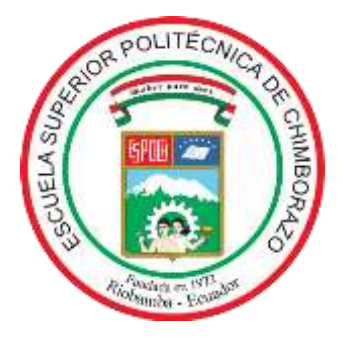

# **ESCUELA SUPERIOR POLITÉCNICA DE CHIMBORAZO**

# **FACULTAD DE INFORMÁTICA Y ELECTRÓNICA**

# **CARRERA DE INGENIERÍA ELECTRÓNICA EN TELECOMUNICACIONES Y REDES**

# **"DISEÑO E IMPLEMENTACIÓN DE UN SISTEMA DE RADIO COGNITIVA PARA COMUNICACIÓN EN LA BANDA UHF"**

**Trabajo de titulación**

**Tipo:** Propuesta Tecnológica

Presentado para optar al grado académico de:

# **INGENIERO EN ELECTRÓNICA, TELECOMUNICACIONES Y REDES**

# **AUTORES:** CRISTIAN JONATAN ALVAREZ MONTA

# JORDY SAMUEL BRAVO BRAVO

**DIRECTOR:** Ing. Diego Fernando Veloz Chérrez MSc.

**Riobamba – Ecuador**

**2021**

## **@2021, Cristian Jonatan Alvarez Monta, Jordy Samuel Bravo Bravo.**

Se autoriza la reproducción total o parcial, con fines académicos, por cualquier medio o procedimiento, incluyendo la cita bibliográfica del documento, siempre y cuando se reconozca el Derecho de Autor.

Nosotros, Cristian Jonatan Alvarez Monta y Jordy Samuel Bravo Bravo, declaramos que el presente trabajo de titulación es de nuestra autoría y los resultados de este son auténticos. Los textos en el documento que provienen de otras fuentes están debidamente citados y referenciados.

Como autores asumimos la responsabilidad legal y académica de los contenidos de este trabajo de titulación; El patrimonio intelectual pertenece a la Escuela Superior Politécnica de Chimborazo.

Riobamba, 9 de febrero de 2021.

**Cristian Jonatan Alvarez Monta 050373008-7**

**Jordy Samuel Bravo Bravo 172433863-5**

## **ESCUELA SUPERIOR POLITÉCNICA DE CHIMBORAZO**

## **FACULTAD DE INFORMÁTICA Y ELECTRÓNICA**

## **CARRERA DE INGENIERÍA ELECTRÓNICA TELECOMUNICACIONES Y REDES**

El Tribunal de trabajo de titulación certifica que: El trabajo de titulación: Tipo: Propuesta Tecnológica **DISEÑO E IMPLEMENTACIÓN DE UN SISTEMA DE RADIO COGNITIVA PARA COMUNICACIÓN EN LA BANDA UHF**, realizado por los señores **CRISTIAN JONATAN ALVAREZ MONTA** y **JORDY SAMUEL BRAVO BRAVO**, ha sido minuciosamente revisado por los Miembros del Tribunal del trabajo de titulación, el mismo que cumple con los requisitos científicos, técnicos, legales, en tal virtud el Tribunal autoriza su presentación.

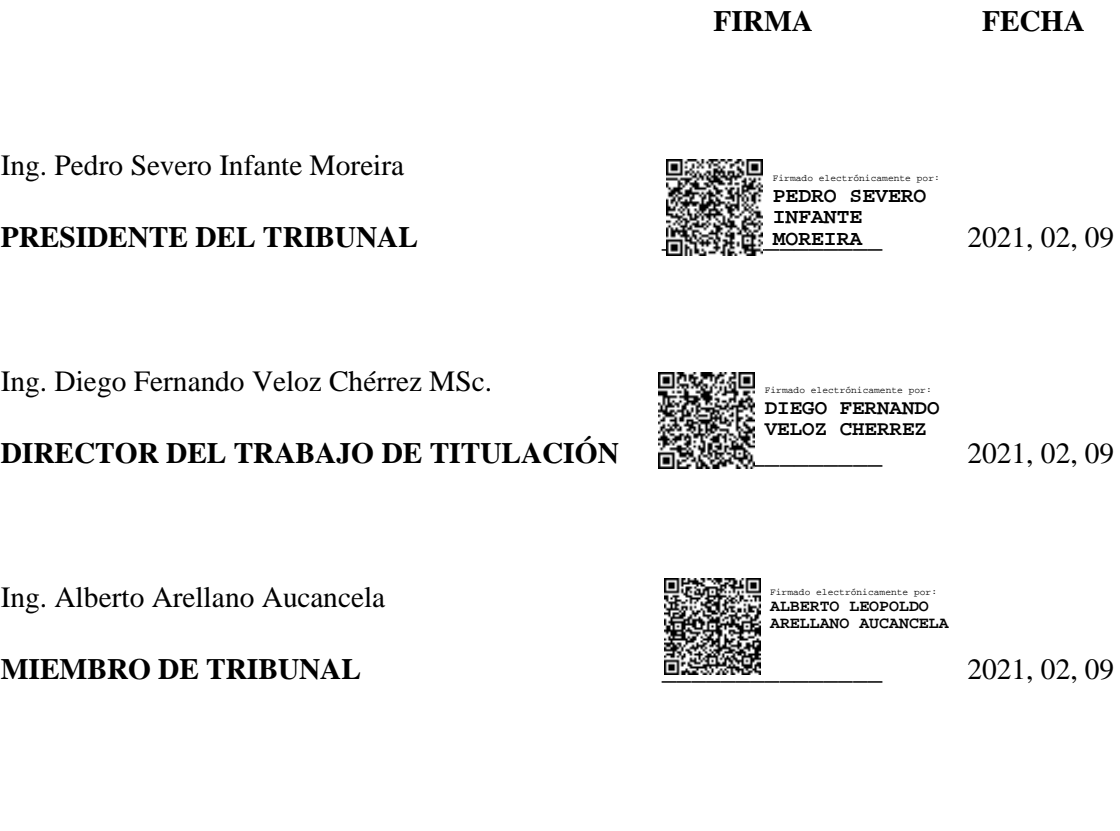

#### **DEDICATORIA**

A mi hija Daliza por ser la inspiración en mi vida quien me ha motivado a cumplir mis metas, a mi madre Sandra Monta por brindarme su apoyo incondicional, su amor y confianza me ha dado la fuerza para terminar mis estudios, a mi padre Carlos Alvarez por sus consejos y motivación me han enseñado a jamás rendirme, a mis hermanos Juan, Diego, Sheccid y Josue por su cariño, afecto, consejos y apoyo han llenado mi vida de amor durante mi formación como profesional.

Cristian

A mi familia, pilar fundamental en mi vida, pues sin su apoyo no lo habría logrado. A mis padres, Sandra y Modesto, por su amor, sus consejos y su esfuerzo para brindarme la educación; todos mis logros se los debo a ustedes y este no es la excepción, me enseñaron a luchar por mis sueños y me motivaron para no decaer hasta alcanzar mi objetivo. A mis hermanos, Gabriela y Jefferson, por su apoyo y estar conmigo siempre que lo necesité. Este logro va por ustedes.

Jordy

#### **AGRADECIMIENTO**

A Dios mi creador por darme la salud, la inteligencia, la sabiduría para tomar las mejores decisiones en esta etapa de formación profesional y permitirme adquirir el conocimiento y las destrezas necesarias para ser un apoyo para la sociedad.

A toda mi familia por ser el pilar fundamental de mi vida, con su amor, ejemplo y apoyo, me han impulsado a ser una mejor persona y a mantenerme perseverante para cumplir las metas que me he propuesto. A Cinthia por guiar, educar y cuidar a nuestra hija, al igual agradecer a sus padres Luis Guanoquiza y Monica Gallardo por todo su apoyo incondicional.

A la Escuela Superior Politécnica de Chimborazo y a mi querida Escuela de Ingeniería en Electrónica Telecomunicaciones y Redes por abrirme sus puertas y permitirme formarme como profesional. A los docentes por su conocimiento y enseñanzas impartidas dentro y fuera de clases, en especial al director de este trabajo de titulación por la oportunidad, la guía y todo el apoyo brindado en el desarrollo del mismo.

Cristian

Agradezco primeramente a Dios por su bendición, por ser mi guía y por darme la inspiración y la fuerza para continuar sin desfallecer hasta alcanzar este anhelado sueño.

A mis padres, quienes con su inmenso amor, paciencia y esfuerzo me brindaron el apoyo para continuar cuando todo parecía complicado y con sus palabras me alentaron a culminar mi carrera universitaria. A mis hermanos por su cariño y apoyo incondicional durante todo este proceso.

Asimismo, agradezco a la Escuela Superior Politécnica de Chimborazo, a todo el personal docente de la Escuela de Ingeniería Electrónica en Telecomunicaciones y Redes quienes con su sabiduría y enseñanza me ayudaron a desarrollarme personal y profesionalmente, y en especial, a mi director de tesis quien con su experiencia, consejos y dirección me orientó a culminar este trabajo a pesar de los inconvenientes que se presentaron.

Finalmente, quiero agradecer a mis amigos y todo aquellos quienes formaron parte de mi vida estudiantil me brindaron su apoyo moral y con su amistad hicieron de ésta la mejor etapa de mi vida.

**Jordy** 

## **TABLA DE CONTENIDO**

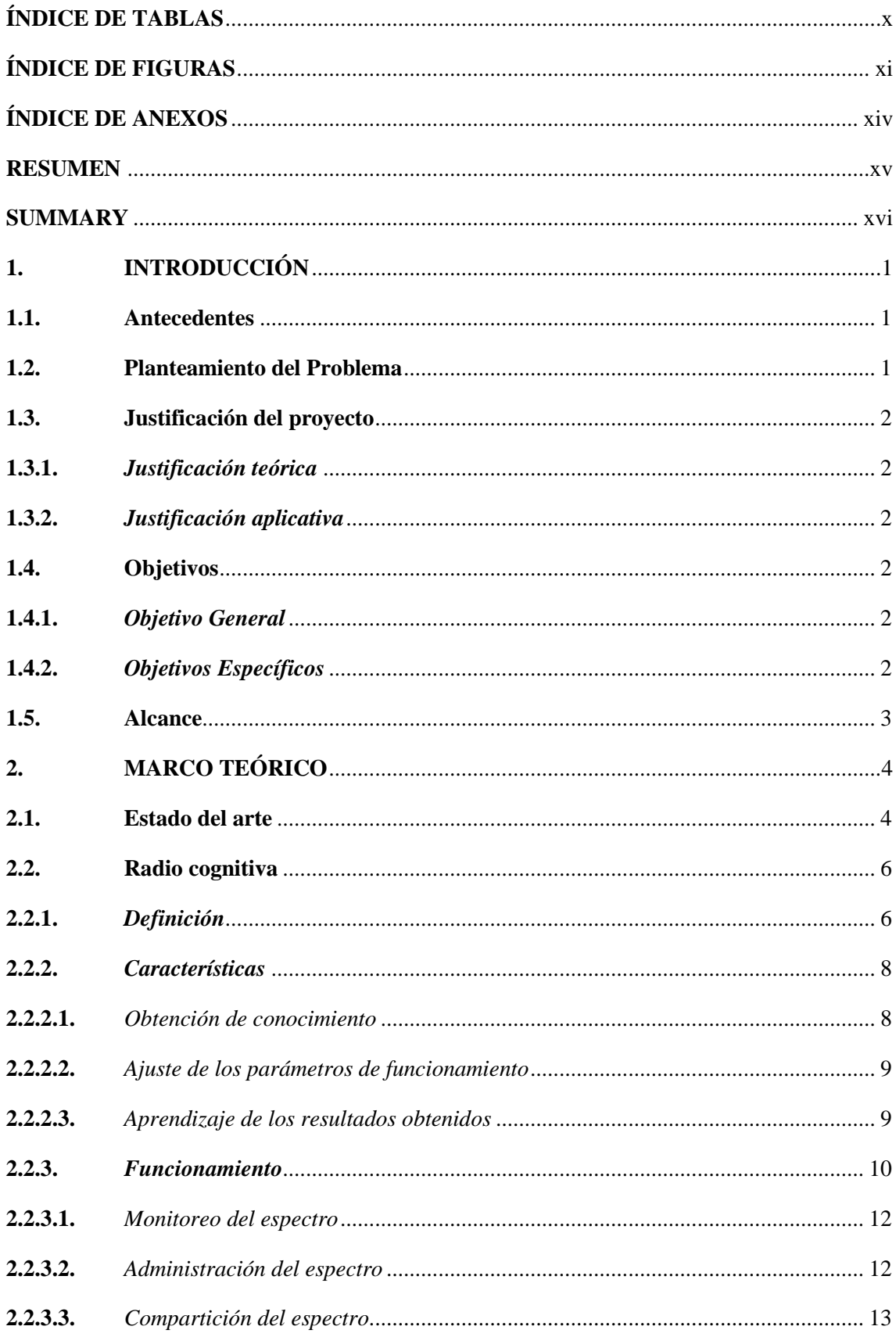

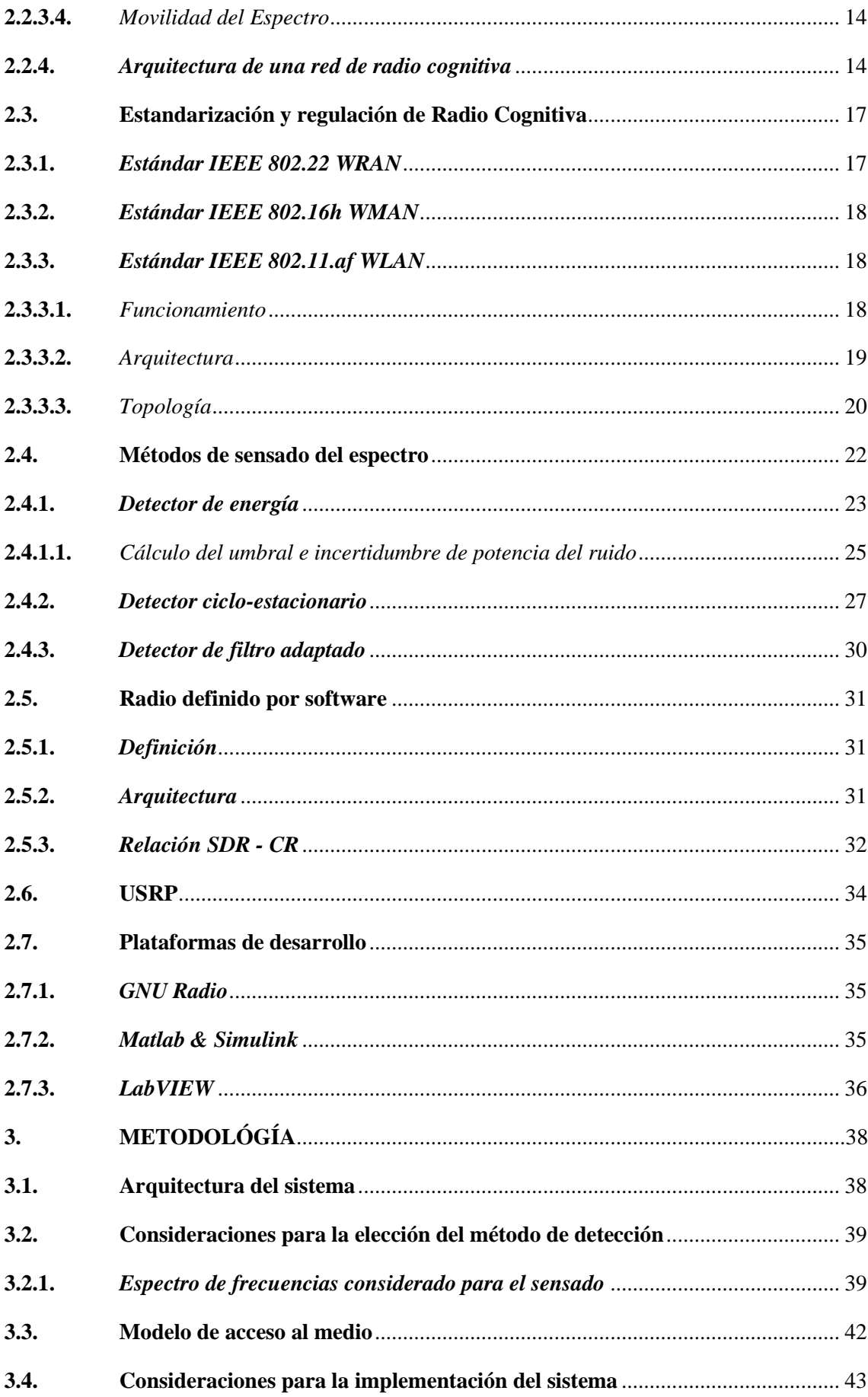

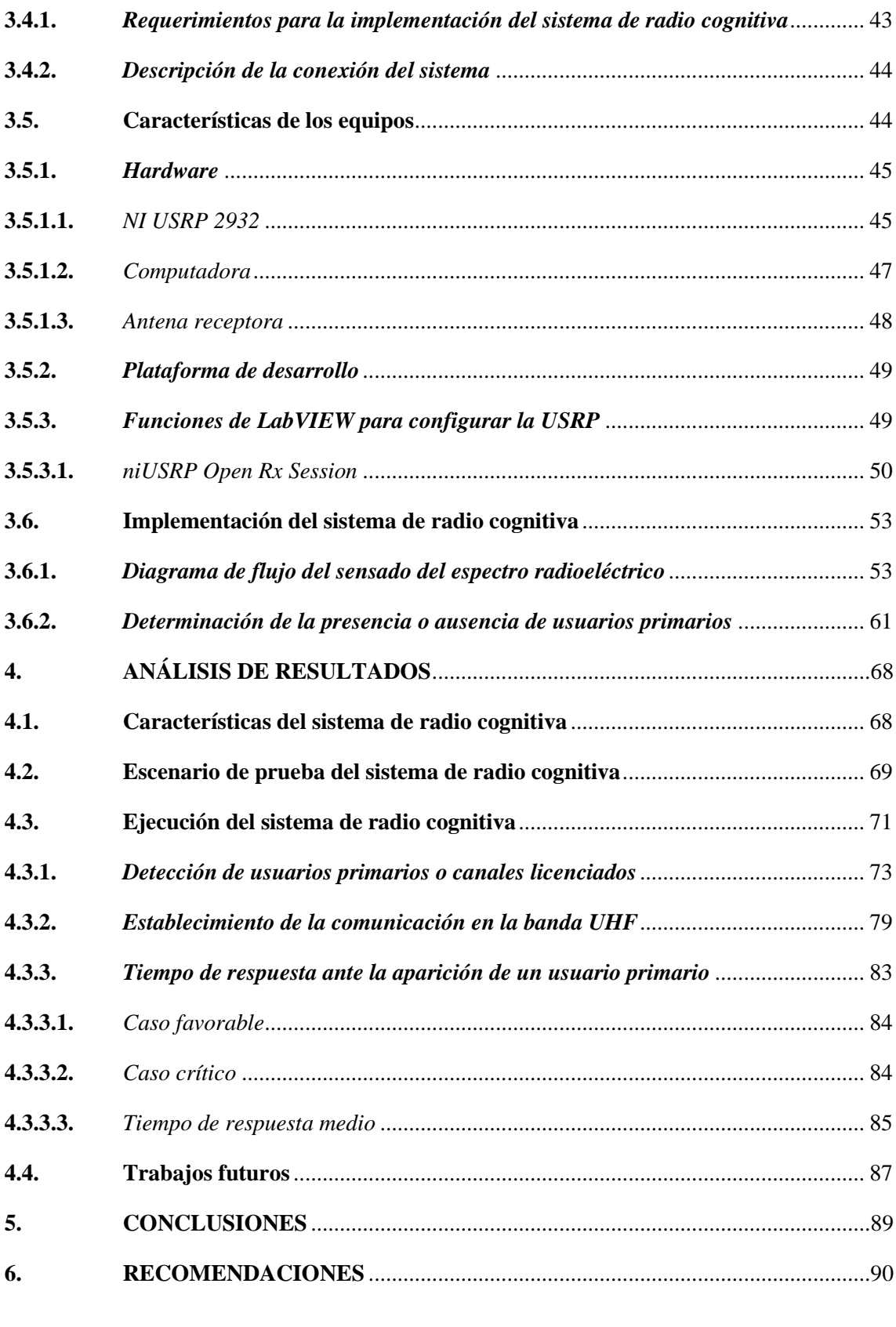

**GLOSARIO BIBLIOGRAFÍA ANEXOS**

# <span id="page-9-0"></span>**ÍNDICE DE TABLAS**

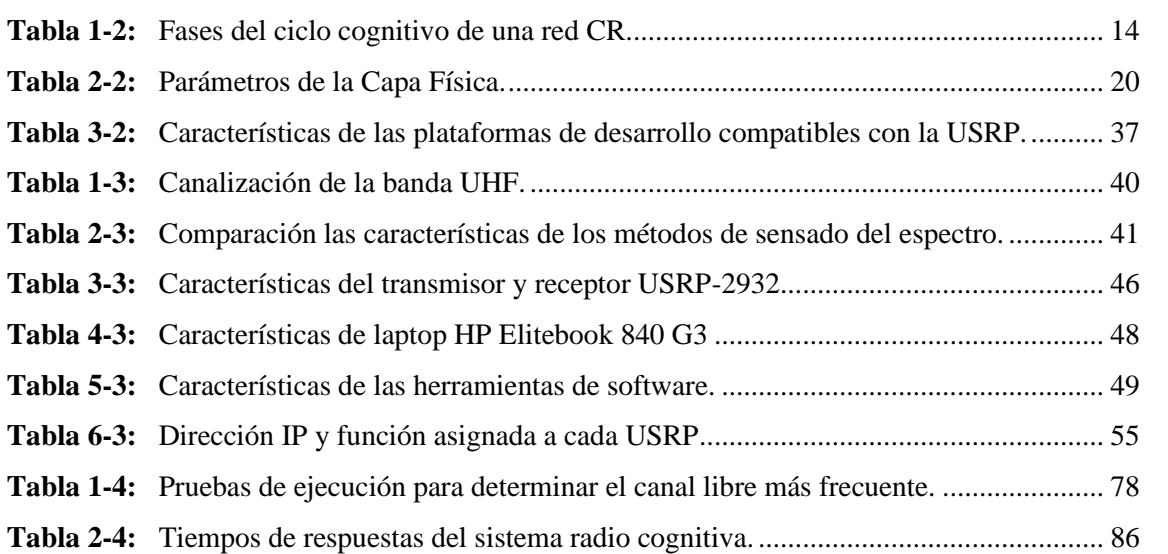

# <span id="page-10-0"></span>**ÍNDICE DE FIGURAS**

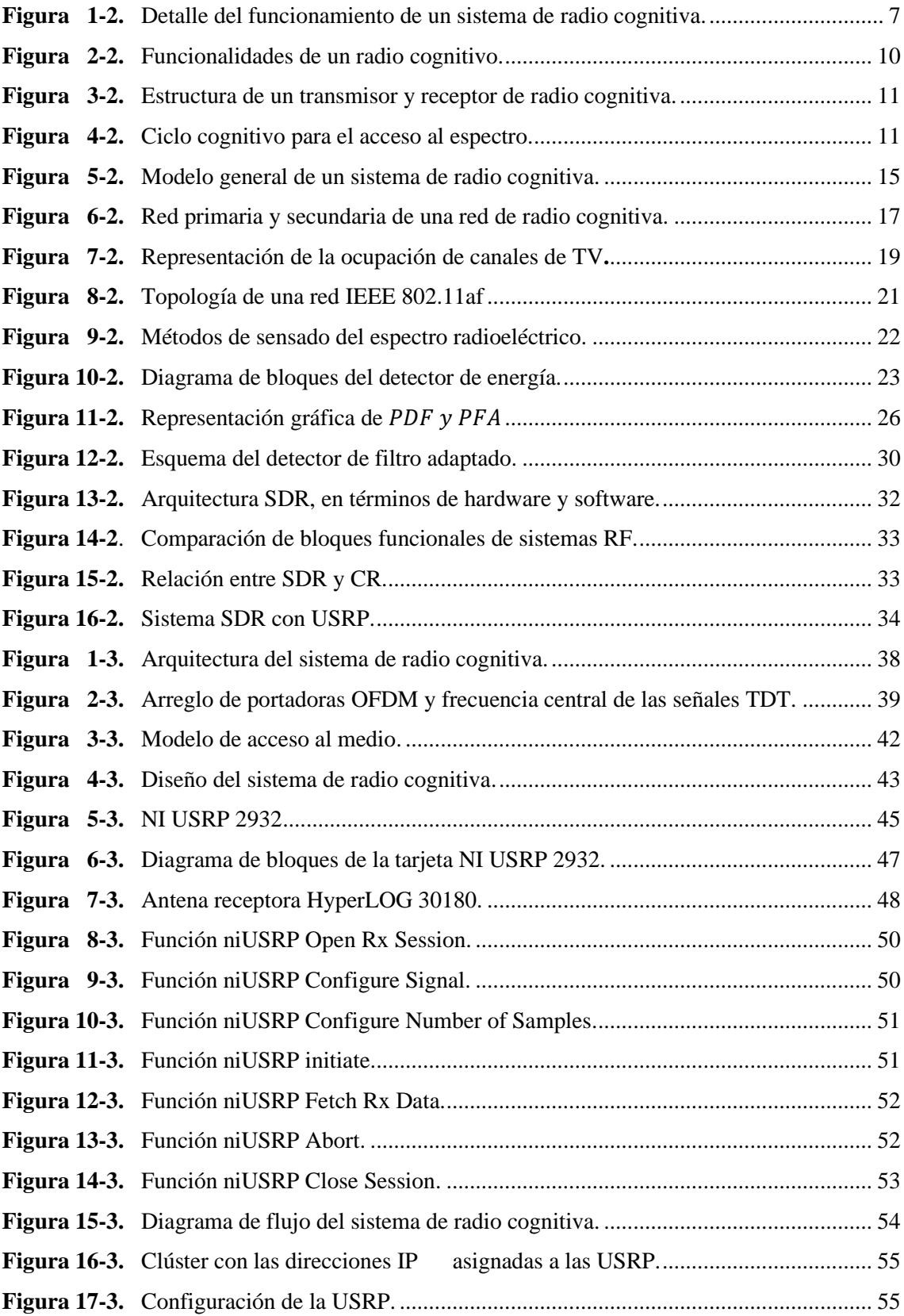

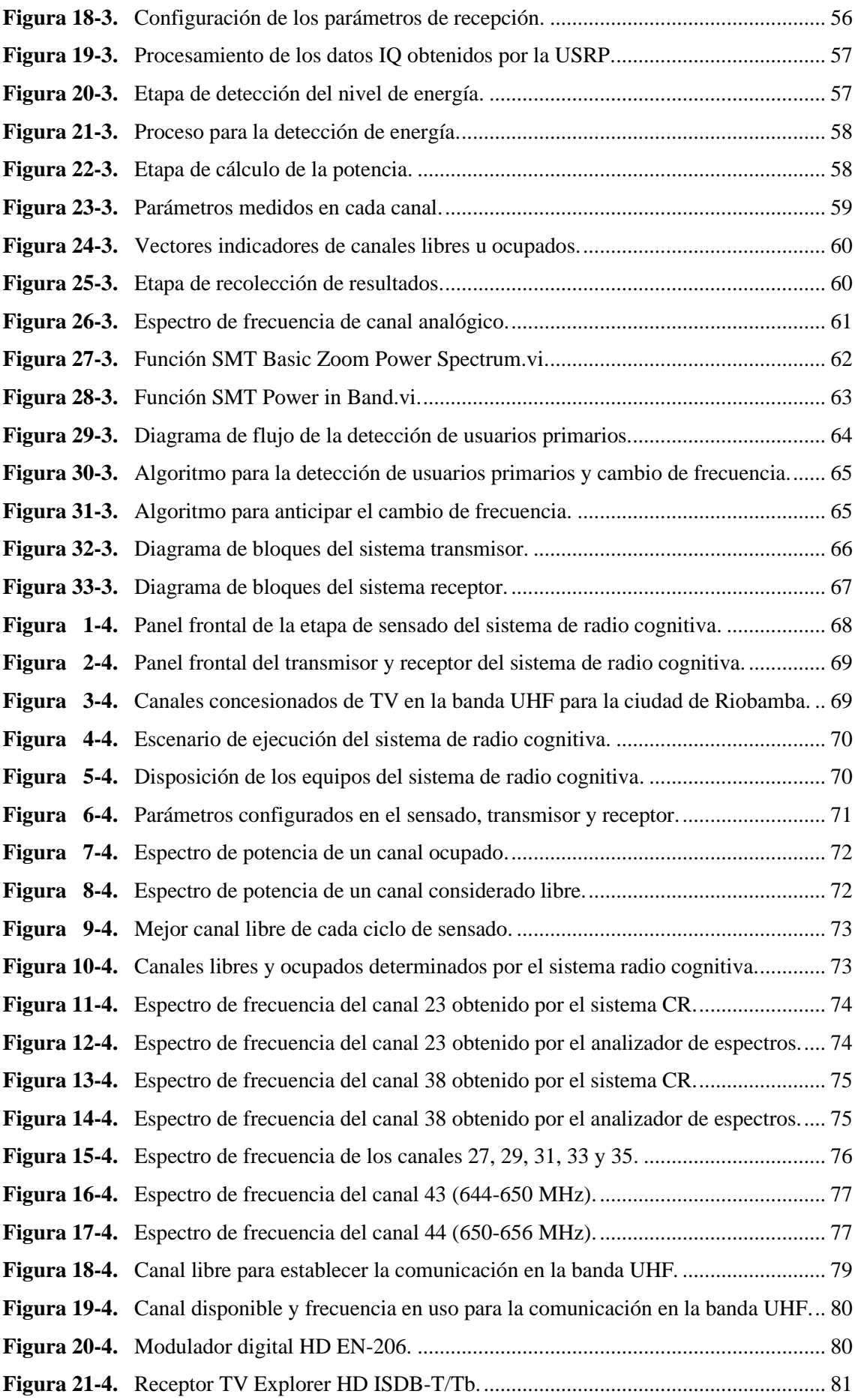

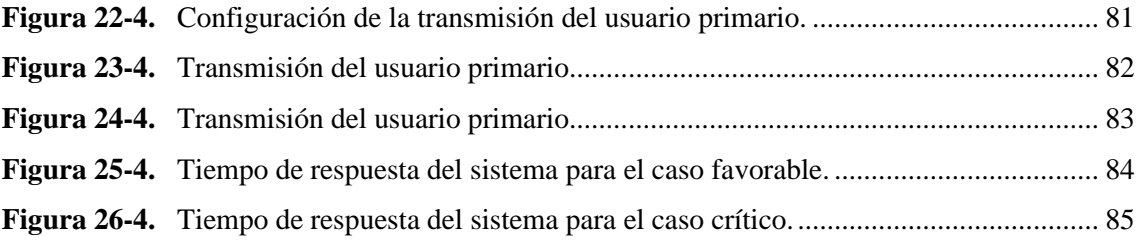

## <span id="page-13-0"></span>**ÍNDICE DE ANEXOS**

- **Anexo A:** [Implementación del sistema de Radio Cognitiva.](#page-112-0)
- **Anexo B:** [Diagrama de bloques del Sistema de Radio Cognitiva.](#page-113-0)
- **Anexo C:** [Ejecución del sistema de Radio Cognitiva.](#page-114-0)
- **Anexo D:** [Enlace del video del funcionamiento del sistema.](#page-115-0)
- **Anexo E:** [Archivo Excel de los canales sensados en la banda UHF.](#page-116-0)
- **Anexo F:** [Datasheet de la antena HyperLOG 30180.](#page-117-0)
- **Anexo G:** [Características técnicas modulador digital HD EN-206.](#page-118-0)
- **Anexo H:** [Características técnicas TV Explorer HD ISDB-T/Tb.](#page-119-0)
- **Anexo I:** Guía de implantación del sistema de radio cognitiva.
- **Anexo J:** Guía de usuario del sistema de radio cognitiva.

#### <span id="page-14-0"></span>**RESUMEN**

El objetivo del presente trabajo de titulación fue realizar el diseño e implementación de un sistema de radio cognitiva mediante la utilización de dispositivos periféricos universales de software de radio (USRP) y equipos de televisión digital para comunicación en la banda de frecuencia ultra alta (UHF). El sistema se compone de dos etapas: la primera es la etapa del sensado del espectro que se encarga de identificar la presencia o ausencia de usuarios primarios (PU), y a su vez, determinar el canal libre para establecer comunicación, y segunda es la etapa en la que se realiza la transmisión y recepción simulando el usuario secundario (SU). El algoritmo fue desarrollado en la plataforma de LabVIEW y se basa en el mecanismo de detección de energía donde se calcula la potencia media de la portadora de video de la señal de tv y se compara con el valor de umbral establecido. Una vez realizado el sensado, se determina el canal libre y se asigna su frecuencia central para la transmisión del usuario secundario que mediante una variable local sincroniza el receptor a la misma frecuencia. Es necesario mencionar que para las pruebas de funcionamiento se usó un modulador y un receptor de televisión digital terrestre (TDT), los cuales simulan al usuario primario, luego de que el sistema detecta la ocupación del canal, libera la frecuencia y asigna otra frecuencia libre. Se realizaron diversas pruebas para determinar el tiempo de respuesta del sistema, obteniendo 1,07 y 41,47 segundos con menor y mayor tiempo de respuesta respectivamente. Además, a través de un muestreo se obtuvo un tiempo de respuesta medio de 21, 33 segundos permitiendo comprobar el funcionamiento y la efectividad en el cambio de frecuencia de tal manera que el sistema es eficiente para diversas aplicaciones abordadas en el trabajo.

**Palabras clave:** <TELECOMUNICACIONES>, <RADIOCOMUNICACIONES>, <COMUNICACIONES INALÁMBRICAS>, <RADIO DEFINIDA POR SOFTWARE (SDR)>, <RADIO COGNITIVA>, <PERIFÉRICO UNIVERSAL DE SOFTWARE DE RADIO>, <LABVIEW (SOFTWARE)>, <ESTANDAR IEEE 802.11af>.

xv

#### <span id="page-15-0"></span>**SUMMARY**

The current research was aimed to design and implement a cognitive radio system through Universal Software Radio Peripheral devices (USRP) and digital television equipment for communication in the ultra-high frequency band (UHF). The system is made up of two stages: the spectrum sensing stage is in charge of identifying the presence or absence of primary users (PU), and in turn, determining the free channel to establish communication, and the other stage carries out the transmission and reception simulating the secondary user (SU). The algorithm was developed on the LabVIEW platform, and it is based on the energy detection mechanism where the average power of the video carrier of the TV signal is calculated, and it is compared with the established threshold value. Once the sensing was carried out, the free channel is determined, and its center frequency is assigned for the transmission of the secondary user, who synchronizes the receiver to the same frequency using a local variable. It is necessary to mention that for the operational tests, a modulator and a digital terrestrial television (DTT) receiver were used, which simulate the primary user. After the system detects the channel's occupation, it releases the frequency and assigns another free frequency. Several tests were carried out to determine the system's response time, obtaining 1.07 and 41.47 seconds with shorter and longer response times, respectively. Also, through a sampling, an average response time of 21.33 seconds was obtained, allowing to verify the operation and the effectiveness in the change of frequency so that the system is efficient for numerous applications addressed at work.

Keywords: <TELECOMMUNICATIONS>, <RADIOCOMMUNICATIONS>, <WIRELESS COMMUNICATIONS>, <SOFTWARE-DEFINED RADIO (SDR)>, <COGNITIVE RADIO>, <UNIVERSAL SOFTWARE RADIO PERIPHERAL>, <LABVIEW (SOFTWARE)>, <IEEE 802.11af STANDARD.

xvi

#### <span id="page-16-0"></span>**1. INTRODUCCIÓN**

#### <span id="page-16-1"></span>**1.1. Antecedentes**

Actualmente, el continuo desarrollo tecnológico ha generado un incremento de las redes y aplicaciones inalámbricas produciendo a su vez, una mayor utilización del espectro radioeléctrico (Blázquez, 2015). Este precedente, junto al hecho de ser un recurso limitado (Federal Communications Commission, 2002), conllevan directamente a obtener un espectro saturado; razón por la cual se han buscado establecer mecanismos que permitan optimizar el uso de este (Afonso, 2011, p.4).

Dentro de esta perspectiva, aparece como solución para la congestión del espectro radioeléctrico, la radio cognitiva. Las redes basadas en radio cognitiva que se caracterizan por sensar el espectro y determinar las porciones del espectro radioeléctrico que no son utilizadas por los usuarios licenciados, proporcionando mecanismos para un uso eficiente del mismo (Gómez, Mera & Schneeberger, 2014).

Además, en el año 2013, mediante una conferencia de prensa la ITU (International Telecommunications Union), motivó la utilización de radio definida por software y radio cognitiva para optimizar el uso del espectro. Un sistema de radio cognitiva permite detectar cuando un canal está libre para ser utilizado por un usuario secundario (no licenciado) sin provocar interferencias a los usuarios primarios (licenciados), además, de poseer la capacidad de liberar el canal cuando el usuario primario lo utilice.

En nuestro país, las bandas de frecuencias VHF y UHF se encuentran asignadas a diferentes servicios de televisión, tanto analógica como digital, pero varias de estas frecuencias no están siendo utilizadas, de tal manera que, determinar y utilizar los canales libres significa una ganancia de espectro, el cual puede ser designado a otros servicios de telecomunicaciones.

#### <span id="page-16-2"></span>**1.2. Planteamiento del Problema**

El uso del espectro radioeléctrico se ha visto afectado por el incremento y la introducción de nuevas tecnologías ocasionando que las bandas de frecuencias libres se saturen, y en muchos casos se experimenten problemas de conexión debido a la congestión de tráfico de datos, principalmente en entornos con mayor demanda de usuarios. Debido a la compartición de la misma porción de espectro entre varias tecnologías se produce saturación de la comunicación provocando lentitud, mala señal, inferencias en la transmisión y un sinnúmero de contratiempos, que al usuario se traduce como problemas de conexión. Por este motivo, surge la necesidad de mejorar la eficiencia espectral y optimiza el uso de este recurso.

#### <span id="page-17-0"></span>**1.3. Justificación del proyecto**

#### <span id="page-17-1"></span>**1.3.1.** *Justificación teórica*

En la actualidad, el espectro radioeléctrico se encuentra limitado y subutilizado, esto se debe al gran incremento de los sistemas de comunicaciones inalámbricas, una solución a la optimización del uso de este recurso es el estándar IEEE 802.22 basado en la tecnología radio cognitiva. La cual permite reutilizar las partes libres del espectro radioeléctrico asignado a los canales de televisión. En Ecuador, las bandas de frecuencias VHF y UHF se encuentran en uso por diferentes servicios de televisión, tanto analógicos como digitales, pero varias de estas frecuencias se encuentran libres, razón por la cual, los organismos reguladores de las telecomunicaciones solicitan estándares que trabajen en estos espacios en blanco para optimizar el uso del espectro radioeléctrico. Determinar y utilizar los canales libres dentro de la banda de UHF significa una ganancia de espectro.

#### <span id="page-17-2"></span>**1.3.2.** *Justificación aplicativa*

En base al potencial de la tecnología radio cognitiva y su característica de optimizar el uso del espectro mejorando la flexibilidad de los sistemas de comunicación inalámbrica se plantea realizar una investigación de esta tecnología, características, arquitectura, funcionamiento y requerimientos para poder diseñar e implementar un sistema de radio cognitiva utilizando plataformas de radio definidas por software, que permita encontrar, identificar y utilizar los espacios en blanco de la banda de frecuencia UHF como una solución a la congestión del espectro.

#### <span id="page-17-3"></span>**1.4. Objetivos**

#### <span id="page-17-4"></span>**1.4.1.** *Objetivo General*

Implementar un sistema de radio cognitiva mediante el uso de una plataforma de radio definida por software para identificar la ocupación de los canales de la banda UHF.

#### <span id="page-17-5"></span>**1.4.2.** *Objetivos Específicos*

- Investigar la tecnología radio cognitiva, características, arquitectura, funcionamiento y requerimientos para su implementación.
- Estudiar los diferentes métodos de detección de radio cognitiva y escoger el adecuado para la implementación del sistema.
- Analizar las características técnicas del dispositivo de radiofrecuencia USRP para determinar la plataforma de programación adecuada a las necesidades del sistema.
- Diseñar e implementar un sistema de radio cognitiva.
- Realizar pruebas de funcionamiento para determinar la eficiencia del sistema.

#### <span id="page-18-0"></span>**1.5. Alcance**

El presente proyecto de titulación constituye la base para el desarrollo de sistemas de comunicaciones basados en radio cognitiva. El proyecto se centra en el diseño e implementación de un sistema de radio cognitiva para la comunicación en la banda UHF para lo cual se ejecutarán las siguientes fases:

Primero, se debe estudiar el fundamento teórico sobre la radio cognitiva, arquitectura, funcionamiento y requerimientos para su implementación.

Segundo, es necesario realizar una revisión bibliográfica sobre los métodos de detección que se pueden implementar en estos sistemas para determinar los canales libres del espectro de manera que se ajuste a las necesidades del sistema CR.

Tercero, analizar las características técnicas del dispositivo de radiofrecuencia USRP para determinar la plataforma de programación adecuada a las necesidades del sistema, con la finalidad de determinar la presencia o ausencia de usuarios primarios en la banda UHF.

Finalmente, se debe realizar el diseño y la implementación del sistema con las características que cumplan el objetivo planteado en el proyecto y ejecutar pruebas de funcionamiento para verificar el funcionamiento del sistema.

Con los resultados obtenidos, se podría dar paso a un proyecto de investigación que mejore el sistema, y a su vez, implemente una aplicación práctica con fines comunes.

### <span id="page-19-0"></span>**2. MARCO TEÓRICO**

En el presente capítulo se dan a conocer los fundamentos teóricos sobre radio cognitiva necesarios para la implementación del sistema, conceptos fundamentales como: características, funcionamiento, arquitectura y requerimientos, además se realizará un breve análisis de las técnicas de acceso al medio y métodos de detección utilizados por estos sistemas. Para culminar se realizará una revisión de los dispositivos SDR disponibles en laboratorio para el desarrollo del trabajo de titulación.

Este capítulo servirá para definir las características del sistema y definir el método de detección más adecuado para el desarrollo del proyecto y cumplir con los objetivos previamente planteados.

#### <span id="page-19-1"></span>**2.1. Estado del arte**

El avance y desarrollo de sistemas basados en radio cognitiva ha sido moderado, sin embargo, a nivel mundial varias empresas e investigadores han realizado proyectos sobre las aplicaciones de la radio cognitiva y sus beneficios en determinados ambientes; con todo esto, se busca establecer normalizaciones o estándares que permitan mantener flexibilidad necesaria para la innovación tecnológica. Por esta razón, es importante recapitular el contexto de los sistemas de radio cognitiva, aplicación y desarrollo actual; en el marco de las telecomunicaciones sobre todo en la innovación de las comunicaciones inalámbricas.

En diciembre de 2017, La NASA a través de sus fuentes oficiales, menciona que se están desarrollando proyectos de investigación como la adopción de comunicación cognitiva en el Centro de Investigación Glenn de la NASA en Cleveland, Ohio. Este proyecto busca un sistema de radio cognitiva con inteligencia artificial y el aprendizaje automático para que los satélites puedan controlar estos sistemas sin problemas, y a la vez, tomen decisiones en tiempo real sin esperar instrucciones desde la estación terrena. Para Janette C. Briones, principal investigadora del proyecto, "al integrar la inteligencia artificial y las radios cognitivas en nuestras redes, aumentaremos la eficiencia, la autonomía y la confiabilidad de los sistemas de comunicaciones espaciales" (Baird, 2017, p.1). Este sistema de radio cognitiva logrará que las operaciones de la red de comunicaciones de la NASA sean más eficientes disminuyendo la intervención humana, y la inteligencia artificial del sistema asignar enlaces descendentes de estaciones terrestres con horas de anticipación, llevando a obtener una programación más eficiente, aumentando el rendimiento de los datos científicos y de exploración.

En 2018, estudiantes de la Escuela de Ingeniería Mecatrónica Inteligente de la Universidad de Sejong en Seúl, Corea, analizando los sistemas de radio cognitiva como una solución para aliviar la escasez de espectro radioeléctrico actual, consideraron como punto importante probar un esquema optimizado en un entorno real. Por esta razón, desarrollaron un banco de pruebas de un sistema de radio cognitiva regional basado en sensores de espectro para TVWS. El sistema desarrollado tiene un sensor de espectro centralizado y, de acuerdo con los resultados de la detección, el sistema móvil WiMAX proporciona un servicio multimedia de alta calidad a través del agujero del espectro en la banda DTV (Lee et al, 2018, p.1). Este sistema también cuenta con una capacidad rápida de salto de frecuencia que detecta de manera eficiente una transmisión por el usuario primario y cambia de frecuencia para reducir la interferencia al sistema primario de Televisión Digital. Los estudios realizados al sistema demuestran que tiene un excelente rendimiento en el entorno real y sobre todo satisface los requisitos del estándar IEEE 802.22.

La idea de la radio cognitiva ha creado recientemente un gran interés en la investigación tecnológica y como resultado, hay una gran cantidad de propuestas funcionales. En 2018, en la cuarta conferencia Internacional IEEE sobre Circuitos y Sistemas para Comunicaciones, se propone una plataforma experimental con la placa USRP desarrollada por *Ettus Research* que puede facilitar el desarrollo de la funcionalidad de las capas PHY y MAC. Se presentan algunos resultados tras el análisis de interoperabilidad por aire de dos arquitecturas SDR diferentes (Radio Definida por Software) en la misma banda de frecuencia. En particular, se enfoca la atención en la detección y la coexistencia del espectro como un ejemplo que incorpora tanto el procesamiento de señales digitales como las técnicas de redes para mostrar cómo esta plataforma podría usarse para llevar a cabo una investigación exhaustiva en radio cognitiva.

Durante el año 2018, se presentó una revisión de cómo la radio cognitiva y su posible aplicación en las redes de área corporal con la finalidad de optimizar y guardar recursos espectrales. Específicamente, una revisión de las arquitecturas de las redes CR-WBAN, tales como: la arquitectura WBAN de tres niveles y la arquitectura basada en el controlador CR central (Sodagari et al, 2018, p.1). En este sentido, se propone el diseño y las características de una red WBAN basada en radio cognitiva y una revisión del esquema, arquitectura y el método de acceso al medio más adecuado con el fin de evitar interferencias con otros dispositivos WBAN.

Para el año 2019, un grupo de investigadores basándose en el estándar IEEE 802.11ah que promete extender el alcance de las redes Wi-Fi que opera en bandas de frecuencias menores a 1 GHz y tomando en cuenta que el hardware para la tecnología 802.11ah todavía aún está en desarrollo implementaron un transmisor y receptor basado en 802.11ah usando dos radios definidas por software (SDR's) para emular dicho estándar. El proyecto de investigación utilizo dos USRP X310 que ejecutan un modelo de GNU Radio, dos estaciones de trabajo (transmisor y receptor) Dell Precision 3520 con procesadores i7-7829HQ y 16 GB de RAM y otros elementos simulando un ambiente al aire libre. Las pruebas se realizaron en tres sitios de prueba diferentes que simulan tres entornos de prueba diferentes y se ejecutaron repetidamente durante un minuto con un solo paquete transmitido cada 300 ms para una cantidad total de paquetes esperados en el receptor de 200 (Tschimben et al, 2019, pp.1-6). Los resultados muestran el gran potencial de la tecnología 802.11ah, ya que el sistema implementado alcanzó una distancia máxima de 2.7 km con tasas aceptables de caída de paquetes. Además, los dispositivos SDR son de gran veneficio para implementar sistemas de comunicación inalámbrica cuando no existe el hardware adecuado.

En 2019, la *IEEE Wireless Communications* plantea incorporar la tecnología de Radio Cognitiva a las redes celulares frente a constantes y cada vez más complicados problemas de arquitectura en la red de comunicación y a la demanda de tráfico sobre sistemas inalámbricos, lo cual resulta perjudicial en la asignación del recurso de espectro dinámico a las redes de quinta generación (5G). Para un proceso eficiente en tiempo real, un sistema distribuido la red celular cognitiva se propone en este artículo, mediante la integración de inteligencia artificial y la tecnología de Radio Cognitiva, para obtener un sofisticado sistema multiagente (MAS), el cual es un paradigma para la red celular 5G. Equilibrar la asignación de recursos entre usuarios primarios, usuarios secundarios y las estaciones base son de fundamental importancia para la asignación dinámica de la frecuencia correspondiente al espacio disponible, para mejorar la utilización de los recursos del espectro radioeléctrico en una red celular cognitiva (Wang et al, 2019, pp.1-4).

En los últimos años es evidente el avance de los sistemas de Internet de las cosas (IoT), sin embargo, se cree que las versiones de IoT orientadas a las cosas, a Internet y a la semántica no tienen sentido si los objetos de IoT no están equipados con capacidad de radio cognitiva, es así que, con mira hacia un mundo con tecnología inteligente, diferentes organizaciones han propuesto marcos para construir sistemas IoT basados en CR, los cuales son los puntos clave para nuestra investigación. En 2019 se desarrolla un análisis de detección eficiente del espectro y los principales componentes funcionales de la IoT basada en CR. Además, se analizan los sensores de espectro recientes (SS) clasificando los enfoques de detección e intercambio de espectro y discute los méritos y limitaciones de esos enfoques (Awin et al, 2019, p.1).

#### <span id="page-21-0"></span>**2.2. Radio cognitiva**

#### <span id="page-21-1"></span>**2.2.1.** *Definición*

Joseph Mitola III y Gerald Q. Maguire Jr. fueron los pioneros de la radio cognitiva, cuyo término fue presentado por primera vez en el artículo "*Cognitive Radio: Making Software Radios More Personal*" publicado en 1999, y en el cual Mitola describía la forma de mejorar la flexibilidad de los servicios inalámbricos a través de una radio y un nuevo lenguaje conocido como lenguaje de representación de conocimiento de radio (RKRL). A lo largo de los años, varios autores han aportado y reformulado el concepto de radio cognitiva originalmente definido por Mitola. Por ejemplo, para Haykin (2005, pp.1-2):

*"La radio cognitiva es un sistema de comunicación inalámbrico con la inteligencia para interactuar con su entorno, del cual aprende y adapta sus características internas gracias al uso de la metodología 'understanding-by-building' generando cambios, en tiempo real, de sus parámetros de operación tales como: frecuencia y potencia de transmisión, modulación, etc. con la finalidad de optimizar el uso del espectro y proporcionar una comunicación confiable".*

Por otra parte, la Comisión Federal de Comunicaciones (FCC) define a esta tecnología como una radio con la capacidad de variar sus parámetros transmisores en base a la interacción del sistema con el ambiente en el que opera (FCC, 2003, p.5).

De la misma forma, otro concepto acertado de radio cognitiva menciona que la "CR detecta el espectro radioeléctrico de su entorno determinando la presencia o no de señales en una banda de frecuencia y obteniendo la información necesaria para la toma de decisiones sobre la comunicación" (Hernández et al., 2015; citados en Ponce, 2019, p.8).

Basándose en estos conceptos se puede decir que, radio cognitiva es un conjunto de equipos de radiofrecuencia que interactúan y varía sus parámetros de operación en función de dicha interacción cuyo principal objetivo es sensar el espectro radioeléctrico, determinar los espacios libres para ser usados por usuarios no licenciados sin causar interferencias a los usuarios licenciados. De acuerdo con Hernández & Carro (2016, p.5), los sistemas de radio cognitiva deben tomar ciertas decisiones establecidas, basadas en políticas o programas, los cuales optimizan los parámetros de funcionamiento con la finalidad de aprovechar de la mejor manera posible el espectro disponible.

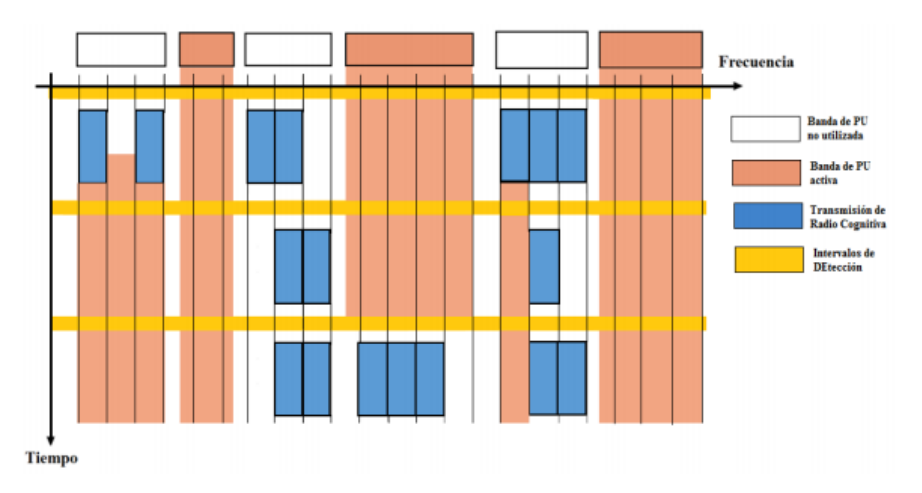

**Figura 1-2.** Acceso dinámico de un sistema de radio cognitiva. **Fuente:** Guamo A, 2019.

<span id="page-22-0"></span>La Figura 1-2, muestra el acceso dinámico que tiene un sistema de radio cognitiva, primeramente se ejecuta el sensado del espectro con la finalidad de conocer las porciones del espectro que no

están siendo utilizadas por los usuarios principales, cuando se identifican estos espacios en blanco se realizan trasmisiones en dichas frecuencias durante el instante de tiempo que se encuentren libre, y cuando dicho espacio se ocupe por el usuario licenciado se realiza un cambio de frecuencia para continuar con la transmisión. En otras palabras, radio cognitiva permite utilizar las partes del espectro sin uso, pero sin provocar interferencias.

#### <span id="page-23-0"></span>**2.2.2.** *Características*

Un sistema de radio cognitiva presenta tres características fundamentales (ITU, 2011; citados en Hernández & Carro, 2016, p.6):

- Obtención de conocimiento.
- Ajuste de los parámetros de funcionamiento.
- Aprendizaje de los resultados obtenidos.

A continuación, se describen cada una de estas características.

#### <span id="page-23-1"></span>**2.2.2.1.** *Obtención de conocimiento*

Es una de las características más interesantes que tienen estos sistemas. La capacidad de obtener conocimiento necesario de diferentes fuentes, algunas externas al CR y otras internas, por ejemplo: el entorno radioeléctrico y geográfico, ciertas políticas establecidas para el uso del espectro, preferencias de los usuarios, patrones de uso, e incluso el estado interno del mismo sistema.

El entorno radioeléctrico (o entorno de Radiofrecuencia) de un CR se caracteriza por el estado de utilización del espectro, la existencia de otros sistemas de radio, la frecuencia y ancho de banda asignados, el área de cobertura y el nivel de interferencia presente, cuya información se obtiene con el sensado el espectro. El entorno geográfico de CR se caracteriza por el posicionamiento del sistema de radio, la orientación de las antenas de los diferentes sistemas, y por la distribución de los usuarios en el área de cobertura.

Como menciona Hernández & Carro (2016, p.6), estos equipos de radio deberán respetar una serie de políticas y condiciones que se establecen sobre las frecuencias que se podrá utilizar y en qué circunstancias, la potencia máxima, entre otros parámetros operativos, con el fin de no causar interferencias tanto en las bandas funcionales como las adyacentes. De igual manera en estado interno se tiene ciertas consideraciones en la configuración (bandas de frecuencia y protocolos que utiliza), distribución de la carga de tráfico, potencia de transmisión, entre otros parámetros de operación.

Finalmente, el conocimiento de los usuarios implica que el sistema sepa si los mismos necesitan acceso de alta velocidad, o bajas latencias, o mejores relaciones costo/rendimiento, de tal manera de que el CR pueda adecuarse dichas necesidades de mejor manera (Hernández & Carro, 2016, p.6).

#### <span id="page-24-0"></span>**2.2.2.2.** *Ajuste de los parámetros de funcionamiento*

Otra característica de los CR es modificar sus parámetros de funcionamiento persiguiendo objetivos predefinidos, lo cual no requiere de la intervención del usuario, sino que debe poder ajustar de forma autónoma y dinámica sus parámetros de operación y protocolos utilizados basándose en el conocimiento obtenido en el punto anterior (Hernández & Carro, 2016, p.6). Un ejemplo de cuando el CR toma la decisión de ajustar ciertos parámetros es para evitar interferencias con otros sistemas de radio.

La toma de decisiones puede realizarse de forma central o distribuida. La arquitectura desde el punto del operador de la red es simple y fácil de controlar. Por ello previamente se ha recolectado información de los nodos del sistema y nodo central (radio base, o punto de acceso) y es posible evitar la subutilización de los recursos de radio para usarlos de la manera más efectiva posible; sin embargo, cuando el número de nodos en la red aumenta se hace difícil de escalar. Por otra parte, Hernández & Carro (2016, p.7), menciona que cuando las redes incluyen un conjunto de nodos radio base o puntos de acceso, y un gran número de terminales, es difícil coordinar las decisiones de forma centralizada, por lo cual los sistemas de radio cognitiva (CRS) requerirán múltiples equipos de toma de decisión, en una arquitectura distribuida, lo que permite una solución escalable y eficiente.

En cuanto a los métodos de ajuste de los parámetros de funcionamiento, al momento de implementar un CR existen dos tendencias. La primera es proveer al CR de los módulos de hardware requeridos al implementar las diferentes frecuencias de funcionamiento, modulaciones y tecnologías de acceso en las cuales se pueda elegir, en función a las necesidades que requiera el entorno. La segunda es el uso de los nombrados radio definida por software, o SDR por sus siglas en inglés (*Software Defined Radio*), los cuales requieren de una programación para procesar las señales.

#### <span id="page-24-1"></span>**2.2.2.3.** *Aprendizaje de los resultados obtenidos*

El proceso de aprendizaje tiene por objeto mejorar el rendimiento del sistema de radio cognitiva, por ello utiliza la información obtenida de las acciones y resultados almacenados en las características anteriores. Para conseguir esto, se utilizan algoritmos y modelos que permitan evaluar cada acción, así poder optimizar de forma rápida los parámetros de operación, para mejorar la calidad de las decisiones tomadas por el sistema, y con lo cual obtener un mejor rendimiento.

#### <span id="page-25-0"></span>**2.2.3.** *Funcionamiento*

Un sistema CR presenta entre sus funcionalidades, el poder obtener información del entorno que opera detectando las partes del espectro sin utilizar y variando de forma dinámica sus parámetros de operación, tales como: potencia, frecuencia, modulación, etc., en función de la información obtenida de su entorno. Un sistema de radio cognitiva debe cumplir determinadas funciones, que se muestran en la Figura 2-2.

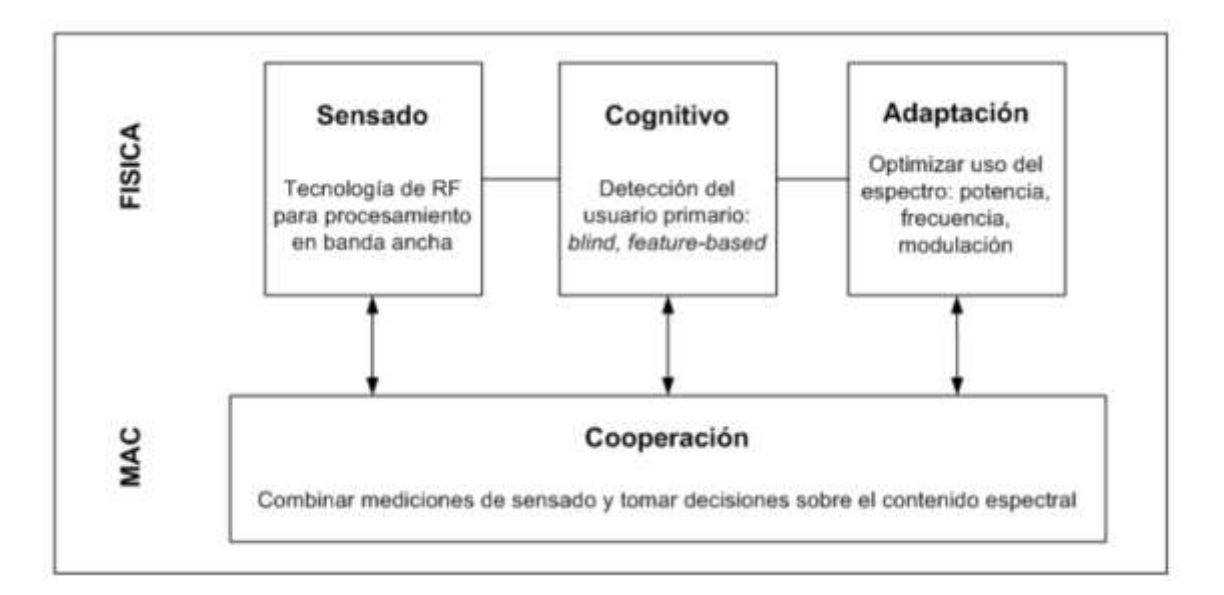

<span id="page-25-1"></span>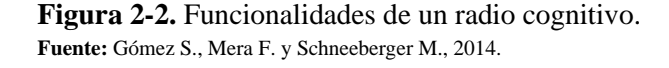

Las funciones de procesamiento de las señales de radiofrecuencias (sensado, cognitivo y adaptación) son realizadas por la capa física (PHY), mientras que, la capa MAC es la encargada de recolectar la información del sensado y tomar decisiones de operación.

Los diagramas de bloques de la Figura 3-2 muestran las funciones que debe cumplir un sistema de radio cognitiva tanto en transmisión como recepción, donde se observa como ejemplo, que el receptor necesita un mecanismo para muestrear la señal de entrada, un medio para recibir señales de radiofrecuencia y realizar el procesamiento a alta velocidad que permita detectar la presencia de un PU (Gómez et al, 2014, p.17).

El concepto de CR como una tecnología de acceso dinámico al espectro se describe mediante el ciclo cognitivo. El sistema cognitivo permite tener el acceso dinámico al espectro e iniciar en una porción de espectro radioeléctrico el ciclo cognitivo, para después con la utilización de dispositivos con capacidades cognitivas detectar la presencia o ausencia de usuarios a través del sensado del espectro, obteniendo así el conocimiento de los espacios en blanco que facilitará el análisis y elección del mejor canal disponible según las características de su transmisión.

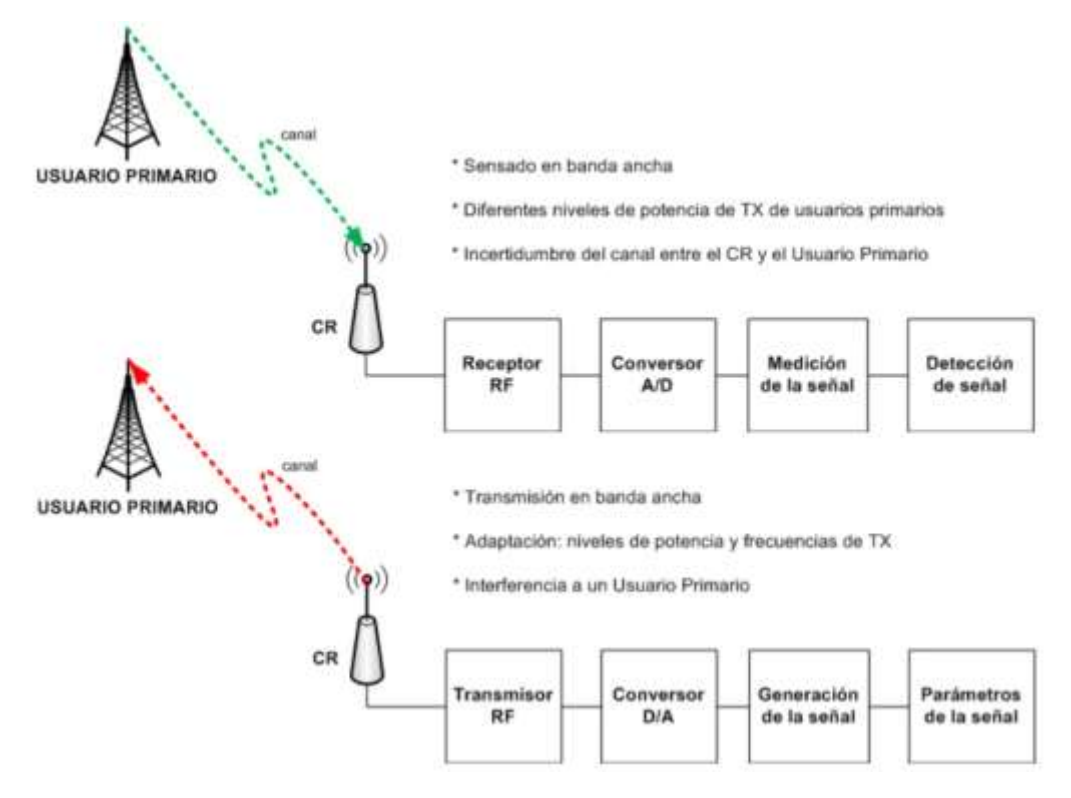

<span id="page-26-0"></span>**Figura 3-2.** Estructura de un transmisor y receptor de radio cognitiva. **Fuente:** Gómez S., Mera F. y Schneeberger M., 2014.

Este ciclo está conformado 4 fases como se observa en la Figura 4-2, e incluye el análisis e identificación de las partes libres del espectro (Monitoreo del espectro), la selección de las bandas de frecuencias con características adecuadas para los usuarios secundarios (Administración del espectro), la coordinación del uso del espectro con los usuarios primarios (Compartición del espectro) y la movilidad espectral de las frecuencias utilizadas cuando son usadas por los usuarios licenciados (Movilidad del espectro) (Gómez et al, 2014, p.17).

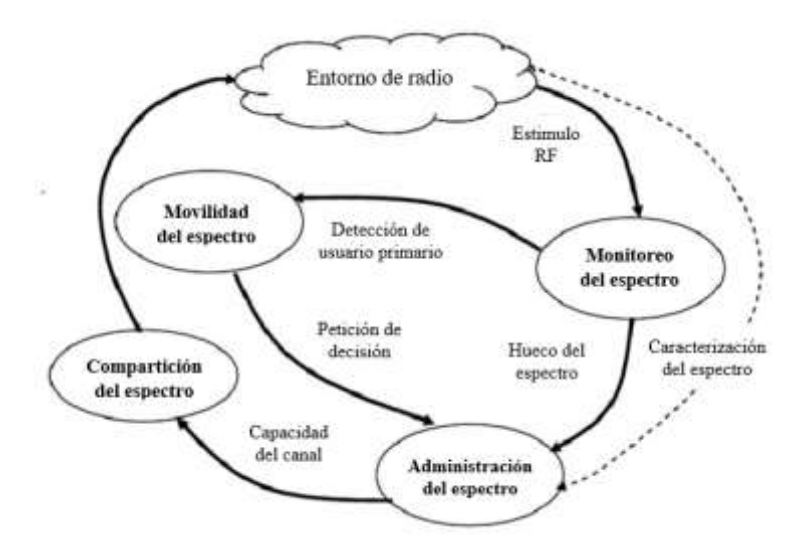

<span id="page-26-1"></span>**Figura 4-2.** Ciclo cognitivo para el acceso al espectro. **Realizado por:** Alvarez, C., Bravo, J., 2020.

Cuando se habla del ciclo cognitivo, es necesario, mencionar también las principales funciones que realiza la radio cognitiva, las cuales son sensar, administrar, analizar, compartir y asignar el espectro. Todo este proceso cognitivo conlleva a que la radio cognitiva sea ágil ya que proporciona la capacidad de cambiar parámetros operacionales sobre la marcha, aprendiendo y adaptándose al entorno.

A continuación, se describen las fases del ciclo cognitivo, y las funciones de cada una.

#### <span id="page-27-0"></span>**2.2.3.1.** *Monitoreo del espectro*

En esta fase por el cual los usuarios secundarios o cognitivos realizan actividades de monitoreo a los distintos canales del espectro a utilizar, con la finalidad de detectar la presencia o ausencia de actividad usuarios primarios y así determinar los canales que no se están utilizando y ser empleados para establecer su comunicación (Vanerio, 2017, pp.27-28).

Existen varios métodos para determinar la presencia de usuarios primarios en los canales de televisión, que se explicaran más adelante, entre los principales tenemos: detección de energía, detección de características ciclo-estacionarias y detección por filtro acoplado.

#### <span id="page-27-1"></span>**2.2.3.2.** *Administración del espectro*

Consiste en seleccionar el canal más adecuado para la comunicación entre los canales disponibles. Se refiere a la selección de las técnicas para hacer uso del espectro por la radio cognitiva teniendo siempre en cuenta que la prioridad de uso del espectro les pertenece a los usuarios primarios (Vanerio, 2017, pp.29-31). Inicialmente, las redes cognitivas únicamente se centraban en la asignación y uso de las frecuencias durante los intervalos de tiempo inutilizados por la red primaria, que se identificaban mediante el monitoreo del espectro. El actual método de selección considera diferentes políticas y preferencias y se puede dividir en dos etapas: el análisis de espectro y la toma de decisión.

**Análisis de espectro:** Permite a la red cognitiva caracterizar los recursos de espectro y determinar los que pueden ser explotados. Para comprender de mejor manera las técnicas de compartición del espectro es necesario explicar ciertos conceptos sobre el canal de transmisión. Básicamente, las técnicas mencionadas anteriormente consideran al canal como la unidad mínima del espectro necesaria para la operación y esperan que todos los canales proporcionen las mismas características, idealmente la misma capacidad (Vanerio, 2017, pp.29-30). Las posibles dimensiones del canal son: potencia, frecuencia, tiempo, direccionalidad, polaridad, codificación y modulación

Con estas dimensiones se pueden determinar diferentes tipos de señales. Dado que el canal radio es dinámico, sumado a la presencia de usuarios primarios y sistemas de comunicación inalámbrica, no es posible considerar la misma capacidad en cada canal. Para obtener un correcto funcionamiento de la red cognitiva es necesario tomar en cuenta:

- **Nivel de Interferencia:** Algunos canales experimentan niveles de interferencia mayores con relación a otros. Si se logra identificar el nivel de ruido máximo que puede recibir el receptor de usuario primario sería posible determinar la potencia máxima a la que los usuarios cognitivos podrían transmitir sin afectar a la red primaria.
- **Pérdida de trayecto:** Se conoce que al aumentar la frecuencia de transmisión también aumenta la pérdida de propagación, y usualmente se aumenta la potencia de transmisión para contrastar este efecto, sin embargo, esto genera mayor interferencia a un SU. Por esta razón, se debe tener en cuenta este criterio.
- **Tiempo de mantenimiento:** Tiempo estimado durante el cual un SU puede ocupar una frecuencia licenciada sin ser interrumpido.
- **Retardo de capa de enlace:** Tiempo estimado en llevar una transferencia fiable de datos.

**Decisión del espectro:** Luego de caracterizar los canales disponibles del espectro, es necesario seleccionar los parámetros de funcionamiento adecuados para la transmisión en función las características del canal y de la calidad de servicio (QoS) requerida por los usuarios (Vanerio, 2017, p.31).

#### <span id="page-28-0"></span>**2.2.3.3.** *Compartición del espectro*

Esta fase describe los métodos para compartir el uso de los canales disponibles del espectro entre los distintos usuarios cognitivos según algún criterio de CR. Las técnicas de compartición del espectro se clasifican de acuerdo con dos criterios:

• *Clasificación según su arquitectura de red:*

Centralizado: Se define una entidad centralizada que será la encargada de controlar los procedimientos para la asignación de los recursos espectrales y el método de acceso al medio.

Distribuido: La asignación de canales es responsabilidad de cada nodo de la red y se utilizan políticas ya sean locales o globales para el acceso al medio. Este mecanismo es más complejo de implementar debido a que existen casos donde varias redes secundarias compiten por los canales.

#### • *Clasificación según su comportamiento:*

Cooperativo: Los usuarios cognitivos comparten sus resultados del monitoreo del espectro de cada nodo para obtener más información y seleccionar los algoritmos de asignación más adecuados. Generalmente se consideran como soluciones cooperativas a las centralizadas, aunque también pueden existir cooperativas distribuidas.

No Cooperativo: No existe intercambio de información entre nodos y por lo cual cada nodo tomará acciones en función de la información que obtenga localmente.

#### <span id="page-29-0"></span>**2.2.3.4.** *Movilidad del Espectro*

La última fase del ciclo cognitivo es la encargada de cambiar las características y parámetros de transmisión de la red cognitiva cuando un usuario primario haga uso de la porción de espectro que estaba siendo utilizada por la red cognitiva. Esta acción implica migrar la red secundaria a otra banda de frecuencias teniendo como prioridad preservar la comunicación frente a la aparición de un usuario primario (Vanerio, 2017, p.32).

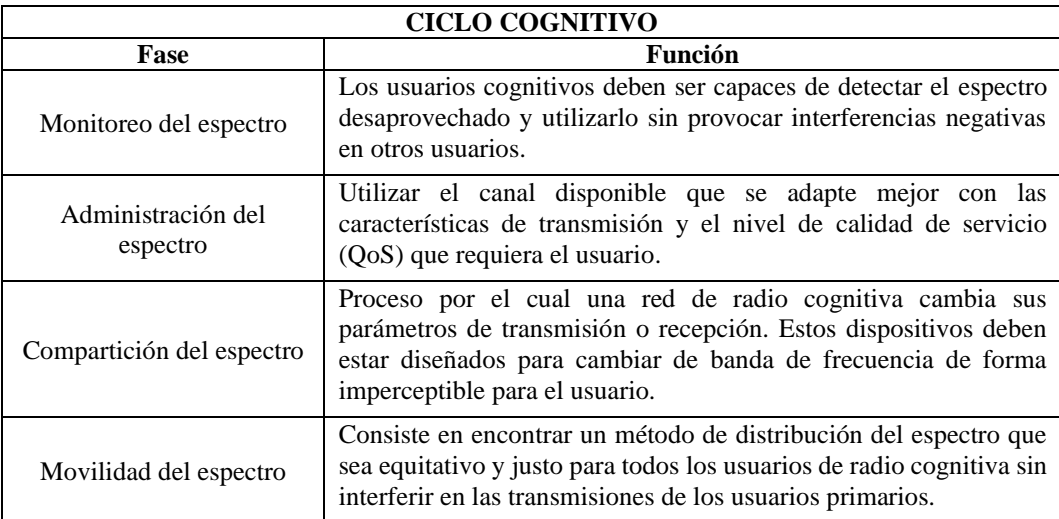

<span id="page-29-2"></span>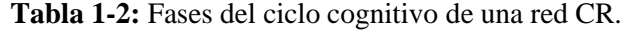

**Realizado por:** Alvarez, C., Bravo, J., 2020.

El objetivo principal es lograr que estas transiciones sean suaves, reduciendo el impacto en la calidad de la comunicación, para lo cual debe existir una rápida detección de la presencia del PU y un eficiente salto de frecuencia. A modo de resumen, una red de radio cognitivo cumple las funciones mostradas en la Tabla 1-2.

#### <span id="page-29-1"></span>**2.2.4.** *Arquitectura de una red de radio cognitiva*

La arquitectura básica de un sistema basado en radio cognitiva es una plataforma independiente, que define un paquete de algoritmos a través de software, denominado motor cognitivo (CE), con una interfaz de radio (Aguilar y Navarro, 2011, p.38-39). En el motor cognitivo encontramos módulos funcionales diferentes diseñados para cada capacidad cognitiva, entre las cuales tenemos: la conciencia, el razonamiento, la creación de soluciones y el control adaptable del radio.

Para proveer la funcionalidad de radio cognitiva, los sistemas de radio cognitiva definen la forma del paquete de software de tal manera que pueda trabajar con plataformas de radio con implementación de hardware que le permiten reconfigurar los parámetros de transmisión.

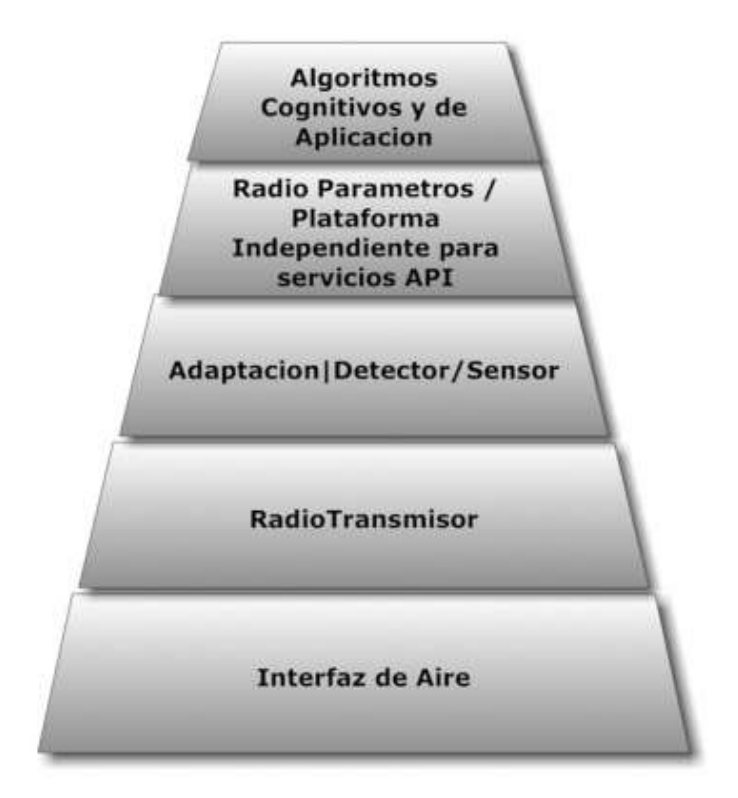

**Figura 5-2.** Modelo general de un sistema de radio cognitiva. **Fuente:** Aguilar & Navarro, 2011.

<span id="page-30-0"></span>En la Figura 5-2, se muestra la arquitectura general del sistema del radio cognitivo, el motor cognitivo maneja los distintos recursos y adaptándolos a la operación adecuada para optimizar su función. Además, se observa, que el motor cognitivo interactúa con la plataforma de radio a través de un estándar de interfaz.

El motor cognitivo o paquete de algoritmos administra los recursos de la radio para ejecutar las funciones cognitivas enlazando los procesos de aprendizaje de máquina junto a la radio operación y adaptando sus características de operación para lograr un rendimiento óptimo (Aguilar y Navarro, 2011, p.38-39).

Actualmente existen diversos tipos de arquitecturas de radio cognitiva, muchas de ellas desarrolladas por organismos gubernamentales o instituciones educativas con la finalidad de optimizar el uso del espectro radioeléctrico. Entre las más destacadas tenemos: CORTEKS, la cual es una radio cognitiva de la Universidad de Virginia Tech que utiliza redes neuronales para realizar la detección y compartición del espectro; CORVUS, que maneja un grupo de usuarios no licenciados que se comunican a través de una red *ad hoc*; KNOWS, un sistema que detecta los huecos espectrales de TV mediante un sensado cooperativo que ajusta de manera dinámica la frecuencia, el tiempo a ocupar el canal y el ancho de banda (Márquez, 2014, pp.185-190).

La arquitectura convencional de una red de radio cognitiva se compone de dos redes: primaria y secundaria; aquí se definen los elementos principales de una CR y los elementos que interactúan con ellos. La arquitectura está dada por:

**Red Primaria o Principal:** Es la utilizada por los usuarios primarios. Está constituida por:

- **Usuario Primario:** Los usuarios primarios (PU, *Primary User*) poseen una licencia de uso exclusivo para determinada porción del espectro radioeléctrico. El acceso podría ser gestionado por la estación base propia de los usuarios, no debería presentar interferencias en sus transmisiones, ocasionadas por las operaciones de usuarios sin autorización. Los PU no necesitan modificación o función adicional para coexistir en el entorno de un sistema CR (Vanerio, 2017, pp.26-27).
- **Radiobase Primaria:** La estación base primaria (PBS, *Primary Base Station*) es un elemento fijo dentro de la infraestructura de red con una frecuencia licenciada y cuya función principal es brindar conectividad a todos los dispositivos de la red. Cabe recalcar, que la estación base no posee capacidad ni características de radio cognitiva para compartir el espectro (Vanerio, 2017, p.27).

**Red Secundaria o Cognitiva:** Constituye una red de usuarios no licenciados que de manera oportuna hacen uso de una determinada porción del espectro radioeléctrico sin que afecte a la operación normal de la red primaria establecida. Una red secundaria está constituida por:

- **Usuario Secundario o Cognitivo:** También conocidos como usuarios no licenciados, los usuarios secundarios (SU, *Secondary User*) no poseen una frecuencia de operación establecida ni licenciada. Por lo tanto, implementan funcionalidades y características de CR que le permiten hacer uso del espectro de manera dinámica sin provocar interferencias a la red primaria (Vanerio, 2017, p.27).
- **Radio base de red secundaria:** Su función es similar a la de la red primaria, sin embargo, esta radio base cuenta con características de radio cognitiva, esto le permite proveer conectividad a usuarios de radio cognitivo sin licencias y hacer uso del espectro radioeléctrico sin producir interferencias (Vanerio, 2017, p.27).

A continuación, en la Figura 6-2, se observa todo lo descrito anteriormente:

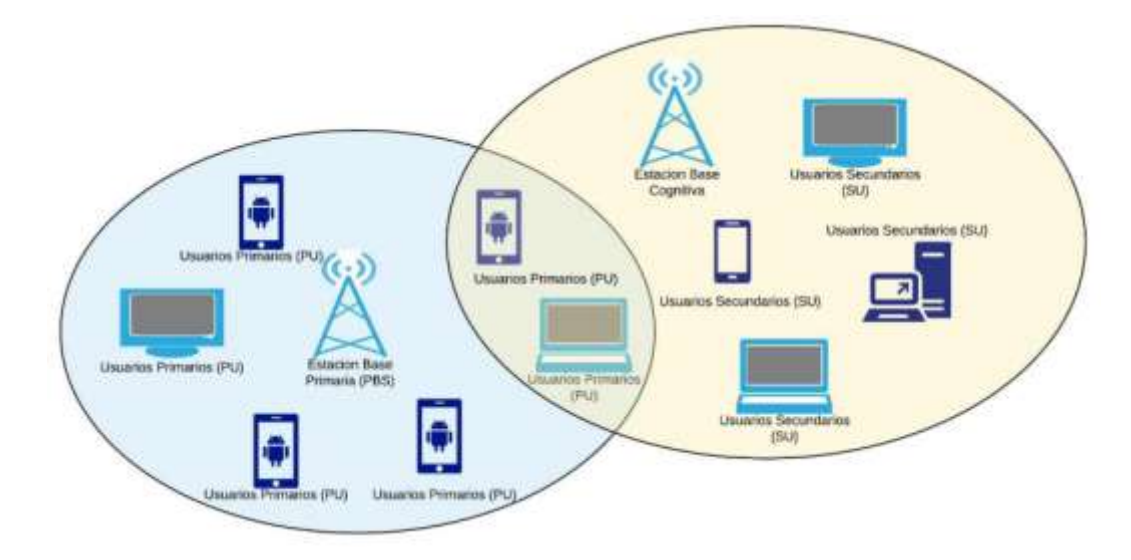

<span id="page-32-2"></span>**Figura 6-2.** Red primaria y secundaria de una red de radio cognitiva. **Fuente:** Guamo, A., 2019.

#### <span id="page-32-0"></span>**2.3. Estandarización y regulación de Radio Cognitiva**

En esta sección se presentan los estándares que implementan funciones de CR, y sus principales características. Cuyos estudios se realizaron por el Instituto de Ingenieros Eléctricos y Electrónicos (IEEE):

- IEEE 802.22.- para redes regionales inalámbricas (WRAN)
- IEEE 802.16h.- para redes metropolitanas inalámbricas (WMAN)
- IEEE 802.11.af. para redes de área local inalámbricas (WLAN)

#### <span id="page-32-1"></span>**2.3.1.** *Estándar IEEE 802.22 WRAN*

El grupo de trabajo IEEE 802.22 se forma en octubre de 2004, luego del aviso de reglamentación propuesta (NPRM), sobre la operación no licenciada en bandas atribuidas a radiodifusión de televisión publicado por la FCC en mayo del mismo año. Esta reglamentación propondría el uso de dispositivos no licenciados en los llamados espacios en blanco de televisión (TVWS), bajo la condición de no introducir interferencias en los servicios licenciados o autorizados en dichas bandas.

El estándar IEEE 802.22 tiene por objeto permitir el despliegue de redes de área regional para promover la competencia en servicios de banda ancha inalámbrica, proveyendo alternativas a la banda ancha cableada, y extendiendo el alcance de dichos sistemas inalámbricos en áreas geográficas diversas, como las áreas rurales escasamente pobladas que por lo general no poseen un adecuado acceso.

#### <span id="page-33-0"></span>**2.3.2.** *Estándar IEEE 802.16h WMAN*

En agosto de 1998 empiezan las actividades referentes a este estándar, en la reunión N-WEST del U.S. *National Institute of Standards and Technology*. Luego, el IEEE recibe al emprendimiento formando un grupo de estudio denominado IEEE 802.16 que trata sobre acceso inalámbrico de banda ancha (BWA). El estándar IEEE 802.16 conocido bajo el nombre *Worldwide Interoperability for Microwave Access* (WIMAX) y completado en octubre de 2001, especifica la capa MAC para las redes inalámbricas de área metropolitana, denominada WMAN.

Primordialmente, el grupo IEEE 802.16 opto por usar la banda comprendida de los 10 GHz a los 66 GHz, para luego agregar en la enmienda IEEE 802.16a la banda comprendida entre los 2 GHz y los 11 GHz (Eklund et al, 2012). La enmienda IEEE 802.16h agrega al estándar IEEE 802.16 funcionalidades de CR a nivel de las capas MAC y PHY para permitir el funcionamiento en bandas exentas de licenciamiento por debajo de los 11 GHz. Par lo cual se agregan mecanismos para detectar la interferencia, y permitir coexistencia con otros sistemas presentes en dichas bandas.

#### <span id="page-33-1"></span>**2.3.3.** *Estándar IEEE 802.11.af WLAN*

Es una tecnología de comunicación inalámbrica que permite "la interconexión entre sistemas o dispositivos informáticos y electrónicos, para intercambiar datos, o bien conectarse a un punto de acceso de red inalámbrica, permitiendo así el acceso a Internet" (Barrionuevo y Tamayo, 2011, p.23).

Actualmente, el tráfico de datos y video a nivel mundial ha incrementado aceleradamente. Dicho aumento se debe, en gran parte, al incremento de los dispositivos conectados, aplicaciones y juegos en línea en todo el mundo. Este complejo entorno sumado a una gran diversidad de dispositivos y aplicaciones, la aglomeración de usuarios, suponen un desafío para la tecnología inalámbrica, especialmente en los entornos densos.

El grupo IEEE 802.11af se forma en el año 2009, para posteriormente crear una enmienda la cual introduce modificaciones en las capas física (PHY) y de acceso al medio (MAC) del estándar IEEE 802.11 para permitir la operación en los TVWS. Por este motivo, la tecnología se conoce como *White-Fi*, valiéndose de técnicas de radio cognitiva y bases de datos de geolocalización.

### <span id="page-33-2"></span>**2.3.3.1.** *Funcionamiento*

El estándar IEEE 802.11af proporciona las características necesarias para que una red de área local inalámbrica (WLAN) pueda utilizar los espacios en blanco de TV, haciendo referencia a los canales libres del servicio de televisión analógica dentro del espectro radioeléctrico, por ello White-Fi funciona en las bandas VHF y UHF asignadas a los servicios de televisión, y que operan en el rango de los 54 MHz a 790 MHz.

Gracias al uso de las bandas de baja frecuencia, la señal alcanza una mayor distancia y puede penetrar los obstáculos y edificios de una manera más eficiente a los otros estándares de 802.11, los cuales a diferencia operan a frecuencias altas de 2,4 y 5 GHZ. Para evitar interferencias en la transmisión, el estándar 802.11af utiliza una base de datos que almacena las frecuencias de los canales libres de la banda de televisión.

Anteriormente los espacios tenían el propósito de evitar las interferencias de transmisión entre canales adyacentes, pero múltiples investigaciones aseguran que los espacios del espectro podrían usarse para implementar sistemas de comunicaciones para ofrecer acceso a internet de banda ancha u otros servicios que podrían funcionar simultáneamente con los sistemas de televisión analógica, tal como lo mencionan Castañeda y Guerrero, (2015, p.3). Una ventaja que se puede promover en zonas rurales donde carecen de infraestructura de acceso y necesitan alternativas de implementación de bajo costo.

En la Figura 7-2 se observa cómo ciertas porciones del espectro radioeléctrico no se encuentran ocupadas de manera permanente.

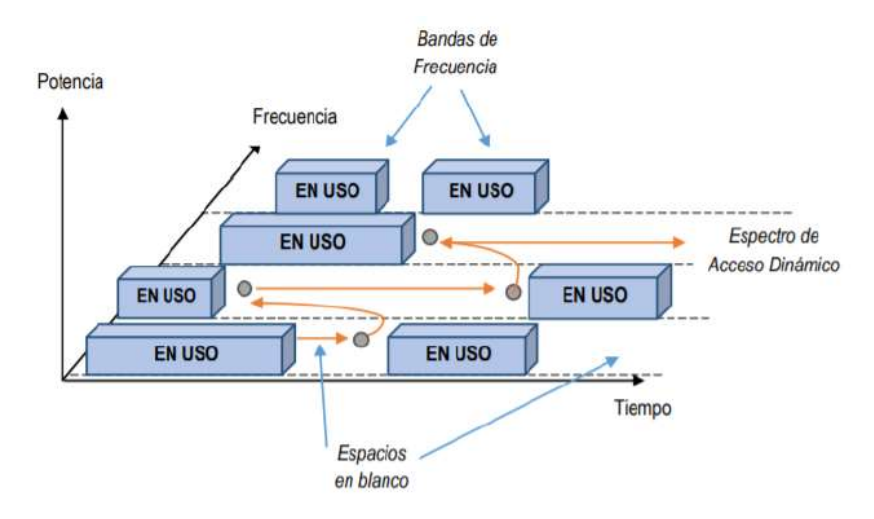

**Figura 7-2.** Representación de la ocupación de canales de TV**. Fuente:** Artieda L., Coronel M., 2014.

<span id="page-34-1"></span>La reutilización de los espacios en blanco será de gran impacto con el transcurso del tiempo, debido a que la televisión digital se ha ido expandiendo en los últimos años. Y para lograr esto, se debe ir reutilizando el espectro disponible en las frecuencias bajas y a su vez, investigar sobre el uso de nuevas frecuencias.

#### <span id="page-34-0"></span>**2.3.3.2.** *Arquitectura*

El estándar 802.11af tiene una capa física (PHY) que está basado en la multiplexación por división de frecuencia ortogonal (OFDM). En la Tabla 2-2 se muestran los parámetros de la capa PHY del estándar, se observa que la pérdida de propagación y la atenuación por materiales es mucho menor

en comparación a las frecuencias de 2,4 y 5 GHz debido a que usa frecuencias bajas de las bandas VHF y UHF (Álcocer, 2019, p.28).

Las características del estándar 802.11af es utilizar 114 subportadoras para la implementación de OFDM, además ocupa canales con un ancho de 6, 7 y 8 MHz. Se pueden unir hasta cuatro canales o dos bloques contiguos. Así también la operación MIMO alcanza hasta cuatro corrientes usadas para código del bloque del tiempo espacial (STBC) o para operación multiusuario (MU-MIMO). La velocidad de transferencia de datos máxima que se puede obtener por flujo espacial es de 26,7 Mbps y 35,6 Mbps para los canales de 6 y 7 MHz, y 8 MHz respectivamente. Por otra parte, para los canales de 6 y 7 MHz la velocidad de transferencia máxima es de 426,7 Mbps si se utilizan cuatro flujos espaciales y de 568,9 Mbps para canales de 8 MHz (Flores et al., 2013, pp.17-34).

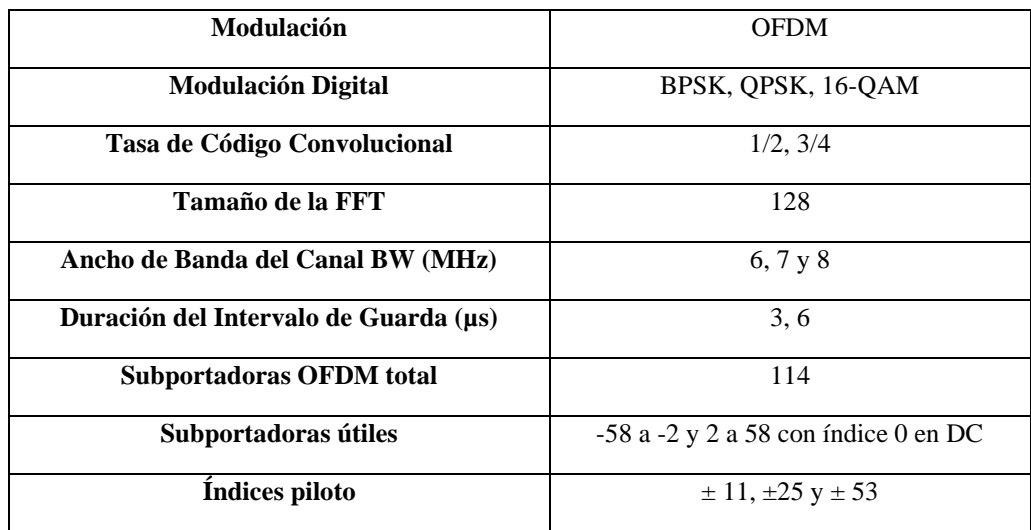

<span id="page-35-1"></span>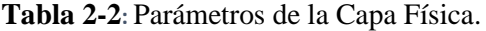

**Realizado por:** Alvarez, C., Bravo, J., 2020.

Según entornos regulatorios para la utilización de dispositivos sin licencia en canales indicados como disponibles, la operación de los espacios en blanco de TV está permitida en canales de ancho de banda de 6 MHz en Estados Unidos dentro de las frecuencias de 54 a 698 MHz, para Europa se permite la operación de canales de 8 MHz dentro de las frecuencias de 470 a 790 MHz, y en Ecuador según Arcotel se permite la operación de canales de 6 MHz en las frecuencias de 54 a 698 MHz (Beltran, 2016, p.57).

#### <span id="page-35-0"></span>**2.3.3.3.** *Topología*

En el estándar IEEE 802.11af tiene como topología punto-multipunto, donde se identifican los siguientes elementos:

- GDB: Bases de datos de geolocalización.
- RLSS: Servidor seguro de ubicaciones registradas.
• STA: Estaciones. Estas pueden ser AP-STA (Puntos de acceso) o non AP-STA (Estaciones de usuario).

Las estaciones pueden ser de dos tipos, dependientes (*dependent*) o habilitantes (*enabling*) respeto a una GDB. Las estaciones dependientes son las que requieren de información a ser entregada desde la GDB para poder iniciar en la red y mantenerse. Las estaciones habilitantes son aquellas que, una vez recibida la información desde la GDB sobre la disponibilidad del espectro radioeléctrico, tienen el acceso de controlar las otras estaciones dependientes pertenecientes a la misma GDB.

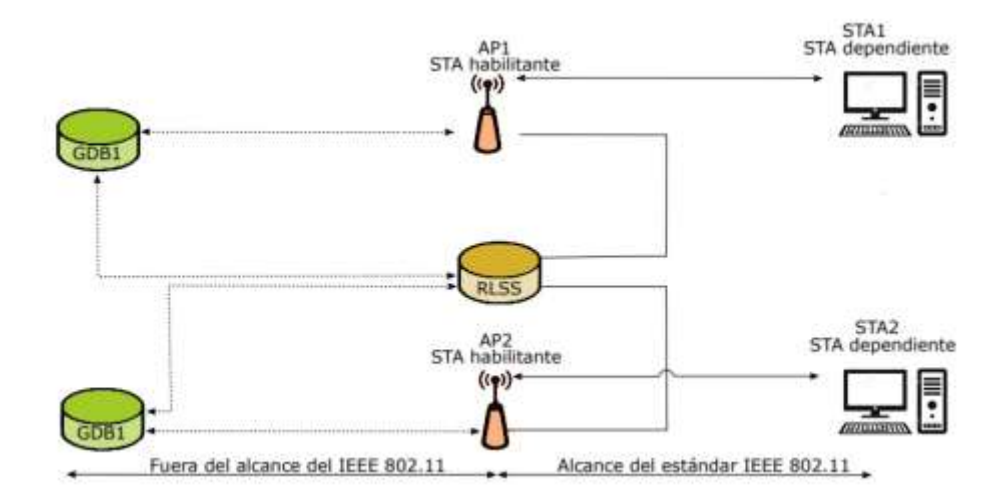

**Figura 8-2.** Topología de una red IEEE 802.11af **Realizado por:** Alvarez, C., Bravo, J., 2020.

Se utiliza bases de datos de Geolocalización como característica principal, lo cual permite diferencia al estándar 802.11af de los demás estándares 802.11, el GDB se encarga de almacenar mediante localización geográfica la disponibilidad de las frecuencias. El servidor RLSS utiliza una base de datos local, está contiene la información de la localización geográfica y los parámetros de un número de conjuntos de servicios básicos de la estación base, además se encarga de distribuir los parámetros a los AP y estaciones STA. Las entidades dependientes de la GDB especifican que su operación está controlada por una GDB autorizada. Las STA mantienen una comunicación bidireccional inalámbrica con el AP dentro de cualquier canal de TVWS (Beltran, 2016, p. 62).

En la Figura 8-2 se observa que los AP están funcionando como estaciones habilitantes mientras que los terminales de usuario funcionan como dependientes. Esto significa que los AP obtendrán la información sobre que espectro utilizar desde la GDB y luego en función de esa información, es capaz controlar a las estaciones de usuario para que operen en la porción de espectro disponible.

Para compartir el estado del uso del espectro y el mapa de TVWS se utiliza un protocolo denominado *Registered Location Query Protocol* (RLQP), y entre las estaciones habilitantes el *White Space Map* (WSM). Además, las estaciones dependientes pueden consultar esta información tanto a las estaciones habilitantes como al RLSS (Hernández & Carro, 2016, p. 86). Haciendo uso de la información, las estaciones pueden usar inteligentemente sus recursos de espectro disponible, potencia y ancho de banda para sus comunicaciones.

#### **2.4. Métodos de sensado del espectro**

Un sistema basado en radio cognitiva tiene como objetivo principal sensar continuamente el espectro y transmitir cuando el usuario primario no lo esté utilizando. Para lo cual, es necesario detectar los espacios vacíos en tiempo y frecuencia del canal de transmisión usando un método de sensado espectral. Es decir, el usuario secundario tiene que detectar periódicamente si existe una transmisión primaria en una cierta banda de espectro" (Ruiz, 2015, p.3). En caso de no existir, el usuario cognitivo puede ejecutar su transmisión.

Existen varios métodos de sensado del espectro en radio cognitiva los cuales permiten determinar la ausencia o presencia de usuarios primarios en las bandas del espectro radioeléctrico. Estos métodos se clasifican según el tipo de detección que pueden ser activos o pasivos. A continuación, en la Figura 9-2 se muestra la clasificación de los métodos de sensado del espectro.

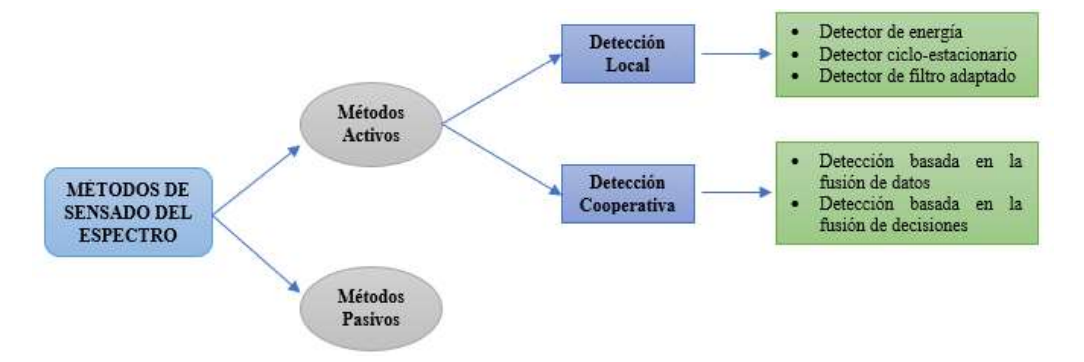

**Figura 9-2.** Métodos de sensado del espectro radioeléctrico. **Realizado por:** Alvarez, C., Bravo, J., 2020.

Los usuarios cognitivos utilizan una detección local o cooperativa para determinar la disponibilidad del canal en los métodos activos, mientras que utilizan fuentes de información externas como bases de datos de autoridades reguladoras del espectro radioeléctrico para identificar los canales disponibles en los métodos pasivos.

En los sistemas basados en radio cognitiva, las técnicas más comunes para la identificación de canales disponible son el detector de energía, ciclo-estacionario y de filtro adaptado (técnicas fundamentales). En este apartado se hará una revisión teórica de las mencionadas técnicas con enfoque en sus características, funcionamiento y, sobre todo, sus ventajas y desventajas con la

finalidad de determinar qué método es el más adecuado a la implementación de nuestro sistema de radio cognitiva.

### **2.4.1.** *Detector de energía*

La técnica de detección de energía es el método de sensado del espectro más común para detectar la disponibilidad de los canales (Pedraza et al, 2012, p.201). Básicamente, el método consiste en calcular el nivel de potencia media de la señal recibida en un determinado ancho de banda (BW) y compararla con un valor de umbral (λ).

Una de las ventajas de este método es que no es necesario conocer la señal primaria, sin embargo, si se requiere tener un conocimiento previo del nivel de piso de ruido en el canal con la finalidad de ajustar el umbral lo más preciso posible.

Debido a su generalidad, el método no es complejo de implementar como se observa en la Figura 10-2. Por la estructura del detector es muy común que realice detecciones erróneas, ya que al medir únicamente la potencia de la señal no determinar su origen, la misma que puede provenir de un usuario primario o a su vez de una señal de ruido, interferencia u otros usuarios secundarios (Araujo, 2018, p.21).

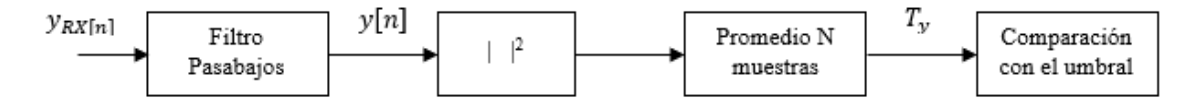

**Figura 10-2.** Diagrama de bloques del detector de energía. **Realizado por:** Alvarez, C., Bravo, J., 2020.

El diagrama de bloques del detector de energía recibe entrada una señal bandabase compleja y se compone de un filtro pasabajos que elimina las componentes no deseadas que se encuentran fuera de la banda correspondiente al canal, un bloque de operación que calcula el cuadrado del módulo de las muestras, un bloque integrador que calcula el promedio de las muestras analizadas y al final, un módulo comparador que compara la potencia de la señal con un umbral.

Si se considera que la señal a recibir es:

$$
y(n) = x(n) + r(n) \tag{1}
$$

Donde:

 $y(n)$ : Señal a recibir

 $x(n)$ : Señal objetivo

 $r(n)$ : Ruido blanco gaussiano

: Es el número de la muestra en tiempo o índice de símbolo en frecuencia.

Asumiendo que cada una de las muestras de  $x(n)$  es independiente, por esta razón, la correlación entre las muestras mejorará la técnica de detección. Además, las muestras de ruido del canal  $r(n)$ también son independientes lo que lleva a definir que las muestras  $y(n)$  también serán independientes (Pedraza et al, 2012, pp.201-202).

La problemática del sensado del espectro radioeléctrico puede ser expresada mediante dos hipótesis:  $H_0$  y  $H_1$  que representan la ausencia y presencia de un usuario primario en el canal respectivamente.

$$
H_0: y(t) = n(t) \tag{2}
$$

$$
H_1: y(t) = s(t) + n(t)
$$
 (3)

Donde:

 $v(t)$ : Señal recibida

 $s(t)$ : Señal transmitida por un usuario licenciado

 $n(t)$ : Señal de ruido

La detección se realiza comparando el valor estadístico del método  $(M)$  con un valor de umbral definido  $(\lambda)$ . Para este tipo de detección se presentan dos índices relevantes: la probabilidad de detección acertada ( $P_D$ ) y la probabilidad de falsa alarma ( $P_{FA}$ ).

La probabilidad de detección acertada es la probabilidad para decir que existe un usuario primario activo en el canal y ocurre cuando:

$$
P_D = P(M > \lambda)|_{H_1} \tag{4}
$$

A su vez, la probabilidad de falsa alarma es la probabilidad para decir que existe un usuario primario activo en el canal cuando realmente no existen transmisiones de usuarios primarios provocando la perdida de la oportunidad de uso espectral. Esta probabilidad ocurre cuando:

$$
P_{FA} = P(M > \lambda)|_{H_0} \tag{5}
$$

Para obtener un valor de umbral óptimo y reducir las probabilidades de falsa alarma se debe lograr un balance entre  $P_D$  y  $P_{FA}$ .

Ahora bien, considerando las hipótesis planteadas en las ecuaciones 2 y 3, luego de adaptarlas a tiempo discreto teniendo en cuenta el índice  $i = 1, 2, ..., N$ , se tiene que:

$$
H_0: y[i] = n[i] \tag{6}
$$

$$
H_1: y[i] = s[i] + n[i] \tag{7}
$$

Para el método del detector de energía, el estadístico M viene dado por la ecuación 8:

$$
M = \frac{1}{N} \sum_{n=1}^{N} y[i]^2 \le \lambda
$$
\n(8)

De acuerdo con la ecuación anterior, el detector de energía tendrá entonces dos casos. Para el caso cuando  $M > \lambda$ , se concluirá que existe la presencia de una señal primario, por el contrario, cuando  $M < \lambda$ , se concluirá que no existe presencia de una señal primaria (Araujo, 2018, p.22).

Considerando las variables  $s[i]$  y  $n[i]$  como variables aleatorias independientes e idénticamente distribuidas con media nula y varianza  $\sigma_n^2$ , la hipótesis  $H_1$  puede ser definida como:

$$
\sigma_y^2 = \sigma_s^2 + \sigma_n^2 \tag{9}
$$

Una de las debilidades de este método es que las señales se detectan comparando el estadístico del detector de energía con un valor de umbral que depende del ruido del canal, siendo un verdadero reto seleccionar un valor de umbral adecuado para optimizar la detección y reducir la probabilidad de una falsa alarma (Pedraza et al, 2012, p.202). Además, la técnica de detección de energía no es precisa, ya que no permite diferenciar el ruido del canal de una interferencia producida por otros usuarios primarios, lo que limita su desempeño en condiciones de baja SNR.

#### **2.4.1.1.** *Cálculo del umbral e incertidumbre de potencia del ruido*

Como se indicó anteriormente, el nivel de umbral que se utiliza en este método depende de la varianza del ruido, por esta razón, el más diminuto error en la estimación de la potencia del ruido en el canal produce una baja significativa en el desempeño del detector (Pedraza et al, 2012, p.202). Para reducir la probabilidad de una falsa alarma y mejorar la detección acertada, se obtiene la formula del umbral a partir de las ecuaciones de  $P_D$  y  $P_{FA}$ . Considerando el estadístico de distribución Normal para la simplificación tenemos:

$$
P_D = P(M > \lambda)|_{H_1} = Q\left(\frac{\lambda - (\sigma_s^2 + \sigma_n^2)}{(\sigma_s^2 + \sigma_n^2)\sqrt{\frac{2}{N}}}\right)
$$
(10)

$$
P_{FA} = P(M > \lambda)|_{H_0} = Q\left(\frac{\lambda - \sigma_n^2}{\sigma_n^2 \sqrt{\frac{2}{N}}}\right)
$$
\n(11)

A continuación, en la Figura 11-2 se muestran las probabilidades descritas en las ecuaciones anterior, donde se representa la probabilidad de falsa alarma de color rojo. Además, se observa la probabilidad de detección fallida que equivale a  $P_{DF} = 1 - P_D$  la cual se representa de color azul.

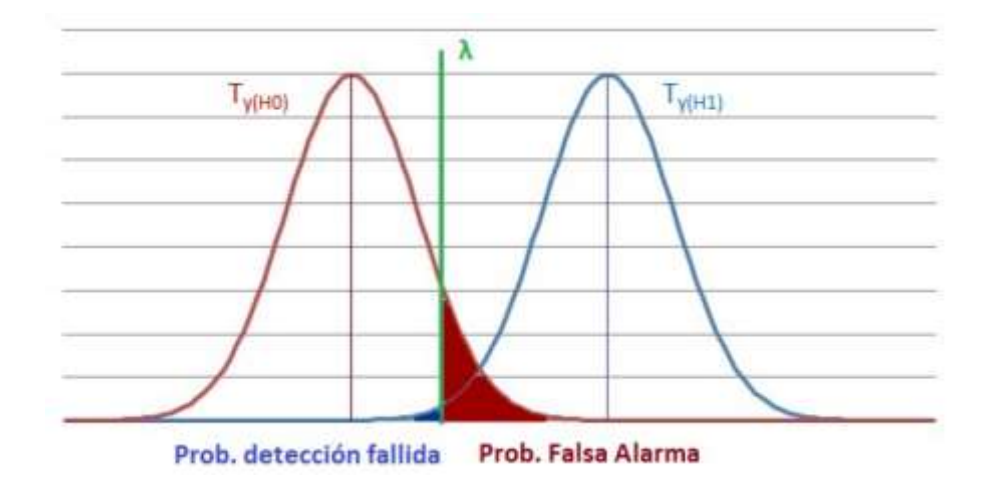

**Figura 11-2.** Representación gráfica de **Realizado por:** Alvarez, C., Bravo, J., 2020.

Teniendo en cuenta que el detector de energía busca incrementar la probabilidad de detección en ambientes de ruido mediante una determinada probabilidad de falsa alarma resulta de mayor importancia limitar la interferencia hacia un usuario licenciado antes que desaprovechar oportunidades de uso del espectro (Araujo, 2018, p.24). Por esta razón, el umbral se despeja en función de  $P_{FA}$ .

$$
\lambda_{FA} = \sigma_n^2 \left[ \frac{Q^{-1}(P_{FA})}{\sqrt{\frac{N}{2}}} + 1 \right]
$$
 (12)

Donde la función  $Q(x)$  es igual a:

$$
Q(x) = \frac{1}{2} \left( \frac{1}{\sqrt{\pi}} \int_{x_{\sqrt{2}}}^{\infty} e^{-t^2} dt \right)
$$
 (13)

$$
Q(x) = \frac{1}{2} - \frac{1}{2} erf^1\left(\frac{x}{\sqrt{2}}\right)
$$
 (14)

$$
Q(x) = \frac{1}{2} erfc\left(\frac{x}{\sqrt{2}}\right)
$$
 (15)

La función inversa de  $Q(x)$  se representa de la siguiente manera:

$$
Q^{-1}(y) = \sqrt{2}erf^{-1}(1 - 2y)
$$
 (16)

$$
Q^{-1}(y) = \sqrt{2}erfc^{-1}(2y)
$$
 (17)

Como se observa en la ecuación (13), es necesario conocer el nivel del piso de ruido para fijar el valor umbral adecuado para reducir la probabilidad de falsa alarma.

<sup>&</sup>lt;sup>1</sup> erf: Representa a la función error, también conocida como función de error de Gauss.

Para fijar un correcto nivel de umbral y garantizar cierta probabilidad de detección ante ciertos niveles de SNR, se considera que la potencia del ruido varía en el intervalo  $\left[\frac{1}{2}\right]$  $\frac{1}{\tau} \sigma_n^2$ ,  $\tau \sigma_n^2$  y cumple que  $\tau \geq 1$ . Entonces la ecuación de piso de ruido es igual a:

$$
SNR_{wall} = \frac{\tau^2 - 1}{\tau} \tag{18}
$$

Entonces la incertidumbre de piso de ruido equivale a  $\tau - 1$ , y la ecuación del umbral será:

$$
\lambda_{FA} = \tau \sigma_n^2 \left[ \frac{Q^{-1}(P_{FA})}{\sqrt{\frac{N}{2}}} + 1 \right]
$$
 (19)

#### **2.4.1.2.** *Cálculo de la relación señal-ruido*

La relación señal a ruido o SNR (*Signal Noise Ratio*) es la equivalencia que existe entre la potencia de la señal transmitida y la potencia de ruido en el canal que afecta a la misma. Este valor se mide en decibelios (dB) y se calcula mediante la ecuación:

$$
SNR (dB) = 10log \left( \frac{Ps - P}{Pn} \right)
$$
\n(20)

Donde:

#### : Potencia de la señal transmitida

### : Potencia de ruido del canal

El SNR es una medida de calidad dentro de los sistemas de comunicaciones. Una mayor relación de señal-ruido indica que la transmisión es buena y además permite un mayor alcance y distancia.

#### **2.4.2.** *Detector ciclo-estacionario*

El método se basa en análisis de la periodicidad que presentan gran parte de las señales digitales empleadas en los sistemas de telecomunicaciones. El cual permite la detección de señales de baja potencia, entre sus características particulares esta que es necesario conocer de cierta información de la señal que se está sensando, como: la frecuencia de portadora, el tipo de modulación, el tiempo de símbolo, etc. Lo cual es una contrapartida, para su funcionamiento, ya que requiere de un alto grado de conocimiento de la señal a detectar, además su implementación es más compleja y demanda un procesamiento computacional elevado, en comparación a los demás métodos de sensado.

En este tipo de detector, la señal a detectarse modela como un proceso aleatorio ciclo-estacionario en sentido amplio, es decir, un proceso en el que tanto su media como su autocorrelación son periódicas con respecto al tiempo:

$$
m_{\chi}(t) = m_{\chi}(t + T_0) \tag{20}
$$

$$
R_x\left(t + \frac{\tau}{2}, t - \frac{\tau}{2}\right) = R_x\left(t + T_0 + \frac{\tau}{2}, t + T_0 - \frac{\tau}{2}\right) \tag{21}
$$

Esto se debe a que las señales moduladas han sido generadas normalmente, a partir de señales periódicas, como puede ser: portadoras sinusoidales, secuencias *de spreading o hopping*, trenes de pulsos, prefijos cíclicos, etc. Por tal razón, las características periódicas intrínsecas en estas señales pueden ser analizadas y extraídas mediante un análisis de Fourier.

Sin embargo, puesto que la autocorrelación de un proceso cicloestacionario es una función periódica, entonces se puede representar mediante un análisis de Fourier (Gardner, 1988, pp.897-906):

$$
R_{x}\left(t+\frac{\tau}{2},t-\frac{\tau}{2}\right)=\sum_{\alpha}R_{x}^{\alpha}(\tau)\cdot e^{j2\pi\alpha t}
$$
\n(22)

donde la suma se realiza sobre los múltiplos enteros de las frecuencias elementales, como la portadora, velocidad de chip, velocidad de símbolo, etc.,  $R_x^{\alpha}(\tau)$  son los coeficientes del desarrollo definidos en la ecuación 23:

$$
R_{x}^{\alpha}(\tau) = \frac{1}{T_0} \int_{-T_0/2}^{T_0/2} R_x \left( t + \frac{\tau}{2}, t - \frac{\tau}{2} \right) e^{j2\pi\alpha t} dt
$$
 (23)

La función  $R_x^{\alpha}(\tau)$  también se conoce como función de autocorrelación cíclica o CAF. Como se puede observar, para  $\alpha = 0$  se reduce a la función de autocorrelación promedio convencional. Su transformada de Fourier:

$$
S_{\chi}^{\alpha}(f) = \int_{-\infty}^{\infty} R_{\chi}(\tau) \cdot e^{j2\pi ft} d\tau
$$
 (24)

la cual se conoce como función de densidad espectral cíclica, también llamada función de correlación espectral o SCF por sus siglas en inglés (*Spectral Correlation Function*). Considerando  $\alpha = 0$  pasa a ser la PSD función de densidad espectral de potencia.

La SCF se representa generalmente en el plano bifrecuencial como una función de las frecuencias espectral,  $f$ , y de la cíclica,  $\alpha$ . Además, en el caso de señales reales, la SCF debe cumplir las siguientes propiedades de simetría:

$$
S_{x}^{\alpha}(f) = S_{x}^{\alpha}(-f)
$$
  
\n
$$
S_{x}^{-\alpha}(f) = S_{x}^{\alpha}(f)^{*}
$$
\n(25)

El análisis de la SCF otorga mejor rendimiento que la PSD al momento de implementar métodos para la detección y/o análisis de señales. Dentro de las principales ventajas de un detector cicloestacionario, se puede resaltar que es muy robusto ante el ruido, lo cual proporciona un mejor funcionamiento frente al detector de energía, incluso cuando el SNR es relativamente bajo (Gardner, 1988, pp. 897-906).

Esto es debido a que, si el ruido se modela como un proceso estacionario en sentido amplio, su SCF sólo será (teóricamente) no nula para  $\alpha = 0$ , ya que un proceso estacionario no presenta periodicidad ni en su autocorrelación, ni en su media.

Redefiniendo el modelo de prueba planteado en la ecuación (3) como:

$$
H_1: y(t) = h(t) * s(t) + n(t)
$$
\n(26)

donde  $h(t)$  representa la respuesta impulsional del canal de transmisión, y, mediante el cálculo de la SCF de  $y(t)$ para diferentes frecuencias cíclicas ( $\alpha$ ), se puede plantear el siguiente esquema de decisión:

$$
S_{\mathcal{Y}}^{\alpha}(t) = \begin{cases} S_{\mathcal{W}}^{0}(f) \, ; & \alpha = 0, \text{ ausencia de señal.} \\ |H(f)|^{2} \cdot S_{\mathcal{X}}^{0}(f) + S_{\mathcal{W}}^{0}(f) \, ; & \alpha = 0, \text{presencia de señal.} \\ 0 \, ; & \alpha \neq 0, \text{ausencia de señal.} \\ H\left(f + \frac{\alpha}{2}\right) \cdot H\left(f - \frac{\alpha}{2}\right) \cdot S_{\mathcal{X}}^{\alpha}(f) \, ; & \alpha \neq 0, \text{presencia de señal.} \end{cases} \tag{27}
$$

De esta última expresión se puede observar, aunque el canal de transmisión atenúe (o incluso anule) algunas características de la señal, el uso de un detector ciclo-estacionario ayuda a su detección. Otra de las ventajas de estos detectores es la capacidad de clasificación de las señales detectadas, debido a que, en general, presentan diferentes periodicidades por lo cual sus características espectrales se hallan en diferentes frecuencias cíclicas. Por tal motivo, este método de detección no sólo es robustos ante el ruido, sino también a la presencia de señales interferentes, ya que estas señales pueden presentar características distintas a las de la señal de interés. Tal como se ha mencionado en apartados anteriores, para  $\alpha = 0$ , un detector cicloestacionario tiene el comportamiento de un detector de energía, lo que aumenta la flexibilidad del sistema, admitiendo dos modos de operación, *coarse sensing o fine sensing.*

Sin embargo, aunque los detectores ciclo-estacionarios presentan muchas ventajas frente al detector de energía, su complejidad computacional supone una de sus principales desventajas, puesto que el número de operaciones a realizar para el cálculo de la correlación espectral es muy superior al del detector de energía. Esto provoca un incremento del tiempo requerido para realizar la detección, lo cual impide realizar un *spectrum sensing* de alta velocidad.

Además, para la búsqueda de las características cíclicas, es necesario un previo conocimiento de varias características de la señal a detectar como la modulación, codificación, tiempo de símbolo, etc., lo que hace imposible la detección de señales de las que no se dispone este tipo de información. Una desventaja considerable de este método de detección es que sólo se puede detectar una modulación por cada ciclo, por lo que para la detección de varias señales el sistema debería implementar múltiples detectores o de lo contrario poseer de un tiempo de ejecución mayor que permita múltiples ciclos de detección.

## **2.4.3.** *Detector de filtro adaptado*

El método de filtro adaptado es un método de detección robusto y muy utilizado cuando se tiene información de la señal del usuario licenciado. El filtro adaptado básicamente consiste en correlacionar la señal recibida con una señal réplica generada previamente y luego hallar el máximo de dicha correlación (Gómez et al, 2014, p.31). En otras palabras, se debe realizar una convolución entre la señal que se busca detectar y la señal generada como replica conjugada e invertida en el tiempo para luego compararlo con un valor de umbral preestablecido. La hipótesis  $H_1$  es verdadera cuando se supera este valor de umbral, determinando así la presencia de un usuario primario en el canal.

Este método proporciona un óptimo desempeño para la detección de señales transmitidas por usuarios licenciados. Sin embargo, el detector de filtro adaptado requiere que el receptor de CR demodule las señales recibidas, para lo cual necesita información de las características de las señales de los usuarios licenciados tales como: frecuencia de operación, ancho de banda, orden y tipo de modulación, etc. (Pedraza et al, 2012, p.202).

A continuación, en la Figura 12-2 se muestra un diagrama de bloques que describe el funcionamiento del detector de filtro adaptado.

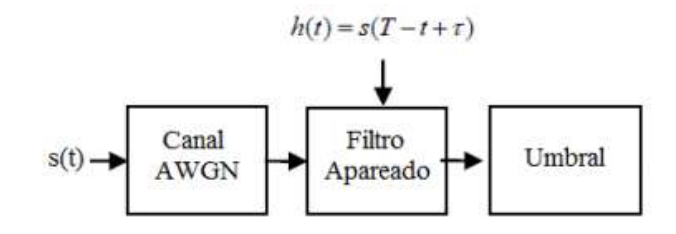

**Figura 12-2.** Esquema del detector de filtro adaptado. **Fuente:** Gómez et al, 2014.

De los métodos descritos, este es el que proporciona la mejor detección de la señal primaria, ya que provee altas probabilidades de detección para señales con muy baja SNR con una reducida probabilidad de falsa alarma. Una de las principales ventajas de este detector es que requiere menos tiempo de detección para lograr una cierta tasa de detección; esto debido a que necesita menos muestras recibidas gracias a que tiene conocimiento a priori de la señal primaria (Alomoto y Martínez, 2018, p.39). Sin embargo, si el detector no tiene suficiente información de la señal primaria, su rendimiento se degrada drásticamente.

Existen otras limitaciones del detector de filtro adaptado, por ejemplo, se necesitan diferentes receptores y algoritmos de detección para todos los diferentes tipos de señales primarias; lo que se traduce en complejidad y elevado consumo de recursos computacionales.

### **2.5. Radio definido por software**

# **2.5.1.** *Definición*

Aunque existen desde hace varias décadas, no existe un concepto acertado sobre el radio definido por software (SDR, *Software Defined Radio*), por ejemplo, según el *Wireless Innovation Forum*, en su página web, menciona que un SDR es "una radio en el que la mayoría de o todas las funciones de la capa física son realizadas mediante software" (Wireless Innovation Forum, 2008, p.1).

A su vez, Tuttlebee (2003, p.5) lo define como "una radio en la que la digitalización de recepción se realiza en alguna etapa aguas abajo de la antena, típicamente después del filtrado de banda ancha, amplificación de bajo ruido y conversión descendente a una menor frecuencia". Podemos entonces definir un SDR como un sistema de comunicación por radio compuesto por hardware (antenas, analizadores de espectro, etc.) y software (filtros, amplificadores, detectores, etc.) creado para brindar flexibilidad y mejorar la interoperabilidad entre diferentes servicios de comunicaciones.

# **2.5.2.** *Arquitectura*

La principal característica de la arquitectura SDR está en la ubicación de sus componentes ADC y DAC que son el punto de separación entre el dominio analógico y el digital. Esta característica le permite utilizar un software para realizar el procesamiento de la señal. En la Figura 13-2, se puede observar la arquitectura SDR.

La arquitectura SDR se compone de 3 etapas:

La etapa de radiofrecuencia tiene como función:

Para la transmisión, procesa las señales de IF adaptándolas para que puedan ser transmitidas vía radio. A su vez, en la recepción, adapta las señales de RF mediante filtrado para convertirlas a frecuencia intermedia (Guamo, 2019, p.26).

La etapa de frecuencia intermedia se encarga de:

Durante la transmisión, transformar las señales de banda base a frecuencia intermedia de conversión digital ascendente (DUC) para luego convertir dichas señales digitales en señales analógicas. En cambio, para la recepción, digitaliza las señales de frecuencia intermedia ADC y, posteriormente, convierte estas señales a banda base DDC (*Digital Down Conversion*) (Guamo, 2019, p.26).

La etapa de banda base se ocupa de:

Del procesado digital en banda base de las señales, tanto en transmisión como en la recepción.

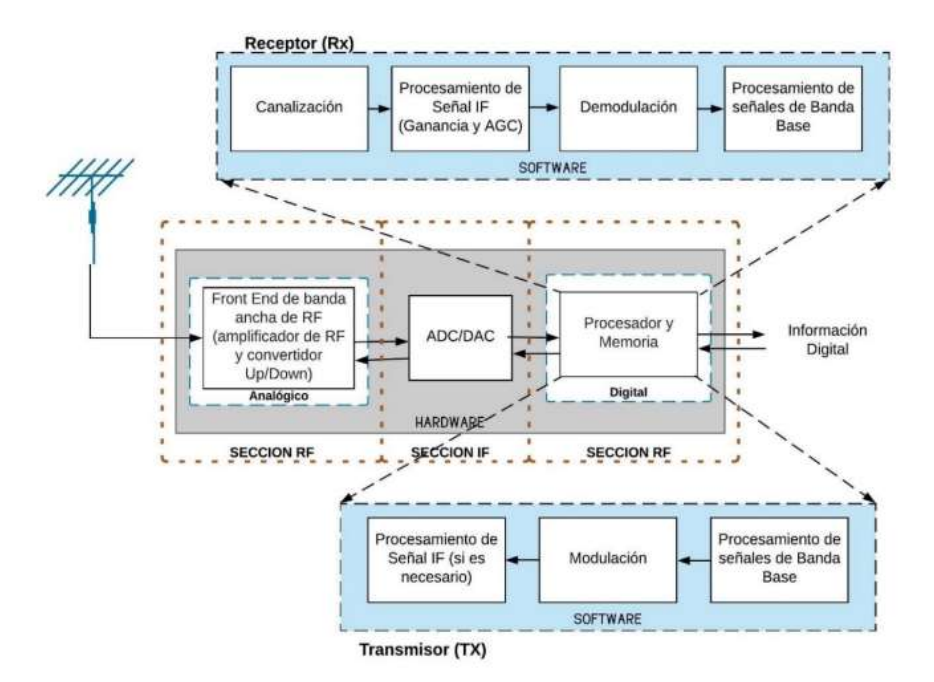

**Figura 13-2.** Arquitectura SDR, en términos de hardware y software. **Fuente:** Guamo, A., 2019.

# **2.5.3.** *Relación SDR - CR*

La característica de flexibilidad que proporciona el SDR a los sistemas de radio, la convierte en un pilar fundamental para el desarrollo de la tecnología radio cognitiva, gracias a que, evita la utilización de equipos fijos y circuitos electrónicos analógicos. Por estos motivos, los sistemas de radio cognitiva son usualmente diseñados en base a un dispositivo SDR.

Utilizar SDR facilita en buena medida el diseño y la implementación de sistemas basados en radio cognitivo. En la Figura 14-2 se representa una comparación de los bloques funcionales de los principales sistemas de RF, donde se observa que en los sistemas tradicionales los bloques de modulación y codificación se implementan a través de hardware mientras que los sistemas SDR y Radio CR incorporan estos bloques se implementan mediante software, con la particularidad que éste último agrega un bloque de inteligencia que adiciona las funcionalidades de radio cognitiva (sensar, aprender, optimizar).

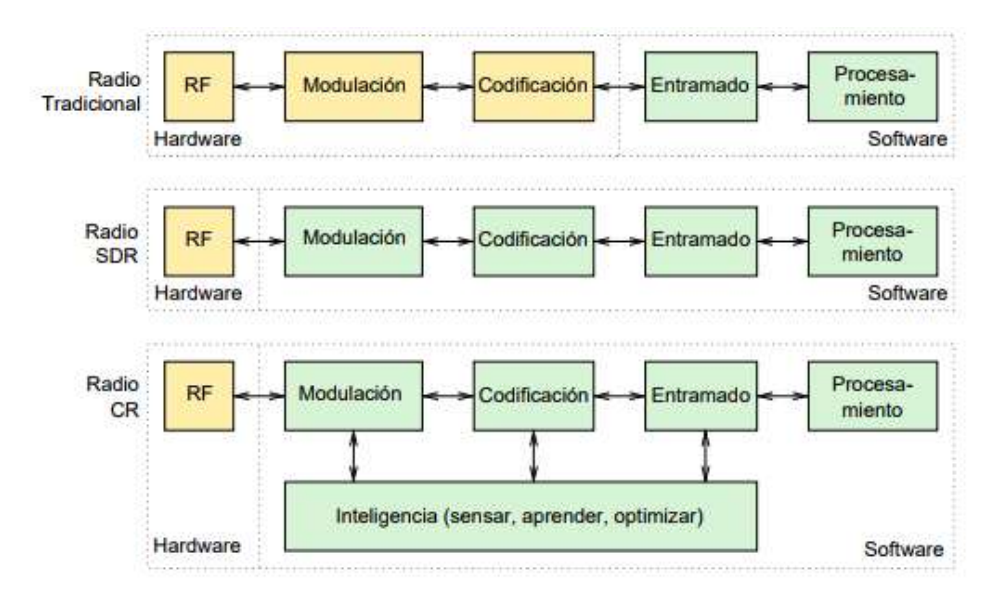

**Figura 14-2***.* Comparación de bloques funcionales de sistemas RF. **Fuente:** Hernández & Carro, 2016.

Se puede apreciar como radio cognitiva se envuelve alrededor del SDR, siendo el SDR el núcleo principal y el que proporciona la tecnología para desarrollar el sistema de radio cognitiva.

![](_page_48_Figure_3.jpeg)

En la Figura 15-2, se muestra otro modelo conceptual de la relación entre SDR y CR.

Radio Cognitiva

En este modelo se observa que el responsable de controlar el SDR es el denominado motor cognitivo. Gracias a la característica de reconfiguración que proporciona un SDR se pueden introducir capacidades de reconfiguración a los sistemas CR, permitiendo que el motor cognitivo envíe los parámetros de configuración hacia la sección reconfigurable de SDR para que pueda volver a configurar la radio en función del entorno (Guamo, 2019, p.30). De esta manera un sistema CR puede ajustar los parámetros y realizar la configuración especificada mediante software obteniendo un sistema dinámico de gestión de frecuencias, que incluye el sensado del espectro.

**Figura 15-2.** Relación entre SDR y CR. **Fuente:** Guamo, A., 2019.

#### **2.6. USRP**

Un sistema de radio definida por software funciona conectándose a un ordenador a través de un USRP. Actualmente, existen 2 empresas que fabrican tarjetas USRP, *National Instruments* y *Ettus Research*. *National Instruments* ha desarrollado la USRP en su tercera generación (292x), las cuales presentan compatibilidad con varios sistemas operativos y permiten trabajar con entornos de desarrollo como GNU Radio, Matlab, Simulink, RFNoC™, OpenBTS y LabVIEW. De acuerdo con Mejía (2017, p.22), *Ettus Research* es el más grande distribuidor de plataformas SDR, dentro de las cuales incluye las USRP y cuenta con 4 series de USRP: las series X-xxx, Nxxx, B-xxx, y E-xxx" debido a la comunicación que usa la serie. Cada una cuenta con características propias y software de programación según su serie, por lo cual es importante conocer las características técnicas de los componentes de la USRP para realizar el diseño y programación de software.

USRP 2932 por sus siglas (*Universal Software Radio Peripherical*), es un transceptor de radiofrecuencia desarrollado por las plataformas de hardware *National Instruments*, fue diseñado para trabajar con un procesador externo a través de un FPGA, el cual se conecta mediante un bus Ethernet de velocidad alta (Araujo, 2018, p. 37). El Dispositivo de Radio Definido por Software USRP incluye opciones que van desde opciones de menor costo con personalidades fijas, hasta radios de alta gama con un FPGA grande y abierto, además posee un ancho de banda amplio e instantáneo. Estos dispositivos se pueden utilizar en sistemas de radar, pruebas LTE/WiFi, SIGINT, aplicaciones con múltiples entradas y múltiples salidas, etc.

![](_page_49_Figure_3.jpeg)

**Figura 16-2.** Sistema SDR con USRP. **Fuente**: Araujo, 2018.

En la Figura 16-2, podemos observar un modelo de conexión de sistemas SDR usando USRP.

Los dispositivos transceptores NI USRP están estrictamente diseñados para estudio, investigación, desarrollo de aplicaciones y sistemas de telecomunicaciones (Araujo, 2018, p. 37).

## **2.7. Plataformas de desarrollo**

Existen diversas herramientas de software que permiten diseñar, desarrollar e implementar un SDR basado en radio cognitiva, sin embargo, las más comunes entre las dos USRP son GNU radio, Matlab junto con Simulink y LabVIEW. A continuación, se detallan de manera breve cada una de ellas.

### **2.7.1.** *GNU Radio*

GNU Radio es una plataforma de software para desarrollo, libre, multiplataforma y de código abierto, creado en 2001 por Eric Blossom que permite implementar sistemas SDR a través de bloques de procesamiento de señal, de tal manera que GNU Radio realiza todo el procesamiento de la señal. Para la creación de SDRs, se emplea el software GNU Radio junto con hardware de radiofrecuencia externo o a su vez, sin hardware para entornos de simulación (Alomoto y Martínez, 2018, p.52). Además, permite escribir o desarrollar aplicaciones tanto de transmisión como recepción para trabajar con hardware de RF o solamente utilizarlo en aplicaciones simuladas. Esta plataforma de desarrollo posee una gran variedad de bloques de procesamiento de señal (filtros, moduladores, demoduladores, códigos de canal, codificadores, decodificadores, etc.) que le permiten implementar radios definidas por software con un nivel de complejidad bajo. Una de las características principales de esta plataforma es que permite conectar estos bloques de procesamiento y gestionar los datos que fluyen a través de estos (Alomoto y Martínez, 2018, p.52). GNU Radio puede ser usado sin ningún problema en los sistemas operativos de Linux, Windows y Mac OS y permite la creación de aplicaciones a través de la programación en alto nivel (*Phyton* y C++). Se utiliza el lenguaje de programación *Phyton* para realizar la interconexión de los bloques y C++ para el procesamiento de la señal en los bloques, sin embargo, la plataforma ofrece la posibilidad de usar la interfaz gráfica denominada *GNU Radio Companion* (GNC) que permite realizar diseños complejos sin necesidad de escribir una línea de código mediante la interconexión de bloques solamente.

#### **2.7.2.** *Matlab & Simulink*

Matlab es una plataforma de programación de alto nivel que permite simular sistemas de comunicación inalámbrica mediante lenguaje matemático en un script o a través de las funciones que incorpora Simulink para programar sobre equipos SDR (Araujo, 2018, p.45). Matlab ofrece herramientas similares a GNU Radio, de igual forma son bloques de procesamiento interconectados en un diagrama gráfico que permiten analizar y procesar las señales captadas por el equipo.

El *toolbox* de sistemas de comunicaciones de MATLAB & Simulink permite la creación de sistemas SDR para el diseño, modelado y verificación de diferentes sistemas inalámbricos ya sean SISO (*Single-input Single-output)* o MIMO (*Multiple-input Multiple-output*) (Alomoto y Martínez, 2018, p.52). Utilizando Matlab & Simulink se pueden configurar parámetros de radio, generar señales y formas de onda, crear aplicaciones y algoritmos, analizar señales, etc. Además, Matlab ha sido utilizado por varias décadas en la simulación de sistemas de comunicaciones, gracias a sus *toolboxes* y funciones especializados en comunicaciones digitales.

# **2.7.3.** *LabVIEW*

LabVIEW es una plataforma de programación diseñada por *National Instruments* (NI) que brinda la posibilidad de crear códigos mediante el uso de diagramas de bloques convirtiéndolo en una herramienta adecuada para el diseño y la implementación de algoritmos de comunicación (Araujo, 2018, p.47). LabVIEW cuenta con un entorno de programación gráfico que ayuda a diseñar y desarrollar de manera más práctica las aplicaciones permitiendo la integración del hardware, representando una lógica compleja a través de diagramas sencillos y diseñar interfaces de usuario personalizadas. El software utiliza un paquete de herramientas NI USRP, permitiendo configurar el dispositivo SDR para enviar y recibir datos según la aplicación a desarrollarse. Además, posee módulos adicionales que proporcionan funciones específicas de las comunicaciones tales como: modulación, análisis de espectro, etc., (Araujo, 2018, p.47).

La suite de diseño de sistemas de comunicaciones de LabVIEW permite desarrollar sistemas SDR. Esta plataforma combina la programación gráfica con herramientas específicas para desarrollar aplicaciones con algoritmos complejos, el diseño DSP, multivelocidad FPGA y la conversión de punto flotante a punto fijo (Alomoto y Martínez, 2018, p.53).

Una de las principales ventajas que presenta LabVIEW sobre otras plataformas de programación, es que permite al programador generar paneles de control que junto a los diagramas de bloques resultan de gran ayuda a la comprensión para otros usuarios, además, de ser fácil de manejar lo que reduce la complejidad en el desarrollo de aplicaciones. Sin embargo, si aumenta el procesamiento de la señal el diagrama de bloques se vuelve más extenso y para lo cual es necesario estructurar una programación ordenada (Araujo, 2018, p.47).

Al trabajar junto a el USRP de *National Instruments*, LabVIEW es la plataforma más adecuada para la adquisición de señales, gracias a la compatibilidad; ya que ofrece un mejor control del equipo para la transmisión y recepción de los datos (Araujo, 2018, p.48). Además, permite a los usuarios crear algoritmos y aplicaciones complejas con una mayor velocidad de ejecución.

![](_page_52_Picture_86.jpeg)

**Tabla 3-2:** Características de las plataformas de desarrollo compatibles con la USRP.

**Fuente:** Araujo, 2018.

La Tabla 3-2 muestra en resumen las principales ventajas entre las plataformas de desarrollo mencionadas, consideraciones importantes al momento de seleccionar la herramienta más adecuada para el desarrollo del sistema CR.

# **3. METODOLÓGÍA**

En este capítulo se describen las características de los equipos y herramientas necesarias, así como las consideraciones que se tomaron para el diseño e implementación del sistema de radio cognitiva. Se presenta un diagrama de flujo de la programación realizada en el software LabVIEW, haciendo un enfoque en el diseño del algoritmo para el método del sensado, posteriormente para el transmisor y receptor para establecer la comunicación, haciendo uso de los canales libres en la banda de UHF.

# **3.1. Arquitectura del sistema**

El sistema de radio cognitiva se centra en 3 funciones bien definidas, las cuales son:

- Monitoreo y sensado de los espacios en blanco del espectro radioeléctrico (banda UHF).
- Selección y utilización del canal libre con menor potencia para la transmisión y recepción del SU.
- La detección del PU y el cambio de frecuencia para mantener la comunicación del SU.

En la Figura 1-3 se muestra la arquitectura del sistema de radio cognitiva para la transmisión en la banda UHF.

![](_page_53_Figure_8.jpeg)

**Figura 1-3.** Arquitectura del sistema de radio cognitiva.

**Realizado por:** Alvarez, C., Bravo, J., 2020.

A continuación, se detallan las etapas y su función dentro del sistema:

- Sensado del espectro y transmisión, esta etapa se encarga de sensar los canales de TV de la banda UHF los cuales se almacenarán para su posterior utilización.
- Almacenamiento de datos, se guardarán las frecuencias de los canales con su respectiva potencia, luego de ser analizados por el sistema.
- Transmisión, consiste en transmitir una señal de tono utilizando el canal apropiado de entre los canales UHF disponibles.
- Detección del usuario primario, si se detecta la presencia de usuario primario en la banda de frecuencia utilizada, el sistema realizará un cambio de frecuencia para continuar su transmisión.
- Recepción, consiste en receptar la señal enviada por el sistema de transmisión.

## **3.2. Consideraciones para la elección del método de detección**

## **3.2.1.** *Espectro de frecuencias considerado para el sensado*

Para el sensado automático de frecuencias libres, se consideró que el sistema realice en sensado de todos los canales de televisión correspondientes a la banda de frecuencias UHF del espectro de TV, se debe recordar que de acuerdo con el estándar ISDB-Tb para televisión digital, la frecuencia portadora de la señal TDT debe ser desplazada 1/7 MHz (positivamente) con relación a su frecuencia central del canal, tal como se muestra en la Figura 2-3.

![](_page_54_Figure_6.jpeg)

**Figura 2-3.** Arreglo de portadoras OFDM y frecuencia central de las señales TDT. **Fuente:** Ribadeneira, J., 2015.

Debido a la ausencia de canales digitales en la ciudad de Riobamba, según la base de datos de la Agencia de Regulación y Control de las Telecomunicaciones, se ha considerado el barrido para los canales de televisión analógica. En la Norma Técnica para el servicio de televisión analógica y plan de distribución de canales se establecen las frecuencias de la portadora de video y audio correspondientes a cada canal. Estos valores son importantes a considerar posteriormente en el diseño del método de sensado para lograr la detección e implementación del sistema.

La Tabla 1-3 muestra los canales UHF con la banda de frecuencia de cada canal, así como las frecuencias correspondientes para las portadoras de video y audio.

| <b>CANALES UHF</b> |                                      |                                               |                                               |  |  |
|--------------------|--------------------------------------|-----------------------------------------------|-----------------------------------------------|--|--|
| Canal<br>Físico    | <b>Frecuencia del Canal</b><br>(MHz) | <b>Frecuencia Portadora</b><br>de Video (MHz) | <b>Frecuencia Portadora</b><br>de Audio (MHz) |  |  |
| 19                 | $500 - 506$                          | 501.25                                        | 505.75                                        |  |  |
| 20                 | $506 - 512$                          | 507.25                                        | 511.75                                        |  |  |
| 21                 | $512 - 518$                          | 513.25                                        | 517.75                                        |  |  |
| 22                 | $518 - 524$                          | 519.25                                        | 523.75                                        |  |  |
| 23                 | $524 - 530$                          | 525.25                                        | 529.75                                        |  |  |
| 24                 | $530 - 536$                          | 531.25                                        | 535.75                                        |  |  |
| 25                 | 536 - 542                            | 537.25                                        | 541.75                                        |  |  |
| 26                 | 542 - 548                            | 543.25                                        | 547.75                                        |  |  |
| 27                 | 548 - 554                            | 549.25                                        | 553.75                                        |  |  |
| 28                 | 554 - 560                            | 555.25                                        | 559.75                                        |  |  |
| 29                 | $560 - 566$                          | 561.25                                        | 565.75                                        |  |  |
| 30                 | $566 - 572$                          | 567.25                                        | 571.75                                        |  |  |
| 31                 | 572 - 578                            | 573.25                                        | 577.75                                        |  |  |
| 32                 | 578 - 584                            | 579.25                                        | 583.75                                        |  |  |
| 33                 | 584 - 590                            | 585.25                                        | 589.75                                        |  |  |
| 34                 | 590 - 596                            | 591.25                                        | 595.75                                        |  |  |
| 35                 | $596 - 602$                          | 597.25                                        | 601.75                                        |  |  |
| 36                 | $602 - 608$                          | 603.25                                        | 607.75                                        |  |  |
| 38                 | $614 - 620$                          | 615.25                                        | 619.25                                        |  |  |
| 39                 | $620 - 626$                          | 621.25                                        | 625.25                                        |  |  |
| 40                 | $626 - 632$                          | 627.25                                        | 631.25                                        |  |  |
| 41                 | $632 - 638$                          | 633.25                                        | 637.25                                        |  |  |
| 42                 | $638 - 744$                          | 639.25                                        | 643.25                                        |  |  |
| 43                 | 744 -650                             | 645.25                                        | 649.25                                        |  |  |
| 44                 | $650 - 656$                          | 651.25                                        | 655.25                                        |  |  |
| 45                 | $656 - 662$                          | 657.25                                        | 671.25                                        |  |  |
| 46                 | $662 - 668$                          | 663.25                                        | 677.25                                        |  |  |
| 47                 | $668 - 674$                          | 669.25                                        | 683.25                                        |  |  |
| 48                 | $674 - 680$                          | 675.25                                        | 679.25                                        |  |  |
| 49                 | $680 - 688$                          | 681.25                                        | 685.25                                        |  |  |

**Tabla 1-3:** Canalización de la banda UHF.

**Realizado por:** Alvarez C., Bravo J., 2020.

**Fuente:** ARCOTEL, 2001.

# **3.2.2.** *Selección del método de detección*

El sensado de espectro es una de las funciones principales del sistema de radio cognitiva como se ha indicado en el capítulo anterior. Esta función permite a la CR conocer si los canales de televisión están ocupados o disponibles, lo cual permite llevar a cabo la segunda etapa del sistema, lo cual es transmitir una señal de tono por el canal libre. Precisamente, el objetivo de la implementación de este sistema consiste en la determinación de los canales libres, la utilización de ellos y que sea notorio el cambio autónomo de un canal a otro de acuerdo con el modelo de acceso al medio, el cual respeta una jerarquía entre los usuarios.

| <b>Métodos</b>                | Detector de        | <b>Detector Ciclo</b> | Detector de filtro |
|-------------------------------|--------------------|-----------------------|--------------------|
| <b>Características</b>        | Energía            | estacionario          | adaptado           |
| Conocer el tipo de señal      | No requiere        | Requiere              | Requiere           |
| Procesamiento computacional   | Alto               | Muy Alto              | Muy Alto           |
| Precisión de detección        | Buena              | Elevada               | Elevada            |
| Complejidad de implementación | Media              | Alta                  | Muy Alta           |
| Mayor eficiencia ante         | Señales analógicas | Señales digitales     | Señales digitales  |

**Tabla 2-3:** Comparación las características de los métodos de sensado del espectro.

**Realizado por:** Alvarez C., Bravo J., 2020.

Al realizar un análisis en base a las características principales de los métodos de detección mostradas en la Tabla 2-3, se tiene como elección el método del detector de energía debido a ciertos inconvenientes que ocasiona el otro método, si bien es cierto que el detector ciclo estacionario presenta una mejor eficiencia en el sensado, por lo cual aumenta la complejidad en la programación y requiere mayor procesamiento computacional, pero la mayor limitante de usar este detector se centra en el requerimiento de la información de la señal que se desea sensar, además se consideró que en la actualidad no está disponible el servicio de televisión digital en la ciudad de Riobamba, entonces las prestaciones del detector de energía se adapta mejor para la implementación del sistema de radio cognitiva, tomando en cuenta la presencia de 7 operadores licenciados de televisión en la banda de UHF, lo que permite una mejor demostración en la verificación del sistema de radio cognitiva.

# **3.2.3.** *Consideraciones generales para el diseño del detector de energía*

En caso de implementar un detector de energía con umbral dinámico, es necesario considerar lo establecido en la norma IEEE 802.22 a la hora de seleccionar los parámetros de la probabilidad de falsa alarma e incertidumbre del ruido, los cuales son requisito de diseño de esta variante de detector de energía. Para el diseño del sistema detector, se eligió un valor de umbral preestablecido, debido que no existe presencia de canales digitales en el escenario de estudio elegido.

Por otra parte, para hacer una estimación del SNR, el detector calcula mediante un diagrama de bloques la potencia de ruido en el canal que se suma a una señal de ruido simulada. La ganancia del sistema será expresada en decibelio (dB), mientras que, la relación señal a ruido (SNR) es adimensional. El decibelio permite representar valores de potencias muy pequeños con gran facilidad y ofrece la posibilidad de realizar cálculos de potencias con gran precisión.

Por otro lado, para representar la potencia media o energía de la señal de cada canal analizado, así como la potencia de ruido, se consideró utilizar el dBm como unidad de medida, ya que al ser muy bajos los niveles de energía presentes en cada canal, se puede representar de mejor manera estos valores.

### **3.3. Modelo de acceso al medio**

Se distingue por utilizar un modelo de acceso jerárquico entre dos tipos de usuarios: los usuarios licenciados o primarios y los usuarios no licenciados o secundarios, al ser el espectro radioeléctrico un bien del estado licenciado, es decir que requiere un permiso para brindar un servicio de telecomunicaciones, estos llamados PU tienen su espacio asignado de forma legal mediante la licencia de una frecuencia establecida y mientras que un SU no posee de una licencia de operación. El concepto de SU nace en radio cognitiva con el fin de que este tipo de usuarios puedan realizar transmisiones en los espacios que no ocupen los PU donde el principal desafío es evitar interferencias. Un usuario PU no tiene la capacidad de trabajar con radio cognitiva, por lo cual el usuario SU debe permanecer funcional ligado a todo proceso cognitivo.

La Figura 3-3 muestra el modelo de acceso al medio, la cual está representada por la ocupación o la disponibilidad de los PU y SU.

![](_page_57_Figure_5.jpeg)

**Figura 3-3***.* Modelo de acceso al medio. **Fuente:** Aranque Quijano, J., 2018.

El acceso al medio de un usuario no licenciado depende de tres factores. El primero, el usuario secundario debe conocer los espacios en blanco o 'canales libres' que se encuentran en el espectro radioeléctrico, para poder realizar transmisiones en los canales vacíos, este proceso también se lo conoce como entrelazado (*interweave*). El segundo implica tener a consideración la potencia de transmisión del usuario secundario con el propósito que trabajen adecuadamente pero principalmente evitando producir interferencias a los usuarios primarios. El tercero se refiere a que los SU deben tener la capacidad de compartir los mismos recursos que los PU, considerando una transmisión simultanea bajo niveles de transmisión considerables y mediante la utilización de métodos de codificación y manejo de interferencias, lo que permite un trabajo por sobre el nivel establecido (Moposita, 2017, p.36).

### **3.4. Consideraciones para la implementación del sistema**

Para el cumplimiento de las funciones detalladas en la sección anterior, se definió el siguiente diseño para la implementación del sistema de radio cognitiva, el cual se observa en la Figura 4-3.

![](_page_58_Picture_3.jpeg)

**Figura 4-3.** Diseño del sistema de radio cognitiva. **Realizado por:** Alvarez C., Bravo J., 2020.

#### **3.4.1.** *Requerimientos para la implementación del sistema de radio cognitiva*

En la implementación del sistema se utilizaron los siguientes equipos:

- Laptop HP, aquí se ejecuta el algoritmo de monitoreo, transmisión y recepción del sistema de radio cognitiva, además las instrucciones para cambiar de frecuencia cuando se detecten trasmisiones de usuarios primarios, todo esto a través del software LabVIEW.
- Dispositivo NI USRP-2932 (IP:192.168.10.2) será el encargado de monitorear el espectro radioeléctrico y ejecutar la transmisión utilizando sus antenas UHF correspondientes.
- Dispositivo NI USRP-2932 (IP:192.168.10.3) será el encargado de receptar la señal transmitida por el otro dispositivo SDR.
- Antena HyperLOG 30180 que permite receptar las señales de televisión de la banda UHF y determinar la presencia o ausencia de transmisiones primarias.
- Antenas LOG periódica, operan en la banda de 400 MHz a 4GHz y son las encargas de la transmisión y recepción de la señal de tona del sistema de CR.
- Patch cord UTP categoría 5E servirá para establecer la comunicación entre la computadora que contiene el algoritmo y la NI USRP.
- Adaptador USB 3.0 a Gigabit ethernet utilizado para establecer la comunicación a velocidad de 1 Gbps con la USRP-2932 empleada para la recepción.
- Archivo de Excel donde se almacena: el número del canal analizado, la frecuencia en Hz, la potencia en dBm y la energía en vatios para cada canal UHF.

### **3.4.2.** *Descripción de la conexión del sistema*

La antena HyperLOG 30180 se conecta al terminal RX2 de la USRP (IP:192.168.10.2) usando un cable con una impedancia igual a 50 ohm mediante conectores SMA, al igual que las antenas restantes. Se decidió utilizar este tipo de antena ya que posee un ancho de banda mayor y abarca toda la banda UHF. De igual manera utilizando un patch cord UTP categoría 5E se conecta la USRP al puerto Ethernet del computador portátil HP Elitebook 840 G3, el cual posee una velocidad full dúplex de 1 Gbps cumpliendo el requerimiento del transceptor de radio. A esta USRP también se conecta la antena LOG periódica al terminal TX1/RX1 la cual se encarga de realizar la etapa de transmisión del sistema de radio cognitiva.

Para conectar la USRP (IP:192.168.10.3) a la laptop se utilizó un adaptador USB 3.0 a Gigabit ethernet, el cual permite establecer la comunicación a la velocidad de 1 Gbps mediante el patch cord UTP categoría 5E. Finalmente se conecta la antena LOG periódica al terminal RX2 la cual se encarga de realizar la etapa de recepción del sistema de radio cognitiva.

### **3.5. Características de los equipos**

Para la ejecución del proyecto de titulación, tomando como base el diseño detallado anteriormente, el sistema que se encargará del monitoreo de los espacios en blanco de los canales de televisión de la banda UHF, almacenar los datos en un archivo Excel y para realizar la trasmisión de una señal de tono en dicha frecuencia necesitará de equipos de hardware y software adecuados, para obtener el máximo desempeño y un adecuado funcionamiento del sistema.

A continuación, se describen las características de los equipos utilizados en el desarrollo del proyecto de titulación.

#### **3.5.1.** *Hardware*

### **3.5.1.1.** *NI USRP 2932*

Actualmente en el mercado existen diferentes dispositivos para el estudio e implementación de sistemas de radio cognitiva con SDR, sin embargo, la diferencia radica en las características técnicas tales como: frecuencias de operación, proveedor, ancho de banda y sobre todo el tipo de aplicación, la Figura 5-3 muestra la NI USRP 2932 utilizada en la implementación del sistema.

Los dispositivos de Radio Definida por Software USRP (*Universal Software Radio Peripheral*) son transceptores de radiofrecuencia reconfigurables que cuentan con un conjunto de procesadores FPGA y una arquitectura definida por software ideal para el diseño y creación de prototipos e implementación de completos sistemas basados en comunicación inalámbrica.

Los dispositivos de SDR permiten implementar sistemas de comunicación inalámbrica a través de la plataforma LabVIEW, logrando una rápida creación de prototipos. Algunos ejemplos de aplicaciones inalámbricas que se pueden generar van desde prototipos de radio FM, hasta radares pasivos y simulaciones de GPS.

![](_page_60_Picture_6.jpeg)

**Figura 5-3.** NI USRP 2932 **Fuente:** USRP 2932 - National Instruments, 2020

El dispositivo USRP-2932 es un transceptor de radiofrecuencia reconfigurable que incluye un convertidor ADC y un convertidor DAC para la transmisión de señales de banda base a una PC principal mediante un puerto Gigabit Ethernet que permite una alta velocidad de transmisión de datos. Además, ofrece rangos de operación que alcanzan los 4.4 GHz con anchos de banda de 20 MHz.

Las especificaciones técnicas de la tarjeta USRP-2932, se detallan en la Tabla 3-3.

![](_page_61_Picture_238.jpeg)

![](_page_61_Picture_239.jpeg)

**Realizado por:** Alvarez, C., Bravo, J., 2020.

Como se observa en la Tabla 3-3, el transceptor RF tiene una frecuencia de operación ajustable que va desde 400 MHz hasta 4.4 GHz haciendo posible crear aplicaciones en las bandas de telefonía móvil, televisión digital, y tecnologías inalámbricas como Wi-Fi, Bluetooth, entre otras.

Posee también una alta precisión de frecuencia reduciendo la complejidad de implementación de los prototipos y junto a su GPSDO (no incorporado) mejora la sincronización y permite obtener posición global del dispositivo, en la Figura 6-3 se observa el diagrama de bloques de la estructura interna de la NI USRP 2932.

![](_page_62_Figure_0.jpeg)

**Figura 6-3***.* Diagrama de bloques de la tarjeta NI USRP 2932. **Fuente:** Serrano, 2019.

Gracias a su puerto Gigabit ethernet, la USRP permite obtener una velocidad de transferencia de datos elevada, que respecto a sus anteriores modelos incrementa considerablemente. Además, la comunicación entre la tarjeta y la PC es full-dúplex, lo que significa que la interfaz puede transmitir simultáneamente en ambas direcciones con las velocidades especificadas. Sin embargo, al utilizar interfaces como la USB 3.0 que utilizan un solo camino en modo semidúplex, se comparte el ancho de banda de la interfaz entre las funciones de transmisión y recepción de datos lo que se traduce en una reducción de las velocidades (Serrano, 2019).

Por estos motivos, el rendimiento de la transmisión de la USRP dependerá de varios factores como son la capacidad de procesamiento del equipo, el tipo de conexión con la PC y la complejidad del prototipo diseñado.

### **3.5.1.2.** *Computadora*

La computadora seleccionada para la implementación del sistema de Radio Cognitiva donde se va a almacenar el software LabVIEW y a ejecutar los algoritmos de detección del espectro, transmisión y recepción de la señal de tono junto con las instrucciones para el cambio de frecuencia para mantener la comunicación en la banda UHF es una laptop HP Elitebook G3.

A continuación, en la Tabla 4-3, se observan las características de las computadoras usadas para el sensado, transmisión y recepción del sistema de radio cognitiva.

| Características   | <b>Especificaciones</b>             |  |
|-------------------|-------------------------------------|--|
| Procesador        | Intel Core i7 6500U (hasta 3.1 GHz) |  |
| Memoria           | 8GB DDR4L                           |  |
| Disco Solido      | 240 GB                              |  |
| Disco Duro        | 1T <sub>B</sub>                     |  |
| Pantalla          | <b>14" LED</b>                      |  |
| Video             | Intel HD Graphics 520               |  |
| Unidad Óptica     | No Incluida                         |  |
| Sistema Operativo | Windows 10 Pro                      |  |

**Tabla 4-3:** Características de laptop HP Elitebook 840 G3

**Realizado por:** Alvarez, C., Bravo, J., 2020.

#### **3.5.1.3.** *Antena receptora*

Para la recepción de las señales de televisión de la banda UHF se utilizó la antena HyperLOG 30180, como se observa en la Figura 7-3, la cual se considera como una antena periódica logarítmica. La antena permite cubrir un amplio ancho de banda que va desde 380 MHz hasta 18 GHz y otorga una ganancia de 5 dBi, es una antena unidireccional, de haz angosto y de diversos elementos que le otorgan excelentes características de radiación. La antena HyperLOG 30180 emplea polarización lineal, ya sea vertical y horizontal, y debido a la estructura (longitud y ubicación) de sus elementos ofrece una respuesta de ganancia plana (Aaronia, 2020, p1).

![](_page_63_Picture_5.jpeg)

**Figura 7-3***.* Antena receptora HyperLOG 30180. **Realizado por:** Alvarez, C., Bravo, J., 2020.

El uso de la antena HyperLOG 30180 permite receptar las señales y detectar la ocupación de los canales de TV de la banda de frecuencia de estudio, gracias a la directividad y ganancia ofrece mejores resultados para el uso del sensor en interior o exteriores.

# **3.5.2.** *Plataforma de desarrollo*

Una vez seleccionados los elementos de hardware necesarios para la implementación del proyecto, se procedió a seleccionar la herramienta de software adecuado para el cumplimiento de las funciones del sistema de radio cognitiva. A continuación, a modo de resumen de la sección 2.7., se muestra una tabla que compara las ventajas más importantes de las plataformas de desarrollo utilizadas para el diseño e implementación de sistemas basados en CR.

![](_page_64_Picture_225.jpeg)

**Tabla 5-3:** Características de las herramientas de software.

**Realizado por:** Alvarez C., Bravo J., 2020.

Como se observa en la Tabla 5-3, las plataformas presentadas tiene similitudes en sus características, sin embargo, presentan una gran diferencia en la compatibilidad con el dispositivo USRP 2932, junto con la interfaz gráfica integrada en el mismo software y lo importante, es que al pertenecer a la misma empresa proveedora tanto el dispositivo SDR como el firmware de programación permite implementar todas las funcionalidades disponibles, por tales razones la plataforma seleccionado para el desarrollo del presente trabajo de titulación es NI LabVIEW 2018, versión 18.0, el cual fue provisto por la Departamento Técnico de la Escuela de Ingeniería electrónica en Telecomunicaciones y Redes.

### **3.5.3.** *Funciones de LabVIEW para configurar la USRP*

La plataforma de LabVIEW posee un paquete de comunicaciones NI-USRP, el cual permite la comunicación entre la plataforma de desarrollo LabVIEW y el hardware USRP, esto proporciona varias funciones para configurar rápidamente el transceptor de radio además de poseer un entorno de diseño adaptable, lo cual representa una ventaja al momento de implementar prototipos de comunicaciones. En este apartado se menciona las funciones más destacadas para establecer una correcta comunicación entre LabVIEW y la USRP.

### **3.5.3.1.** *niUSRP Open Rx Session*

![](_page_65_Figure_1.jpeg)

**Figura 8-3.** Función niUSRP Open Rx Session. **Fuente**: National Instruments, 2020

Es la primera función a utilizarse en la configuración, permite iniciar la sesión con el dispositivo USRP y empezar a trabajar como un receptor, aquí se debe especificar la dirección IP perteneciente al dispositivo que se desea utilizar. También se puede asignar mediante un nombre, pero usualmente se utiliza la dirección IP de la USRP.

Los parámetros utilizados para configurar la función de inicio de sesión son los siguientes:

- *Device names*: Asigna el nombre o la dirección IP del dispositivo.
- *Reset:* Permite restablecen el dispositivo a un estado por defecto.
- *Error in:* Describe las condiciones de error antes de que se ejecute este nodo.
- *Session handle out:* Pasa una referencia de su sesión a las etapas siguientes.
- *Error out:* Contiene información de error.

En el caso de ejecutar el transmisor de la señal de tono la función equivalente es *niUSRP Open Tx Session,* la cual tiene el mismo comportamiento, diferencia que permite a la USRP actuar como un transmisor.

#### **3.5.3.2.** *niUSRP Configure Signal*

![](_page_65_Figure_12.jpeg)

**Figura 9-3.** Función niUSRP Configure Signal.

**Fuente**: National Instruments, 2020

Esta función se utiliza para establecer los parámetros de recepción a configurar en la USRP para iniciar la recepción de la señal, como por ejemplo la frecuencia de portadora, tasa de muestreo, ganancia y antena activa. Este bloque este compuesto por:

• *Session handle*: Permite identificar si la sesión con la USRP está activa para permitir funcionar como transceptor. Esta entrada se conecta a través de un nodo de propiedades con la función descrita anteriormente para habilitar los canales de la USRP.

- *IQ rate*: Es la tasa de muestreo de banda base de I/Q que se van a analizar en un segundo (Muestras/segundos).
- *Carrier Frequency*: Se asigna la frecuencia de la portadora de la señal que se desea procesar. Para el algoritmo del sistema los valores correspondientes se especifican en la Tabla 1-3.
- *Gain*: Se especifica una ganancia en dB, aplicada a la señal de RF.
- *Active antena*: Se ingresa el puerto de la antena que se utilizará TX1/RX1 y RX2.
- *Session handle out:* Pasa una referencia de su sesión a las etapas siguientes.
- *Coerced*: Arroja un valor medido el cual debe ser correspondiente a los asignados.

# **3.5.3.3.** *niUSRP Configure Number of Samples*

![](_page_66_Figure_7.jpeg)

**Figura 10-3.** Función niUSRP Configure Number of Samples.

**Fuente**: National Instruments, 2020

Esta función es utilizada solo en el caso de recepción de datos, para configurar la USRP en caso de que se requiera una adquisición finita de muestra. El bloque niUSRP le devuelve el número de muestras establecido.

- *Session handle*: Esta entrada se conecta a través de un nodo de propiedades con la función descrita anteriormente para habilitar los canales de la USRP.
- *Number of samples is finite*: Se especifica si el dispositivo va a adquirir un número finito de muestras o no. El valor predeterminado es falso.
- *Number of samples:* Se ingresa el número total de muestras.
- *Session handle out:* Pasa una referencia de su sesión a las etapas siguientes.

# **3.5.3.4.** *niUSRP initiate*

![](_page_66_Figure_16.jpeg)

**Figura 11-3.** Función niUSRP initiate.

![](_page_66_Figure_18.jpeg)

Esta función se utiliza para la recepción de datos, y le permite iniciar la sesión en la USRP, y a su vez, empezar con la adquisición de señales a través de la captura de muestras de forma inmediata, siempre y cuando la adquisición inicie sin problema. El terminal *handle out* se encarga de entregar la referencia de la sesión a la función contigua.

### **3.5.3.5.** *niUSRP Fetch Rx Data*

![](_page_67_Figure_1.jpeg)

**Figura 12-3.** Función niUSRP Fetch Rx Data. **Fuente**: National Instruments, 2020

Esta función se emplea para recuperar los datos de sesión de la función anterior *niUSRP Initiative.vi*. Los datos extraídos por el canal configurado con el número de muestras especificadas son recolectados y pueden luego ser representados en formas de onda en el dominio del tiempo o son procesados digitalmente según lo que se requiera.

Esta función es de tipo polimórfico, por lo que hay varios modos disponibles para elegir dependiendo, dependerá del tipo de datos usado para el procesamiento. En este se usa el CDB WDT, ya que se requiere números complejos, con punto flotante de doble precisión.

- *Channel list*: Especifica el canal desde el cual se va a obtener los datos.
- *Session handle:* se obtiene del *niUSRP Open Rx Session* e identifica una sesión de recepción.
- *Number of samples:* Especifica el número de muestras que se van a extraer del canal.
- *Timeout:* Especifica el tiempo de espera, en segundos, antes de regresar un error.
- *Data*: Entrega las muestras de la banda base recibidas. Por la elección devuelve datos complejos de punto flotante de doble precisión.
- *Session handle out:* Pasa una referencia de su sesión a las etapas siguientes.
- *Timestamp*: Devuelve la marca de tiempo de la primera muestra.

En el caso de ejecutar el transmisor de la señal de tono, en este caso la función equivalente es *niUSRP Write Tx Data,* la cual tiene el mismo comportamiento, diferencia que permite a la USRP procesar los datos para poder transmitir por el canal seleccionado.

## **3.5.3.6.** *niUSRP Abort*

![](_page_67_Figure_14.jpeg)

**Figura 13-3.** Función niUSRP Abort.

Luego de establecer la sesión y de adquirir los datos finitos, esta función permite detener la adquisición de los datos en el caso de que la recolección sea finita, esta función solo está disponible en la recepción de datos. Si la adquisición se aborta exitosamente, el controlador

**Fuente**: National Instruments, 2020

regresa al estado inicial o Listo. El terminal *handle out* se encarga de entregar la referencia de la sesión a la última función.

### **3.5.3.7.** *niUSRP Close Session*

![](_page_68_Picture_162.jpeg)

**Figura 14-3.** Función niUSRP Close Session. **Fuente**: National Instruments, 2020

El terminal *session handle* se encarga de entregar la referencia de la sesión de la función anterior. Esta función permite finalizar la sesión de la ejecución del programa liberando la memoria y recursos utilizados durante la sesión. Esta función se suele emplear al final, después de esto la USRP no recibe datos hasta que empiece una nueva sesión.

# **3.6. Implementación del sistema de radio cognitiva**

# **3.6.1.** *Diagrama de flujo del sensado del espectro radioeléctrico*

El algoritmo de programación del sistema de radio cognitiva desarrollado en LabVIEW se explica mediante diagrama de flujo de la Figura 15-3, comenzando por el establecimiento de la conexión con la USRP a través de su dirección IP. A continuación, utilizando un ciclo *for* se generan las frecuencias portadoras del canal y se ingresan junto con los parámetros de recepción de la USRP tales como: tasa IQ, ganancia, antena activa, etc. Durante este mismo ciclo, se adquieren los datos IQ del canal y se procede al monitoreo del espectro, generando una gráfica de frecuencia y calculando los valores de energía, potencia, intensidad y relación señal-ruido de cada uno de los canales.

Con los datos obtenidos se generan los vectores de canal, frecuencia, ausencia/presencia de usuario, energía y potencia a partir de los cuales se procesan para determinar el canal "más libre" o de menor potencia correspondiente al canal disponible para generar la transmisión. Una vez determinado el canal libre, se genera la transmisión de una señal de un tono simulando el uso del canal para nuestro sistema.

Posteriormente, se repite este proceso para las frecuencias de la banda de TV UHF para determinar la presencia de un usuario primario en la frecuencia de transmisión del sistema, y en caso de ser afirmativo, el sistema genera un cambio de frecuencia de transmisión liberando el canal para evitar interferencia al servicio primario. El proceso de sensado se repite continuamente para detectar la presencia de un usuario primario en el canal utilizado.

![](_page_69_Figure_0.jpeg)

**Figura 15-3***.* Diagrama de flujo del sistema de radio cognitiva. **Realizado por:** Alvarez, C., Bravo, J., 2020.

En la sección A se establecen las direcciones de IP de cada USRP, los cuales son parámetros necesarios para establecer la comunicación entre el código desarrollado en LabVIEW y las USRP del sistema de radio cognitiva. A continuación, en la Tabla 6-3, se muestran las direcciones IP de cada USRP y su función asignada dentro del sistema.

| Dirección IP USRP 2932 | Función asignada      |
|------------------------|-----------------------|
| 192.168.10.2           | Sensado y transmisión |
| 192.168.10.3           | Recepción             |

**Tabla 6-3:** Dirección IP y función asignada a cada USRP

En la Figura 16-3 se puede observar el clúster con las direcciones IP asignadas a las USRP para la ejecución del sistema.

![](_page_70_Picture_121.jpeg)

**Figura 16-3.** Clúster con las direcciones IP asignadas a las USRP.

**Realizado por:** Alvarez C., Bravo J., 2020.

Una vez configuradas las direcciones IP, se abre la sesión de recepción de la USRP, a través de la función *niUSRP Open Rx Session VI* devolviendo el identificador de sesión que se conecta al *niUSRP Set Time VI* para establecer un tiempo de temporizado para el dispositivo USRP, esto permite ejecutar el programa de manera continua y marca la hora para el inicio de la nueva adquisición y dando tiempo al dispositivo a "setear" los valores almacenados en el buffer evitando errores en la ejecución del programa, como se muestra en la Figura 17-3.

![](_page_70_Figure_9.jpeg)

**Figura 17-3.** Configuración de la USRP. **Realizado por**: Alvarez C., Bravo J., 2020.

**Realizado por:** Alvarez, C., Bravo, J., 2020.

En la sección B, se encuentra el algoritmo que permite realizar el barrido de cada uno de los canales y sus frecuencias pertenecientes a la banda UHF detallados en la Tabla 1-3. Para generar de manera automática las treinta frecuencias y realizar el barrido del espectro se utilizó un ciclo *for*, el mismo que por cada ciclo obtiene la frecuencia portadora, configura los parámetros de la USRP, inicia el proceso de adquisición de datos y realiza las respectivas mediciones en cada uno de los canales para posteriormente imprimir los vectores correspondientes a canal, frecuencia, ausencia o presencia de usuario primario, energía y potencia.

Primero se genera la frecuencia portadora de cada canal, las frecuencias se almacenan en un vector constante y mediante la función *index Array* se va tomando una a una las frecuencias por cada ciclo de ejecución, este valor junto a los parámetros de recepción, tales como: tasa IQ, ganancia y antena activa, como se observa en la Figura 18-3. Luego de generar los parámetros del receptor se configura la señal de la USRP para luego iniciar la adquisición de la forma de onda mediante la función *niUSRP Initiate.vi.*

![](_page_71_Figure_2.jpeg)

**Figura 18-3.** Configuración de los parámetros de recepción. **Realizado por**: Alvarez C., Bravo J., 2020
Posteriormente, mediante la función *niUSRP Fetch Rx Data.vi* se inicia con el procesamiento de los datos IQ recibidos proporcionando una señal en el dominio de tiempo a la salida de la USRP.

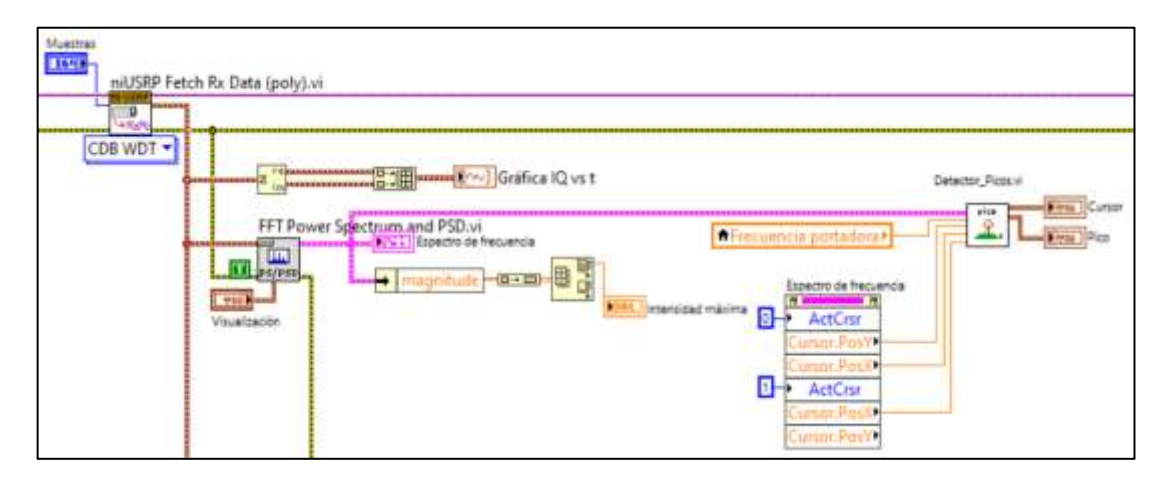

**Figura 19-3.** Procesamiento de los datos IQ obtenidos por la USRP. **Realizado por**: Alvarez C., Bravo J., 2020

Esta señal es procesada descomponiendo los datos en sus componentes rectangulares para obtener su grafica IQ, y a su vez; empleando la función *FFT Power Spectrum and PSD.vi* se convierte la señal de dominio de tiempo obtenida en una señal en dominio de la frecuencia para obtener la gráfica del espectro de frecuencia y calcular la intensidad máxima del canal, como se muestra en la Figura 19-3.

Luego de esto, como se observa en la Figura 20-3, se realiza el cálculo del nivel de energía para lo cual se genera una señal de ruido simulado (*AWGN*) con una potencia de ruido de 6,3095 −9 que se suma a la señal adquirida por la USRP y pasa por un filtro pasabajos (frecuencia de corte = 3 MHz) para finalmente obtener el nivel de energía del canal mediante la función *Energy Detector.vi.*

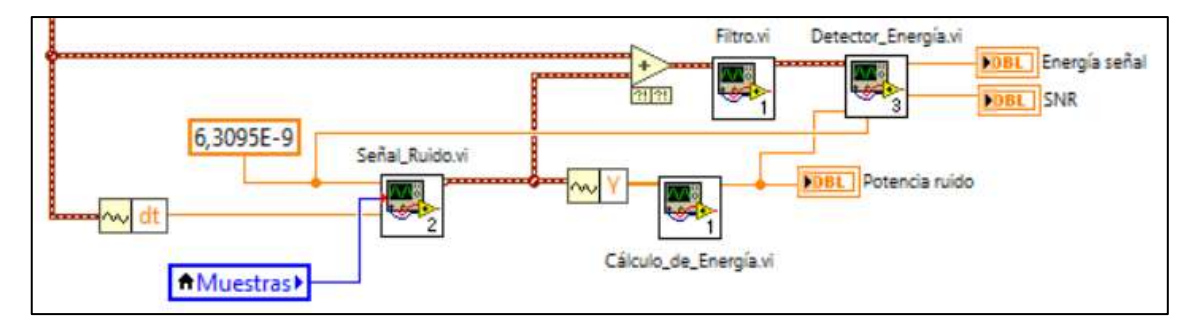

**Figura 20-3.** Etapa de detección del nivel de energía. **Realizado por**: Alvarez C., Bravo J., 2020

La Figura 21-3 muestra el proceso de detección de energía, para lo cual ingresa señal filtrada de la cual se obtiene el número de muestras, N, para luego calcular la suma del módulo cuadrado de

las N energías puntuales que al final se dividen para las N muestras, dando como resultado la energía media de la señal.

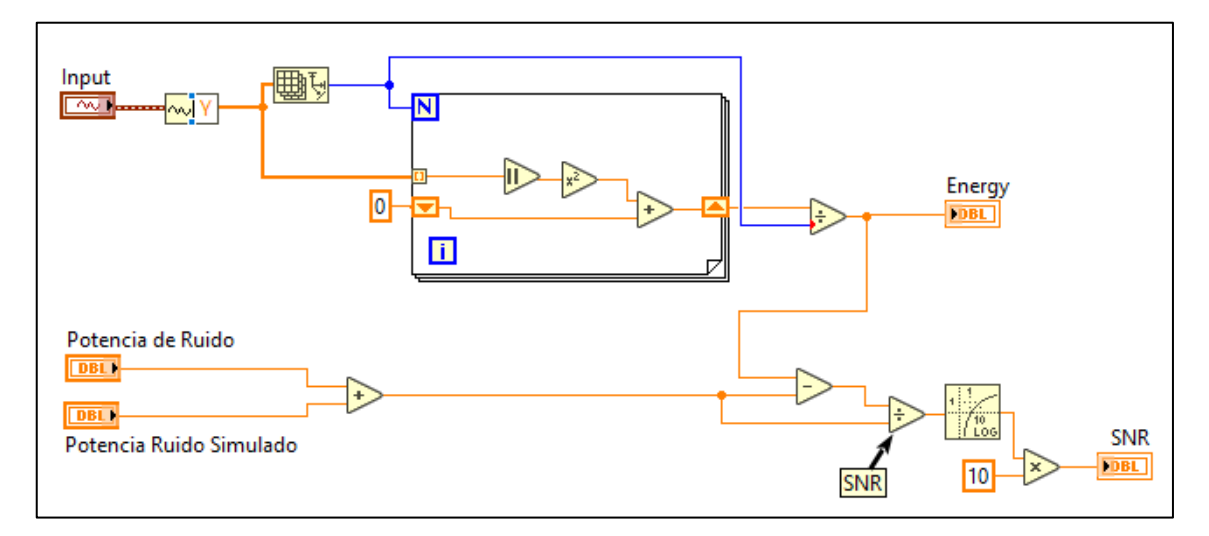

**Figura 21-3.** Proceso para la detección de energía.

**Realizado por**: Alvarez C., Bravo J., 2020

Para determinar la relación señal-ruido se utiliza la siguiente ecuación:

$$
SNR (dB) = 10log \left( \frac{Ps - Pn}{Pn} \right)
$$
\n(28)

Donde Ps es la potencia media de la señal adquirida por la USRP luego de ser filtrada y  $Pn$  es la potencia total de ruido (potencia del ruido del canal + potencia de ruido simulado).

Esta sección culmina con el cálculo de la potencia del canal, mediante la función *SMT Basic Zoom Power Spectrum.vi* se calcular el promedio espectral de potencia de la señal obtenida por la USRP y luego de ser filtrada devuelve un espectro de potencia de valor real. Este espectro de valor real ingresa en la función *SMT Power in Band.vi* que calcula la potencia la banda especificada, como se muestra en la Figura 22-3.

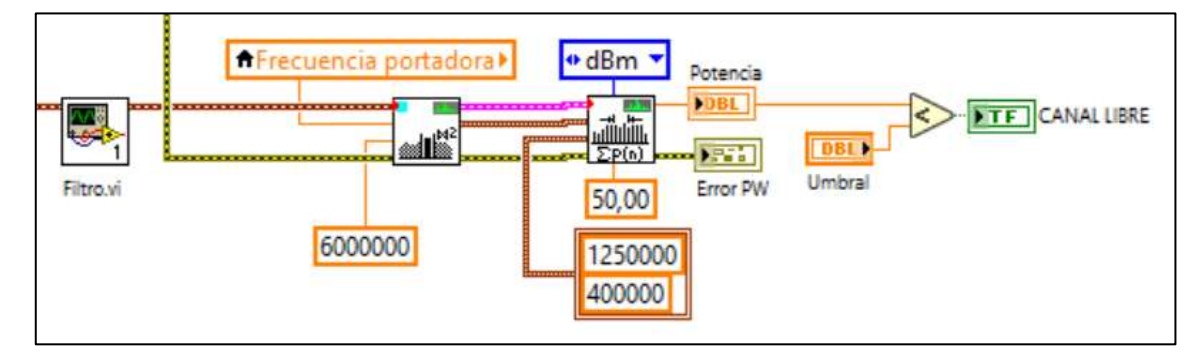

**Figura 22-3.** Etapa de cálculo de la potencia. **Realizado por**: Alvarez C., Bravo J., 2020

Para la implementación se eligió una porción del canal, la cual corresponde a la frecuencia portadora de video del canal para determinar la presencia o no de usuarios primarios. Mas adelante, se explica este proceso de manera detallada.

Una vez se calcula el valor de energía, SNR y potencia del canal, éstos se van mostrando uno a uno por cada ciclo de ejecución del bucle *for.* En la Figura 23-3 se puede observar, el clúster del panel frontal en el cual se imprimen los parámetros para cada canal medido.

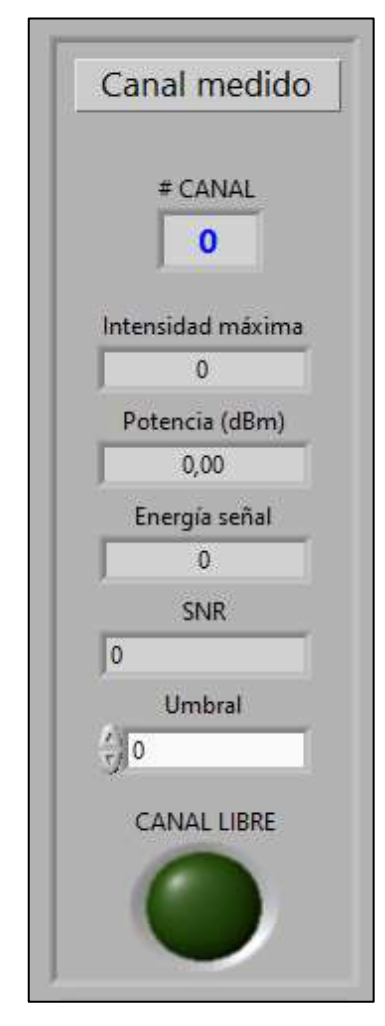

**Figura 23-3.** Parámetros medidos en cada canal.

**Realizado por:** Alvarez C., Bravo J., 2020.

Finalmente, en la sección C se ordenan los parámetros medidos de cada canal en cuatro vectores: frecuencia, libre/ocupado (T o F), energía y potencia; que se imprimen al finalizar el bucle *for* como se muestra en la Figura 24-3.

| 19           | 20  | 21  | 22  | 23  | 24  | 25       | 26  | 27   | 28   | 29     | 30  | 31  | 32  | 33  |
|--------------|-----|-----|-----|-----|-----|----------|-----|------|------|--------|-----|-----|-----|-----|
| $\mathbf{0}$ | lσ  | ıю  | Io. | Io. | lö. | lo.      | lo. | lσ   | I٥   | $10 -$ | lo. | lo. | O.  | 10  |
| ll 0         | lδ  | Iο  | Iδ  | lo. | šσ  | Io.      | lo: | ı٥   | Io.  | 10     | łο  | lo. | la. | 10  |
|              | 10  | šο  | lθ  | lo. | Iο  | <b>O</b> | I٥  | 10   | O    | α      | Iο  | Ιo  | lo. | 10  |
| 34           | 35  | 36  | 38  | 39  | 40  | 41       | 42  | 43   | 44   | 45     | 46  | 47  | 48  | 49  |
|              | lo. | 10  | lö. | 80  | lō  | lo.      | łо  | IO.  | lo:  | lo.    | lo. | lά  | lo: | lιo |
| 80           | 10  | 10. | IO. | 10  | lσ  | lσ       | 10  | ll o | ll O | lα     | l0. | lo  | Io. | 10  |
| ļσ           | IΟ  | 10  | lo: | 80  | ĪΟ  | 10       | ïο  | îΰ   | iο   | šα     | îο  | 10  | o   | îο  |

**Figura 24-3.** Vectores indicadores de canales libres u ocupados. **Realizado por**: Alvarez C., Bravo J., 2020

Una vez obtenidos los vectores con los parámetros medidos en los canales de la banda UHF se obtiene el canal disponible para establecer la comunicación del sistema de radio cognitiva. Para determinar el canal más adecuado para la transmisión se calcula el canal con menor potencia media, en otras palabras; el canal con el menor piso de ruido empleando la función *Array Max & Min*, y su vez, empleando la característica *index* de la función se obtiene la frecuencia y canal disponibles como se observa en la Figura 25-3. Mientras tanto, se concatenan los vectores con los parámetros medidos para formar una matriz que se almacena en un archivo Excel (ver Anexo E).

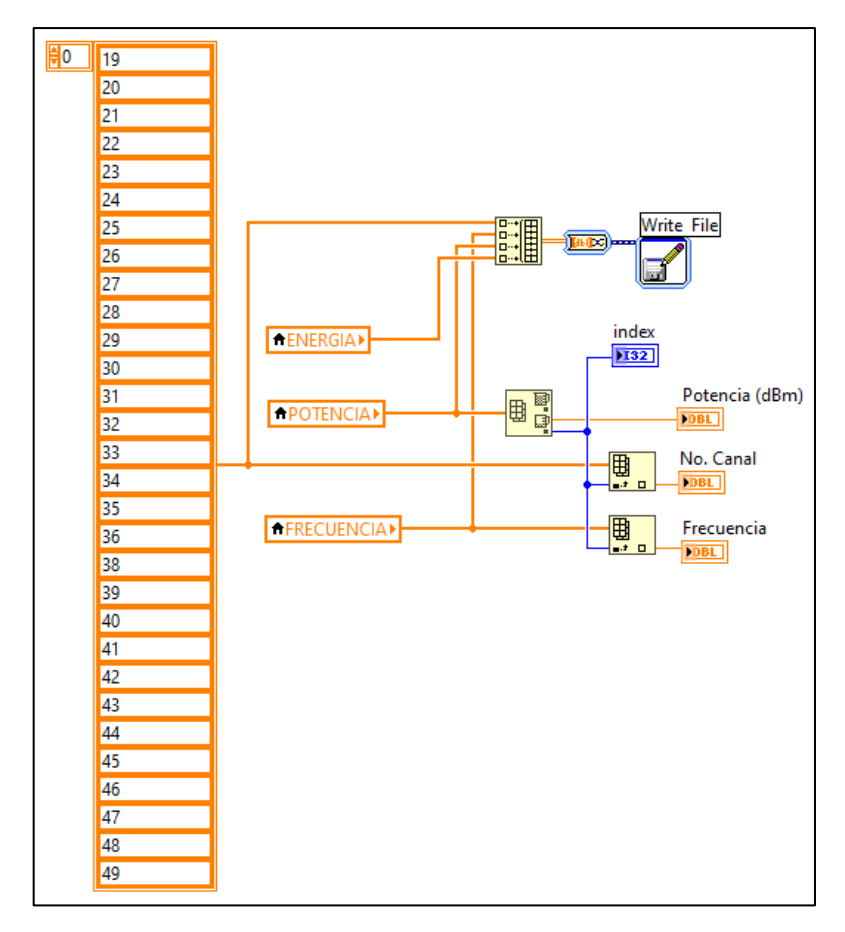

**Figura 25-3.** Etapa de recolección de resultados.

**Realizado por**: Alvarez C., Bravo J., 2020

De esta forma se ejecuta el proceso de sensado del espectro del sistema de radio cognitiva. Las etapas de la transmisión-recepción, detección del usuario primario y el cambio de frecuencia del sistema de radio cognitiva se detalla más adelante.

# **3.6.2.** *Determinación de la presencia o ausencia de usuarios primarios*

Para determinar la presencia o ausencia de transmisiones primarias en los canales de la banda UHF se utilizó el algoritmo de detección basado en la energía ya que es el método más usado en la detección de espacios en blanco en el espectro radio eléctrico por ser genérico y simple, no requerir conocimiento de la señal del usuario y sobre todo debido a baja complejidad de implementación no requiere demasiados recursos computacionales. Entre sus desventajas, cabe recalcar que es muy susceptibles para ambientes con un piso de ruido elevado para lo cual se debe establecer un nivel de umbral eficaz que permita reducir al mínimo la posibilidad de detecciones erróneas.

El algoritmo para la detección de transmisiones primarias en la banda UHF se basa en la medición de la potencia media en la frecuencia portadora de video, la cual presenta mayor potencia en comparación con las portadoras de audio y color, y se encuentra ubicada a 1,25 MHz de la frecuencia inicial del canal como se muestra en la Figura 26-3. Este valor de potencia media se compara con el umbral predeterminado y se establece la presencia o no de usuarios primarios en el canal.

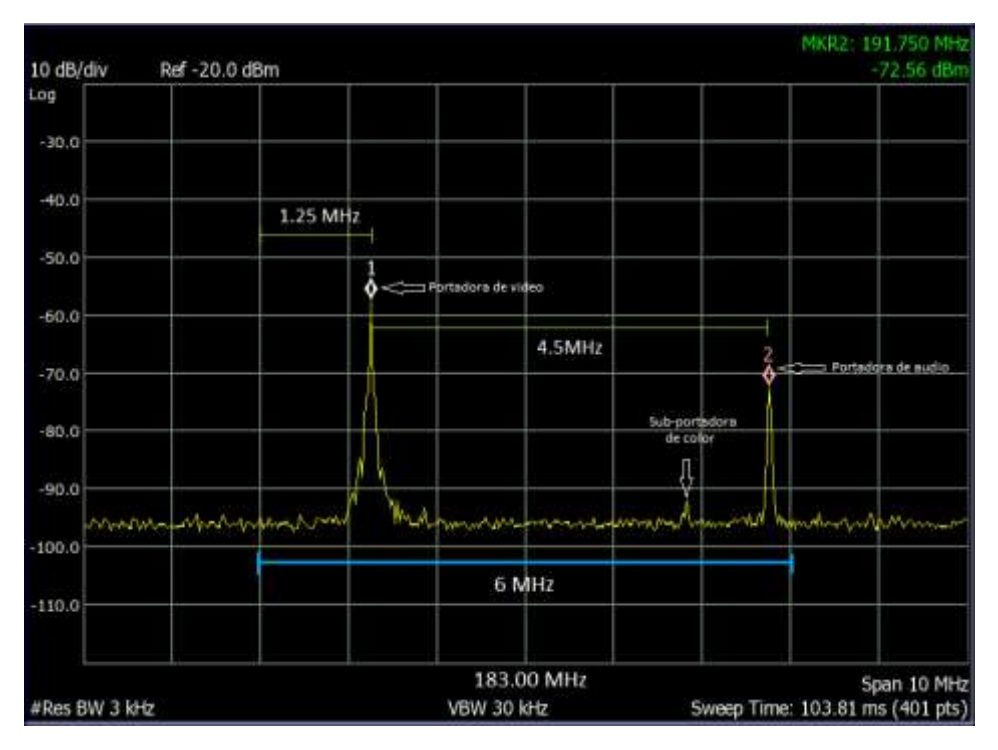

**Figura 26-3.** Espectro de frecuencia de canal analógico.

**Realizado por**: Alvarez, C., Bravo, J., 2020.

El cálculo de la potencia media del canal se realiza las funciones *SMT Basic Zoom Power Spectrum.vi y SMT Power in Band.vi* del módulo de LabVIEW, *Spectrum Measurements Toolkit*, que permite realizar tareas de análisis de frecuencia.

#### **3.6.2.1.** *SMT Basic Zoom Power Spectrum.*

Esta función se utiliza para calcular el espectro de potencia de la señal de entrada en el dominio de tiempo, entorno a una frecuencia central y un ancho de banda especifico obteniendo a la salida un espectro de potencia de valor real y las propiedades espectrales, como indica la Figura 27-3. Dentro del algoritmo del sensor, la señal que ingresa a esta función es la señal en domino del tiempo obtenida por la USRP.

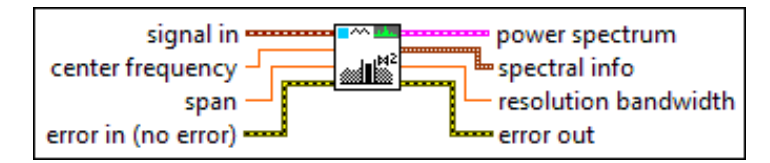

**Figura 27-3.** Función SMT Basic Zoom Power Spectrum.vi. **Fuente**: National Instruments, 2020

A continuación, se describen los parámetros utilizados para el desarrollo del algoritmo:

- *Signal in:* Ingresa la señal en el dominio de tiempo obtenida a partir de los datos IQ procesados por la función *niUSRP Fetch Rx Data (Poly).vi.*
- *Center frequency:* La frecuencia central de la banda UHF generada a partir de cada ciclo del bucle *for* mediante el uso de una variable local.
- *Span:* Especifica el rango de frecuencias para el cálculo del espectro. En nuestro algoritmo se define un span de 6 MHz en base al ancho de banda que debe tener un canal de TV de acuerdo con la Norma Técnica para el Servicio de Radiodifusión de Televisión Analógica.
- *Power spectrum:* Entrega espectro de potencia de valor real.
- *Spectral info:* Devuelve las propiedades de información espectral tales como: tipo de espectro, escala del espectro, tipo y tamaño de la ventana, potencia espectral, y el tamaño de FFT del espectro analizado.

#### **3.6.2.2.** *SMT Power In Band.*

Esta función permite medir la potencia media total en el canal o en una banda de frecuencias especifica. En el algoritmo de nuestro programa se define la porción de frecuencias en la que se encuentra la portadora de video del canal analizado. Además, esta herramienta aplica métodos de suavizado de la señal mediante el enventanado y a su vez, el relleno de ceros.

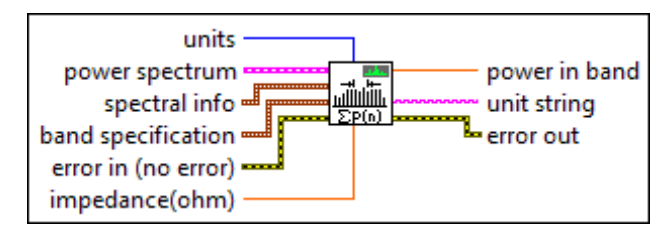

**Figura 28-3.** Función SMT Power in Band.vi. **Fuente**: National Instruments, 2020

Los parámetros utilizados para realizar el sensado del espectro son los siguientes:

- *Power spectrum:* Este parámetro es conectado a la salida de la función descrita anteriormente y que corresponde al espectro de potencia de valor real obtenido mediante la función *SMT Basic Zoom Power Spectrum.vi.*
- *Spectral info:* Recoge las propiedades de información espectral que especifican el tipo de espectro, escala del espectro, potencia espectral, etc. de las funciones anteriores.
- *Band specification:* Define la frecuencia central (Hz) y el ancho de banda en el cual se va a medir la potencia media. En nuestro programa, la frecuencia del canal corresponde la frecuencia inicial de cada canal de 6 MHz. Como sabemos, la portadora de video presenta un valor elevado de potencia en comparación con las demás portadoras y se encuentra a 1.25 MHz de la frecuencia baja del canal. Para utilizar esta función se definió como información la frecuencia central de 1,25 MHz y una banda 0,4 MHz para medir el espectro en cada uno de los canales de banda UHF.
- *Units:* Este parámetro define la unidad de medida que devuelve la función. En nuestro caso, se definió con una constante que la unidad de medición de la potencia media sea en dBm.
- *Power in band:* Entrega la potencia media de la señal contenida en la banda especificada, En nuestro caso, la potencia de la señal calculada en los 0,4 MHz a los 1,25MHz de la frecuencia especificada para los canales de TV de la banda UHF.

De esta manera se obtiene la potencia de cada canal, el cual es comparado con el umbral determinado y así, se establece la presencia o no de transmisiones primarias.

### **3.6.3.** *Diagrama de flujo de algoritmo para la detección de usuarios primarios*

El algoritmo para la detección de usuarios primarios y, por consiguiente; el cambio de frecuencia de transmisión y recepción del sistema de radio cognitiva se detalla en la Figura 29-3. Una vez que se realiza el proceso de sensado del espectro se determinan los canales libre y ocupados, aquí se determina el canal disponible para ser usado por el usuario secundario a partir de la menor potencia almacenada y su posición (*index*) dentro del vector potencia.

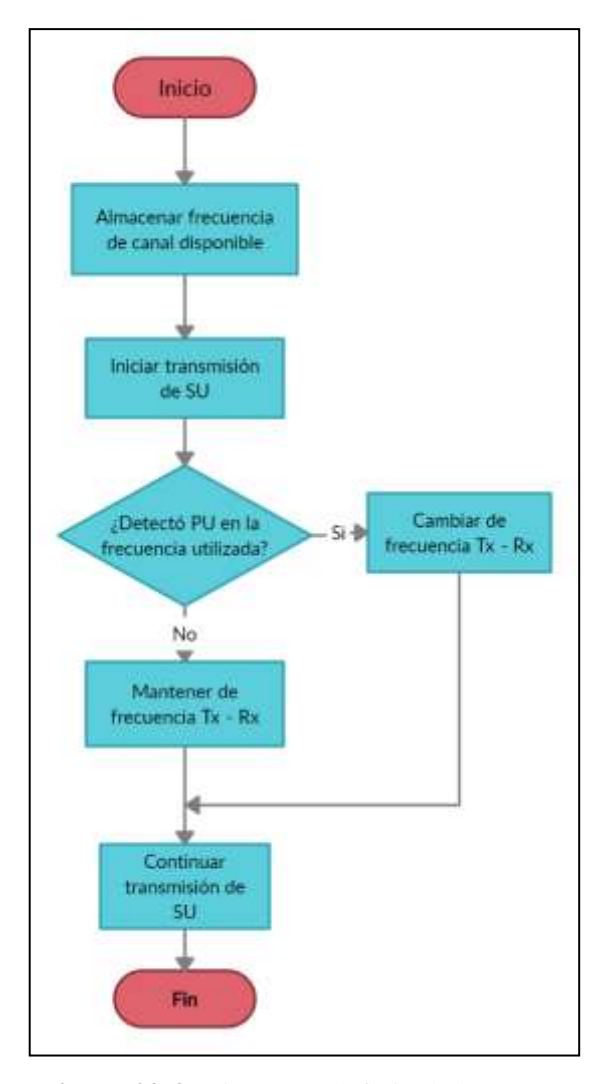

**Figura 29-3.** Diagrama de flujo de la detección de usuarios primarios. **Realizado por**: Alvarez C., Bravo J., 2020

Sin embargo, por cada ciclo de sensado el canal disponible cambia debido a que la potencia media no es constante y varía en función del tiempo, lo cual haría que la transmisión del usuario secundario cambie de frecuencia por cada ciclo de sensado. Para solucionar este inconveniente, se programó el siguiente algoritmo, véase la Figuras 30-3, que permite mantener la frecuencia libre del primer ciclo de sensado mientras el canal no sea ocupado por el usuario primario.

El algoritmo para la detección de usuarios primarios y, por consiguiente; el cambio de frecuencia de transmisión y recepción del sistema de radio cognitiva se detalla en la Figura 30-3. Una vez que se realiza el proceso de sensado del espectro se determinan los canales ocupados y se calcula el canal libre para ser usado por el usuario secundario a partir de la menor potencia almacenada y su posición (*index*) dentro del vector potencia.

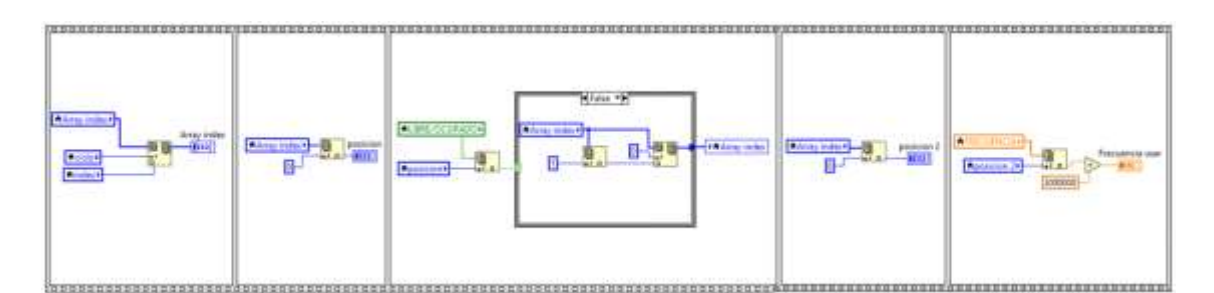

**Figura 30-3.** Algoritmo para la detección de usuarios primarios y cambio de frecuencia. **Realizado por**: Alvarez C., Bravo J., 2020

Primero, se almacena la posición de la frecuencia libre obtenida tras el primer ciclo de sensado en la posición 0 del vector *index Array.* Esta frecuencia libre será llamada frecuencia en uso, la cual es asignada al transmisor y receptor para establecer la comunicación*.* Luego, se toma el mismo valor de posición para determinar el led indicador.

Seguidamente, para determinar si existe o no la presencia de usuario primario se compara el led indicador de la frecuencia en uso al final de cada ciclo de sensado. Si el resultado de la comparación es falso se almacena el valor posición de la nueva frecuencia libre en la posición 1 del vector *index Array*, caso contrario, se toma el valor de la posición 1 del vector y se sobrescribe en la posición 0, con lo cual se logra el cambio de frecuencia al final del ciclo de sensado.

Este proceso continuará durante el tiempo que el sistema de radio cognitiva se encuentre en ejecución permitiendo detectar la aparición del usuario primario en la frecuencia en uso. Sin embargo, el sistema debería esperar el final del ciclo para realizar el cambio de la frecuencia en uso. Para anticipar la detección del usuario primario y reducir el tiempo en el cambio de frecuencia se incoel algoritmo de la Figura 31-3.

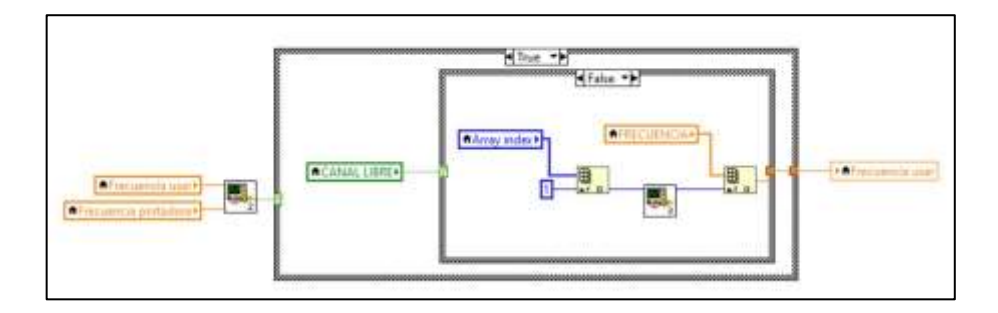

**Figura 31-3.** Algoritmo para anticipar el cambio de frecuencia.

**Realizado por**: Alvarez C., Bravo J., 2020

Dicho algoritmo se agregó dentro del bucle *for* y está basado en dos bucles *case* que efectúan, el cambio de canal de transmisión, si y solo sí, la frecuencia portadora es igual a la frecuencia en uso y el indicador led de canal libre esté apagado, es decir, que el canal está ocupado. Para todos los demás casos se mantiene la frecuencia de transmisión.

#### **3.6.4.** *Sistema de transmisión y recepción del usuario secundario*

El sistema de transmisión y recepción del usuario secundario se sincroniza mediante una variable local llamada Frecuencia usar (véase Figura 31-3), la cual almacena la primera frecuencia libre detectada por la etapa de sensado del espectro. Como se explicó anteriormente, algoritmo para la detección de usuarios primarios se mantiene sensando el espectro de manera constante verificando que el canal usado por el sistema de radio cognitiva no sea ocupado, de darse el caso; se genera el cambio de frecuencia y, por ende, el valor de la variable Frecuencia usar. Por esta razón, tanto el sistema de transmisión como el de recepción deben tener la capacidad de reconfigurar su parámetro frecuencia a la vez que transmite o recibe. Para lograr esto, se diseñó el transmisor y receptor en base a los ejemplos de instrucción que ofrece el software LabVIEW para probar sus funciones de SDR.

El sistema transmisor que se observa en la Figura 32-3, que empieza con la función *niUSRP Open Tx Session.vi* encargada de iniciar la sesión del transmisor mediante el control IP USRP (Tx), el cual contiene la dirección IP del dispositivo USRP, y genera un ID de sesión que se conecta a las demás funciones del transmisor. Luego, la función *niUSRP Configure Signal.vi* que establece los valores de parámetros de transmisión. Para este caso, se define mediante una constante la entrada *Enable channels* para definir un nodo de propiedad que permitirá reconfigurar los parámetros de transmisión sobre la marcha.

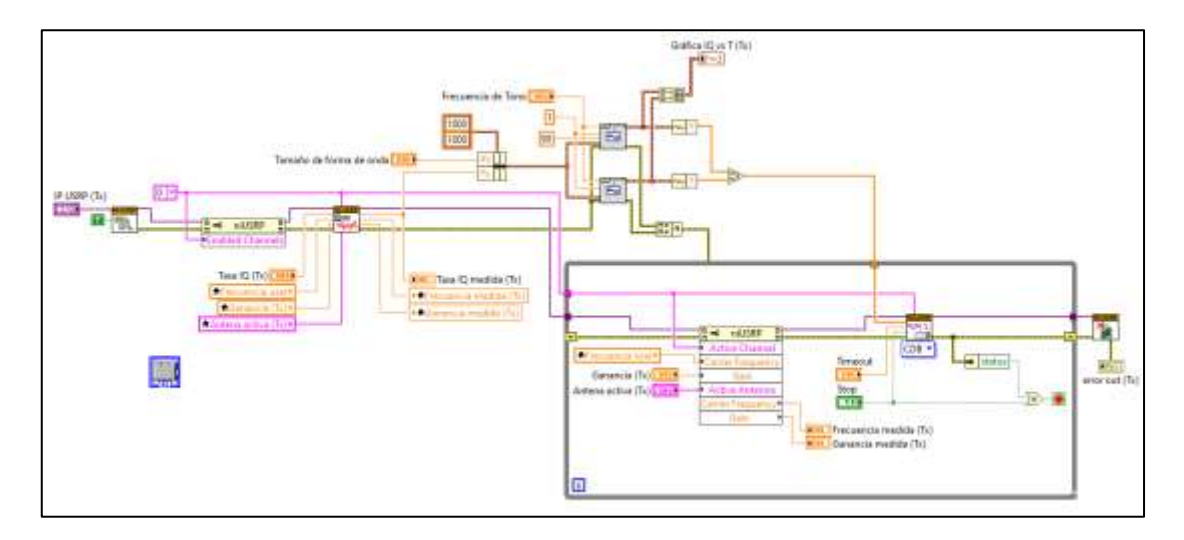

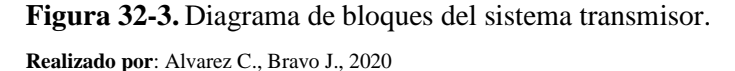

Posteriormente, se genera continuamente una forma de onda sinusoidal a una frecuencia definida por la variable, Frecuencia de tono, que se utiliza para generar la parte real de una matriz de datos de muestra que se transmiten. De la misma forma, se genera una onda sinusoidal desfasada a 90 grados para obtener la parte imaginaria de la matriz compleja de valores de muestra a transmitir.

Estos datos ingresan a la función *niUSRP Write Tx Data.vi* que escribe la señal de banda base en el dispositivo USRP, posteriormente transmitir la señal por el canal seleccionado.

Para mantener la transmisión de manera continua, se coloca esta función dentro de un bucle *while* que permite que el bloque de muestras de la señal banda base se envíen una y otra vez hasta que se detenga la ejecución del programa o en el caso que el sistema transmisor detecte un error.

Como se puede observar en la Figura 32-3. a través de un nodo de propiedad ubicado dentro del bucle *while* se configuran los parámetros de transmisión y utilizando una variable local (Frecuencia usar) se reconfigura el valor de la frecuencia portadora sobre la función *niUSRP Write Tx Data.vi*, cumpliendo así con la característica fundamental de radio cognitiva: capacidad de modificar sus parámetros de funcionamiento.

De igual manera el receptor utiliza un nodo de propiedad dentro del bucle *while* para obtener la característica de reconfigurar su frecuencia portadora durante la ejecución del sistema. La Figura 33-2 muestra el diagrama del receptor del usuario secundario. Además, a diferencia del transmisor se emplea la función *niUSRP Initiate.vi* que envía los parámetros de recepción seleccionados e inicia la adquisición de los datos como se explicó en la sección 3.5.3.

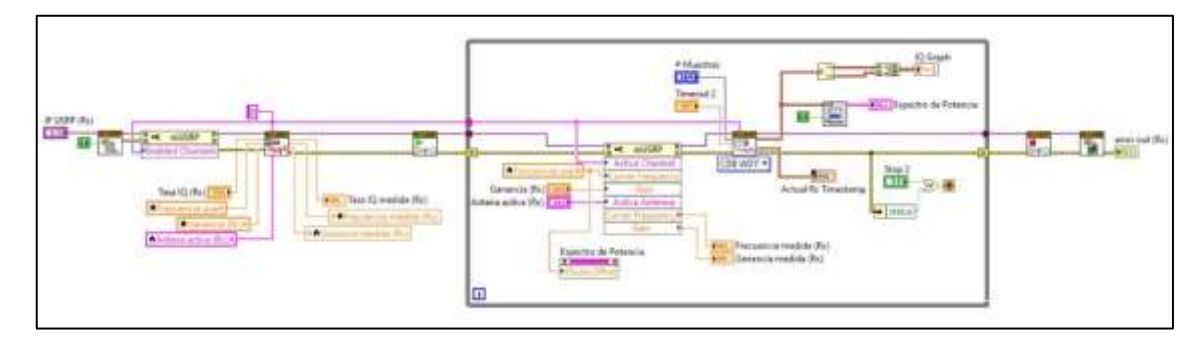

**Figura 33-3.** Diagrama de bloques del sistema receptor. **Realizado por**: Alvarez C., Bravo J., 2020

Entre tanto, la función *niUSRP Fetch Rx Data.vi* recupera y procesa los bloques de muestras enviados en el que se obtiene la matriz de datos en forma de una función de datos IQ en el dominio del tiempo. Posteriormente, se calcula el espectro de frecuencia con su grafica. Al mismo tiempo, se separa la parte real e imaginaria de la señal recibida para dar el gráfico IQ vs tiempo.

# **4. ANÁLISIS DE RESULTADOS**

El siguiente capítulo describe las características del sistema de radio cognitiva y su funcionamiento en la detección y el uso de canales libres de la banda UHF. Además, se presenta su ejecución, el análisis del algoritmo de detección y su comportamiento ante la presencia de usuarios primarios en un escenario simulado. Se observará la eficiencia del algoritmo para detectar transmisiones primarias y generar el cambio de frecuencia.

### **4.1. Características del sistema de radio cognitiva**

La Figura 1-4 muestra el panel frontal del sistema de radio cognitiva desarrollado en LabVIEW, del algoritmo para sensar el espectro. Aquí se tienen los parámetros de recepción del sensor CR, parámetros medidos, las características del canal medido, en el centro; tenemos las gráficas obtenidas de cada canal y clústeres de errores por la parte derecha. Finalmente, en la parte inferior están ubicados los vectores con los canales, frecuencias y parámetros obtenidos por el algoritmo de sensado.

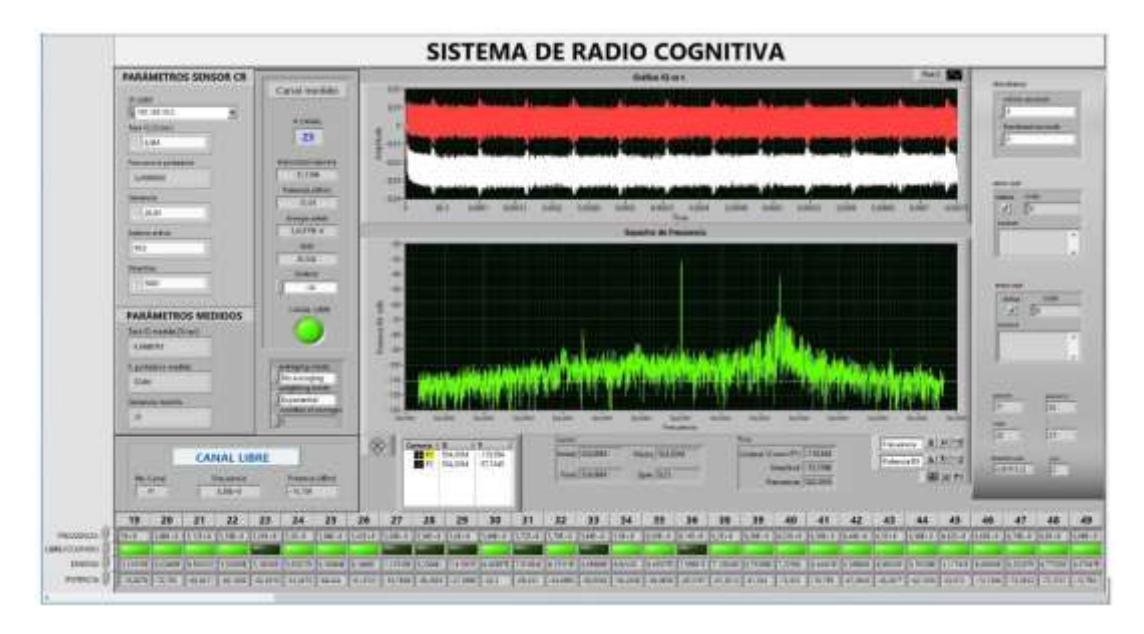

**Figura 1-4.** Panel frontal de la etapa de sensado del sistema de radio cognitiva. **Realizado por**: Alvarez C., Bravo J., 2020

Por su parte el panel frontal de la etapa de transmisión y recepción del sistema CR se indica en la Figura 2-4. Esta parte del algoritmo se compone por los parámetros de transmisión y recepción que son ingresados a la USRP, las gráficas IQ vs tiempo y espectro de potencia donde se visualizará la ejecución de las transmisiones en el canal libre determinado por el algoritmo de sensado.

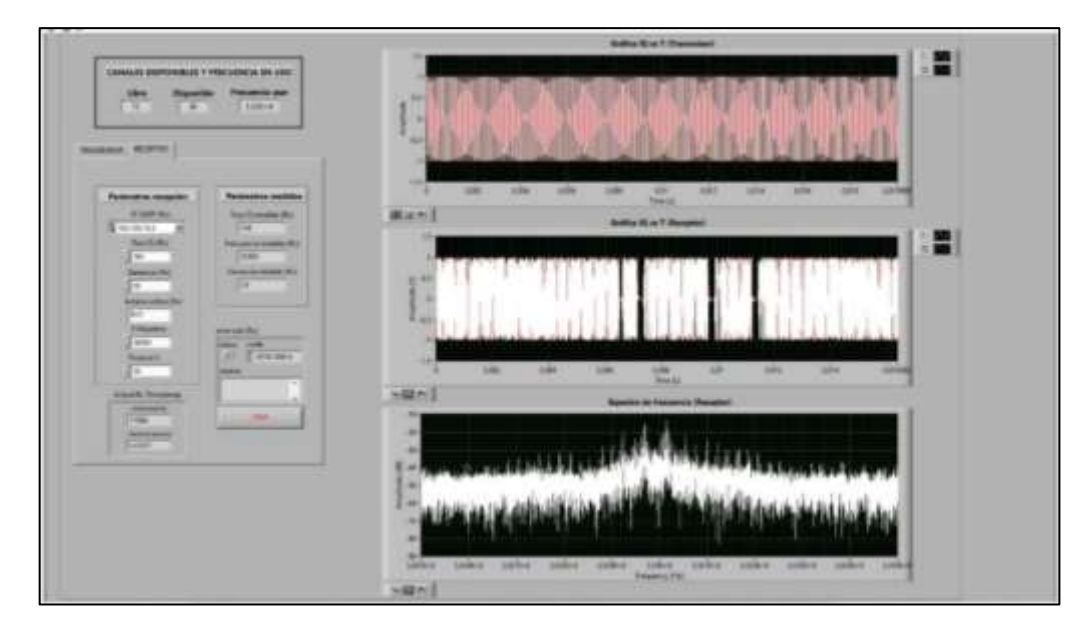

**Figura 2-4.** Panel frontal del transmisor y receptor del sistema de radio cognitiva. **Realizado por**: Alvarez C., Bravo J., 2020

## **4.2. Escenario de prueba del sistema de radio cognitiva**

Tomando como base el listado de estaciones concesionadas de Televisión Abierta y Digital Terrestre con fecha de corte en septiembre 2019 obtenido de la página oficial de la Agencia de Regulación y Control de las Telecomunicaciones (ARCOTEL) se verificó que no existen canales de televisión digital concesionados en la banda UHF para brindar el servicio a la ciudad de Riobamba, y por esta razón, el sistema CR implementado se enfocará en la detección de los canales de televisión analógicos y así se determinó los espacios en blanco de la banda UHF.

| RADIODIFUSIÓN SONORA Y TELEVISIÓN ABIERTA<br>AGENCIA DE REGULACIÓN Y CONTROL<br>Categoria:Infraestructura<br>DE LAS TELECOMUNICACIONES<br>Listado completo de estaciones de radiodifusión sonora y televisión abierta a nivel nacional |                         |                           |            |       |                                |                 |                         |  |  |  |
|----------------------------------------------------------------------------------------------------|-------------------------|---------------------------|------------|-------|--------------------------------|-----------------|-------------------------|--|--|--|
| Provincia<br>x                                                                                                    | Categoría               | Nombre Estación<br>$\sim$ | Frecuencia | Canal | Area Servida<br>л              | Clase<br>$\sim$ | <b>P.E.R.</b><br>$\sim$ |  |  |  |
| CHIMBORAZO                                                                                                    | TV - Televisión Abierta | ECUAVISION                | 563        | 29    | CHAMBO-GUAMOTE-PENIPE-RIOBAMBA | Privada         | 560                     |  |  |  |
| CHIMBORAZO                                                                                                    | TV - Televisión Abierta | TELEVICENTRO - TVC        | 575        | 31    | CHAMBO-PENIPE-RIOBAMBA-GUANO   | Privada         | 5370                    |  |  |  |
| CHIMBORAZO                                                                                                    | TV - Televisión Abierta | <b>PURUHA TV</b>          | 615.25     | 38    | RIOBAMBA-GUANO-CHAMBO          | Comunitario     | 16035                   |  |  |  |
| CHIMBORAZO                                                                                                    | TV - Televisión Abierta | TELEATAHUALPA (RTU)       | 551        | 27    | CHAMBO-GUAMOTE-PENIPE-RIOBAMBA | Privada         | 7940                    |  |  |  |
| CHIMBORAZO                                                                                                    | TV - Televisión Abierta | CANAL UNO                 | 527        | 23    | CHAMBO-GUAMOTE-PENIPE-RIOBAMBA | Privada         | 9817,48                 |  |  |  |
| CHIMBORAZO                                                                                                    | TV - Televisión Abierta | <b>OROMAR</b>             | 599        | 35    | COLTA-CHAMBO-GUANO-RIOBAMBA    | Privada         | 5084,1                  |  |  |  |
| CHIMBORAZO                                                                                                    | TV - Televisión Abierta | <b>UCSG TELEVISION</b>    | 587        | 33    | CHAMBO-GUANO-RIOBAMBA          | Pública         | 13214                   |  |  |  |

**Figura 3-4.** Canales concesionados de TV en la banda UHF para la ciudad de Riobamba. **Fuente:** ARCOTEL, 2020.

Como se observa en la Figura 3-4, existen 7 canales de televisión analógica en la banda UHF que cuentan con el permiso para brindar servicio de televisión abierta a la ciudad de Riobamba otorgado por ARCOTEL, de tal manera que nuestro sistema debe detectar la presencia de al menos 7 usuarios primarios en la banda UHF del espectro radioeléctrico asignada a los servicios de televisión analógica y digital. Se debe considerar que la eficacia en la detección de usuarios

dependerá de otros factores tales como: las condiciones ambientales, la potencia de la señal primaria y el piso de ruido del canal que puede variar de acuerdo con ubicación en donde se realice de medición.

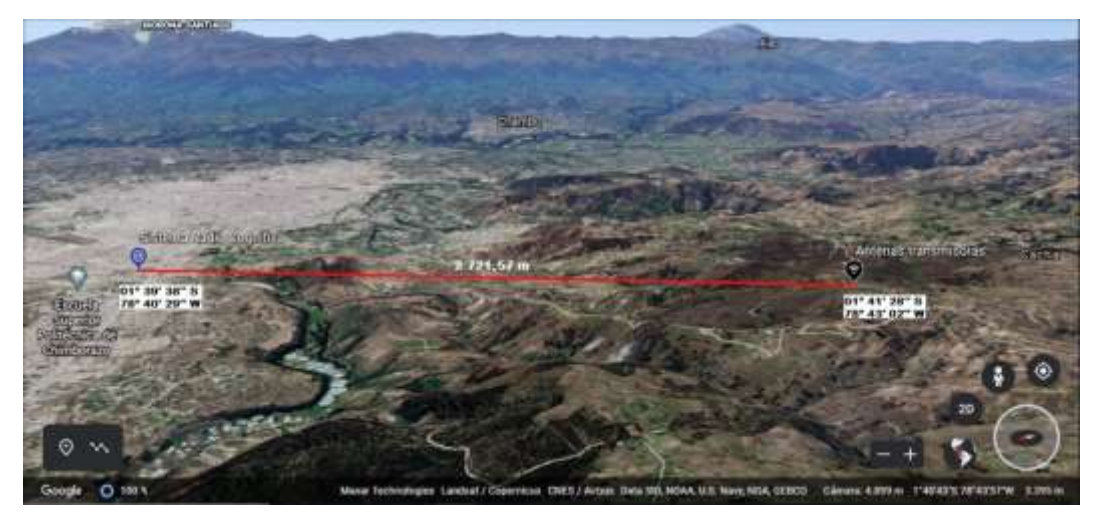

**Figura 4-4.** Escenario de ejecución del sistema de radio cognitiva. **Realizado por**: Alvarez C., Bravo J., 2020

El sistema de radio cognitiva se ubicó en un edificio de apartamentos ubicado en la zona Sur de la ciudad de Riobamba, provincia de Chimborazo, en la Av. 11 de noviembre y Rafael Jimena; con línea de vista directa a las antenas de transmisión de los servicios de televisión ubicadas. en el cerro Cacha a 2 721,57 m de distancia como se indica en la Figura 4-4.

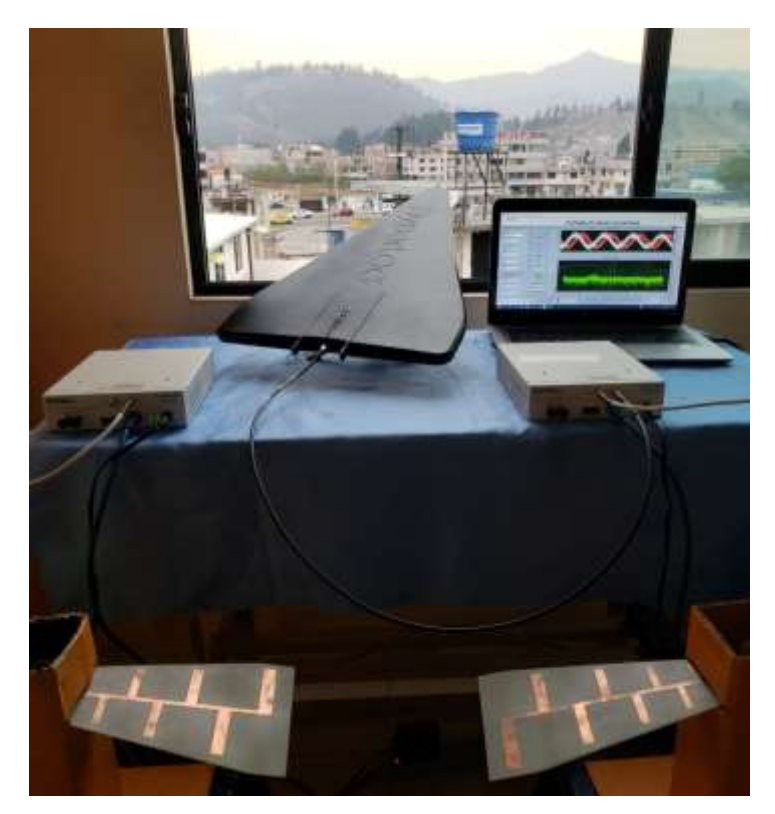

**Figura 5-4.** Disposición de los equipos del sistema de radio cognitiva. **Realizado por**: Alvarez C., Bravo J., 2020

En la Figura 5-4, se muestra la configuración y conexión de los equipos para la aplicación del algoritmo desarrollado en la plataforma de LabVIEW. Así mismo, se puede observar que la disposición empleada para la ejecución del sistema de radio cognitiva permite tener línea de vista directa y sin obstáculos con las antenas transmisoras de TV de manera que se obtenga una mejor recepción y, por ende, mejores resultados.

## **4.3. Ejecución del sistema de radio cognitiva**

Para iniciar con la toma de datos en la USRP es necesario establecer los parámetros del sensor, el transmisor y el receptor. Todos los parámetros configurados en el sistema de radio cognitiva se muestran en la Figura 6-4.

Para el sensor se consideró una tasa de muestreo IQ de 6,5 MHz debido que los canales de TV poseen un ancho de banda de 6 MHz por lo cual una tasa IQ inferior provocaría errores en la ejecución del sistema debido a las características del filtro, y a su vez; una frecuencia de muestreo IQ muy superior genera un exceso de muestras generando mayor procesamiento al computador. Además, se estableció una ganancia de 25 dB debido a que se requiere una detección robusta para determinar correctamente la presencia y/o ausencia de usuarios primarios.

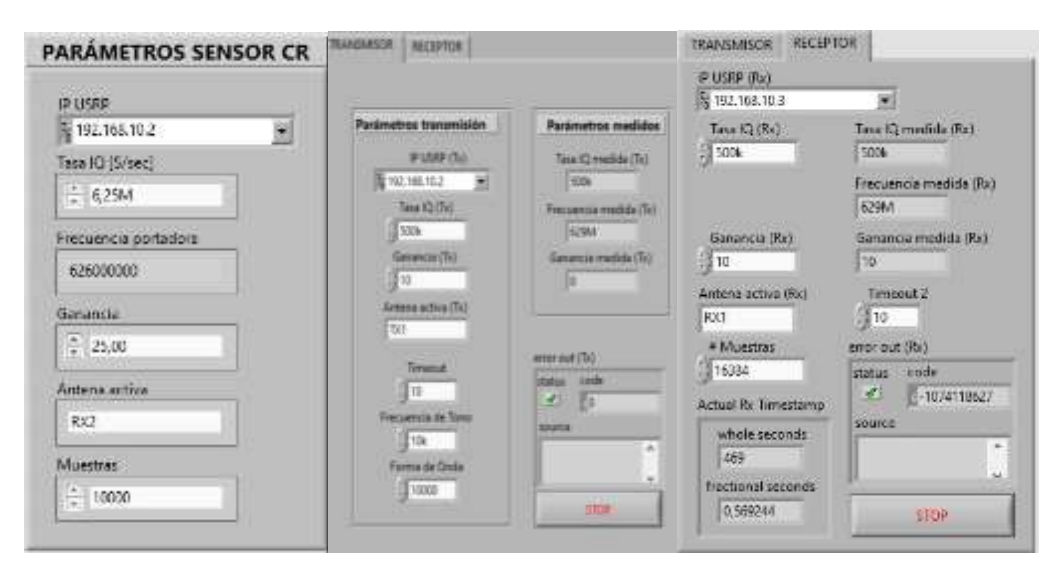

**Figura 6-4.** Parámetros configurados en el sensado, transmisor y receptor. **Realizado por**: Alvarez C., Bravo J., 2020

De la misma forma, para el transmisor se configuró una tasa de muestreo IQ de 500 kHz y ganancia de 5 dB para la señal del usuario secundario para que la potencia de la señal no genere interferencia a los canales adyacentes y ocupe únicamente el canal elegido como 'más limpio' por la etapa de sensado. A su vez, para el sistema receptor se estableció una frecuencia de muestreo IQ de 500 KHz de manera que al aplicar la transformada se pueda visualizar la grafica del espectro de mejor manera y una ganancia 10 dB para obtener una buena recepción.

En el panel frontal del programa se muestra la gráfica del espectro de potencia. La Figura 7-4 muestra el espectro obtenido por la USRP para un canal ocupado por un usuario primario o, en ciertos casos, con un nivel de potencia promedio superior al nivel del umbral. En este caso se tiene el espectro de potencia del canal 31 con ancho de banda que va desde 572 MHz hasta 578 MHz.

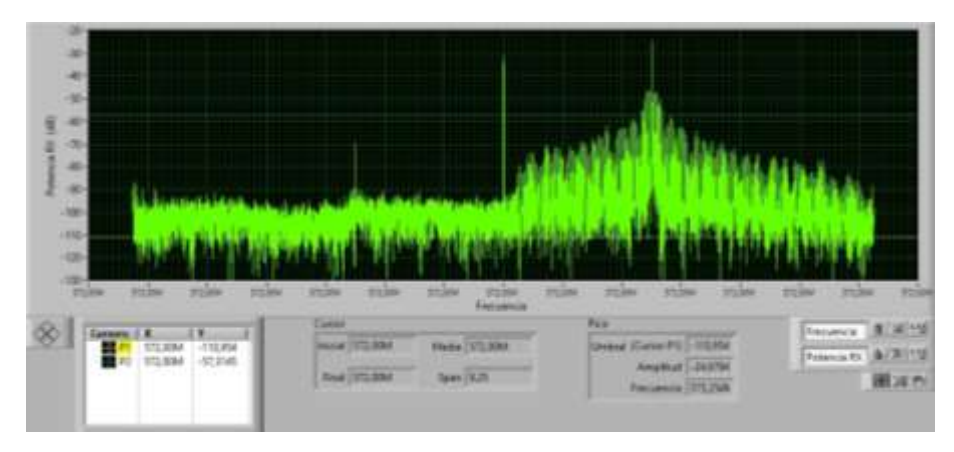

**Figura 7-4.** Espectro de potencia de un canal ocupado. **Realizado por**: Alvarez C., Bravo J., 2020

El espectro esta centrado en la frecuencia 572 MHz y concentra la mayor cantidad de energía en la portadora de video ubicada a 1,25 MHz de la frecuencia central. El sistema calcula la potencia media en un ancho de banda de 400 kHz en torno a la frecuencia donde se encuentra el pico, en este caso en 573.15 MHz, que es el correspondiente a la portadora de video.

Al contrario para un canal libre, el espectro de potencia no presenta ningún pico a los 1,25 MHz de la frecuencia central mostrando únicamente el ruido presente en el canal analizado como se observa en la Figura 8-4. Cabe recalcar que el modelo de USRP utilizado para la implementación introduce un pico agudo en la frecuencia central (frecuencia 0) producto de la compensación DC empleada por el mismo dispositivo y no debe confundirse con una portadora de video.

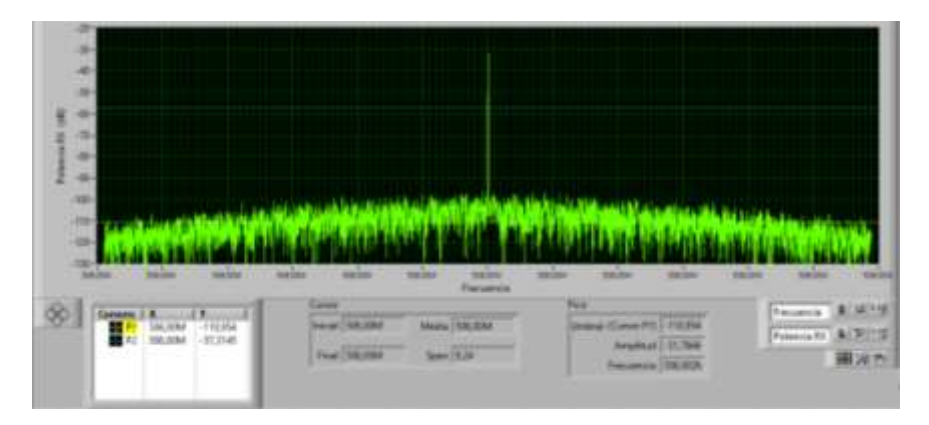

**Figura 8-4.** Espectro de potencia de un canal considerado libre. **Realizado por**: Alvarez C., Bravo J., 2020

En el panel frontal del programa, se imprime la frecuencia y la potencia media del canal libre con menos ruido determinado por el algoritmo de sensado como se muestra en la Figura 9-4. Por la lógica de programación el sistema imprime este valor al finalizar el sensado de todos los canales pertenecientes a la banda UHF asignada a los servicios de televisión y debido a que el ruido en el canal es variable, este valor puede mantenerse o cambiar al canal de cada ciclo.

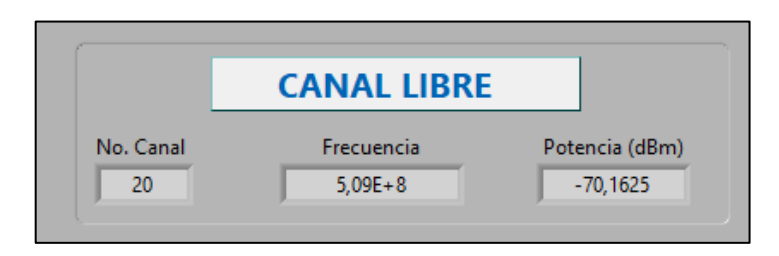

**Figura 9-4.** Mejor canal libre de cada ciclo de sensado. **Realizado por**: Alvarez C., Bravo J., 2020

#### **4.3.1.** *Detección de usuarios primarios o canales licenciados*

Luego de ejecutar el algoritmo, el sistema determinó 9 canales ocupados y 21 canales libres como se indica en la Figura 10-4. Los canales 23, 27, 29, 31, 33, 35 y 38 fueron los más constantes manteniendose ocupados en la mayoría de las ejecuciones, mientras que, los canales 43 y 44 fueron variables, manteniendo intervalos de tiempos en los cuales no se detectaba presencia de transmisiones.

| 20                         | 21          | 22 | 23          | 24                                                       | 25                       | 26                     | 27                         | 28                                 |
|----------------------------|-------------|----|-------------|----------------------------------------------------------|--------------------------|------------------------|----------------------------|------------------------------------|
| $5,03E+8$ $5,09E+8$        | $5,15E + 8$ |    | $5,27E+8$   |                                                          |                          |                        | $5,51E + 8$                | $5,57E + 8$                        |
| 30                         | 31          | 32 | 33          | 34                                                       | 35                       | 36                     | 38                         | 39                                 |
| $5,69E + 8$<br>$5,63E + 8$ |             |    |             |                                                          |                          | $6,05E + 8$            | $6,17E + 8$                | $6,23E + 8$                        |
| 41                         | 42          | 43 | 44          | 45                                                       | 46                       | 47                     | 48                         | 49                                 |
| $6,35E + 8$                | $6,41E + B$ |    |             |                                                          | $6,65E + 8$              |                        |                            | $6,83E + 8$                        |
|                            |             |    | $5,75E + 8$ | $5,21E + 8$<br>$5,81E + 8$<br>$5,87E + 8$<br>$6,47E + 8$ | $6,53E+8$<br>$6,59E + 8$ | $5,33E+8$<br>$5,93E+8$ | $5,39E + 8$<br>$5,99E + 8$ | $5,45E + 8$<br>$6,71E+8$ $6,77E+8$ |

**Figura 10-4.** Canales libres y ocupados determinados por el sistema radio cognitiva. **Realizado por**: Alvarez C., Bravo J., 2020

Al comparar los resultados obtenidos por nuestro algoritmo con el listado de estaciones de radiodifusión sonora y televisión abierta obtenido de la página de ARCOTEL, se determinó que el sistema detectó de manera correcta la presencia de los canales 23, 27, 29, 31, 33, 35 y 38 que pertenecen a las estaciones de televisión abierta Canal Uno, TeleAtahualpa (RTU), Ecuavisión, Televicentro (TVC), UCSG Televisión, Oromar y Puruha TV respectivamente.

A continuación, se realiza una comparación entre las gráficas del espectro de frecuencia obtenida por el algoritmo de sensado y el espectro capturado por el analizador de espectros marca Agilent Technologies modelo N1996A facilitado por ARCOTEL.

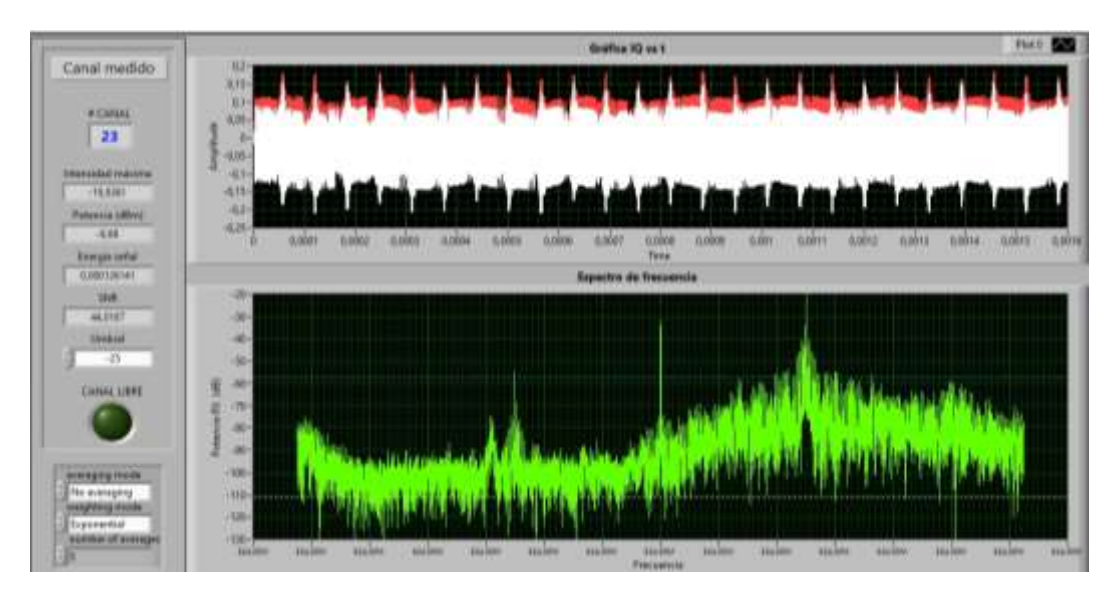

**Figura 11-4.** Espectro de frecuencia del canal 23 obtenido por el sistema CR.

**Realizado por**: Alvarez C., Bravo J., 2020

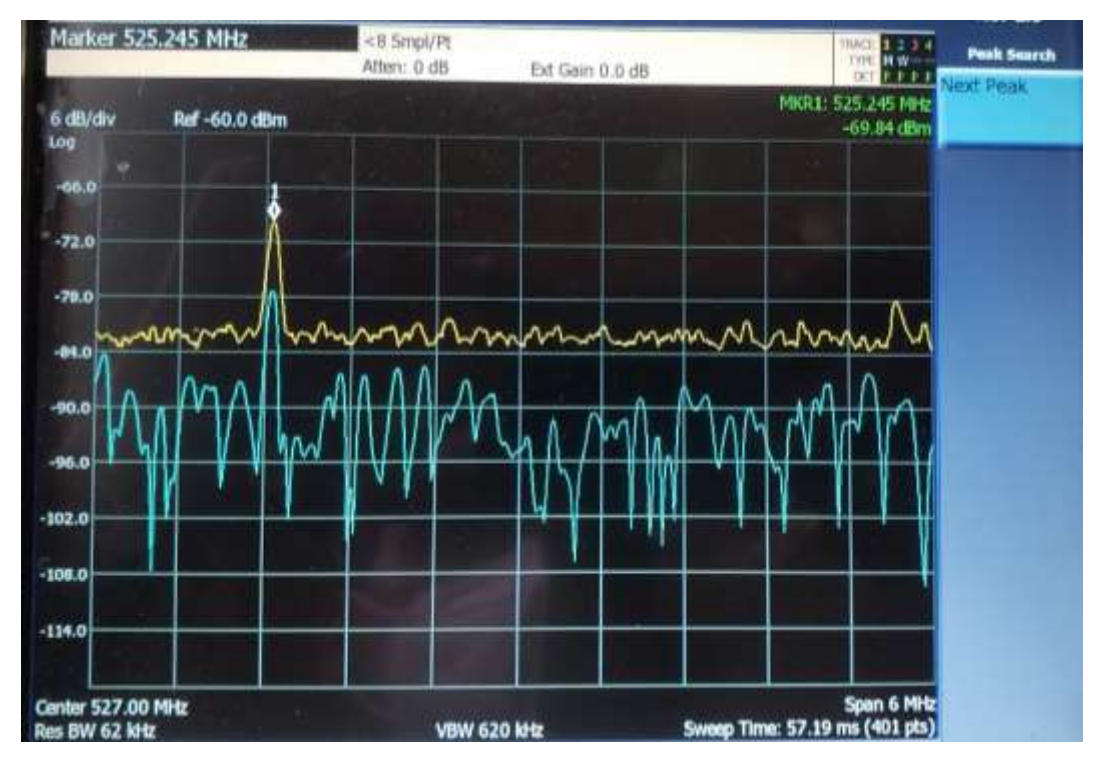

**Figura 12-4.** Espectro de frecuencia del canal 23 obtenido por el analizador de espectros. **Realizado por**: Alvarez C., Bravo J., 2020

Las Figuras 11-4 y 12-4 muestran la gráfica del espectro de frecuencia donde se verifica que la estación de televisión abierta denominada CANAL UNO (canal 23) que opera en la banda de 524 – 530 MHz y brinda servicio a la ciudad de Riobamba y sus alrededores se encuentra operando con normalidad validando el resultado obtenido por el algoritmo de sensado como canal ocupado.

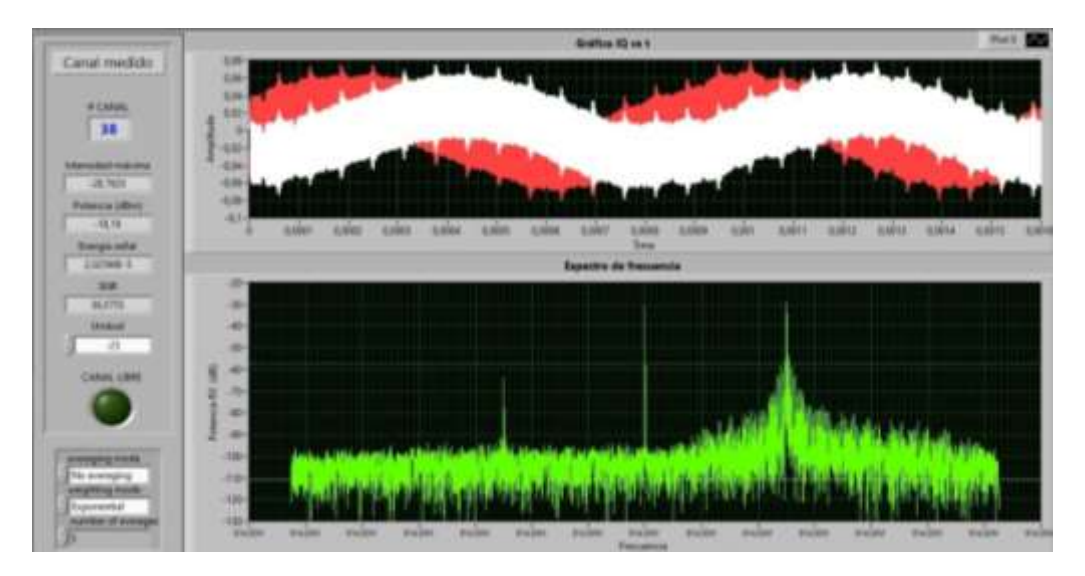

**Figura 13-4.** Espectro de frecuencia del canal 38 obtenido por el sistema CR. **Realizado por**: Alvarez C., Bravo J., 2020

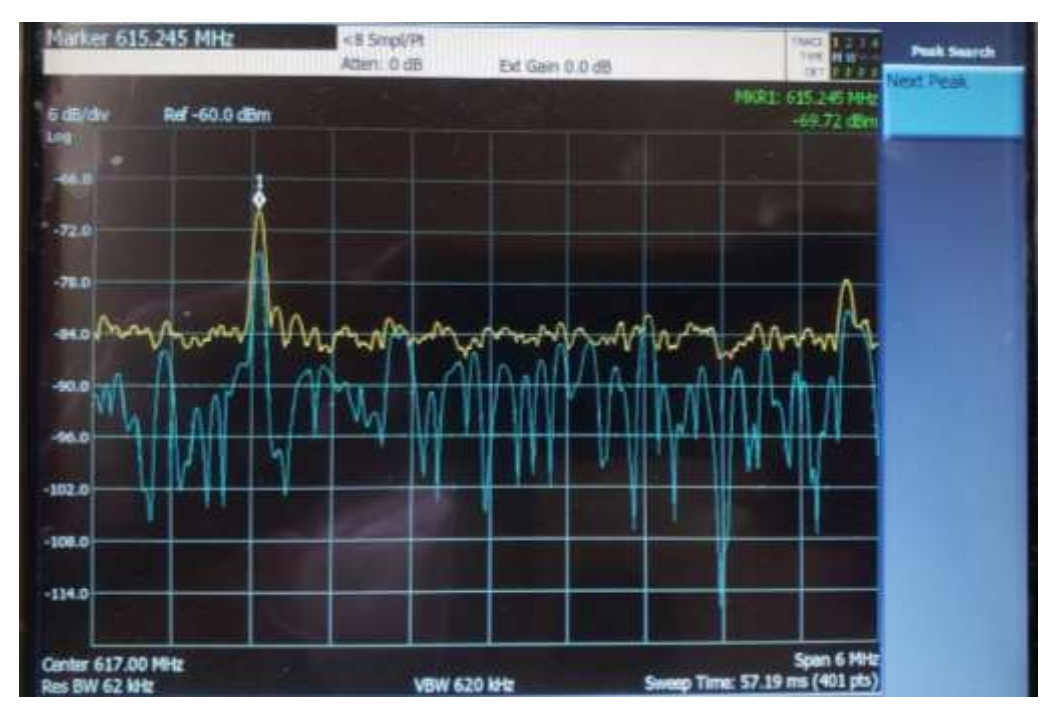

**Figura 14-4.** Espectro de frecuencia del canal 38 obtenido por el analizador de espectros. **Realizado por**: Alvarez C., Bravo J., 2020

En la Figura 14-4 se observa la presencia de una frecuencia portadora de video en el canal 38 (614 – 620 MHz) perteneciente a la estación de televisión de clase comunitaria, PURUHA TV, que sirve a los cantones Chambo, Guano y Riobamba; y que se encuentra en operación tal y como indica el sistema de radio cognitiva (ver Figura 13-4).

De la misma manera, se realizó mediciones en los canales 27, 29, 31, 33 y 35 utilizando el analizador de espectros y se comprobó que las estaciones de televisión abierta denominadas TELEATAHUALPA (548 – 554 MHz), ECUAVISIÓN (560 – 566 MHz), TELEVICENTRO (572 – 578 MHz), UCSG TELEVISIÓN (584 – 590 MHz) y OROMAR (596 – 602 MHz) se encuentran operando con programación regular en la ciudad de Riobamba como se indica en la Figura 15-3. Por esta razón, se validan los resultados obtenidos por el sistema de radio cognitiva y se puede afirmar que el algoritmo de sensado detecta de manera correcta la presencia de usuarios primarios.

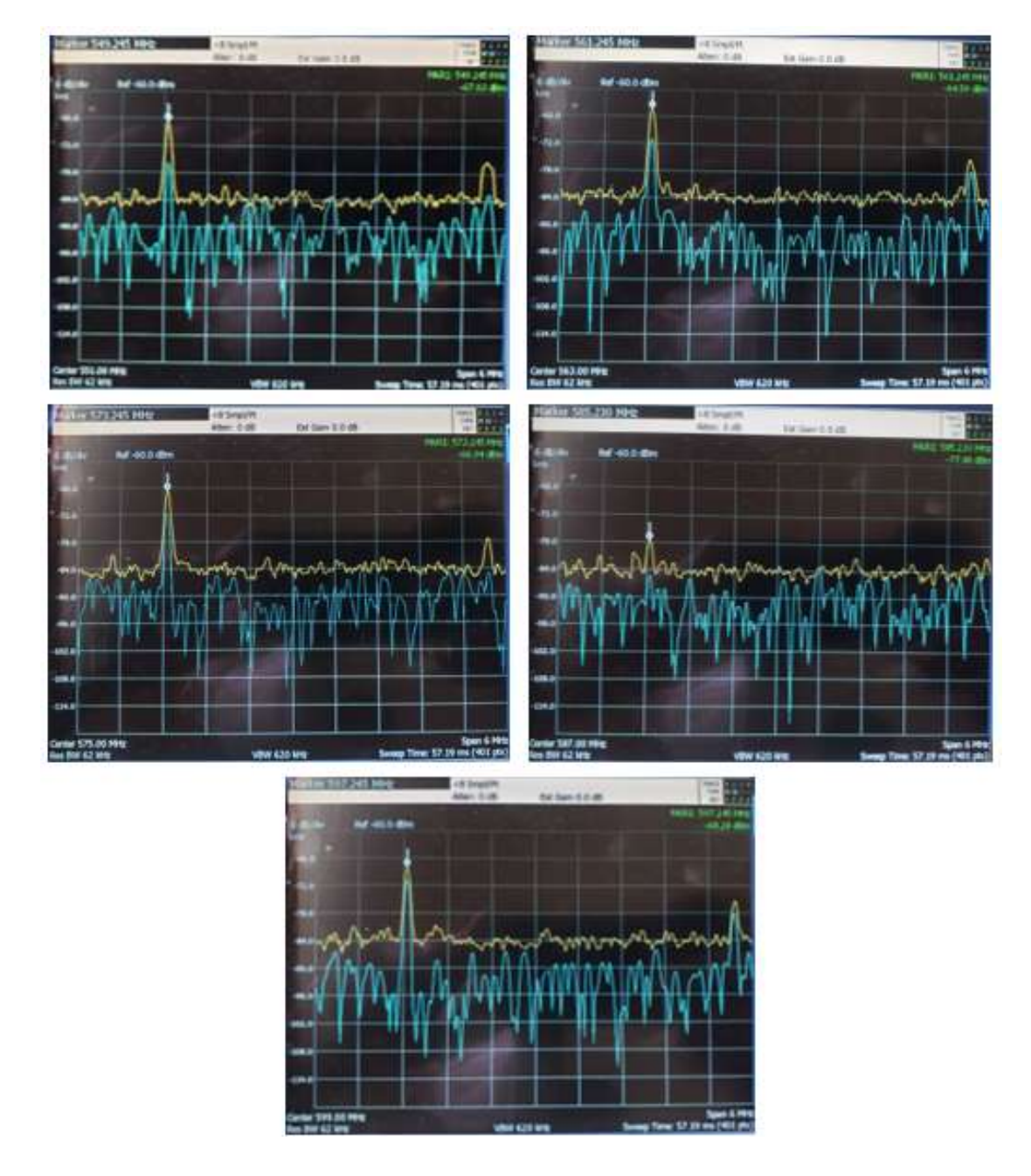

**Figura 15-4.** Espectro de frecuencia de los canales 27, 29, 31, 33 y 35. **Realizado por**: Alvarez C., Bravo J., 2020

Por otra parte, el algoritmo detectó los canales 43 y 44 como ocupados debido a que superan el nivel de umbral establecido. Sin embargo, la base de datos de ARCOTEL indica que estos canales se encuentran libres y no están en uso por ninguna estación de television abierta.

En las Figuras 16-3 y 17-3 se exponen los parámetros medidos y el espectro de potencia de los mencionados canales donde se puede observar que la potencia es de -16,86 dBm para el canal 43 y -17,71 dBm para el canal 44 superando el nivel de umbral de -25 dB establecido para esta prueba. Además, el espectro de frecuencia obtenido en estos canales no estan definidas las portadoras de video y audio presentes en el espectro de frecuencia de una señal analógica como la mostrada en la Figura 26-3, por lo cual, podría tratarse de alguna transmisión clansdestina o una interferencia producida por otro sistema de comunicaciones.

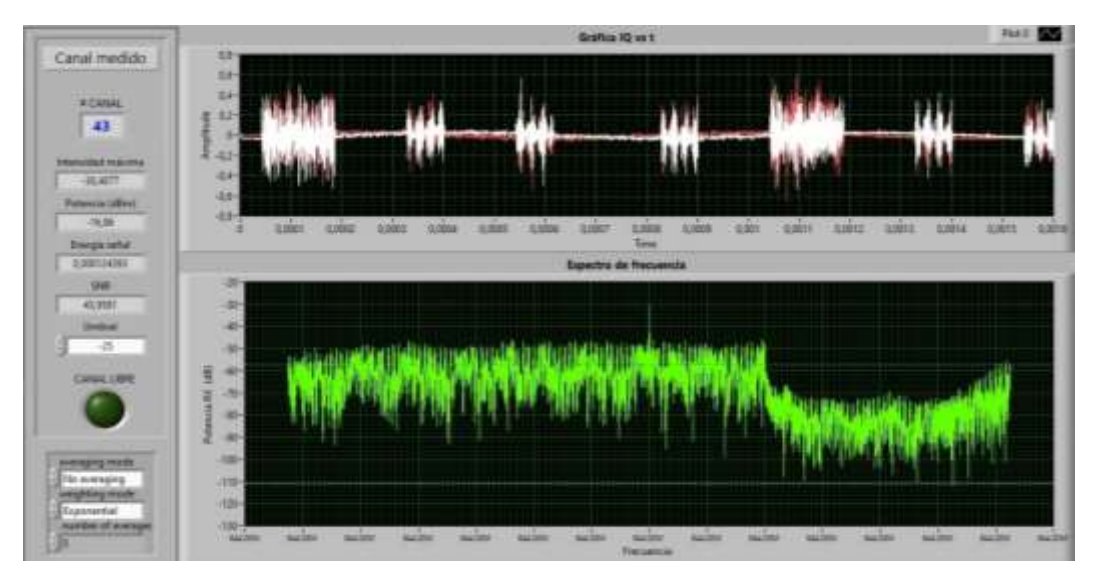

**Figura 16-4.** Espectro de frecuencia del canal 43 (644-650 MHz).

**Realizado por**: Alvarez C., Bravo J., 2020

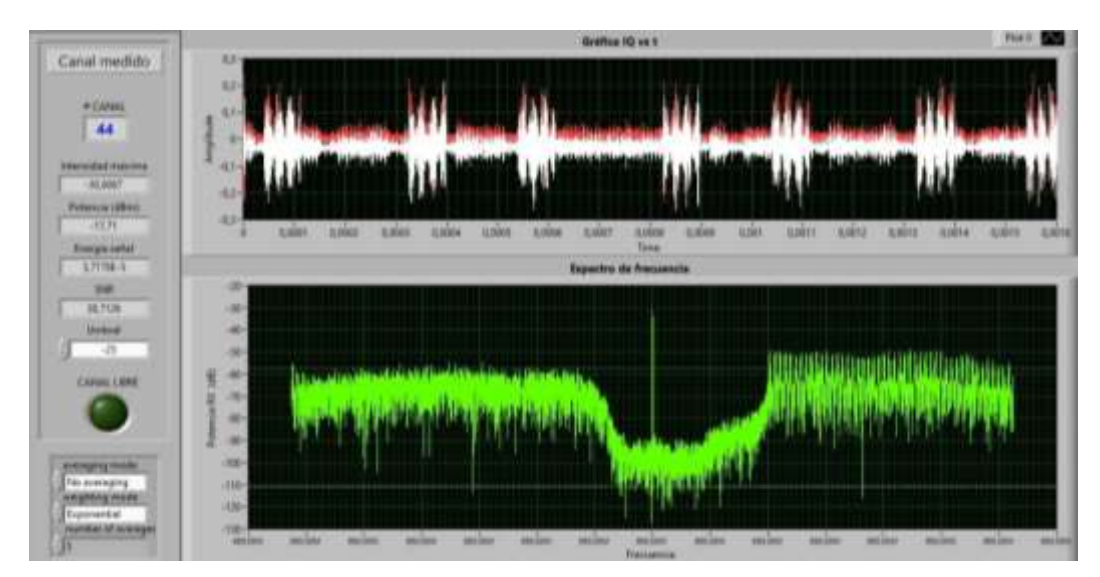

**Figura 17-4.** Espectro de frecuencia del canal 44 (650-656 MHz).

**Realizado por**: Alvarez C., Bravo J., 2020

Debido a que la potencia medida en cada canal varia de manera constante en cada ciclo se realizaron varias pruebas de ejecución obteniendo los resultados que se observan en la Tabla 1-4. En 14 ocasiones el sistema determinó que el canal libre más frecuente es el 19 correspondiente a la frecuencia de 503 MHz y con una potencia promedio de -71,64 dBm. Además, los canales 46 y 48 también aparecen como libres con 11 y 9 ocasiones respectivamente.

| Número<br>muestra       | Canal<br>Libre  | Nivel de potencia<br>medida (dBm) | Número<br>muestra | Canal<br>Libre | Nivel de potencia<br>medida (dBm) |
|-------------------------|-----------------|-----------------------------------|-------------------|----------------|-----------------------------------|
| $\mathbf{1}$            | 46              | $-72$                             | 30                | 49             | $-72$                             |
| $\mathbf 2$             | 40              | $-70$                             | 31                | 48             | $-72$                             |
| $\overline{\mathbf{3}}$ | $\overline{39}$ | $-70$                             | 32                | 19             | $-73$                             |
| $\overline{\mathbf{4}}$ | 39              | $-72$                             | 33                | 39             | $-71$                             |
| $\overline{\mathbf{5}}$ | 40              | $-69$                             | 34                | 46             | $-71$                             |
| $\boldsymbol{6}$        | 39              | $-72$                             | 35                | 19             | $-73$                             |
| $\overline{7}$          | 41              | $-69$                             | 36                | 46             | $-73$                             |
| $\bf 8$                 | 47              | $-72$                             | 37                | 19             | $-71$                             |
| $\overline{9}$          | 40              | $-71$                             | 38                | 49             | $-73$                             |
| 10                      | 49              | $-71$                             | 39                | 48             | $-72$                             |
| 11                      | 19              | $-72$                             | 40                | 49             | $-69$                             |
| 12                      | $20\,$          | $-70$                             | 41                | 49             | $-73$                             |
| 13                      | 19              | $-71$                             | 42                | 48             | $-72$                             |
| 14                      | 19              | $-69$                             | 43                | 19             | $-74$                             |
| 15                      | 48              | $-71$                             | 44                | 48             | $-71$                             |
| 16                      | 46              | $-70$                             | 45                | 39             | $-71$                             |
| $17\,$                  | 49              | $-70$                             | 46                | 47             | $-72$                             |
| 18                      | 19              | $-71$                             | 47                | 46             | $-71$                             |
| 19                      | 46              | $-72$                             | 48                | $20\,$         | $-72$                             |
| 20                      | 40              | $-70$                             | 49                | $46\,$         | $-70$                             |
| 21                      | $20\,$          | $-71$                             | 50                | 47             | $-72$                             |
| 22                      | $46\,$          | $-73$                             | 51                | 48             | $-74$                             |
| 23                      | 47              | $-72$                             | 52                | $46\,$         | $-72$                             |
| 24                      | 19              | $-71$                             | 53                | 19             | $-74$                             |
| 25                      | 19              | $-70$                             | 54                | 19             | $-73$                             |
| 26                      | 19              | $-71$                             | 55                | 46             | $-73$                             |
| $27\,$                  | 48              | $-72$                             | 56                | 49             | $-70$                             |
| 28                      | 48              | $-73$                             | 57                | 19             | $-70$                             |
| 29                      | $48\,$          | $-72$                             | 58                | 46             | $-72$                             |

**Tabla 1-4:** Pruebas de ejecución para determinar el canal libre más frecuente.

**Realizado por**: Alvarez C., Bravo J., 2020

# **4.3.2.** *Establecimiento de la comunicación en la banda UHF*

Una vez terminado el primer ciclo del sensor CR, se determinan los canales libres y ocupados en la banda UHF, el sistema toma todos los canales vacíos y selecciona el de menor potencia el cual se muestra en el panel frontal como canal libre, debido a la lógica de programación del sistema se actualiza al final de cada ciclo. La frecuencia del canal libre del primer ciclo de sensado se asigna al transmisor y receptor del sistema CR para establecer la comunicacion del usuario secundario, el mismo que se mantendrá hasta que el sistema detecte la presencia de un usuario primario.

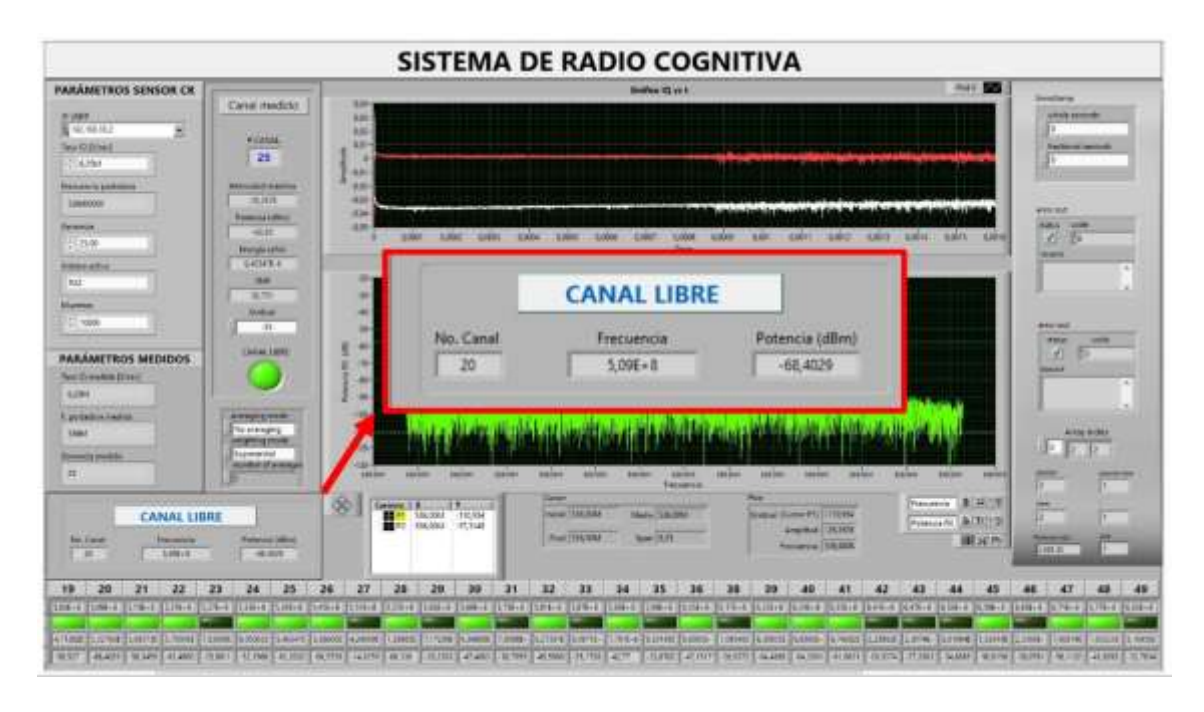

**Figura 18-4.** Canal libre para establecer la comunicación en la banda UHF*.* **Realizado por**: Alvarez C., Bravo J., 2020

En la Figura 18-4 se puede observar que el sistema determinó que la frecuencia de 509 MHz correspondiente al canal 20, resultó ser el mejor canal libre para la presente ejecución de prueba, la cual mediante la variable local (Frecuencia usar) se asigna el valor al transmisor el cual a su vez se sincroniza con el receptor, de esta manera se establece la comunicación en la banda UHF, la cual simula la transmision de un usuario secundario dentro del sistema de Radio Cognitiva.

Cuando se ha establecido la comunicación en dicha frecuencia, el sistema tiene la capacidad de mantener la frecuencia en uso mientras no detecte la presencia de un usuario primario. De igual manera el sistema CR actualiza los datos del canal disponible al final de cada ciclo de sensado. A continuación en la Figura 19-4 se muestra el establecimiento de la comunicación en la frecuencia correspondiente al canal 20, también se puede observar el canal disponible para el cambio de frecuencia.

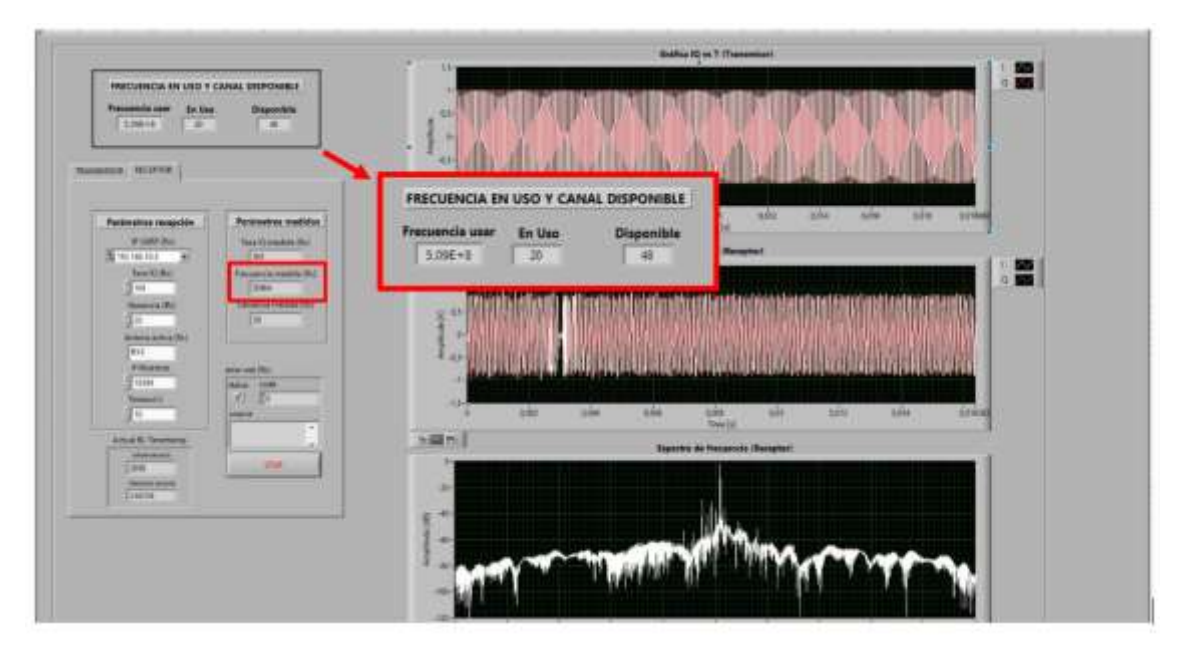

**Figura 19-4.** Canal disponible y frecuencia en uso para la comunicación en la banda UHF. **Realizado por**: Alvarez C., Bravo J., 2020

Para la prueba del cambio de frecuencia se utilizó un modulador digital HD EN-206 y un receptor digital TV Explorer HD ISDB-T/Tb, los cuales se utlizan para realizar pruebas de campo en el servicio de television digital, estos equipos nos permitieron simular la presencia de un usuario primario.

El modulador digital HD multiestandar permite enviar señales de video/audio de alta definición desde reproductores de video, cámaras o memorias USB que utilizan estándares como ISDB-Tb, DVB-T y ATSC. Se puede programar desde un PC conectando mediante un patch cord UTP y accediendo a la página web interna de configuración. En la Figura 20-4 se puede observar el modulador.

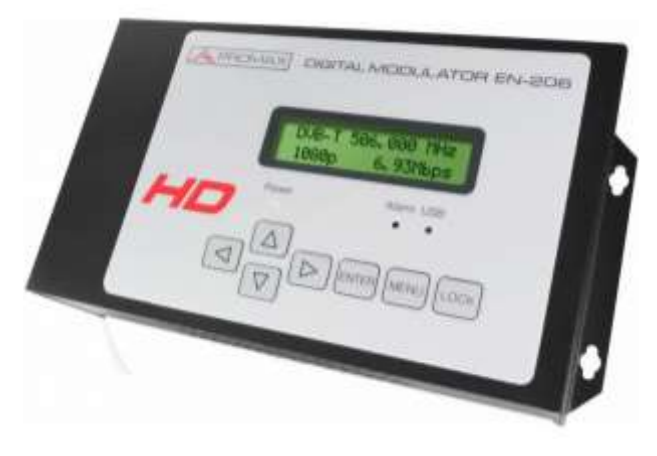

**Figura 20-4.** Modulador digital HD EN-206. **Fuente**: Promax, 2010

El receptor TV Explorer HD ISDB-T/Tb es un decodificador de video/audio diseñado para instalación, mantenimiento y supervision de sistemas de televisión terrestre, satélite y cable. Proporciona información completa de la señal que se recepta: el estandár, la modulación, la velocidad de símbolo y el tipo de señal, su construcción es compacta y robusta, además posee una impresionante LCD a color que permite la visualizacion de las señales recibidas, finalmente es posible tomar las medidas de forma totalmente automática y almacenar los resultados, el dispositivo se puede oservar en la Figura 21-4.

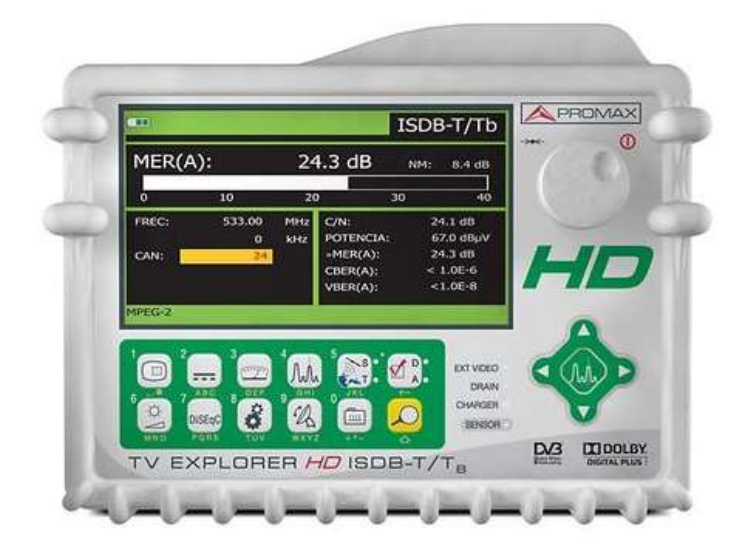

**Figura 21-4.** Receptor TV Explorer HD ISDB-T/Tb. **Fuente**: Promax, 2010

Para simular la presencia del usuario primario se conecta el modulador digital HD al computador mediante un patch cord UTP y se ingresa a la interfaz de configuración, para lo cual en el navegador web se introduce la IP: 192.168.0.136 (dirección IP por defecto del dispositivo).

| El Wesener                                                                                 | $x +$                       |                                  |                                 |                          |                                                |        |   |   |   | 6                          | - 10 |
|--------------------------------------------------------------------------------------------|-----------------------------|----------------------------------|---------------------------------|--------------------------|------------------------------------------------|--------|---|---|---|----------------------------|------|
| ÷                                                                                          | О А Козерли 1 192.188.0.136 |                                  |                                 |                          |                                                |        | 策 | 中 | 酒 | æ                          | m    |
| Rea se mai proticchi o con Microsoft Edge, finaliza la configuración del espisializa.<br>c |                             |                                  | <b>Toutan to perhapsure</b>     | Quosi mai tunte          |                                                |        |   |   |   |                            |      |
| <b>Encoder Modulator</b>                                                                   |                             |                                  |                                 |                          |                                                |        |   |   |   |                            |      |
| use.With Wanagement:                                                                       |                             |                                  |                                 |                          |                                                |        |   |   |   | 2020-11-21 15:04:44 EExt1] |      |
| Summary<br><b>P.</b> Hotels                                                                | <b>MODULATOR</b>            |                                  |                                 |                          |                                                |        |   |   |   |                            |      |
| Parameters                                                                                 |                             | Constabilize:                    | <b>GPSK</b>                     | $\sim$                   |                                                |        |   |   |   |                            |      |
| $+$ <i>ppg.t.</i><br>P TS-Confu                                                            | <b>HOW</b><br>p.            | $***$<br><b>Guard follows:</b>   | 20C (Mixde 5)<br>$\overline{1}$ | ž.<br>Ξ                  |                                                |        |   |   |   |                            |      |
| Mudulator<br>· USE Moda                                                                    |                             | FEC:                             | 33                              | $\overline{\phantom{a}}$ |                                                |        |   |   |   |                            |      |
| <b>System</b>                                                                              |                             | ВЕТНицовного<br><b>RF Level:</b> | 1008.000<br>Gir i               |                          | [30.000 - 1000.000 MHz)<br>1-36.0 - 16.0 about |        |   |   |   |                            |      |
| <b>Fernando</b><br>٠<br>Palmyore<br>LCD L Restorant                                        |                             | All On:<br><b>BirmuActMad:</b>   | 冨<br>3.970 Migu/TT.701 Migre    |                          |                                                |        |   |   |   |                            |      |
| P - Dave   Reviser<br>RADUOTLIAM<br>۰                                                      |                             |                                  |                                 |                          | Date:A                                         | Aleito |   |   |   |                            |      |
| Frenote<br>P: Deece                                                                        |                             |                                  |                                 |                          |                                                |        |   |   |   |                            |      |

**Figura 22-4.** Configuración de la transmisión del usuario primario.

**Realizado por**: Alvarez C., Bravo J., 2020

En la Figura 22-4 se puede observar la interfaz de configuración, en la pestaña Modulator se configura los parámetros para la transmisión: frecuencia de transmisión, modulación, codificación, ancho de banda, potencia, etc., mientras que en el apartado de USB Media se elige el archivo a transmitir en formato .ts. Además, se puede ver el estado de la transmisión en el apartado de status. También se puede comprobar la transmisión en la pantalla del modulador digital al sintonizar la frecuencia con el receptor de TV, se empieza a recibir la señal, de esta manera se verifica la simulación del usuario primario. En la Figura 23-4 se puede observar la transmision del usuario primario simulado por el modulador digital HD EN-206 y el receptor digital TV Explorer HD ISDB-T/Tb.

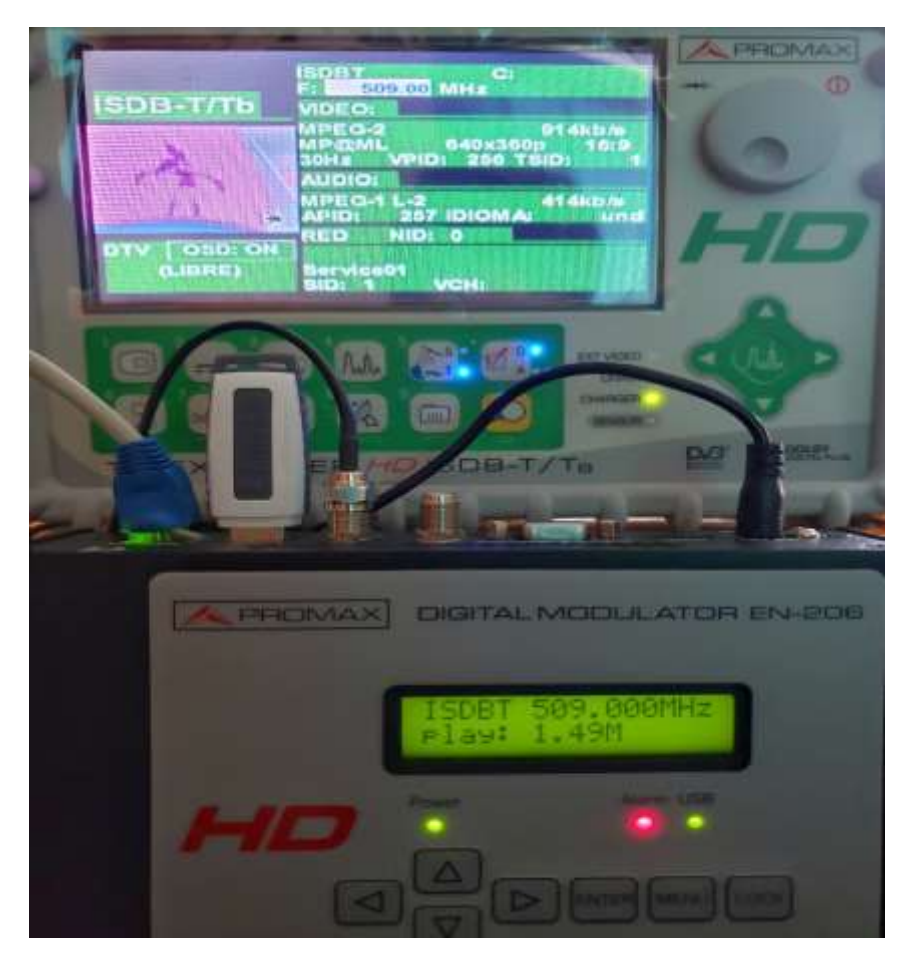

**Figura 23-4.** Transmisión del usuario primario. **Realizado por**: Alvarez C., Bravo J., 2020

Una vez que se ha ejecutado la transmisión del usuario primario, simulado por los equipos de TDT, el sistema de radio cognitiva la detecta, suelta el canal en uso y reconfigura sus parámetros para continuar la transmisión del usuario secundario. Para realizar este proceso, el sistema cuenta con el canal disponible, el cual se actualiza al final de cada ciclo de sensado y es el más adecuado para la transmisión del SU.

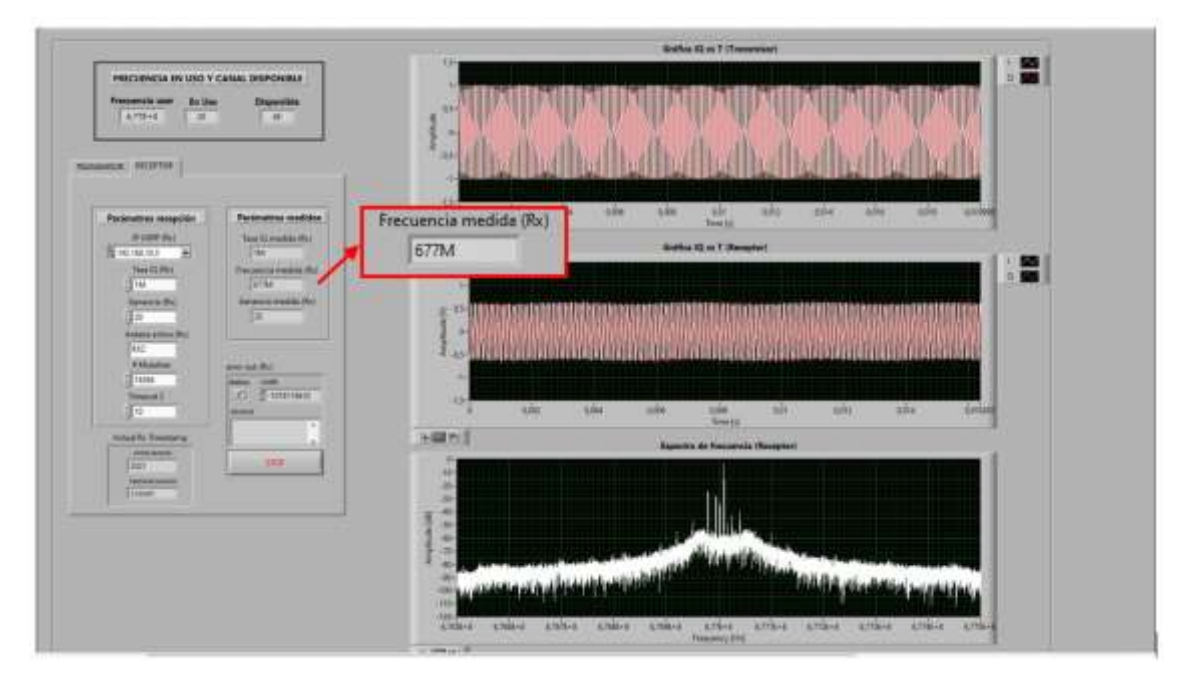

**Figura 24-4.** Transmisión del usuario primario. **Realizado por**: Alvarez C., Bravo J., 2020

En la Figura 24-4 se puede observar que el sistema realizó de manera correcta el cambio de frecuencia, una vez que se ha sensado el canal en uso, se detecta la presencia del PU, entonces el sistema suelta la frecuencia en uso y reasigna la frecuencia del canal disponible, con el objetivo de mantener la comunicación del SU y evitar interferencia a la transmisión del PU. Además, en el apartado frecuencia en uso y de canal disponible se observa que se ha asignado la frecuencia de 677M correspondiente al canal 48 y se mantiene el canal 20 como canal en uso, debido a la estructura del sistema estos valores se actualizan al final de cada ciclo de sensado. Es necesario mencionar que el tiempo que tarda el sistema en generar el cambio de frecuencia dependerá del momento en que se realiza la transmisión del usuario primario ya que el sistema sensa los canales de manera secuencial.

# **4.3.3.** *Tiempo de respuesta ante la aparición de un usuario primario*

Para determinar la funcionalidad del sistema de radio cognitiva es necesario determinar el tiempo de respuesta del sistema ante el uso repentino, por un usuario primario, del canal utilizado para el establecimiento de la comunicación. El tiempo de respuesta mide el tiempo que tarda el sistema en efectuar el cambio de frecuencia desde que se genera la transmisión del usuario primario hasta que es detectado por el algoritmo de sensado, por consiguiente, realiza el cambio de canal de comunicación. Debido a la lógica de programación empleada, este valor dependerá de factores como: el canal usado para la comunicación, el momento en que inicia la transmisión del usuario licenciado y el canal que se encuentre midiendo el algoritmo de sensado en ese instante, de esta forma se tiene dos casos; el caso favorable y el caso crítico.

### **4.3.3.1.** *Caso favorable*

Esta situación se da cuando la transmisión del usuario primario inicia justo antes que el algoritmo de sensado analice el canal en uso, provocando un cambio de frecuencia casi instantáneo y reduciendo las interferencias al mínimo.

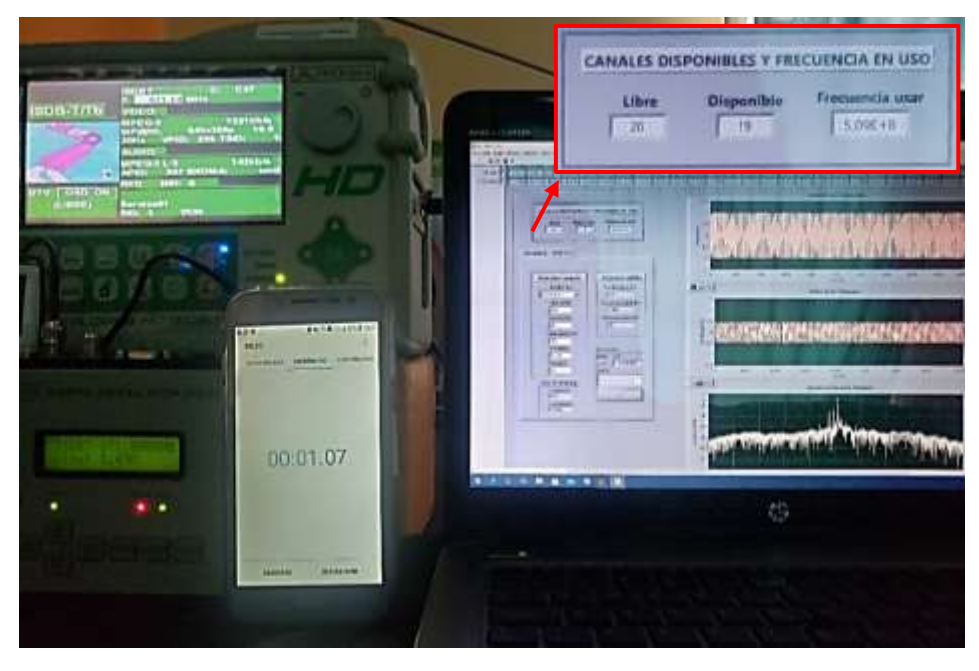

**Figura 25-4.** Tiempo de respuesta del sistema para el caso favorable. **Realizado por**: Alvarez C., Bravo J., 2020

Como se observa en la Figura 25-4, para el caso favorable el sistema de radio cognitiva tarda 1,07 segundos en detectar la transmisión del usuario licenciado en la frecuencia 671 MHz (Canal 41), analizar el próximo canal disponible (Canal 20) y efectuar el cambio de frecuencia del sistema transmisor y receptor del usuario secundario. Se verificó que para este caso, en donde la transmisión principal se produce antes de sensar el canal en uso, el tiempo de respuesta es corto evitando interferencias.

### **4.3.3.2.** *Caso crítico*

Por otro lado, la situación del caso crítico se produce cuando la transmisión del usuario licenciado se genera justo después que el algoritmo de sensado analizó el canal en uso, de tal manera que el sistema debe sensar los canales siguientes, volver a iniciar el ciclo de sensado y detectar la transmisión provocando interferencias al usuario primario hasta efectuar el cambio de frecuencia de la comunicación del usuario secundario.

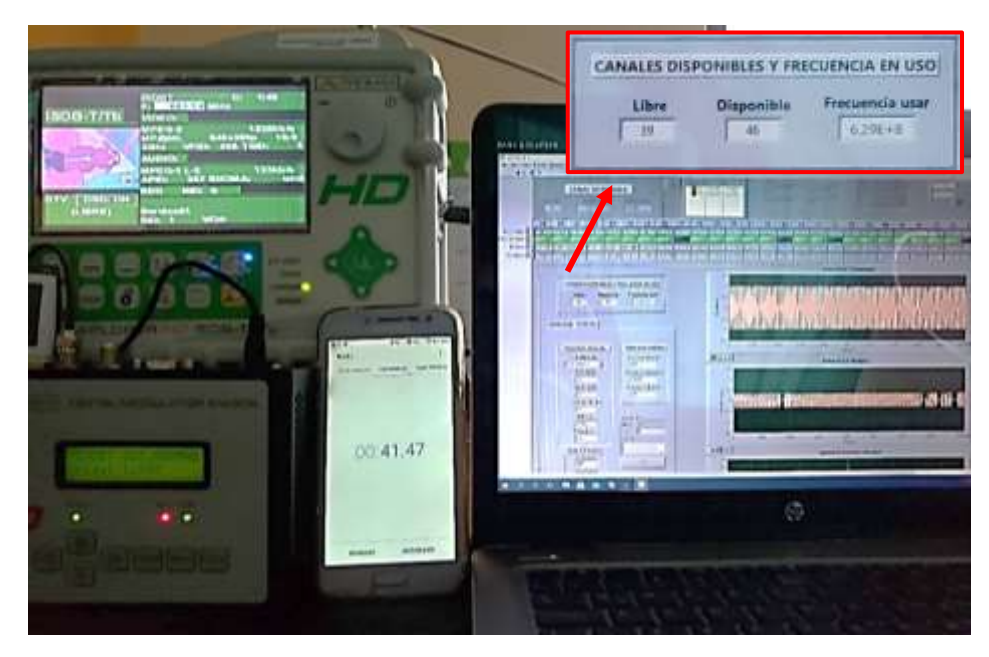

**Figura 26-4.** Tiempo de respuesta del sistema para el caso crítico. **Realizado por**: Alvarez C., Bravo J., 2020

Para este caso el tiempo de respuesta del sistema de radio cognitiva incrementa hasta 41,47 segundos como se indica en la Figura 26-4. El algoritmo detecta la presencia de un usuario primario en la frecuencia 683 MHz (Canal 49) realizando el cambio al canal 39, y por consiguiente, ocupando la frecuencia 629 MHz para la transmisión del usuario no licenciado.

### **4.3.3.3.** *Tiempo de respuesta medio*

Para determinar el tiempo de respuesta medio en la detección de un usuario primario de nuestro sistema se requiere determinar un tamaño muestral idóneo, de tal manera que, los resultados presenten mayor confiabilidad y precisión. Según (Bolaños, 2012) el tamaño muestreal depende de varios factores entre ellos la variabilidad de parámetro estimado, la precisión deseada (intervalo de confianza) y el nivel de confianza buscado.

Dada la finalidad que tiene el sistema de radio cognitiva, se considera el tamaño muestral para una población desconocida o infinita que viene dada por:

$$
n = \frac{Z_{\alpha}^2 \cdot p \cdot q}{i^2} \tag{29}
$$

Donde:

: es el tamaño de la muestra

Z: es el valor de la distribucion de Gauss ( $Z_{\alpha=0.1} = 1,645$ ;  $Z_{\alpha=0.05} = 1,96$ ;  $Z_{\alpha=0.01} = 2,58$ )  $p$ : es la prevalencia esperada del parámetro a estimar (Si se desconoce  $p = 0.5$ ) q: es igual a  $1 - p$ 

: es el error esperado (Generalmente se usa el 10%)

Para determinar el numero de muestras de tiempo de respuesta de nuestro sistema se considera un nivel de confianza del 95%, una prevalencia esperada de 70% y un porcentaje de error a cometer de 10%. Teniendo entonces:

$$
n = \frac{Z_{\alpha}^{2} \cdot p \cdot q}{i^{2}}
$$

$$
n = \frac{(1,645)^{2}(0,7)(0,3)}{(0,1)^{2}}
$$

$$
n = 56,83 \approx 57
$$

La Tabla 2-4 muestra los tiempos de respuestas de cambio de frecuencia obtenidos por el sistema de radio cognitiva para diversas muestras de manera aleatoria.

| Número                  | Tiempo de | Número          | Tiempo de |
|-------------------------|-----------|-----------------|-----------|
| muestra                 | respuesta | muestra         | respuesta |
| 1                       | 3,30      | 30              | 16,95     |
| $\overline{2}$          | 32,21     | 31              | 9,13      |
| $\overline{\mathbf{3}}$ | 12,43     | $\overline{32}$ | 19,14     |
| $\overline{\mathbf{4}}$ | 18,52     | 33              | 21,41     |
| 5                       | 24,19     | 34              | 6,17      |
| 6                       | 40,44     | 35              | 25,95     |
| $\overline{7}$          | 18,70     | 36              | 10,62     |
| $\overline{\mathbf{8}}$ | 42,55     | $\overline{37}$ | 17,30     |
| $\boldsymbol{9}$        | 13,80     | 38              | 25,67     |
| 10                      | 30,65     | 39              | 11,70     |
| 11                      | 29,19     | 40              | 13,33     |
| 12                      | 23,82     | 41              | 27,11     |
| 13                      | 30,53     | 42              | 19,27     |
| 14                      | 29,19     | 43              | 35,85     |
| $\overline{15}$         | 8,59      | 44              | 42,53     |
| 16                      | 7,48      | 45              | 31,88     |
| 17                      | 41,22     | 46              | 15,58     |
| 18                      | 8,30      | 47              | 25,72     |
| 19                      | 2,46      | 48              | 5,63      |
| $\overline{20}$         | 24,75     | $\overline{49}$ | 39,31     |
| 21                      | 38,28     | 50              | 8,18      |
| 22                      | 33,31     | $\overline{51}$ | 35,57     |

**Tabla 2-4:** Tiempos de respuestas del sistema radio cognitiva.

| 23 | 9,11  | 52 | 12,08 |
|----|-------|----|-------|
| 24 | 17,64 | 53 | 26,15 |
| 25 | 20,51 | 54 | 2,03  |
| 26 | 40,49 | 55 | 24,02 |
| 27 | 7,68  | 56 | 14,27 |
| 28 | 37,17 | 57 | 7,89  |
| 29 | 28,28 | 58 | 11,33 |

**Realizado por**: Alvarez C., Bravo J., 2020

Luego de analizar las muestras de tiempo detalladas en la Tabla 2-4, se determinó que el tiempo medio que tarda el sistema de radio cognitiva en detectar la aparición de un usuario primario y realizar el cambio de frecuencia del canal usado es de 21,33 segundos.

Considerando que las transmisiones de TV son continuas, a diferencia de los sistemas fijo-móvil, y que aplicación del sistema se ejecutó en un ambiente simulado, el tiempo de respuesta medio es considerablemente bueno cumpliendo con el objetivo de provocar interferencias en lo menos posible.

El tiempo de detección del sistema es de 1,5 segundos, esto debido a que el equipo NI-USRP 2932 necesita al menos 1 segundo de tiempo de sensado para realizar la adquisición y procesamiento de los datos. A pesar de esto, el sistema cumple con las fases del ciclo cognitivo de una red CR que son: sensado, administración, compartición y movilidad del espectro demostrando que el diseño del sistema es efectivo y reduce, a medida de sus posibilidades, las interferencias a los usuarios autorizados y el impacto en la comunicación a través de un eficiente salto de frecuencia.

Por todo lo expuesto, este sistema tiene un cierto valor de aplicación de ingeniería pudiendo ser usado en sistemas basados en los estándares IEEE 802.22, 802.11af y 802.16h para brindar diferentes servicios como: llamadas telefónicas, servicio de acceso a Internet a zonas rurales, servicios de posicionamiento, etc.

## **4.4. Trabajos futuros**

Con mira hacia futuras investigaciones, este trabajo de titulación sirve como fundamento para la implementación de un sistema de radio cognitiva en un entorno real haciendo algunas mejoras. Dentro de ese contexto, se sugieren como trabajos futuros:

Utilizar equipos SDR más robustos como por ejemplo el dispositivo USRP 2974 y una PC con mejores recursos computacionales para crear un prototipo de alto rendimiento que permita reducir optimizar el tiempo de detección.

Mejorar el método de detección ya sea utilizando un método de detección más robusto como el ciclo estacionario o el filtro para eliminar la probabilidad de falsa alarma, o a su vez, incluir mejoras al detector de energía como el umbral de detección dinámico o un detector de energía de dos pasos.

Incorporar un detector de energía en paralelo que permita sensar el canal libre de manera continua para disminuir el tiempo de repuesta del sistema para evitar interferencias entre PU y SU.

Modificar el sistema de transmisión y recepción del usuario secundario incrementando la robustez de los esquemas incluyendo modulaciones y archivos como: textos, imágenes y videos, etc., dando lugar a la base para implementar otros servicios de comunicaciones.

# **5. CONCLUSIONES**

Se concluyó que los sistemas basados en Radio Cognitiva presentan un gran beneficio para las telecomunicaciones gracias a su capacidad de optimizar el uso del espectro radioeléctrico, permitiendo reutilizar los espacios en blanco de los canales de televisión y brindando la oportunidad de ser utilizados por otros sistemas.

Una vez se ha implementado el sistema y se han realizado las pruebas de su funcionamiento se determinó que el método de detección de energía si bien ha permitido cumplir con los objetivos planteados no es tan robusto para ser implementado en ambientes con elevado ruido, ya que puede aumentar la probabilidad de falsas alarmas, como se observó en el caso de los canales 43 y 44 que presentaban elevado nivel de ruido y el sistema los detectó como canales ocupados.

Analizando las características que presenta el dispositivo de radio definida por software NI-USRP 2932 y comparando con las plataformas de programación que soporta se determinó que LabVIEW es software de programación adecuado para la implementación del sistema debido a que pertenecen al mismo fabricante, además, cuenta con funcionalidades que permiten tener un mejor control de la adquisición y procesamiento de los datos, y gracias a su entorno gráfico reduce la complejidad.

Los dispositivos USRP 2932 y la plataforma LabVIEW permitieron implementar un sistema de comunicación basado en radio cognitiva para identificar los espacios en blanco de TV en la banda UHF empleando el método de detección de energía, para establecer y mantener una comunicación en los canales libres.

Se verificó la eficiencia del sistema realizando pruebas de funcionamiento que consistían en simular la presencia de un usuario licenciado utilizando equipos de televisión (modulador y receptor) verificando que el sistema detecta la presencia del usuario licenciado y genera el cambio de canal de transmisión del usuario secundario cumpliendo así con la capacidad de reconfiguración de los sistemas basados en radio cognitiva.

Se determinó que el algoritmo del sistema CR tarda en promedio 21,33 segundos en detectar y realizar el cambio de frecuencia de transmisión del usuario secundario y considerando que las transmisiones de las estaciones de TV son continuas y sin interrupciones, a diferencia de los sistemas de fijo móvil, el tiempo de respuesta es aceptable para un entorno simulado.

# **6. RECOMENDACIONES**

Para trabajos futuros con equipos USRP utilizar computadores robustos con prestaciones elevadas en el procesamiento de datos, además de verificar que posea la velocidad de 1Gbps en el puerto ethernet, debido a que los adaptadores Gigabit Ethernet a USB causan inconvenientes en el procesamiento de los datos entre la USRP y el computador, causando problemas en la ejecución del sistema.

Para una futura implementación del sistema se debe incorporar un detector de energía en paralelo que permita sensar el canal libre de manera continua para disminuir el tiempo de repuesta del sistema y evitar interferencias entre PU y SU.

En la ejecución de sistemas CR basados en determinar los espacios en blanco de los canales de televisión se debe utilizar una antena con buena ganancia adecuada para este tipo de señales, para así obtener mejores resultados al momento de sensar el espectro radioeléctrico.

Se debe considerar los equipos NI-USRP 2932 deben sensar los canales durante al menos 1 segundo, ya que la USRP requiere un tiempo considerable para la adquisición y procesamiento de los datos, para nuestro sistema se empleó 1,5 segundos obteniendo buenos resultados.

Se recomienda revisar las bases de datos de la institución encargada del control del espectro radioeléctrico en el Ecuador para verificar el correcto funcionamiento del sistema en la detección de los canales licenciados.

Debido a la poca investigación sobre esta tecnología en el país, se sugiere que la Escuela motive al estudio y la realización de proyectos basados en radio cognitiva ya que presenta grandes beneficios los sistemas de comunicaciones o nuevas tecnologías

# **GLOSARIO**

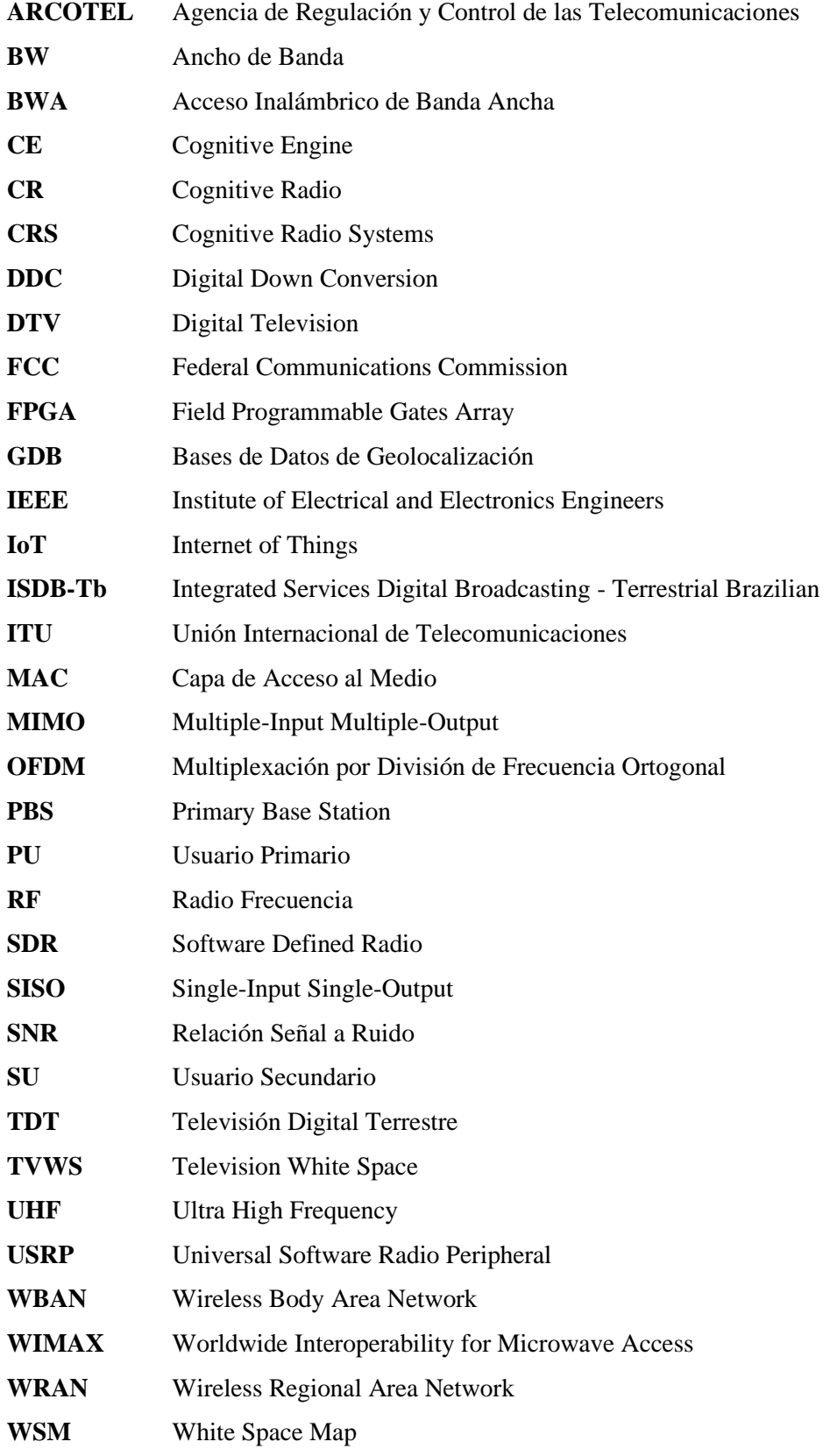

# **BIBLIOGRAFÍA**

**AARONIA.** HyperLOG 30180. [En línea]. AARONIA AG, Alemania. 2019. pp. 1 [Consulta: 2020-10-05]. Disponible en: https://aaronia-shop.com/productos/breitbandantennenhyperlog30180

**AFONSO, Carlos.** Uso del espectro en América Latina: Estudios de caso de Argentina, Brasil, Colombia, Ecuador, Perú y Venezuela, Síntesis complementaria de los informes. [En línea]. 2011. [consulta: 2020-10-09]. Recuperado de [https://www.apc.org/sites/default/files/ca\\_sintesis\\_final-](https://www.apc.org/sites/default/files/ca_sintesis_final-AF_0.pdf)[AF\\_0.pdf](https://www.apc.org/sites/default/files/ca_sintesis_final-AF_0.pdf)

**AGENCIA DE REGULACIÓN Y CONTROL DE LAS TELECOMUNICACIONES.** Radiodifusión sonora y Televisión abierta. [En línea]. 2020. [consulta: 2020-10-09]. Disponible en: http://www.arcotel.gob.ec/radiodifusion-sonora-y-television-abierta2/

**AGUILAR RENTERÍA, J. & NAVARRO CADAVID, A.** "Cognitive radio – State of the Art". *Sistemas y Telemática* [En línea], 2011, 9(16), pp. 31-53. ISSN 1692-5238. [Consulta: 2019-11- 04]. Disponible en: [https://www.icesi.edu.co/revistas/index.php/sistemas\\_telematica/article/view/1028/1053.](https://www.icesi.edu.co/revistas/index.php/sistemas_telematica/article/view/1028/1053)

**ÁLCOCER ERAZO, Jonathan David.** Análisis de desempeño del estándar IEEE 802.11AF en TVWS mediante la implementación en una plataforma de radio definido por software [En línea]. (Trabajo de titulación). (Pregrado) Universidad de las Fuerzas Armadas ESPE, Sangolquí, Ecuador. 2019. pp. 1-100. [Consulta: 2020-03-24]. Disponible en: [http://repositorio.espe.edu.ec/bitstream/21000/15813/1/T-ESPE-040692.pdf.](http://repositorio.espe.edu.ec/bitstream/21000/15813/1/T-ESPE-040692.pdf)

**ALOMOTO, Diego y MARTÍNEZ, Iñigo.** Análisis y simulación de algoritmos para detección de espectro en radio cognitiva [En línea]. (Trabajo de titulación). (Pregrado) Universidad Politécnica Nacional, Quito, Ecuador. 2018. pp. 1-116. [Consulta: 2020-03-24]. Disponible en: [https://bibdigital.epn.edu.ec/bitstream/15000/19078/1/CD-8479.pdf.](https://bibdigital.epn.edu.ec/bitstream/15000/19078/1/CD-8479.pdf)

**ARAUJO TORRES, Michelle Estefanía.** Implementación de un sistema de radio cognitiva para la detección de bandas de frecuencias TVWS [En línea]. (Trabajo de titulación). (Pregrado) Universidad de las Fuerzas Armadas ESPE, Sangolquí, Ecuador. 2018. pp. 1-123. [Consulta: 2020-03-24]. Disponible en: [http://repositorio.espe.edu.ec/xmlui/bitstream/handle/21000/14849/T-ESPE-](http://repositorio.espe.edu.ec/xmlui/bitstream/handle/21000/14849/T-ESPE-040376.pdf?sequence=1&isAllowed=y)[040376.pdf?sequence=1&isAllowed=y.](http://repositorio.espe.edu.ec/xmlui/bitstream/handle/21000/14849/T-ESPE-040376.pdf?sequence=1&isAllowed=y)
**ARTIEDA, Luis & CORONEL, María.** Análisis de implementación en Ecuador de sistemas basados en el estándar IEEE 802.22 [En línea]. (Trabajo de titulación). (Pregrado) Escuela Superior Politécnica del Litoral, Guayaquil, Ecuador. 2014. pp. 1-133 [Consulta: 2020-03-24]. Disponible en: [https://www.dspace.espol.edu.ec/retrieve/101992/D-84450.pdf.](https://www.dspace.espol.edu.ec/retrieve/101992/D-84450.pdf)

**AWIN, F.A., et al.** "Technical Issues on Cognitive Radio-Based Internet of Things Systems: A Survey". *IEEE Access* [En línea], 2019, 7(1), pp. 97887-97908. [Consulta: 2019-12-01]. ISSN 21693536. Disponible en: [https://ieeexplore.ieee.org/abstract/document/8766798.](https://ieeexplore.ieee.org/abstract/document/8766798)

**BAIRD, D**. "NASA Explores Artificial Intelligence for Space Communications". *Space Communications and Navigation* [En línea]. 2017, diciembre, 11. [Consulta: 2019-11-06]. ISSN 1090-7807. Disponible en: [https://www.nasa.gov/feature/goddard/2017/nasa-explores-artificial](https://www.nasa.gov/feature/goddard/2017/nasa-explores-artificial-intelligence-for-space-communications)[intelligence-for-space-communications](https://www.nasa.gov/feature/goddard/2017/nasa-explores-artificial-intelligence-for-space-communications)

**BARRIONUEVO, Evelin y TAMAYO, Viviana.** Análisis del desempeño de una red con tecnología WiFi para largas distancias en un ambiente rural de la región Sierra [En línea]. (Trabajo de titulación). (Pregrado) Universidad de las Fuerzas Armadas (ESPE), Sangolquí, Ecuador. 2011. pp. 1-174. [Consulta: 2020-02-14]. Disponible en: [https://repositorio.espe.edu.ec/bitstream/21000/2934/1/T-ESPE-030883.pdf.](https://repositorio.espe.edu.ec/bitstream/21000/2934/1/T-ESPE-030883.pdf)

**BELTRAN, Lianne.** Diseño simulación y análisis de redes Wi-Fi que operan en los espacios en blanco de televisión usando radio cognitiva. [En línea]. (Trabajo de titulación). (Grado) Universidad Politécnica de Madrid, Madrid, España. 2016. pp. 55-65. [Consulta: 2020-02-11]. Disponible en: http://oa.upm.es/43260/1/PFC\_LIANNE\_LAMORENA\_BELTRAN\_2016.pdf

**BOLAÑOS, E.** Muestra y muestreo. [En línea]. Universidad Autónoma del Estado de Hidalgo, México. 2012. pp.2-8 [Consulta: 2020-11-07]. Disponible en: https://www.uaeh.edu.mx/docencia/P\_Presentaciones/tizayuca/gestion\_tecnologica/muestraMue streo.pdf

**CÁCERES TOVAR, Rodrigo Alberto.** Técnicas de detección y análisis de la ocupación espectral en radio cognitiva de la zona noroccidente de la ciudad de Bogotá [En línea]. (Trabajo de titulación). (Pregrado) Universidad Distrital Francisco José de Caldas, Bogotá, Colombia. 2017. pp. 1-80 [Consulta: 2020-02-14]. Disponible en: [http://repository.udistrital.edu.co/handle/11349/5875.](http://repository.udistrital.edu.co/handle/11349/5875)

**CASTAÑEDA, Paulo & GUERRERO, Carla.** Television White Space. 2015. pp. 1-5. [Consulta: 2020-02-14]. Disponible en: http://www.academia.edW26348239,"T

**EKLUND, C. et al**. IEEE standard 802.16*: A technical overview of the Wireless MANTM air interface for broadband wireless access*. IEEE Communications Magazine, 40(6), junio 2012. DOI: 10.1109/MCOM.2002.1007415.

**FEDERAL COMMUNICATIONS COMMISSION.** "Facilitating opportunities for flexible, efficient, and reliable spectrum use employing cognitive radio technologies". *ET Docket No. 03- 108.* [En línea], 2003, pp. 1-53. [Consulta: 2019-10-20]. Disponible en: [https://www.fcc.gov/document/facilitating-opportunities-flexible-efficient-and-reliable](https://www.fcc.gov/document/facilitating-opportunities-flexible-efficient-and-reliable-spectrum)[spectrum.](https://www.fcc.gov/document/facilitating-opportunities-flexible-efficient-and-reliable-spectrum)

**FLORES, A. et al.** IEEE 802.11af: *A standard for TV White Space Spectrum Sharing*. [En línea]. October 2013, IEEE Communications Magazine, 51(10), pp. 92-100, [Consulta: 2020-02-20]. Disponible en: https://www.researchgate.net/publication/260670622\_IEEE\_80211af\_A\_standard\_for\_TV\_whit e\_space\_spectrum\_sharing

**GOMEZ, Santiago et al.** COGNINET Radios Cognitivos y Sensado del Espectro Radioeléctrico [En línea]. (Trabajo de titulación). (Pregrado) Universidad de la República, Montevideo, Uruguay. 2014. pp. 1-143. [Consulta: 2020-02-14]. Disponible en: [https://iie.fing.edu.uy/publicaciones/2014/GMS14/GMS.pdf.](https://iie.fing.edu.uy/publicaciones/2014/GMS14/GMS.pdf)

**GUAMO MOROCHO, Andrea Katherine.** Implementación de un enlace de comunicaciones basado en principios de sistemas de radio cognitiva en la facultad de la energía, las industrias y los recursos naturales no renovables de la universidad nacional de Loja a través de SDR (Radio Definido por Software) [En línea]. (Trabajo de titulación). (Pregrado) Universidad Nacional de Loja, Loja, Ecuador. 2019. pp. 1-109. [Consulta: 2020-02-13] Disponible en: [https://dspace.unl.edu.ec/jspui/bitstream/123456789/22050/1/Guamo%20Morocho%2c%20And](https://dspace.unl.edu.ec/jspui/bitstream/123456789/22050/1/Guamo%20Morocho%2c%20Andrea%20Katherine.pdf) [rea%20Katherine.pdf](https://dspace.unl.edu.ec/jspui/bitstream/123456789/22050/1/Guamo%20Morocho%2c%20Andrea%20Katherine.pdf)

**HAYKIN, S.** "Cognitive Radio: Brain-Empowered". *IEEE Journal on Selected Areas in Communications* [En línea], 2005, 23(2), pp. 201-220. [Consulta: 2019-11-06]. Disponible en: [https://ieeexplore.ieee.org/document/1391031/versions.](https://ieeexplore.ieee.org/document/1391031/versions)

**HERNÁNDEZ, Patricia. & CARRO, Gonzalo.** Principios, normas y soluciones de Radio Cognitiva [En línea]. (Trabajo de titulación). (Pregrado) Universidad de la República, Montevideo, Uruguay. 2016. pp. 1-39. [Consulta: 2020-02-02] Disponible en: [https://iie.fing.edu.uy/proyectos/esopo/wp-](https://iie.fing.edu.uy/proyectos/esopo/wp-content/uploads/sites/3/2017/01/Doc4_20170118_CognitiveRadio.pdf)

[content/uploads/sites/3/2017/01/Doc4\\_20170118\\_CognitiveRadio.pdf.](https://iie.fing.edu.uy/proyectos/esopo/wp-content/uploads/sites/3/2017/01/Doc4_20170118_CognitiveRadio.pdf)

**LEE, B.M., et al.** "Implementation of a Regional Spectrum Sensing Based Cognitive Radio System for Digital TV White Space". *IETE Technical Review (Institution of Electronics and*  *Telecommunication Engineers, India)* [En línea], 2018, 35(6), pp. 590-598. [Consulta: 2019-11- 20]. ISSN 09745971. Disponible en: [https://www.tandfonline.com/doi/abs/10.1080/02564602.2017.1354731.](https://www.tandfonline.com/doi/abs/10.1080/02564602.2017.1354731)

**MÁRQUEZ RAMOS, R.** "Cognitive radio architectures: a review". *Revista Tecnura* [En línea], 2014, 18(39), pp. 181-196. [Consulta: 2019-11-16]. Disponible en: [http://www.scielo.org.co/pdf/tecn/v18n39/v18n39a14.pdf.](http://www.scielo.org.co/pdf/tecn/v18n39/v18n39a14.pdf)

**MEJÍA CANDO, Julio César.** Desarrollo de un algoritmo en Matlab para la optimización de la resolución de una tarjeta USRP B210 para aplicaciones SDRADAR. (Trabajo de titulación). (Pregrado) Escuela Superior Politécnica de Chimborazo, Riobamba, Ecuador. 2017. [Consulta: 2020-03-24]. Disponible en: <http://dspace.espoch.edu.ec/bitstream/123456789/7523/1/98T00160.pdf>

**JIMÉNEZ MOPOSITA, Jorge Vinicio.** Análisis y evaluación del espectro radioeléctrico en las bandas VHF y UHF mediante un algoritmo realizado en radio USRP para uso potencial del estándar IEEE 802.11af en la zona urbana del cantón Ambato [n línea]. (Trabajo de titulación). (Posgrado) Escuela Superior Politécnica de Chimborazo ESPOCH, Riobamba, Ecuador. 2017. pp. 36-69. [Consulta: 2020-11-13]. Disponible en: http://dspace.espoch.edu.ec/handle/123456789/7406

**NATIONAL INSTRUMENTS.** *Radio Definido por Software USRP - National Instruments* [En línea]. 2017 [Consulta: 12 febrero 2020]. Disponible en: http://www.ni.com/escr/shop/select/usrp-software-defined-radiodevice?modelId=125052>.

**NATIONAL INSTRUMENTS.** *Specifications USRP-2932* [En línea]. 2017 [Consulta: 12 febrero 2020]. Disponible en: http://www.ni.com/pdf/manuals/375988d.pdf.

**PEDRAZA, L. et al.** "Detección de espectro para radio cognitiva". *Revista chilena de ingeniería* [En línea], 2012, 20(2), pp. 197-210. [Consulta: 2019-11-01]. Disponible en: [https://scielo.conicyt.cl/pdf/ingeniare/v20n2/art07.pdf.](https://scielo.conicyt.cl/pdf/ingeniare/v20n2/art07.pdf)

**PONCE PINOS, Jaqueline Elizabeth.** Evaluación de ocupación del espectro radioeléctrico y análisis de factibilidad de uso de radio cognitiva en la banda UHF (450 – 512 MHZ) para su optimización en la ciudad de Riobamba [En línea]. (Trabajo de titulación). (Maestría) Escuela Superior Politécnica de Chimborazo, Riobamba, Ecuador. 2019. pp. 1-70. [Consulta: 2019-10- 17]. Disponible en:<http://dspace.espoch.edu.ec/bitstream/123456789/9439/1/20T01133.pdf>

**RUÍZ, L.** Sensado Espectral en Radio Cognitiva. [En línea]. Universidad de Paderborn, Paderborn. 2015. [Consulta: 2020-07-30]. Disponible en: [https://e](https://e-archivo.uc3m.es/bitstream/handle/10016/26659/PFC_Lucia_Ruiz_Ruiz_Resumen_Espanol.pdf)[archivo.uc3m.es/bitstream/handle/10016/26659/PFC\\_Lucia\\_Ruiz\\_Ruiz\\_Resumen\\_Espanol.pdf.](https://e-archivo.uc3m.es/bitstream/handle/10016/26659/PFC_Lucia_Ruiz_Ruiz_Resumen_Espanol.pdf)

**SERRANO FLORES, María Eugenia.** Aplicación de algoritmo de optimización de resolución para la detección de objetivos en movimiento con tecnología SDRADAR [En línea]. (Trabajo de titulación) (Pregrado). Escuela Superior Politécnica De Chimborazo, Riobamba, Chimborazo. 2019. [Consulta: 2020-02-12]. Disponible en: <http://dspace.espoch.edu.ec/bitstream/123456789/11017/1/98T00240.pdf>

**SODAGARI, S., et al.** "Technologies and Challenges for Cognitive Radio Enabled Medical Wireless Body Area Networks". *IEEE Access* [En línea], 2018, 6(1), pp. 29567-29586. [Consulta: 2019-11-24]. ISSN 21693536. Disponible en: [https://ieeexplore.ieee.org/abstract/document/8370629.](https://ieeexplore.ieee.org/abstract/document/8370629)

**SOLETO, R., et al.** ISDB-T Transmission System. *Trabajos de difusión científica.* [En línea]. 2011. pp. 70-71. [Consulta: 20 septiembre 2020]. Disponible en https://www.researchgate.net/publication/277269466 Sistema de transmision ISDB-T

**TSCHIMBEN, S., et al.** "IEEE 802.11ah SDR Implementation and Range Evaluation". *IEEE Wireless Communications and Networking Conference, WCNC* [En línea], 2019, vol. 2019-April, pp. 1-6. [Consulta: 2019-11-06]. ISSN 15253511. Disponible en: [https://ieeexplore.ieee.org/document/8885445/metrics.](https://ieeexplore.ieee.org/document/8885445/metrics)

**TUTTLEBEE, W.** "Software defined radio: enabling technologies". *Published online: John Wiley & Sons, Inc.* 2003. pp. 397. [Consulta: 2019-11-06]. Disponible en <http://onlinelibrary.wiley.com/book/10.1002/0470846003>

**VANERIO, Juan Martín.** Predicción En línea basada en expertos para mercados secundarios de radio cognitiva [En línea]. (Trabajo de titulación). (Pregrado) Universidad de la República, Montevideo, Uruguay. 2017. pp. 1-160. [Consulta: 2020-02-14]. Disponible en: [https://iie.fing.edu.uy/publicaciones/2017/Van17/Van17.pdf.](https://iie.fing.edu.uy/publicaciones/2017/Van17/Van17.pdf)

**WANG, D., et al.** "Intelligent Cognitive Radio in 5G: AI-Based Hierarchical Cognitive Cellular Networks". *IEEE Wireless Communications* [En línea], 2019, 26(3), pp. 54-61. [Consulta: 2019- 11-06]. ISSN 15580687. Disponible en: https://www.researchgate.net/publication/334155919 Intelligent Cognitive Radio in 5G AI-[Based\\_Hierarchical\\_Cognitive\\_Cellular\\_Networks.](https://www.researchgate.net/publication/334155919_Intelligent_Cognitive_Radio_in_5G_AI-Based_Hierarchical_Cognitive_Cellular_Networks)

**WIRELESS INNOVATION FORUM.** What is Software Defined Radio [En línea]. 2008. [consulta: 2020-01-20]. Disponible en: <https://www.wirelessinnovation.org/assets/documents/SoftwareDefinedRadio.pdf>

### **ANEXOS**

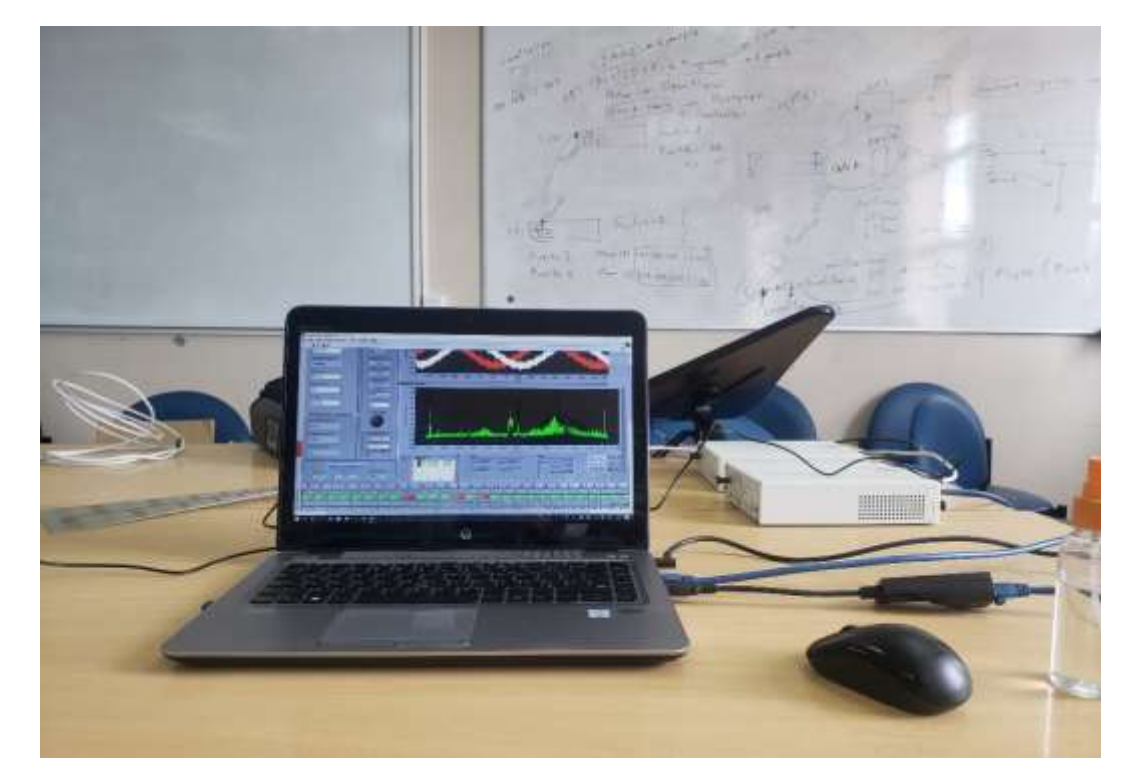

**Anexo A:** Implementación del sistema de Radio Cognitiva.

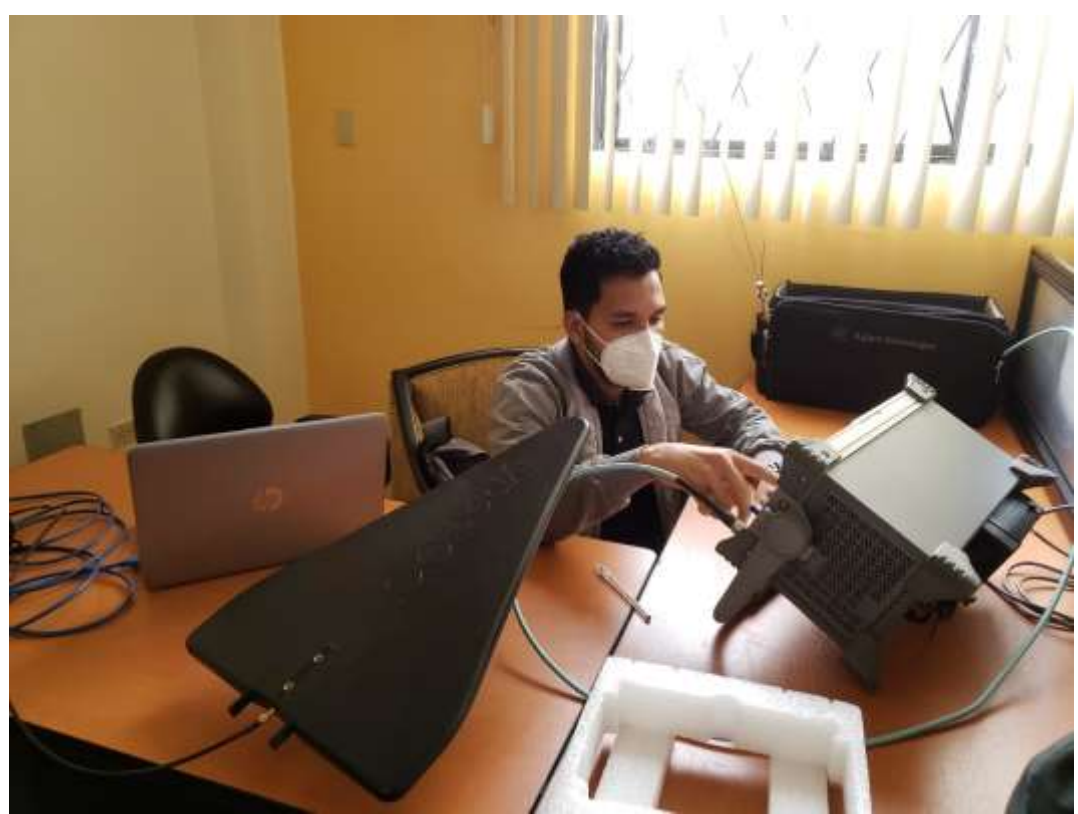

**Anexo B:** Diagrama de bloques del Sistema de Radio Cognitiva

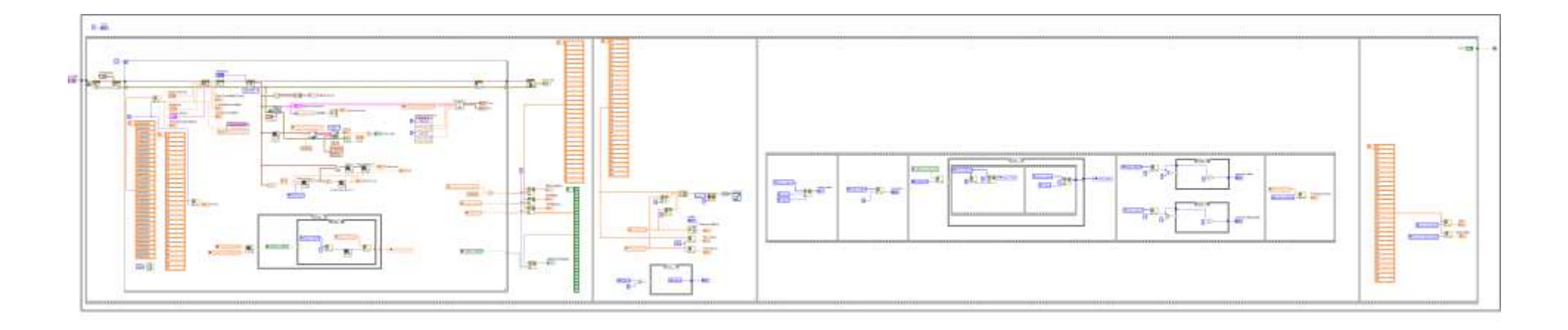

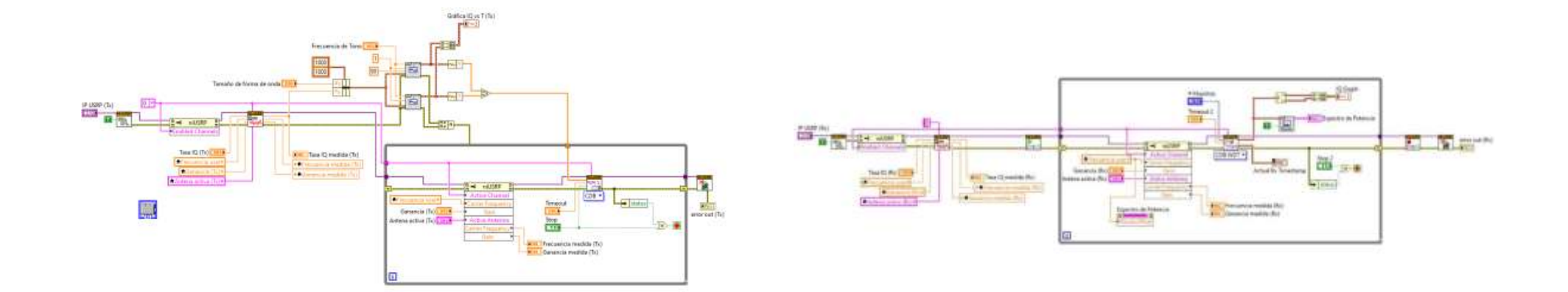

**Anexo C:** Ejecución del sistema de Radio Cognitiva.

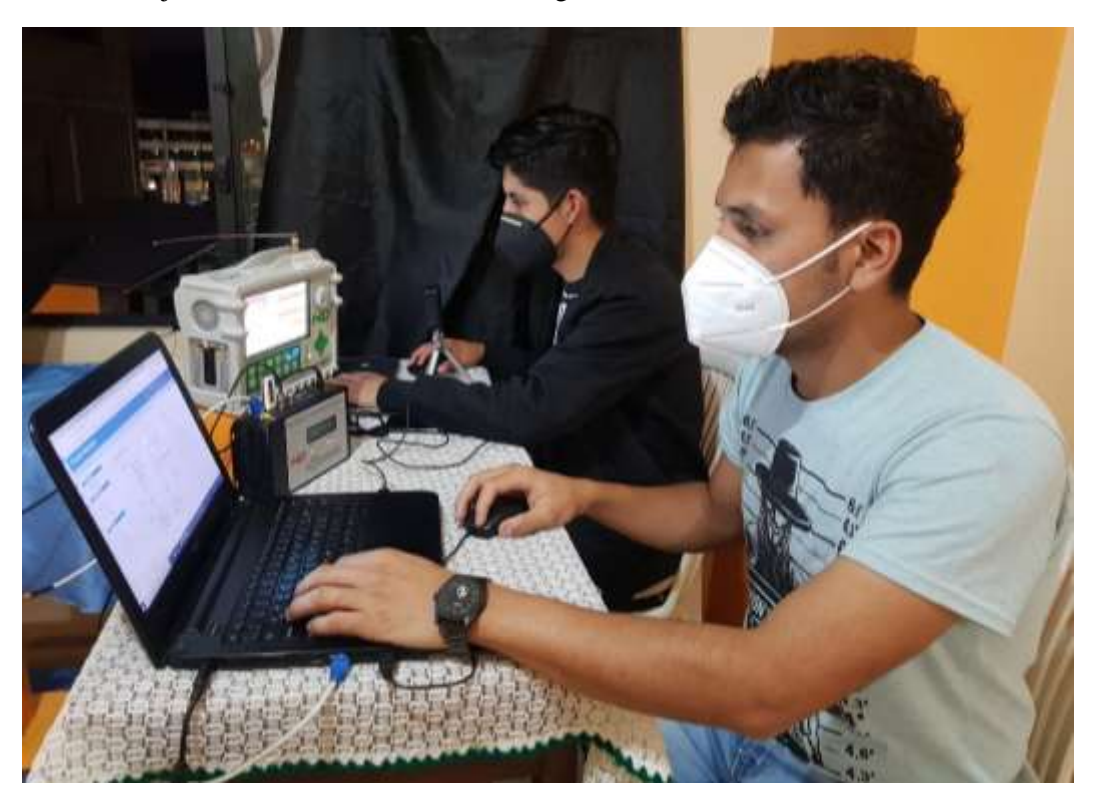

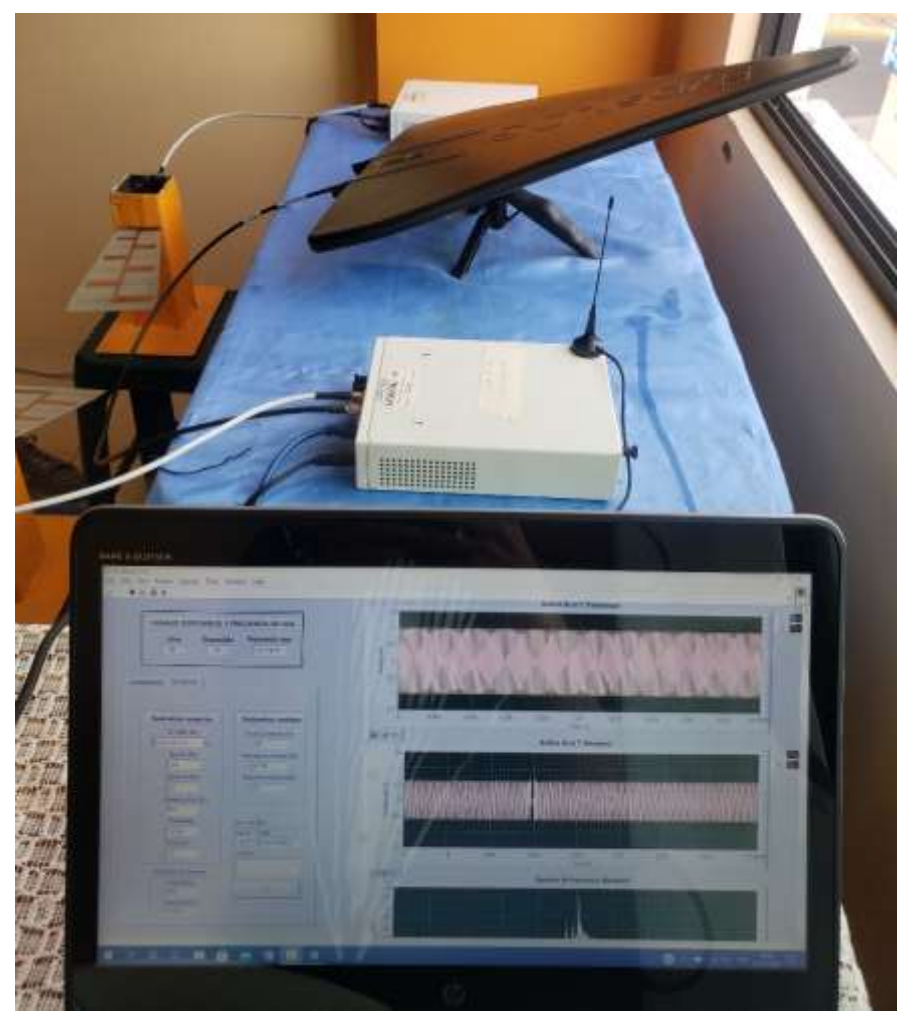

**Anexo D:** Enlace al video del funcionamiento del sistema.

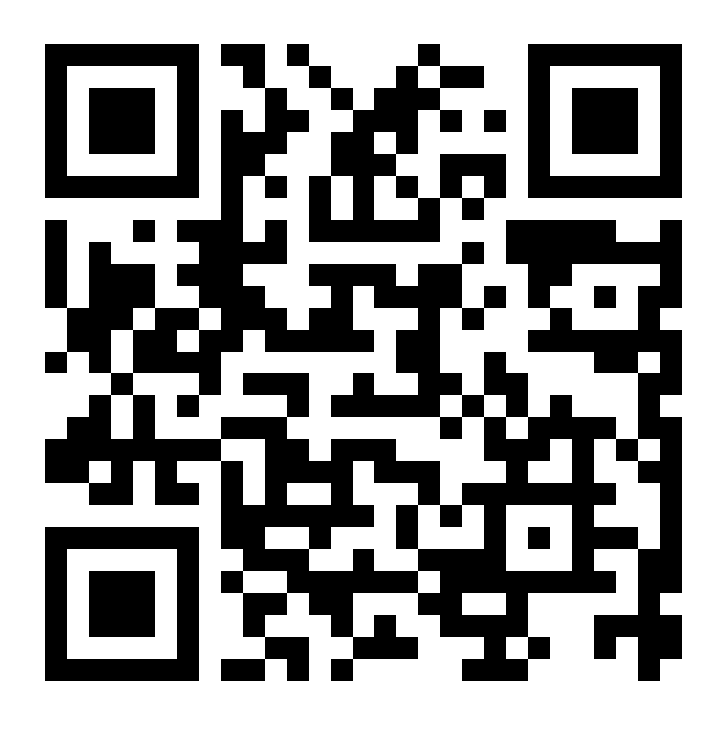

**Link:** *<https://youtu.be/Q5tZqxpuybc>*

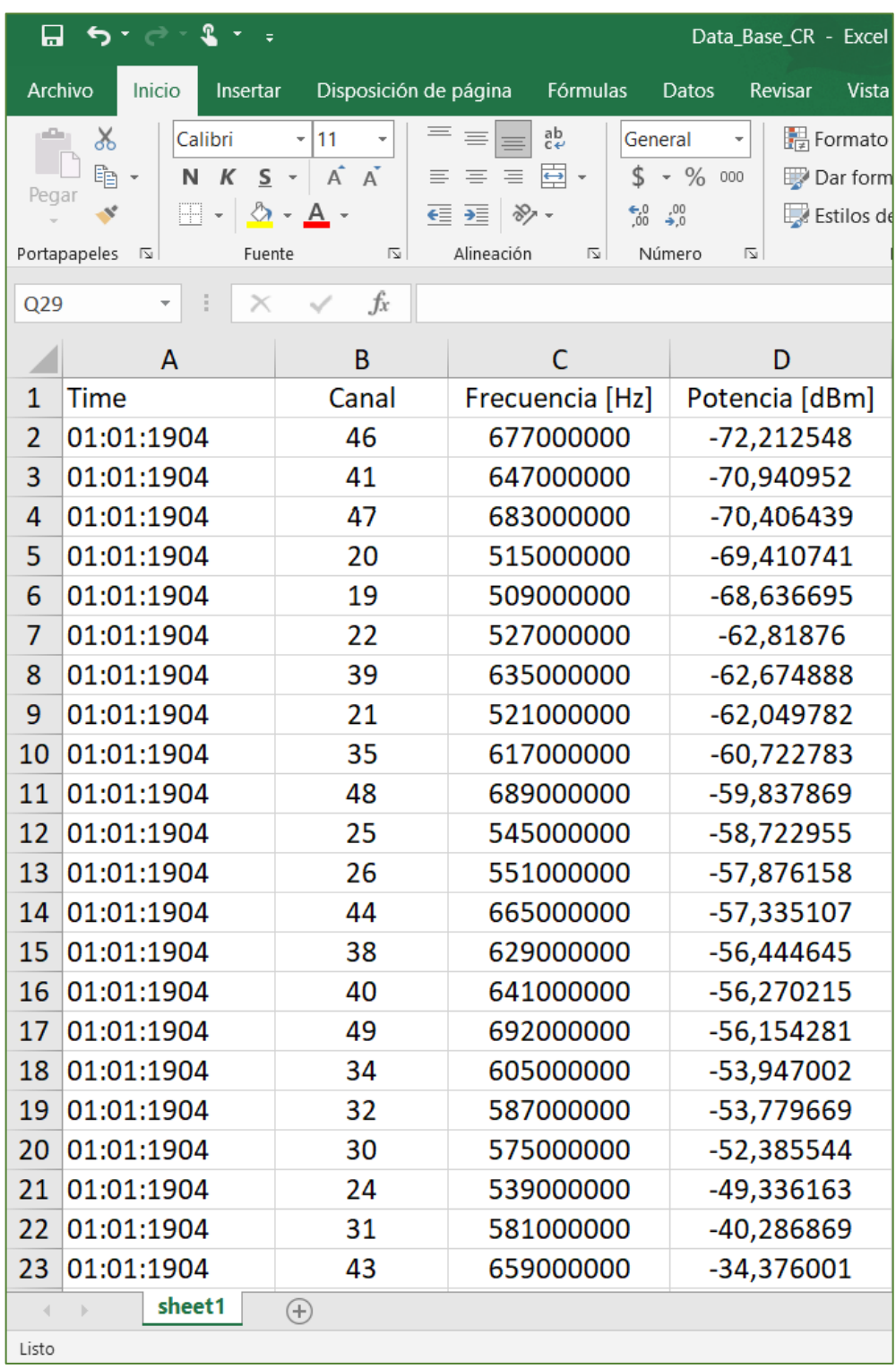

**Anexo E:** Archivo Excel de los canales sensados en la banda UHF.

#### **Anexo F:** Datasheet de la antena HyperLOG 30180.

#### HyperLOG® 3080:

- · Diseño: logaritmica-periódica
- · Rango de frecuencias: 380MHz-8GHz
- · Potencia de transmisión max.: 100 W CW  $(400M+z)$
- · Impedancia nominal: 50 Ohm
- 
- · Ganancia (típ.): 5dBi
- · Factor de antena: 20-43dB/m · Puntos de calibración: 763 (intervalos de 10MHz)
- · Conexión RF: enchufe SMA (18GHz) o N via · Conexión RF: enchufe SMA (18GHz) o adaptador
- · Dimensiones (L/A/A): (590x360x30) mm
- Peso: 1000gr
- Peso: 1000gr<br>Garantía: 10 años

#### HyperLOG<sup>®</sup> 30100:

- · Diseño: logaritmica-periódica
- · Rango de frecuencias: 380MHz-10GHz
- · Potencia de transmisión max.: 100 W CW  $(400MHz)$
- · Impedancia nominat 50 Ohm
- · Relación de ondas estacionarias (tip.): <1.2,5 · Relación de ondas estacionarias (tip.): <1.2,5 · Relación de ondas estacionarias (tip.): <1.2,5
	- · Ganancia (tip.): 5dBi
	- · Factor de antena: 20-46dB/m
	- · Puntos de calibración: 963 (intervalos de  $10MHz$
	- N via adaptador
	- · Dimensiones (L/A/A): (590x360x30) mm
	- $\div$  Peso: 1000ar · Garantia: 10 años

#### HyperLOG® 30180:

- · Diseño: logaritmica-periódica
- · Rango de frecuencias: 380MHz-18GHz
- · Potencia de transmisión max.: 100W CW  $(400 MHz)$
- · Impedancia nominal: 50 Ohms
- 
- · Gananda (tip.): 5dBi
- · Factor de antena: 20-55dB/m
- · Puntos de calbración: 1763 (intervalos de 10MHz)
- · Conexión RF: enchufe SMA 18GHz) o N via adaptador
- \* Dimensiones (L/A/A): (590x360x30) mm
- $\div$  Pesa: 1000ar
	- · Garantía: 10 años

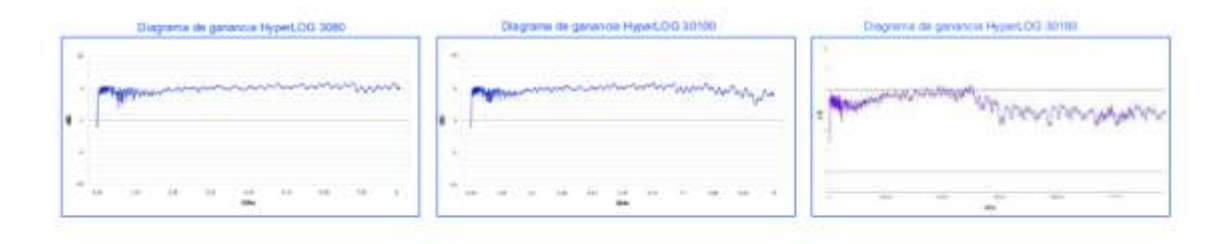

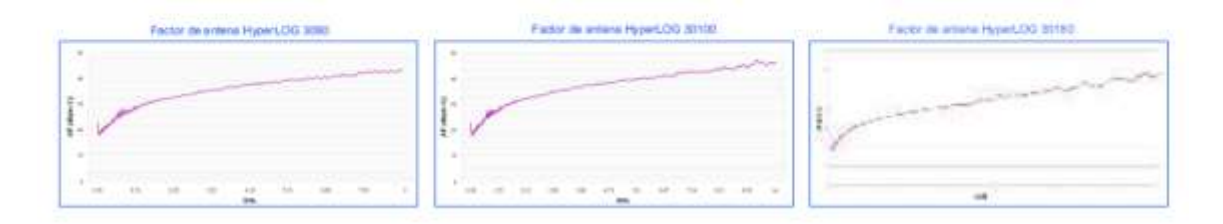

Patrón horizontal Linea HyperLOG 30xx

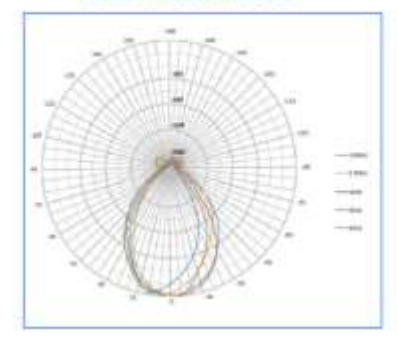

Public vertical Lines HyperLOG 50xx

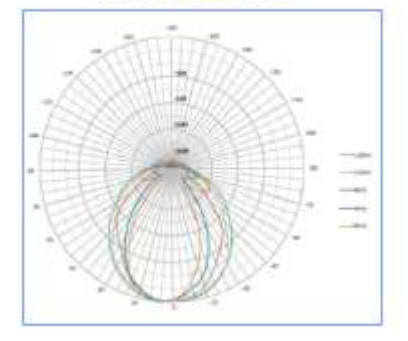

**Anexo G:** Características técnicas modulador digital HD EN-206.

### MODULADOR DE ALTA DEFINICIÓN<br>EN ESTÁNDARES DVB-T, DVB-C Y ATSC PROMAX

## **EN-206** Modulador digital HD multiestándar

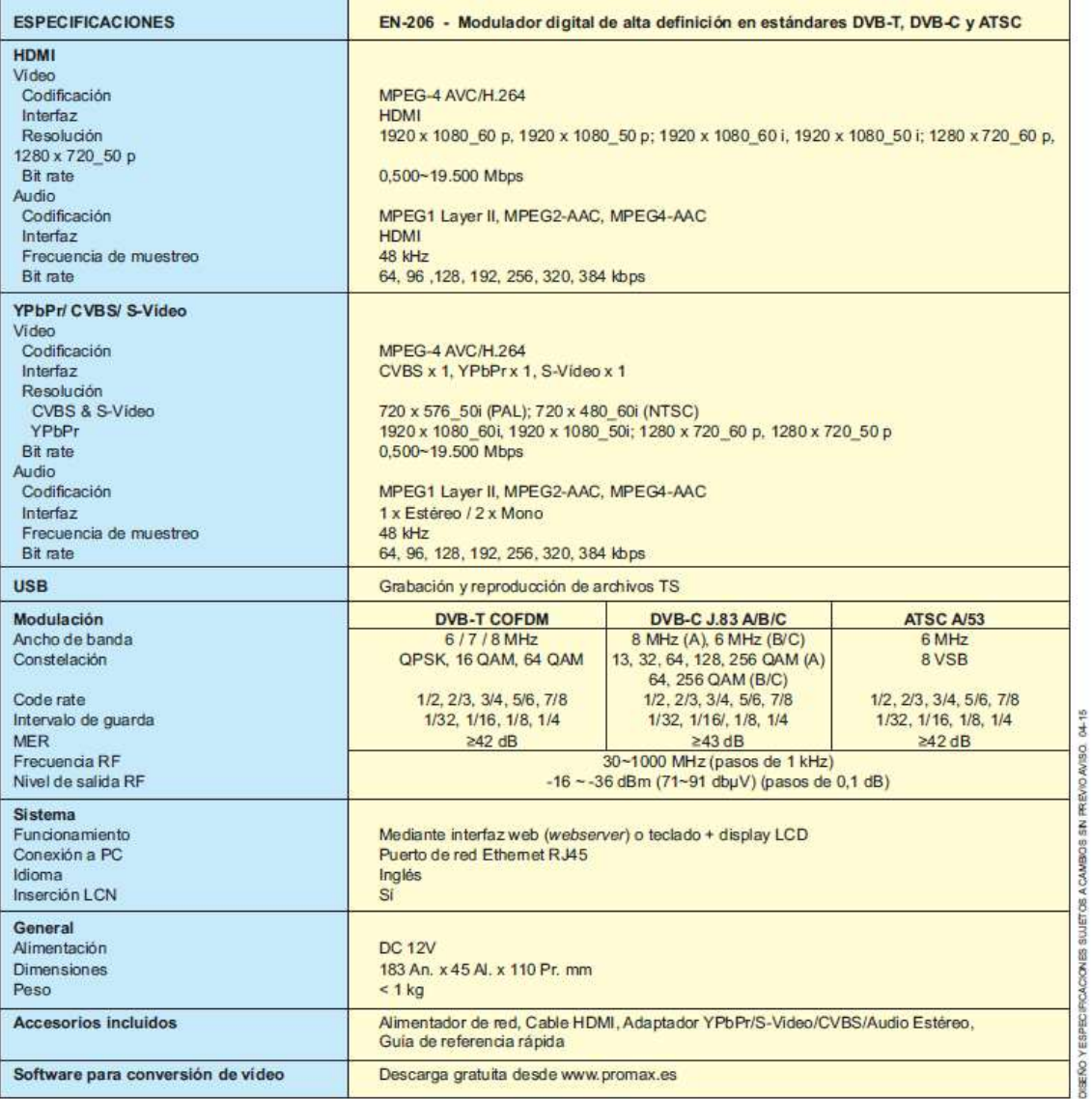

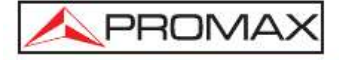

PROMAX ELECTRONICA, S. L.<br>Francesc Moragas, 71 \* 08907 L'HOSPITALET DE LLOBREGAT \* BARCELONA \* SPAIN<br>Tel: (+34) 93 184 77 05 \* Fax: (+34) 93 338 11 26 \* e-mail:promax@promax.es \* http://www.promax.es

TV EXPLORER HD ISDB-T/TB PROMAX

# **MEDIDOR PARA LA TV DE ALTA DEFINICIÓN**

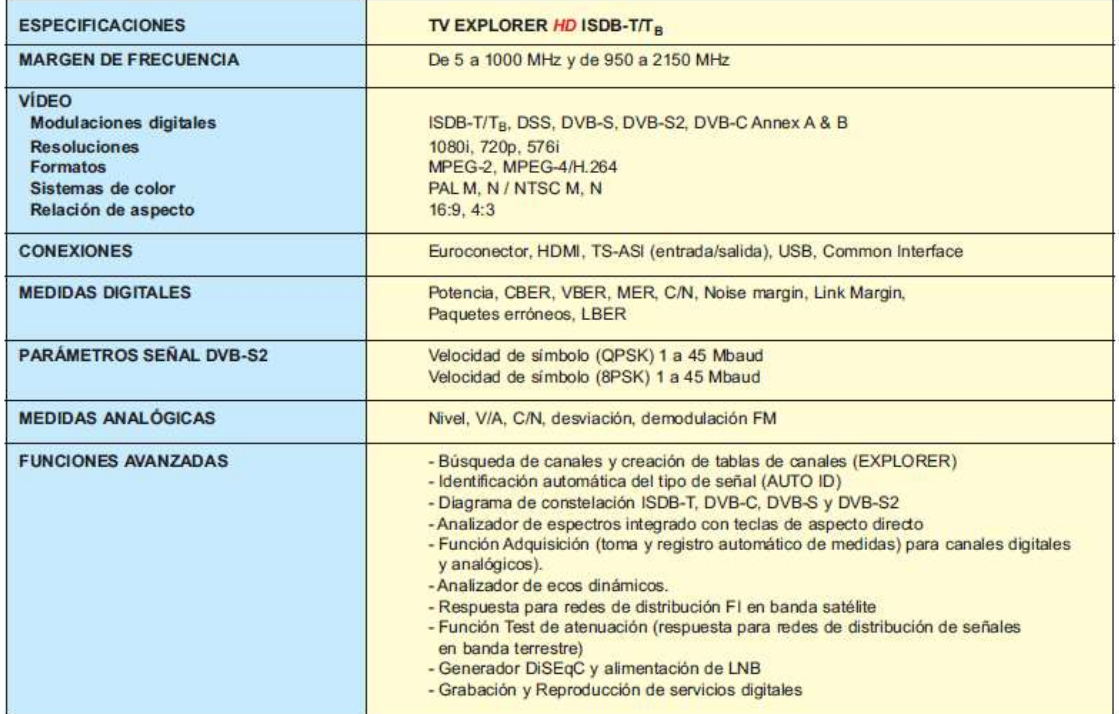

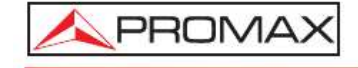

PROMAX ELECTRONICA, S. L.<br>Francesc Moragas, 71 \* Apartado 118 \* 08907 L'HOSPITALET DE LLOBREGAT \* SPAIN<br>Tel: (+34) 93 184 77 02 \* Fax: (+34) 93 338 11 26 \* e-mail:promax@promax.es \* http://www.promax.es

**Anexo I:** Guía de implantación del sistema de radio cognitiva.

# ESCUELA SUPERIOR POLITÉNICA DE CHIMBORAZO FACULTAD DE INFORMÁTICA Y ELECTRÓNICA CARRERA DE INGENIERIA ELECTRÓNICA EN TELECOMUNICACIONES Y REDES

# **GUÍA DE IMPLEMENTACIÓN DEL SISTEMA DE RADIO COGNITIVA PARA COMUNICACIÓN EN LA BANDA UHF**

Elaborado por: Cristian Jonatan Alvarez Monta Jordy Samuel Bravo Bravo

Revisado por:

Ing. Diego Fernando Veloz Chérrez

Riobamba - Ecuador

2021

#### **INTRODUCCIÓN**

La presente guía tiene como objetivo describir los requerimientos necesarios a nivel de software y hardware, así como el procedimiento a seguir para instalar la herramienta de programación LabVIEW, se detallan los conceptos básicos y procesos a seguir para que estudiantes e investigadores realicen la correcta ejecución del sistema de radio cognitiva para identificar y utilizar los canales libres de la banda UHF.

#### **INDICE**

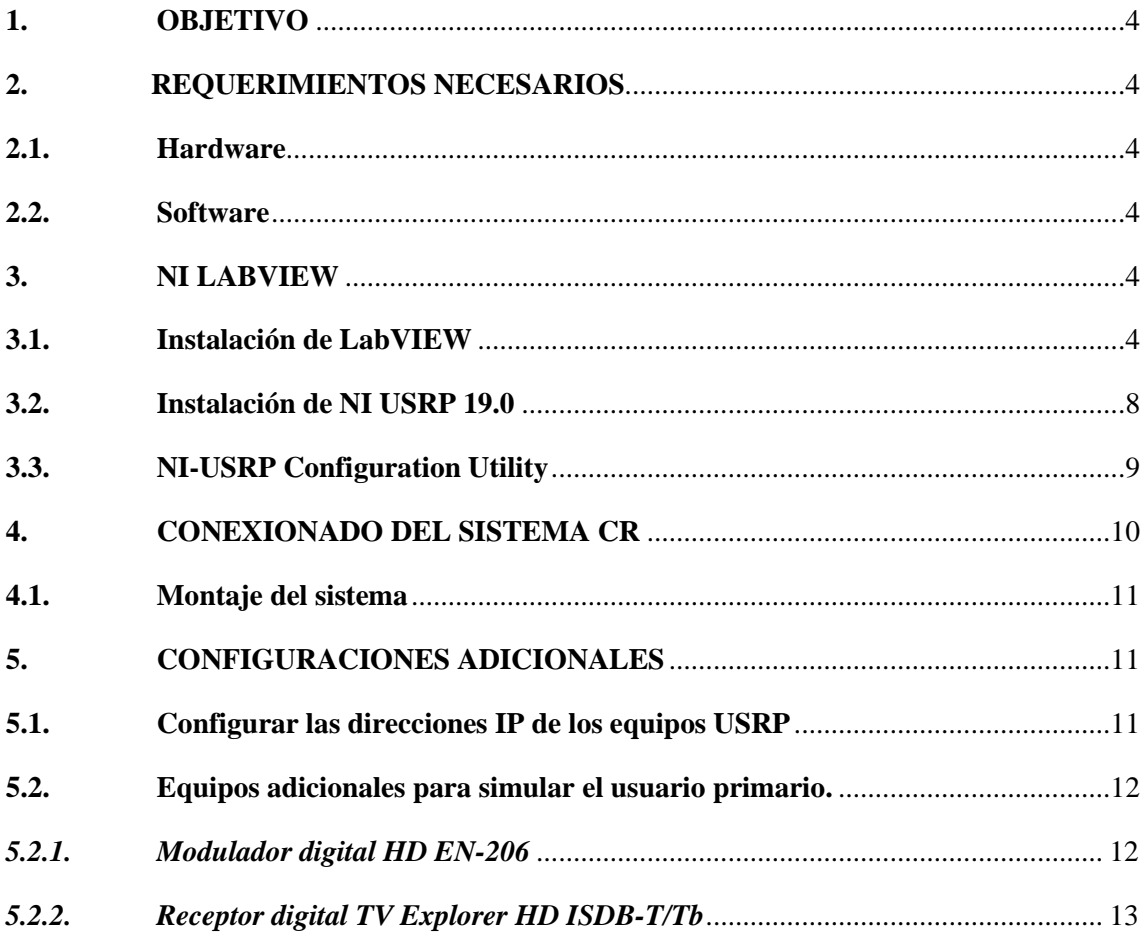

#### **1. OBJETIVO**

Describir los requerimientos necesarios tanto software como hadware, así como el conexionado para el adecuado montaje del sistema de radio cognitiva para comunicación en la banda UHF.

#### **2. REQUERIMIENTOS NECESARIOS**

#### **2.1. Hardware**

- 2 tarjetas NI USRP-2932
- 2 adaptadores de corriente universal para NI USRP
- 2 patch cord UTP categoria 5e
- 4 cables SMA male to male
- Computador con puerto Gigabit Ethernet y puerto USB 3.0
- Adaptador USB 3.0 GigabitEthernet
- 1 antena HyperLOG 30180
- 2 antenas LOG periódica rango de operación de 400 MHz 4.4 GHz
- Modulador digital HD EN-206
- Receptor TV Explorer HD ISDB-T/Tb.

#### **2.2. Software**

- NI LabVIEW 2017 o superior
- NI USRP 19.0
- NI-USRP Configuration Utility

#### **3. NI LABVIEW**

LabVIEW es una plataforma de programación diseñada por *National Instruments* (NI) que permite desarrollar sistemas SDR. Esta plataforma combina la programación gráfica con herramientas específicas para desarrollar aplicaciones con algoritmos complejos. Para acceder al paquete de instalación se puede acceder a: *[www.ni.com](http://www.ni.com/)*

#### **3.1. Instalación de LabVIEW**

El procedimiento a seguir es el siguiente:

1. Ingresar a la ruta donde se encuentre el instalador y ejecutar el autorun.

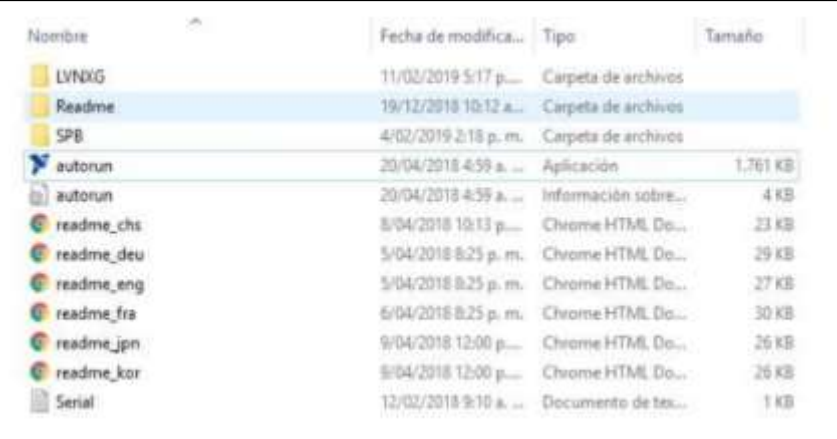

2. Seleccione la opción Install LabVIEW, Modules, and Toolkits. Si aparece una advertencia de Windows que le solicita confirmar si desea continuar, haga clic en Yes.

3. Seleccione Install LabVIEW 2017 o superior.

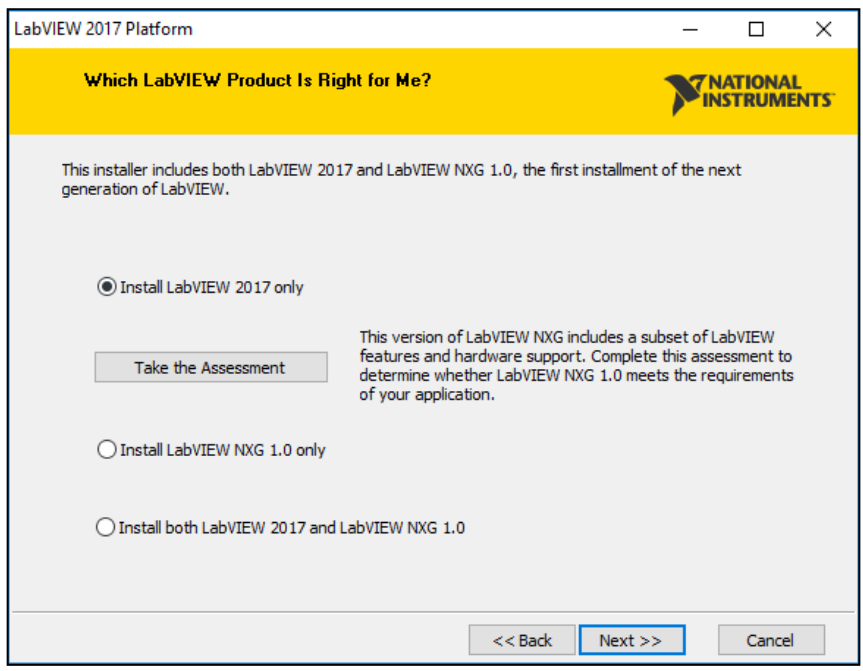

4. Seleccione la opción que corresponda según desee ingresar números de serie para instalar los productos que ha comprado o para instalar el software en modo de evaluación. Si escoge ingresar números de serie, el instalador puede seleccionar el software correspondiente para instalar.

5. Haga clic en **Next**. Si escoge evaluar los productos, continúe con el paso 10.

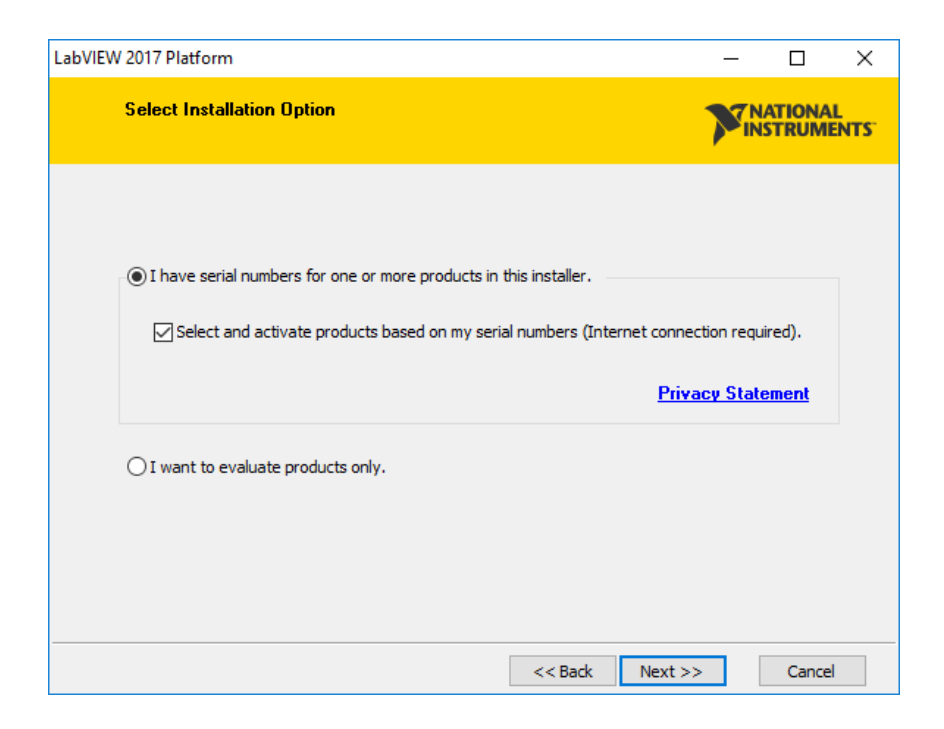

6. Ingrese los números de serie para el sistema de desarrollo LabVIEW que ha comprado.

7. Haga clic en Next. Si cuenta con números de serie para complementos de LabVIEW como módulos y toolkits, también puede ingresarlos ahora. Consulte [Where Do I Find the Serial](http://digital.ni.com/public.nsf/allkb/A5F093510551CC2986256D6C0054501F)  [Number of My NI Product?](http://digital.ni.com/public.nsf/allkb/A5F093510551CC2986256D6C0054501F) para buscar los números de serie en el paquete del software.

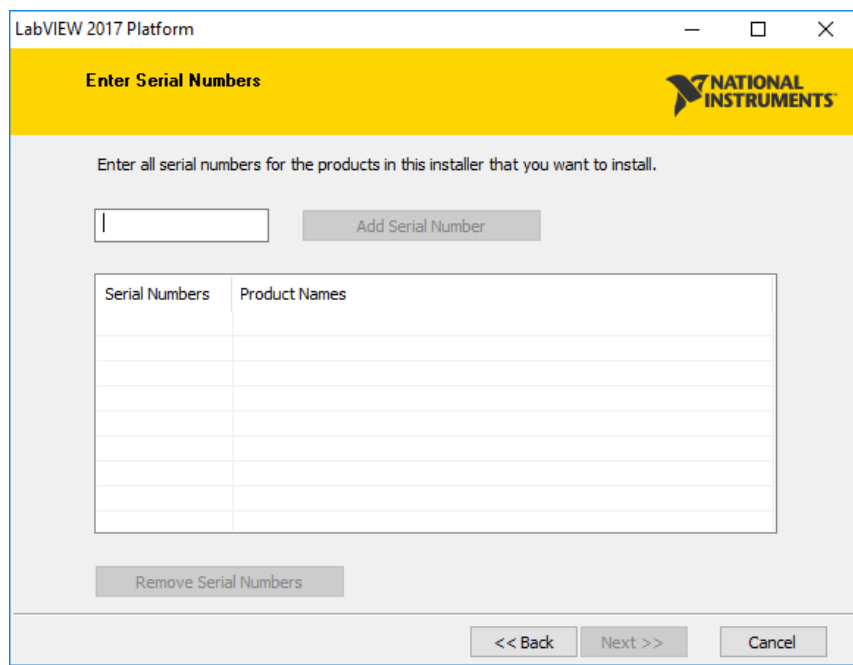

8. Revise la Lista de roductos con licencia, la cual incluye el entorno, los módulos y los kits de herramientas de LabVIEW para los que posee licencias válidas, además de los controladores de dispositivo.

9. Después haga clic en **Next**.

10. Haga clic para expandir la carpeta Embedded Development and Deployment.

11. Seleccione las flechas Real-Time y FPGA. Haga clic en **Install**.

12. Seleccione cualquier producto adicional que desee instalar y evaluar desde la Lista de productos para evaluación.

13. Haga clic en **Next**.El instalador comprueba si existen parches o actualizaciones relevantes para los productos que está por instalar. Puede Puede descargar las actualizaciones antes de continuar con la instalación.las actualizaciones antes de continuar con la instalación.

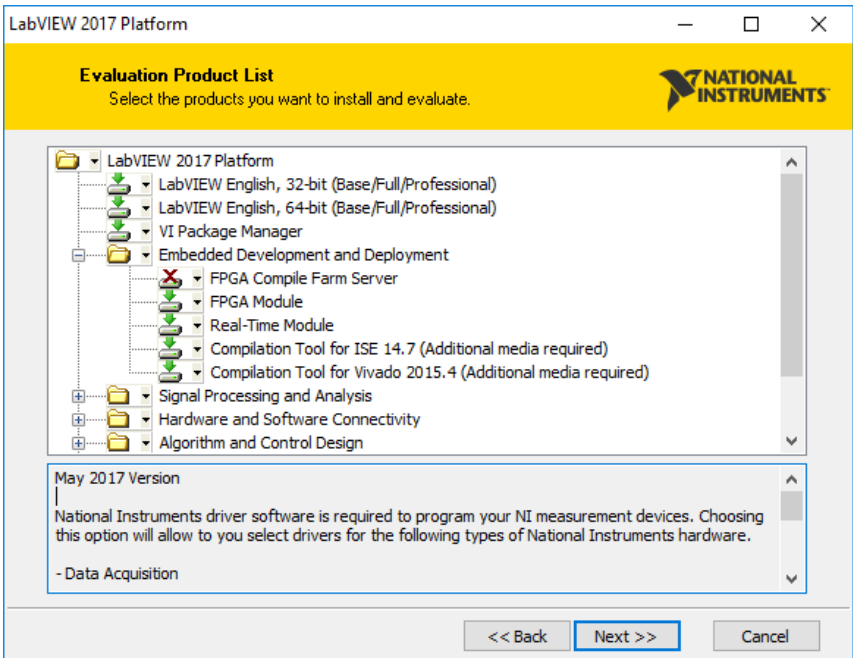

- 14. Haga clic en **Next**.
- 15. Seleccione el directorio de instalación para el software de NI.
- 16. Haga clic en **Next**.
- 17. Acepte los acuerdos de licencia.
- 18. Haga clic en **Next**.

19. Inicie una sesión en su Perfil de usuario en ni.com o cree un perfil nuevo. Esta información se utiliza para completar el registro del software. Si está evaluando el producto, no es necesario que tenga un perfil de usuario.

20. Lea el resumen antes de continuar para asegurarse de que se instalarán todos los productos deseados. Los productos que aparecen con la leyenda "User interaction required", como los controladores de dispositivos, requieren la interacción del usuario, como insertar diferentes dispositivos para completar el proceso. De lo contrario, puede dejar que el proceso de instalación siga sin su supervisión.

#### **3.2. Instalación de NI USRP 19.0**

Se debe instalar este archivo para que la tarjeta USRP pueda ser reconocida tanto como por el computador y el software de programación.

- 1. Descargar el archivo *ni-usrp\_20.5\_online.exe* en *[www.ni.com](http://www.ni.com/)*
- 2. Ingresar a la ruta de la descarga para poder ejecutar el archivo y proceder con la instalación.
- 3. Aceptar los permisos requeridos por el ordenador.
- 4. Aceptar los términos y condiciones y hacer clic en **Next**.

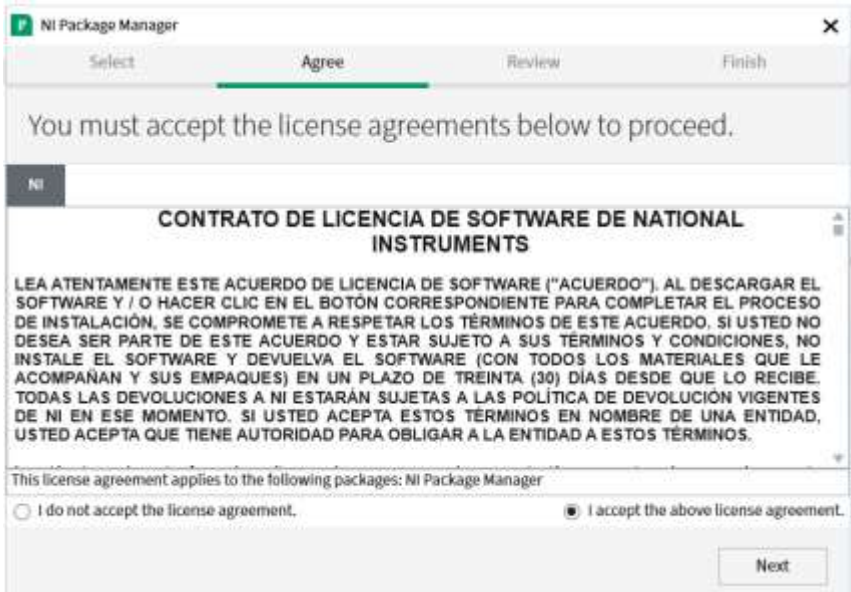

5. Esperar a que finalice de instalarse el archivo.

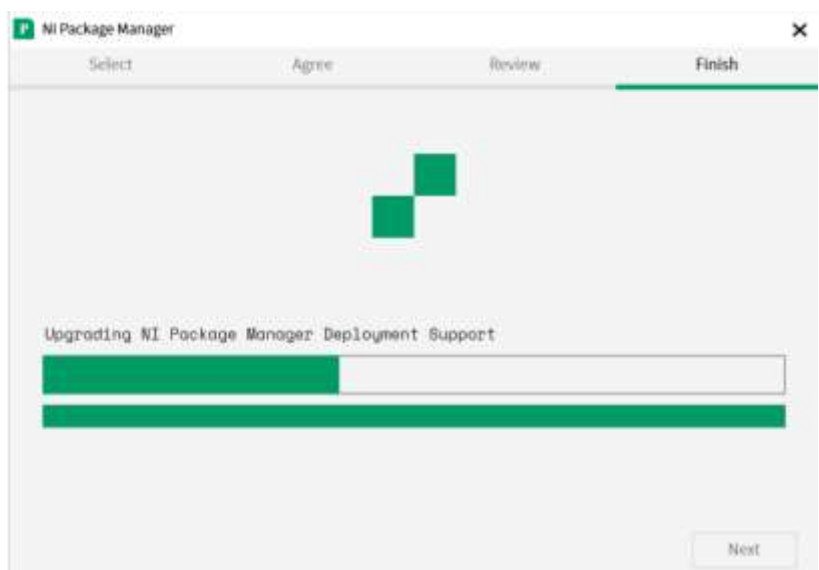

#### **3.3. NI-USRP Configuration Utility**

Esta herramienta nos permite configurar las direcciones IP a las tarjetas USRP para poder establecer la comunicación y el tráfico de datos entre el software y el dispositivo.

Una vez se ha instalado NI USRP 19.0 podemos abrir el archivo *NI-USRP Configuration Utility*, la ventana de configuración se muestra de la siguiente manera.

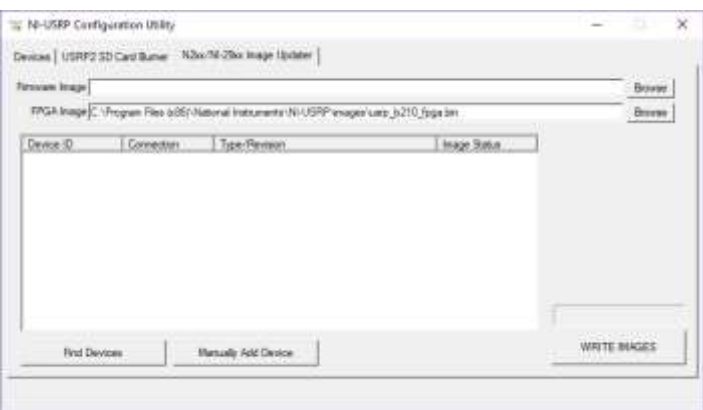

- 1. Una vez conectada su PC al dispositivo USRP mediante el cable de red, debería aparecer la dirección IP de su NI-USRP 2932. En caso de no aparecer dar clic en *Find devices*.
- 2. Seleccione la USRP y luego presione *Write Images*.

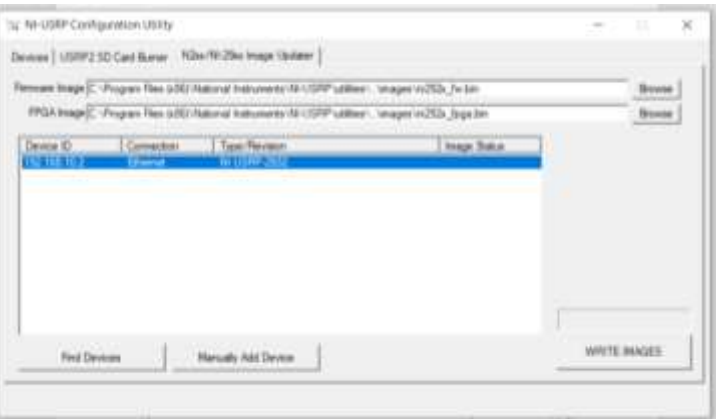

3. Aparecerá una ventana emergente, seleccione la opción *Ok*.

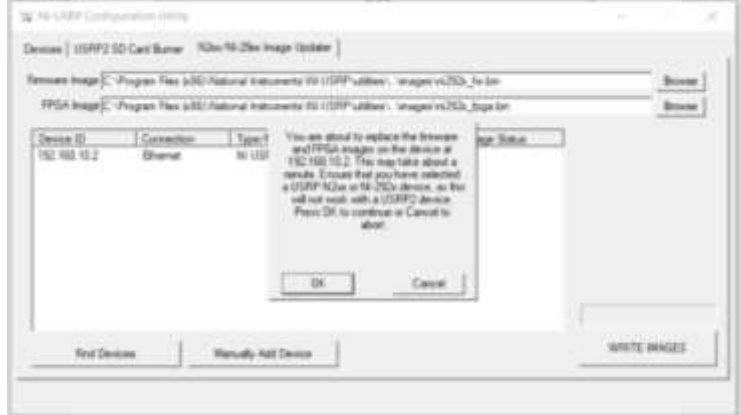

Este proceso se realizará una única vez, luego de esto tendrá conexión entra la PC y su equipo USRP.

#### **4. CONEXIONADO DEL SISTEMA CR**

Para el cumplimiento y funcionamiento del sistema de radio cognitiva, se debe realizar la interconexión de equipos como se muestra en la siguiente figura:

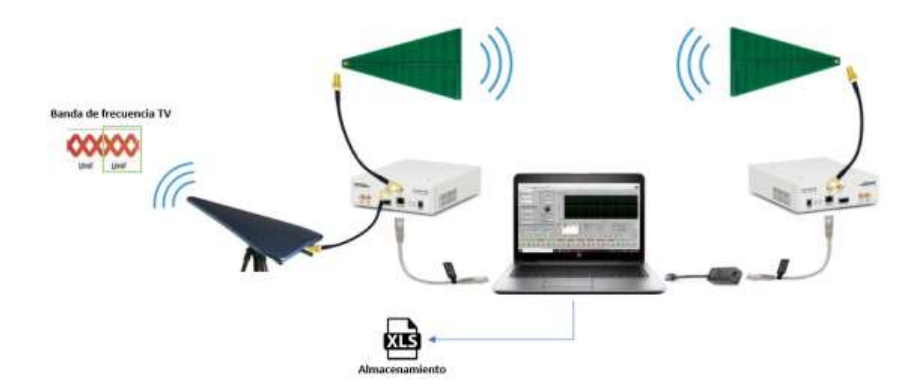

Los requerimientos que se muestran en la imagen se detallan a continuación:

- Ordenador, aquí se ejecuta el algoritmo de monitoreo, transmisión y recepción del sistema de radio cognitiva, además las instrucciones para cambiar de frecuencia cuando se detecten trasmisiones de usuarios primarios, todo esto a través del software LabVIEW, el ordenador debe poseer un puerto GigabitEthernet y puerto USB 3.0 o superior.
- Dispositivo NI USRP-2932 (IP:192.168.10.2) será el encargado de monitorear el espectro radioeléctrico y ejecutar la transmisión utilizando sus antenas UHF correspondientes.
- Dispositivo NI USRP-2932 (IP:192.168.10.3) será el encargado de receptar la señal transmitida por el otro dispositivo SDR.
- Antena HyperLOG 30180 que permite receptar las señales de televisión de la banda UHF y determinar la presencia o ausencia de transmisiones primarias.
- Antenas LOG periódica, operan en la banda de 400 MHz a 4GHz y son las encargas de la transmisión y recepción de la señal de tona del sistema de CR, una se conecta a Tx (USRP: 192.168.10.2) y la otra a Rx (USRP: 192.168.10.3).
- Patch cord UTP categoría 5E servirá para establecer la comunicación entre la computadora y la NI USRP.
- Adaptador USB 3.0 o superior a Gigabit ethernet utilizado para establecer la comunicación a velocidad de 1 Gbps con la USRP-2932 empleada para la recepción.
- Archivo de Excel donde se almacena: el número del canal analizado, la frecuencia en Hz, la potencia en dBm y la energía en vatios para cada canal UHF.

#### **4.1. Montaje del sistema**

La antena HyperLOG 30180 se conecta al terminal RX2 de la USRP (IP:192.168.10.2) usando un cable con una impedancia igual a 50 ohm mediante conectores SMA.,

La antena LOG periódica que funciona para la transmisión del sistema se conecta al terminal TX1/RX1 de la USRP (IP:192.168.10.2) usando un cable SMA male to male.

Utilizando un patch cord UTP categoría 5E conectamos esta USRP al puerto Ethernet del ordenador, el cual debe posee una velocidad full dúplex de 1 Gbps cumpliendo el requerimiento del transceptor de radio.

Para conectar la USRP (IP:192.168.10.3) al ordenador utilizamos el adaptador USB 3.0 o superior a GigabitEthernet, el cual permite establecer la comunicación a la velocidad de 1 Gbps mediante el patch cord UTP categoría 5E.

Finalmente se conecta la antena LOG periódica que funciona como receptor del sistema se conecta al terminal RX1 de la USRP (IP:192.168.10.3) usando un cable SMA male to male.

#### **5. CONFIGURACIONES ADICIONALES**

#### **5.1. Configurar las direcciones IP de los equipos USRP**

Para cambiar la dirección IP del dispositivo USRP, se debe:

1. Verifique que su dispositivo esté encendido y conectado a su computadora usando el puerto GigabitEthernet.

2. Seleccione Inicio» Todos los programas» National Instruments» NI-USRP» *NI-USRP Configuration Utility*, abrimos y verificamos con la siguiente figura.

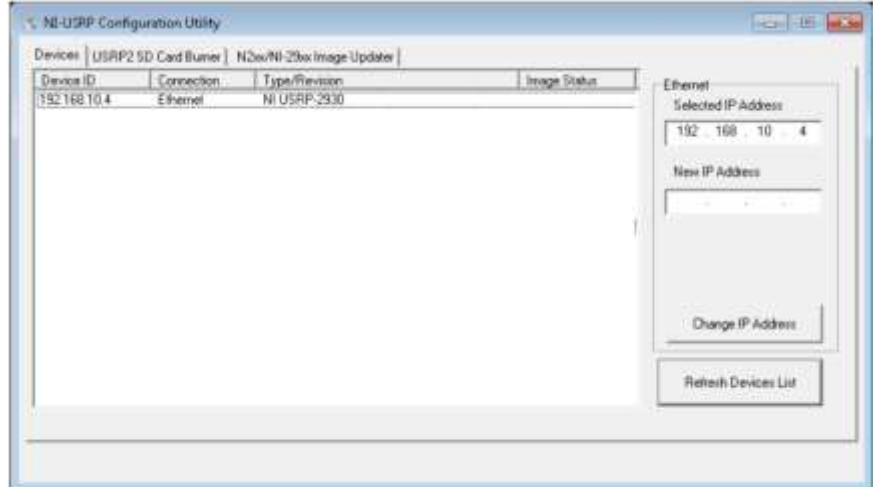

Su dispositivo debería aparecer en la lista en el lado izquierdo de la pestaña.

3. Seleccione la pestaña *Devices* de la utilidad.

4. En la lista, seleccione el dispositivo para el que desea cambiar la dirección IP. Si tiene varios dispositivos, verifique que haya seleccionado el dispositivo correcto. La dirección IP del dispositivo seleccionado se muestra en el cuadro de texto *Selected IP Address*. USRP-2930/2932

5. Ingrese la nueva dirección IP para el dispositivo en el cuadro de texto *New IP Address*. Las direcciones IP a configurar son la 192.168.10.2 y la 192.168.10.3

6. Haga clic en el botón *Change IP Address* o presione <Intro> para cambiar la dirección IP. La dirección IP del dispositivo seleccionado se muestra en el cuadro de texto *Selected IP Address*.

7. La utilidad le solicita que confirme su selección. Haga clic en *Ok* si su selección es correcta; de lo contrario, haga clic en *Cancel*.

8. La utilidad muestra una confirmación para indicar que el proceso está completo. Haga clic en *Ok*.

9. Apague y encienda el dispositivo para aplicar los cambios.

10. Después de cambiar la dirección IP, debe apagar y encender el dispositivo y hacer clic en *Refresh*

*Devices List* en la utilidad para actualizar la lista de dispositivos.

#### **5.2. Equipos adicionales para simular el usuario primario.**

La simulación del usuario primario permite ejecutar la prueba del cambio de frecuencia, para relaizar esta transmicion se empleo un modulador digital HD EN-206 y un receptor digital TV Explorer HD ISDB-T/Tb, los cuales se utlizan para realizar pruebas de campo en el servicio de television digital. Los equipos se encuntran a disposición para su utilización en los laboratorios de la Facultad de Informática y Electrónica de la ESPOCH.

#### *5.2.1. Modulador digital HD EN-206*

El modulador digital HD multiestandar permite enviar señales de video/audio de alta definición desde reproductores de video, cámaras o memorias USB que utilizan estándares como ISDB-Tb, DVB-T y ATSC. Se puede programar desde un PC conectando mediante un patch cord UTP y accediendo a la interfaz de configuración, dirigiendose en un navegador web a la direccion la IP: 192.168.0.136 (dirección IP por defecto del dispositivo).

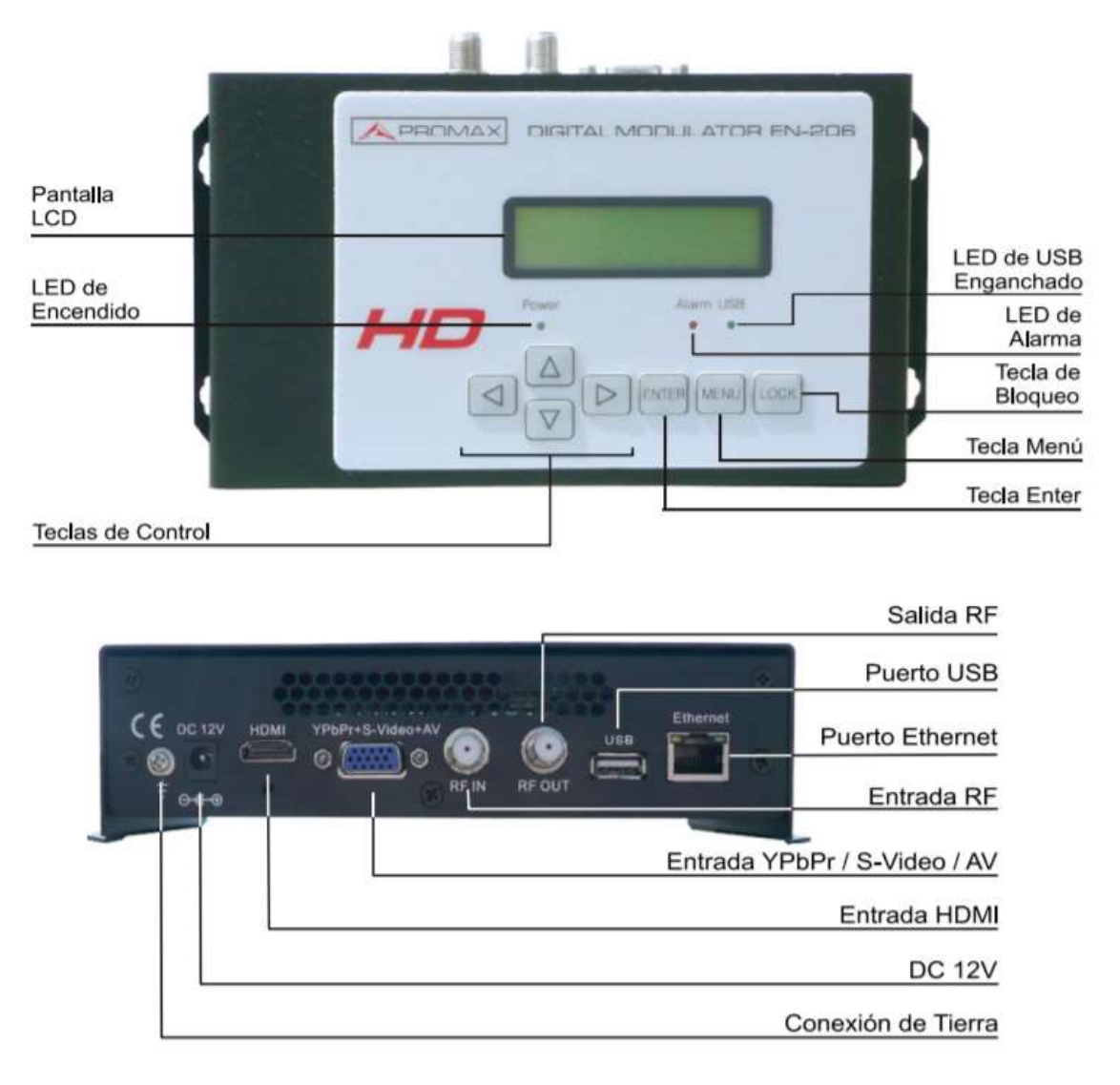

Para mayor información revisar el manual de usuario en <https://n9.cl/0raqi>

#### *5.2.2. Receptor digital TV Explorer HD ISDB-T/Tb*

El receptor TV Explorer HD ISDB-T/Tb es un decodificador de video/audio diseñado para instalación, mantenimiento y supervision de sistemas de televisión terrestre, satélite y cable. Proporciona información completa de la señal que se recepta: el estandár, la modulación, la velocidad de símbolo y el tipo de señal, su construcción es compacta y robusta, además posee una impresionante.

LCD a color que permite la visualizacion de las señales recibidas, finalmente es posible tomar las medidas de forma totalmente automática y almacenar los resultado.

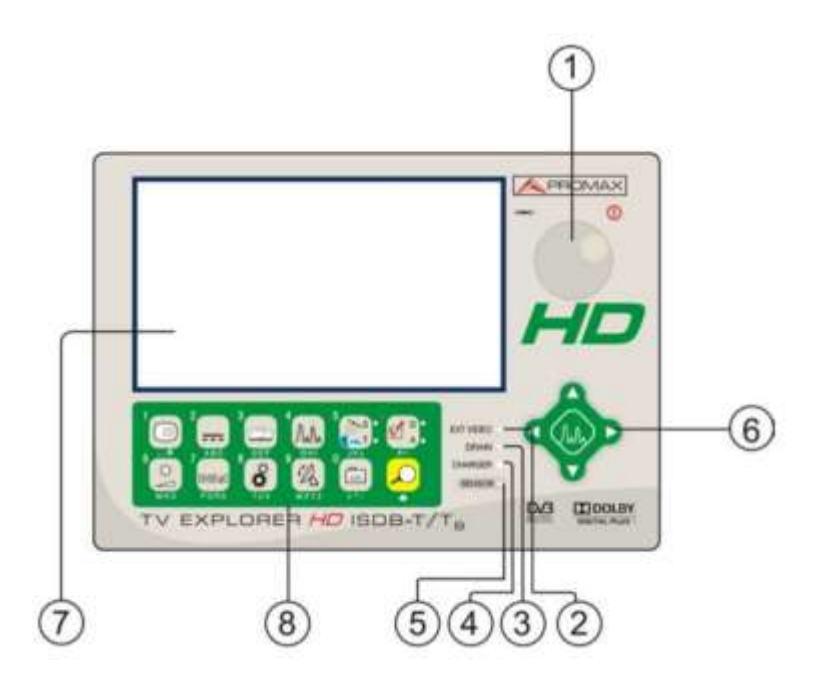

[1] Selector rotativo y pulsador. Posee múltiples funciones: Puesta en marcha y apagado del equipo, control de sintonía, desplazamiento por los diferentes menús y submenús que aparecen en el monitor y validación de las distintas opciones.

Para activar la puesta en marcha del equipo, mantener pulsado el selector durante más de dos segundos hasta que aparezca la pantalla de presentación.

Para apagar el medidor mantener pulsado el selector hasta que se desconecte la alimentación.

Para modificar la sintonía: al girarlo en el sentido de las agujas del reloj la frecuencia aumenta mientras que al girarlo en sentido contrario a las agujas del reloj disminuye.

Para desplazarse sobre los menús de funciones: al girarlo en el sentido de las agujas del reloj el cursor se desplaza hacia abajo mientras que al girarlo en sentido contrario a las agujas del reloj ésta se desplaza hacia arriba.

[2] EXT VIDEO.- Indicador luminoso de presencia de señal de vídeo exterior se ilumina cuando el vídeo que se presenta en la pantalla procede del Euroconector.

[3] DRAIN.- Indicador luminoso de alimentación de unidades externas. Se ilumina cuando se suministra corriente a la unidad externa desde el TV EXPLORER HD ISDB-T/TB.

[4] CHARGER.- Indicador luminoso de alimentación mediante alimentador DC externo. Cuando las baterías están instaladas, el alimentador de baterías se activa automáticamente.

[5] SENSOR.- Sensor de luminosidad ambiental, permite el ajuste automático del contraste y brillo de la pantalla contribuyendo al ahorro de la batería.

[6] CURSORES.- Permiten el ajuste en el modo Analizador de Espectros del nivel de referencia y el margen de frecuencias a representar (span). Así como el desplazamiento por los diferentes menús y submenús que aparecen en el monitor.

[7] MONITOR

[8] TECLADO PRINCIPAL.- 12 teclas para selección de funciones y entrada de datos alfanuméricos, para mayor información revisar el manual de usuario en https://n9.cl/vtiu

# ESCUELA SUPERIOR POLITÉNICA DE CHIMBORAZO FACULTAD DE INFORMÁTICA Y ELECTRÓNICA CARRERA DE INGENIERIA ELECTRÓNICA EN TELECOMUNICACIONES Y REDES

# **GUÍA DE USUARIO PARA LA EJECUCIÓN DEL SISTEMA DE RADIO COGNITIVA PARA COMUNICACIÓN EN LA BANDA UHF**

Elaborado por:

Cristian Jonatan Alvarez Monta Jordy Samuel Bravo Bravo

Revisado por:

Ing. Diego Fernando Veloz Chérrez

Riobamba - Ecuador

2021

#### **INTRODUCCIÓN**

La presente guía tiene como objetivo indicar los pasos a seguir para la correcta ejecución del sistema de radio cognitiva para comunicación en la banda UHF, previamente el estudiante o investigador, debe revisar la guía de implementación y realizar el montaje del sistema. Es importante cumplir con los requerimientos y especificaciones tanto como software y hardware descritos anteriormente.

### ÍNDICE

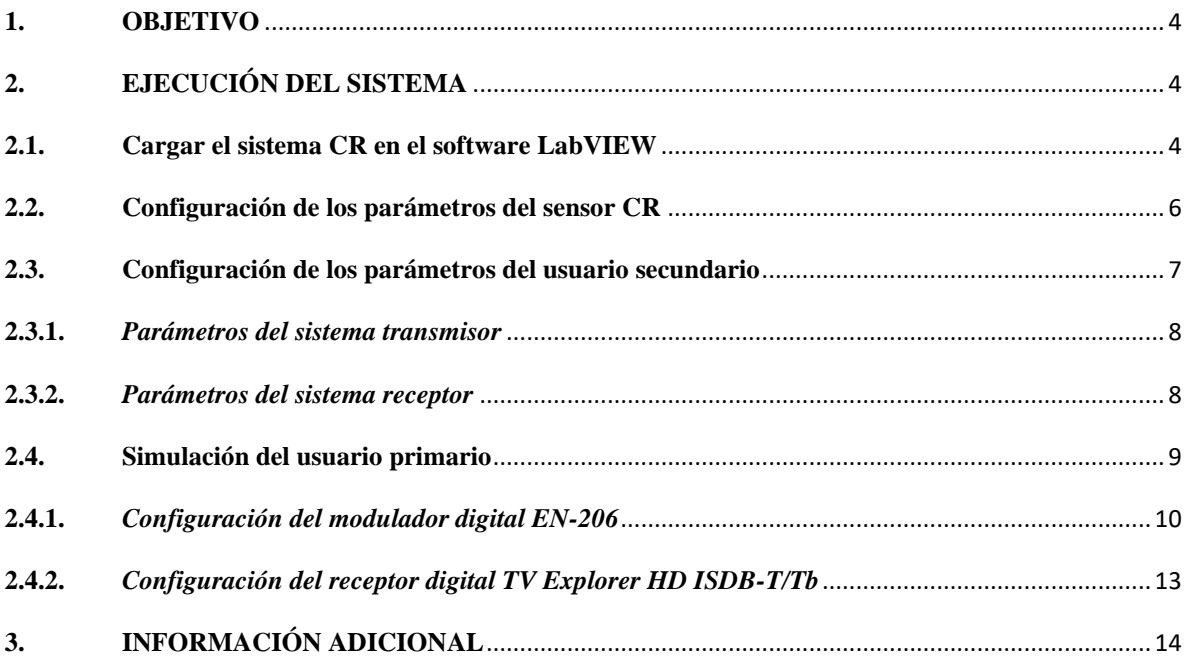

#### <span id="page-138-0"></span>**1. OBJETIVO**

Describir el proceso a seguir y las configuraciones en el algoritmo y en los equipos TDT para realizar la ejecución del sistema de radio cognitiva para comunicación en la banda UHF.

#### <span id="page-138-1"></span>**2. EJECUCIÓN DEL SISTEMA**

#### <span id="page-138-2"></span>**2.1. Cargar el sistema CR en el software LabVIEW**

La carpeta "SISTEMA DE RADIO COGNITIVA PARA COMUNICACION EN LA BANDA UHF" se encuentra en el CD adjuntado a esta guía de usuario. En donde se podrá encontrar el archivo *Sistema\_de\_Radio.vi* y una carpeta adicional ¨subvi¨ la cual contiene todos los subprogramas que son requeridos para la ejecución del algoritmo principal, tal como se muestra a continuación.

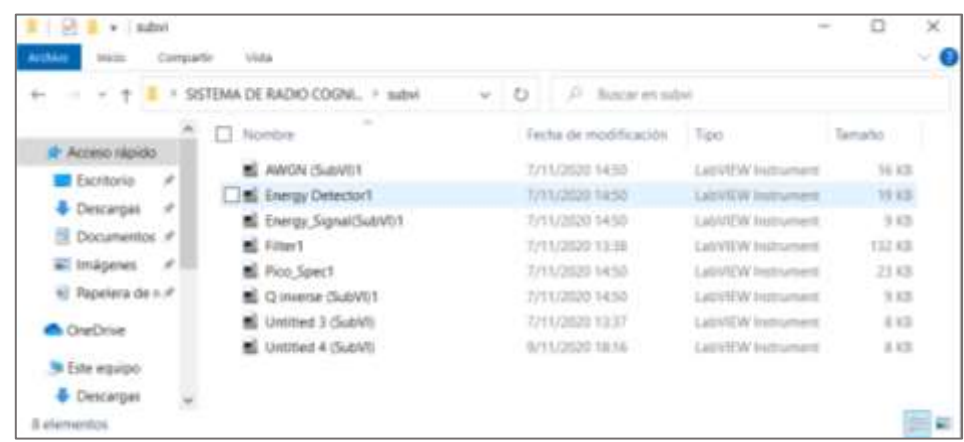

A continuación, se debe abrir el software LabVIEW, se recomienda utilizar la versión de 64 bits. Una vez que se presente la interfaz de bienvenida, damos clic en '*Open Existing*' y seleccionamos el archivo *Sistema\_de\_Radio.vi* se muestra en la siguiente figura, ubicado en la carpeta antes mencionada.

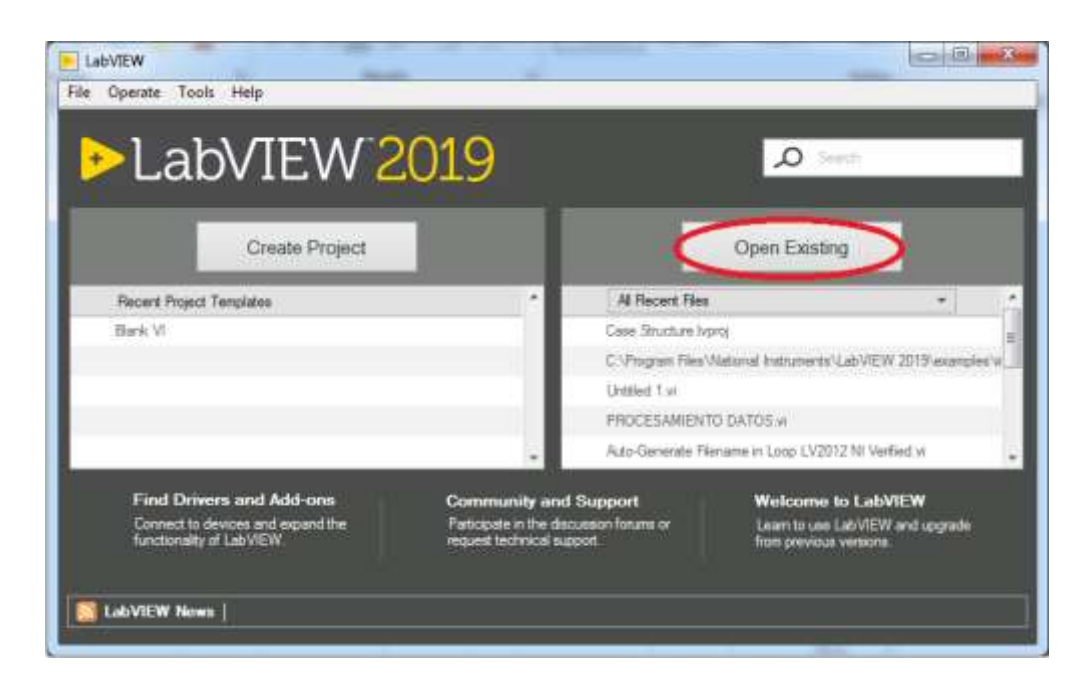

Al abrir el archivo por primera vez, LabVIEW le va a pedir que cargue los subvi que contiene el archivo, para lo cual se debe seleccionar de la carpeta "subvi" según se vaya solicitando, simplemente se debe tomar en consideración la ruta de la carpeta y seleccionar el nombre del archivo que el programa le solicite, tal como se muestra en la siguiente figura.

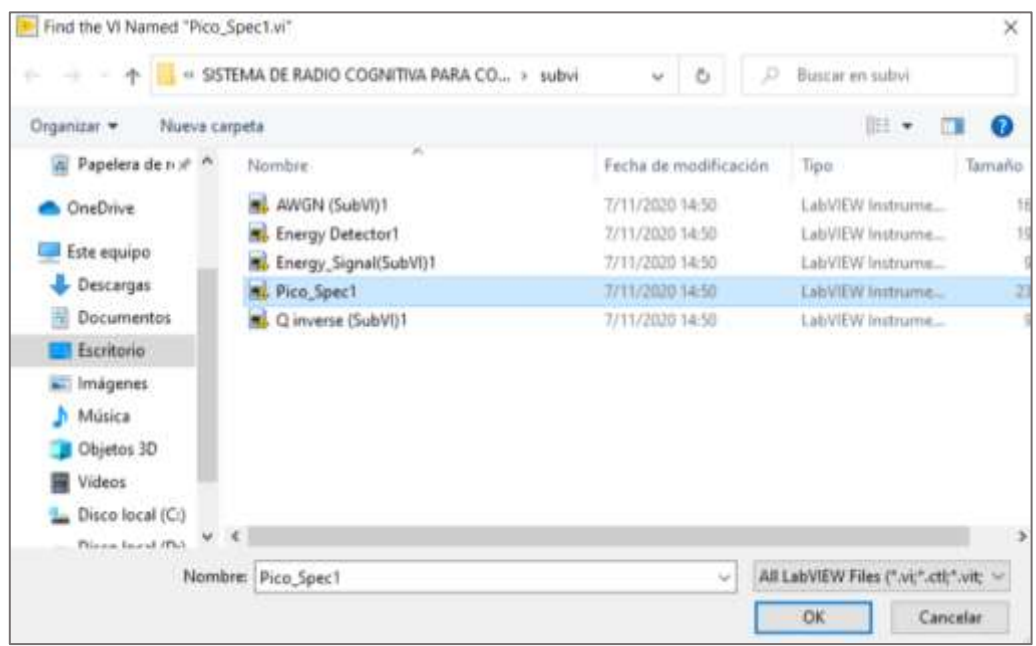

Luego de esto se abrirá el panel frontal del algoritmo del sistema de radio cognitiva desarrollado. En la siguiente figura se observa un ejemplo.

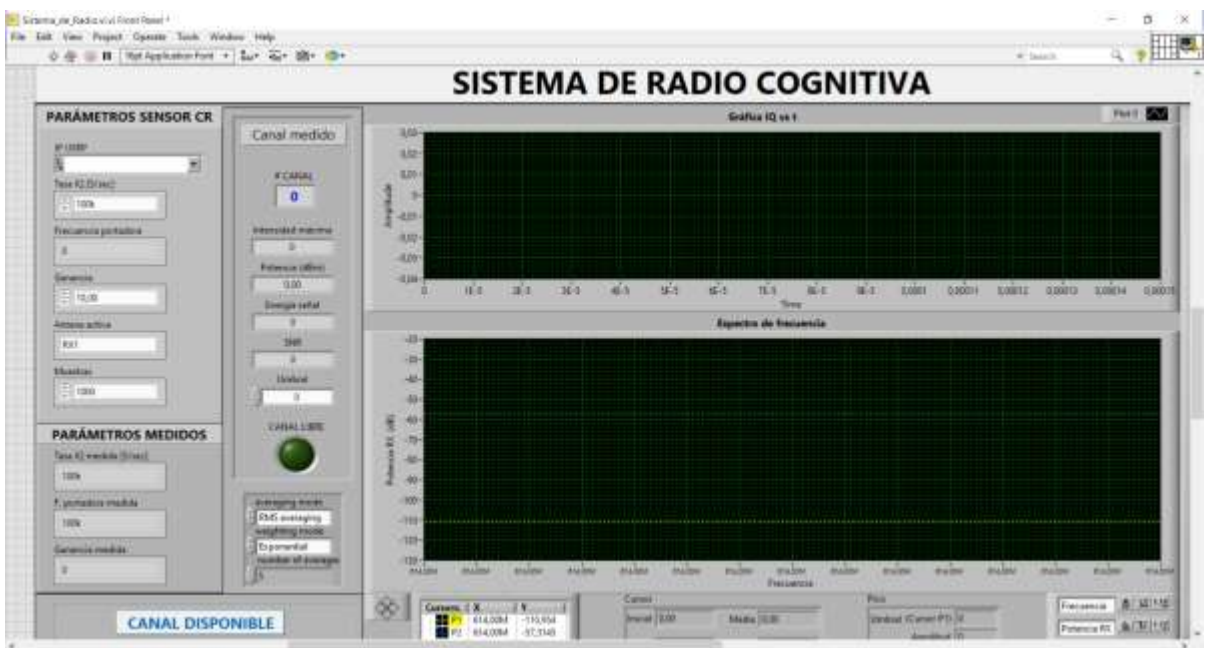

Una vez que se haya cargado el programa correctamente proceda a configurar los parámetros del sensado.

#### <span id="page-140-0"></span>**2.2. Configuración de los parámetros del sensor CR**

Para iniciar con el sensado de los canales de la banda UHF es necesario establecer los parámetros del sensor CR. Los parámetros configurados en el sistema de radio cognitiva para las pruebas de ejecución se muestran en la siguiente figura.

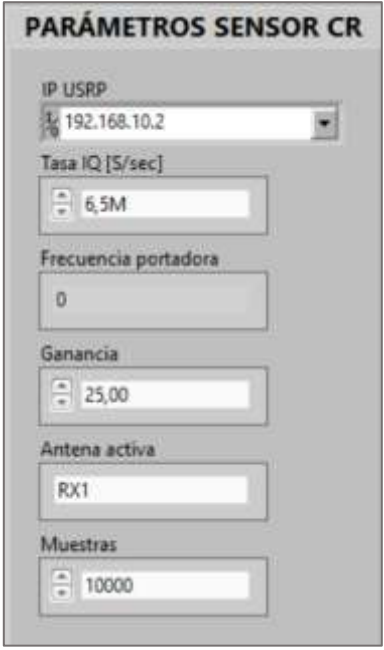

- 1. Ingrese la dirección IP previamente configurada en la USRP encargada del sensado del espectro.
- 2. Ubique una tasa de muestreo IQ de 6,5 MHz o superior ya que los canales de TV poseen un ancho de banda de 6 MHz por lo cual una tasa IQ inferior provocaría errores en la ejecución del sistema. En caso de que se presenten errores en la ejecución debido a las características del filtro incrementar la frecuencia de muestreo.
- 3. Establecer el valor de ganancia de la antena en 25 dB (considere que se requiere una detección robusta para determinar correctamente la presencia y/o ausencia de usuarios primarios).
- 4. Especifique RX1 como Antena Activa ya que es donde se conectó previamente la antena HYPER LOG encargada del sensado del sistema.
- 5. Finalmente, defina el número de muestras que serán adquiridas para cada canal. Considere un mayor número de muestras permite obtener un mejor análisis de potencia.
- 6. Verifique que las opciones de la gráfica del espectro tengan la siguiente configuración, como se muestra a continuación.

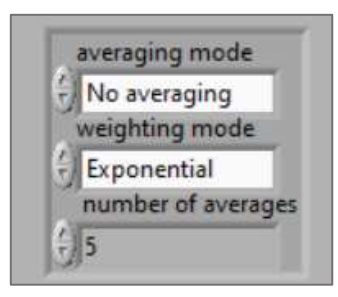

7. Para la detección de los usuarios se requiere definir el nivel de umbral. Este valor dependerá de su criterio, sin embargo, por la experiencia obtenida se recomienda trabajar con un nivel de umbral no menor a -30 dBm. Recuerde que la Normativa Técnica para el Servicio de Televisión Analógica de Agencia de Regulación y Control de las Telecomunicaciones establece un nivel de intensidad de potencia mínima para cobertura secundaria en los canales de banda UHF de 56 dBuV/m cuya conversión es igual a -31 dBm.

#### <span id="page-141-0"></span>**2.3. Configuración de los parámetros del usuario secundario**

Para que se pueda iniciar con la transmisión del usuario secundario y establecer la comunicación en la banda UHF es necesario configurar los parámetros en el transmisor y receptor como se explica a continuación.

#### <span id="page-142-0"></span>**2.3.1.** *Parámetros del sistema transmisor*

Los parámetros configurados en el transmisor son:

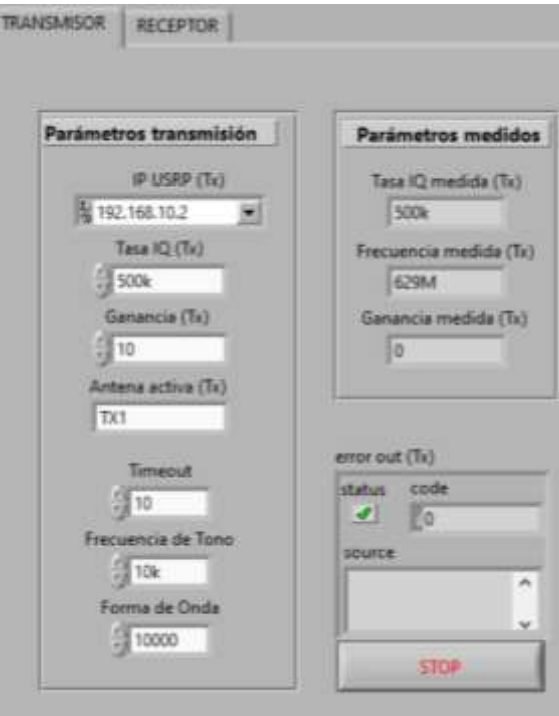

- 1. Ingrese la dirección IP previamente configurada en la USRP encargada de la transmisión del sistema.
- 2. Ubique una tasa de muestreo IQ de 500 KHz, considere no exceder este valor ya que al incrementar se puede provocar interferencias cocanal.
- 3. Establecer el valor de ganancia de la antena en 10 dB.
- 4. Especifique TX1 como Antena Activa ya que es donde se conectó previamente la antena LOG periódica encargada de la transmisión del sistema.

#### <span id="page-142-1"></span>**2.3.2.** *Parámetros del sistema receptor*

Los parámetros configurados en el receptor son:

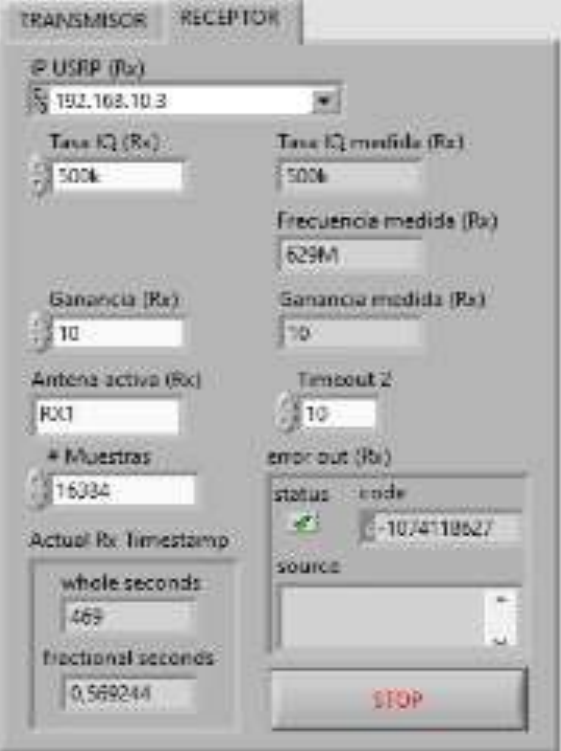

- 1. Ingrese la dirección IP previamente configurada en la USRP encargada de la recepción del sistema.
- 2. Ubique una tasa de muestreo igual a la del transmisor, considere IQ de 500 KHz, no exceder este valor ya que al incrementar se puede provocar interferencias cocanal.
- 3. Establecer el valor de ganancia de la antena en 10 dB para una adecuada recepción.
- 4. Especifique RX1 como Antena Activa ya que es donde se conectó previamente la antena LOG periódica encargada de la recepción del sistema.

#### <span id="page-143-0"></span>**2.4. Simulación del usuario primario**

Para simular la presencia de un usuario primario en el canal ocupado por el sistema de radio cognitiva se utilizará el modulador digital EN-206 y el receptor de TV digital Explorer HD ISDB-T/Tb para verificar su transmisión.

Antes de manipular los equipos revise los manuales de uso disponibles en:

https://n9.cl/0raqi <https://n9.cl/vtiu>
### **2.4.1.** *Configuración del modulador digital EN-206*

- 1. Conectar el modulador digital a red eléctrica mediante el adaptador DC.
- 2. Conecte la antena de TV VHF/UHF en el puerto *RF* OUT. No olvide conectar también el pendrive USB que contiene los archivos para la transmisión.
- 3. Conecte el modulador digital a su PC mediante un cable de red.
- 4. La dirección IP por defecto del modulador es 192.168.0.136 (Esta dirección puede ser cambiada mediante el panel frontal del dispositivo).
- 5. Cambiar la dirección IP de su PC por una IP dentro del mismo rango del dispositivo modulador (Por ejemplo: 192.168.0.100).
- 6. Abra el navegador web e introduzca la dirección IP del modulador (192.168.0.136). Luego pulse 'ENTER' para establecer la conexión entre el dispositivo y el PC.
- 7. A continuación, aparecerá una interfaz de configuración (Ver figura). Antes de acceder a la interfaz, debe introducir el nombre de usuario y contraseña (Por defecto estos valores son **admin**).

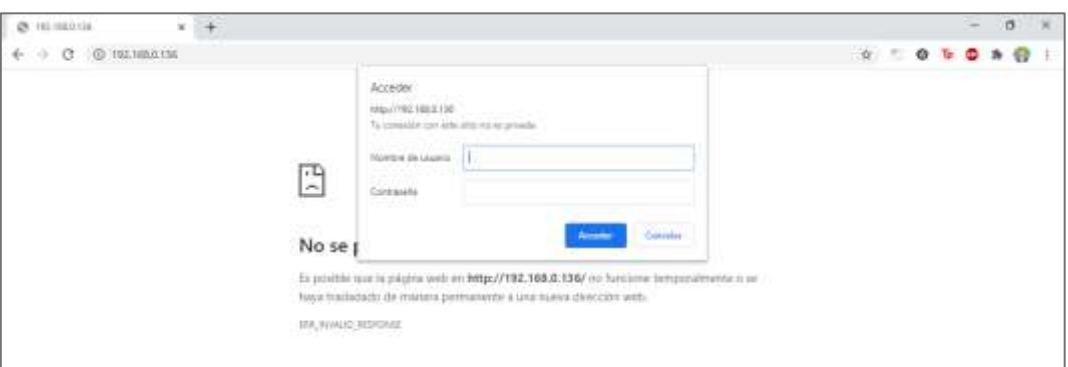

- 8. Finalmente, haga clic en el botón *Acceder* para iniciar los ajustes del dispositivo. Aparecerá una pantalla similar a la siguiente figura. Aquí los usuarios pueden obtener información general del sistema del dispositivo y su estado de funcionamiento.
- 9. Damos clic en la opción *Modulator* ubicada en la parte izquierda de la pantalla. Procedemos a configurar las características de nuestra señal.

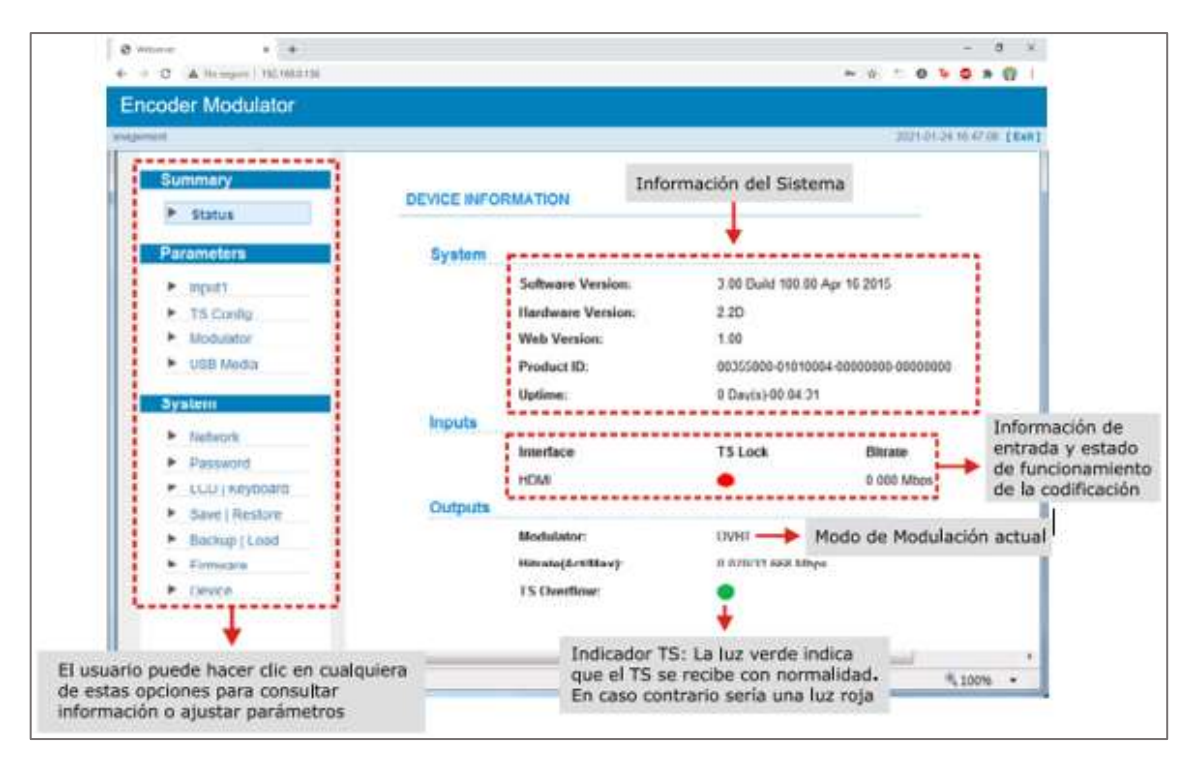

Consulte el manual de uso del modulador digital EN-206 [\(https://n9.cl/0raqi\)](https://n9.cl/0raqi) para obtener más información sobre las distintas funciones del dispositivo.

10. Damos clic en la opción *Modulator* ubicada en la parte izquierda de la pantalla. Procedemos a configurar las características de nuestra señal.

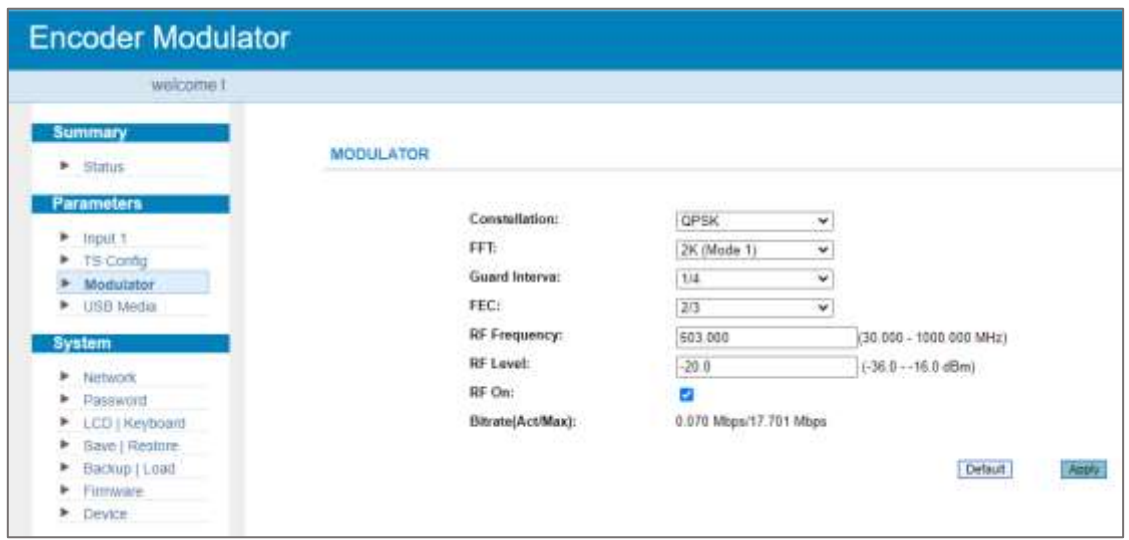

En este caso seleccionamos una señal con las características detalladas en la figura anterior. Tenga en cuenta que el nivel de potencia a usar debe poder ser detectado por el sistema de sensado y sin que afecte a los canales adyacentes.

- 11. Luego de configurar la señal, dar clic en el botón *Apply.*
- 12. A continuación, nos ubicamos en la opción *USB Media* y procedemos a seleccionar el archivo .ts que será transmitido por el dispositivo modulador. Asegúrese de conectar el pendrive que contiene los archivos para la transmisión.

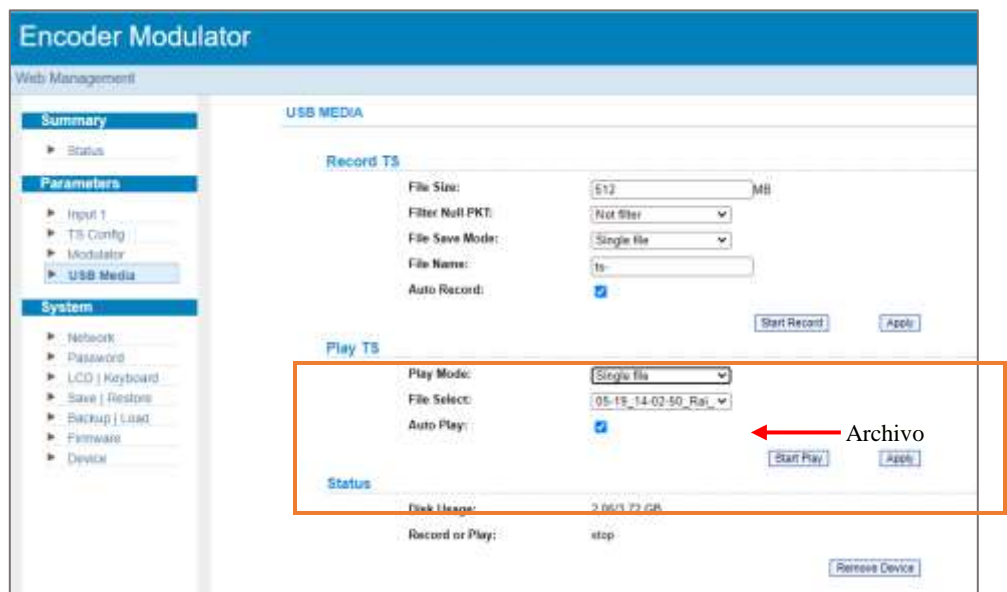

13. Finalmente dar clic en el botón *Start Play* para iniciar la transmisión.

NOTA: Para verificar que la transmisión se está realizando de manera correcta, ubíquese en la opción *Status* y asegúrese que el led indicador de la sección *Inputs* este encendido (Ver figura).

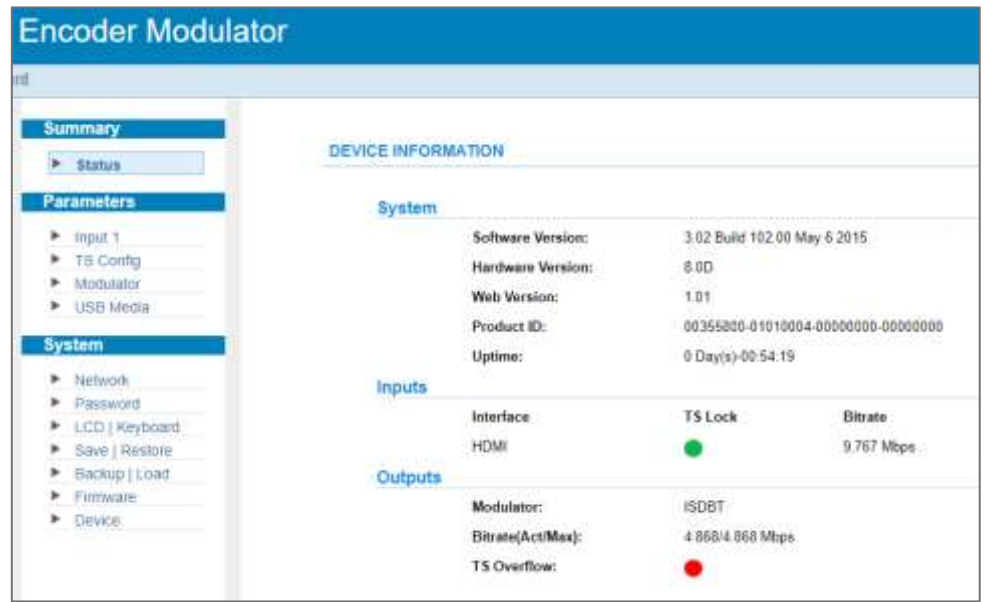

## **2.4.2.** *Configuración del receptor digital TV Explorer HD ISDB-T/Tb*

1. Antes de iniciar conecte la antena en el panel superior del receptor digital TV Explorer HD ISDB-T/Tb.

2. Conectar el alimentador DC externo al equipo a través del conector situado en el panel lateral derecho.

3. Conectar el alimentador DC a la red eléctrica. (Asegúrese que el led indicador CHARGER permanece encendido.

4. Para encender el equipo presione el selector rotativo durante mas de 2 segundos hasta el que el dispositivo se ponga en marcha.

5. Presione la tecla  $\overline{M}^p$  y configure las características del receptor digital, tales como: Tipo de canalización, modulación, modo, intervalo de guarda, etc. (Ver figura).

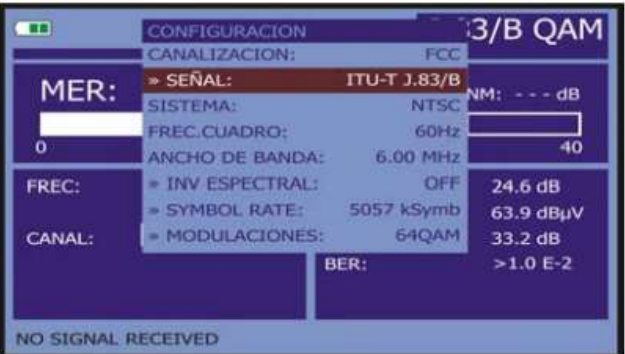

NOTA: Esta configuración debe ser igual a la configuración realizada en el modulador digital.

6. Con la tecla cambie el modo sintonía a frecuencia y proceda a ingresar la frecuencia del canal a visualizar presionando el selector rotativo y usando los botones para digitar los números. Pulse nuevamente el selector rotativo para dar *Enter*.

7. Con la tecla visualizar la imagen de TV correspondiente a la señal de entrada así como datos relativos a la recepción de la señal de vídeo.

8. Para visualizar las características de la señal medida presión la tecla .

o.

9. Si desea visualizar el espectro de potencia de la señal transmitida por el modulador digital utilice

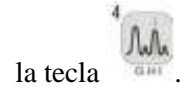

Consulte el manual de uso del receptor TV Explorer HD ISDB-T/Tb [\(https://n9.cl/vtiu\)](https://n9.cl/vtiu) para obtener más información sobre las distintas funciones del dispositivo.

# **3. INFORMACIÓN ADICIONAL**

Luego de seguir cada uno de los pasos de la sección 2 de este manual, el sistema de radio cognitiva para comunicación en la banda UHF debería estar funcionando de manera correcta. Si al ejecutar el programa se presenta un error sobre la dirección del archivo Excel verifique que el bloque *Write to Meas* tenga un archivo Excel con el nombre 'Data' y asegúrese de configurar una ruta de almacenamiento valida.

**NOTA FINAL:** En caso de tener dudas sobre el conexionado o funcionamiento del sistema de radio cognitiva consulte el trabajo de titulación: DISEÑO E IMPLEMENTACIÓN DE UN SISTEMA DE RADIO COGNITIVA PARA COMUNICACIÓN EN LA BANDA UHF.

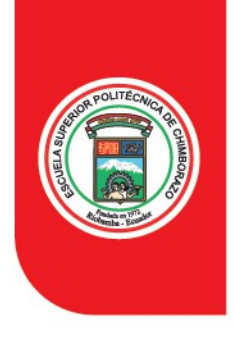

# **ESPOCH** ESCUELA SUPERIOR POLITÉCNICA DE CHIMBORAZO

**FACULTAD DE INFORMÁTICA Y ELECTRÓNICA**

### **Oficio Nro. ESPOCH-FIE.DOC-2021-0095-O**

**Riobamba, 10 de enero de 2021**

## **Asunto:** ABSTRACT SEÑORES CRISTIAN JONATAN ALVAREZ MONTA Y JORDY SAMUEL BRAVO BRAVO

Señor Ingeniero Patricio Adolfo Romero **Director de la Carrera Ingeniería Electrónica en Telecomunicaciones y Redes ESCUELA SUPERIOR POLITÉCNICA DE CHIMBORAZO** En su Despacho

De mi consideración:

Reciba Usted un atento saludo, en atención al oficio

Nro.ESPOCH-FIE.EETR-2021-0007-O, con fecha 06 de enero de 2021, me permito enviar a usted la traducción del resumen del trabajo de Titulación de los señores CRISTIAN JONATAN ALVAREZ MONTA Y JORDY SAMUEL BRAVO BRAVO, estudiantes EIE-TR-FIE.

Con sentimientos de distinguida consideración.

Atentamente, **SABER PARA SER**

*Documento firmado electrónicamente*

Mgs. Lorena Maribel Yumi Guacho **DOCENTE FIE**

Anexos:

- ABSTRACT SRS. ALVAREZ Y BRAVO.docx

**LORENA MARIBEL YUMI GUACHO** Nombre de reconocimiento CN=LORENA MARIBEL YUMI GUACHO, SERIALNUMBER=0603118852, L=QUITO, C=EC Razón: FIRMADO CON FirmaEC Fecha: 2021-01-10T23:58:06.318-05:00

> Dirección: Panamericana Sur km 1 ½ Teléfono: 593 (03) 2 998200 www.espoch.edu.ec Código Postal: EC060155